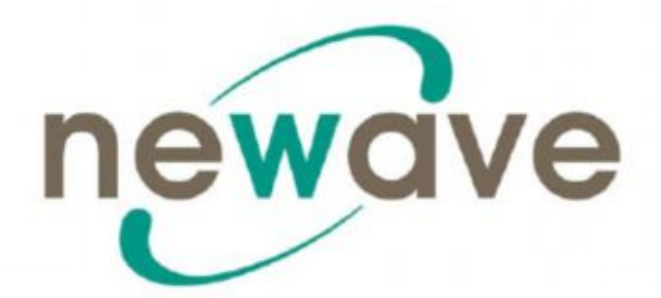

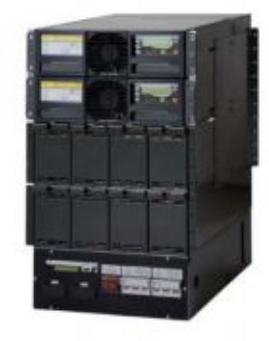

# **DPA UPSCALETM RI (независимые от стойки) ТЕХНИЧЕСКИЕ ХАРАКТЕРИСТИКИ**

# **DPA UPSCALETM основные преимущества**

- **> DPA UPSCALE с использованием модулей** безопасной замены (SSM) *Для наивысшей степени защиты оборудования*
- Ø Низкая стоимость эксплуатации (ТСО) *Снижает расходы в течение всего строка эксплуатации*
- Ø Гибкость и масштабируемость *Простота наращивания мощности - доп. расходы только по мере необходимости*
- Ø Удобный доступ для сервисного обслуживания *Гарантирует быстрое устранение неисправности*
- Ø Связь по Newavewatch ™ *Мгновенное обнаружение неисправности*

# **Защита электрооборудования с использованием модулей безопасной замены**

**Диапазон мощностей: 10 - 40 кВт в одной стойке** *Технические характеристики могут изменяться без уведомления*

Версия 11.03.2010

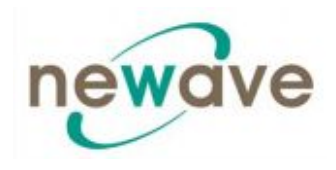

## **1 РАЗДЕЛ-1:**

## **1.1 МЕХАНИЧЕСКИЕ ХАРАКТЕРИСТИКИ DPA UPSCALE RI**

## **1.2 ИНСТРУКЦИИ ПО ТЕХНИКЕ БЕЗОПАСНОСТИ**

1.2.1 ОБЩИЕ ИНСТРУКЦИИ ПО ТЕХНИКЕ БЕЗОПАСНОСТИ

1.2.2 СИМВОЛЫ, ЭЛЕМЕНТЫ УПРАВЛЕНИЯ И ИНДИКАТОРЫ

1.2.3 МЕРЫ ПРЕДОСТОРОЖНОСТИ ОПЕРАТОРА

1.2.4 О ВНЕШНИХ УСЛОВИЯХ

1.2.5 ДЕКЛАРАЦИЯ БЕЗОПАНОСТИ, СООТВЕТСТВИЯ И МАРКИРОВКА СЕ

1.2.6 ЗАПРОСЫ

## **1.3 ОПИСАНИЕ СИСТЕМЫ**

1.3.1 ОБЩЕЕ ОПИСАНИЕ СИСТЕМЫ

1.3.2 БАЗОВЫЕ КОНФИГУРАЦИИ СИСТЕМЫ DPA UPSCALE RITM

1.3.3 СТАНДАРТЫ КАЧЕСТВА И КОД КЛАССИФИКАЦИИ ИБП

1.3.4 ФУНКЦИОНИРОВАНИЕ ОТДЕЛЬНЫХ/ПАРАЛЛЕЛЬНЫХ МОДУЛЕЙ

1.3.5. ГАРАНТИЯ

1.3.6. ПРОДЛЕНИЕ ГАРАНТИЙНОГО СРОКА

## **1.4 ДОСТАВКА-ТРАНСПОРТИРОВКА - ХРАНЕНИЕ**

1.4.1 ВВЕДЕНИЕ

1.4.2. ПОЛУЧЕНИЕ ИБП И ВИЗУАЛЬНЫЙ ОСМОТР

1.4.3. СНЯТИЕ УПАКОВКИ

1.4.4. ЗАВОДСКАЯ ТАБЛИЧКА

1.4.5. БАТАРЕИ И ИХ ХРАНЕНИЕ

## **1.5. ОПРЕДЕЛЕНИЕ МЕСТА УСТАНОВКИ ОБОРУДОВАНИЯ И ЕГО РАСПОЛОЖЕНИЯ**

1.5.1. МЕСТО УСТАНОВКИ 1.5.2. РАСПОЛОЖЕНИЕ ИБП И БАТАРЕЙНОГО ШКАФА

## **1.6. УСТАНОВКА ЭЛЕКТРОСИСТЕМЫ**

1.6.1. ПОДГОТОВКА К ПОДКЛЮЧЕНИЮ ВХОДНЫХ КАБЕЛЕЙ 1.6.2. ЧТО СЛЕДУЕТ ПРОВЕРИТЬ ПОСЛЕ УСТАНОВКИ

## **2 РАЗДЕЛ-2:**

## **2.1 ПРИНЦИПИАЛЬНАЯ СХЕМА**

2.1.1 ЭЛЕКТРИЧЕСКИЕ И ПРИНЦИПИАЛЬНЫЕ СХЕМЫ ДЛЯ ВСЕХ КОРПУСОВ И МОДУЛЕЙ 2.1.2 РЕКОМЕНДОВАННЫЙ ДИАМЕТР СЕЧЕНИЯ КАБЕЛЯ И НОМИНАЛ ПРЕДОХРАНИТЕЛЕЙ 2.1.3 ПРИНЦИПИАЛЬНАЯ СХЕМА DPA UPSCALETM

## **2.2 ВИД СПЕРЕДИ**

2.2.1 ВИД СПЕРЕДИ ИБП UPSCALE RI (независимых от стойки)

## **2.3. СОЕДИНЕНИЯ БАТАРЕЙ**

2.3.1. ВНУТРЕННИЕ БАТАРЕЙНЫЕ МОДУЛИ 2.3.2. НАРУЖНЫЙ БАТАРЕЙНЫЙ ШКАФ И БАТАРЕЙНЫЕ СОЕДИНЕНИЯ

## **3 РАЗДЕЛ-3:**

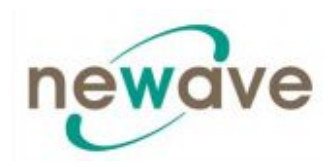

## **3.1. ИНТЕРФЕЙС**

- 3.1.1. ИНТЕРФЕЙСЫ ПОЛЬЗОВАТЕЛЯ И БЕЗПОТЕНЦИАЛЬНЫЕ ПОРТЫ С ИЗОЛИРОВАННЫМИ КОНТАКТАМИ
- 3.1.2. КОМПЬЮТЕРНЫЙ ИНТЕРФЕЙС -- СМАРТ- ПОРТ (SMART-PORT) JD1/RS232
- 3.1.3. КОМПЬЮТЕРНЫЙ USB ИНТЕРФЕЙС

## **4 РАЗДЕЛ-4:**

## **4.1. ЭКСПЛУАТАЦИЯ**

- 4.1.1. ЗАПУСК В ЭКСПЛУАТАЦИЮ
- 4.1.2. ПАНЕЛЬ УПРАВЛЕНИЯ
- 4.1.3. ОПИСАНИЕ ЖКИ ДИСПЛЕЯ
- 4.1.4. РЕЖИМЫ РАБОТЫ

## **5 РАЗДЕЛ-5:**

## **5.1 ДЕЙСТВИЯ – ПРОЦЕДУРЫ**

- 5.1.1 ПРОЦЕДУРА ЗАПУСКА
- 5.1.2 ПРОЦЕДУРА ВЫКЛЮЧЕНИЯ
- 5.1.3 ПЕРЕКЛЮЧЕНИЕ НАГРУЗКИ: С ИНВЕРТОРА (INVERTER) НА СЕРВИСНЫЙ БАЙПАС (MAINTENANCE BYPASS)
- 5.1.4 ПЕРЕКЛЮЧЕНИЕ НАГРУЗКИ: С СЕРВИСНОГО БАЙПАСА (MAINTENANCE BYPASS) НА ИНВЕРТОР (INVERTER)

## **5.2 ЗАМЕНА МОДУЛЕЙ ИБП**

- 5.2.1 ЗАМЕНА МОДУЛЕЙ ИБП В СИСТЕМАХ С ОДИНАРНЫМИ МОДУЛЯМИ
- 5.2.2 ЗАМЕНА МОДУЛЕЙ ИБП В ИЗБЫТОЧНЫХ МНОГОМОДУЛЬНЫХ СИСТЕМАХ
- 5.2.3 ЗАМЕНА МОДУЛЕЙ ИБП В МОЩНЫХ (БЕЗЫЗБЫТОЧНЫХ) МНОГОМОДУЛЬНЫХ СИСТЕМАХ

## **6 РАЗДЕЛ-6:**

## **6.1. КОНФИГУРАЦИЯ ПАРАЛЛЕЛЬНЫМИ ШКАФАМИ**

6.1.1 КОНЦЕПЦИЯ КОНФИГУРАЦИИ С ПАРАЛЛЕЛЬНЫМИ ШКАФАМИ

## **7 РАЗДЕЛ-7:**

## **7.1. ТЕХНИЧЕСКОЕ ОБСЛУЖИВАНИЕ**

- 7.1.1. ВВЕДЕНИЕ
- 7.1.2. ОТВЕТСТВЕННОСТЬ ПОЛЬЗОВАТЕЛЯ
- 7.1.3. ТЕКУЩЕЕ ТЕХНИЧЕСКОЕ ОБСЛУЖИВАНИЕ
- 7.1.4. ТЕСТ БАТАРЕИ
- 7.1.5. ТЕХНИЧЕСКОЕ ОБСЛУЖИВАНИЕ БАТАРЕИ
- 7.1.6. УТИЛИЗАЦИЯ И ПЕРЕРАБОТКА БАТАРЕИ

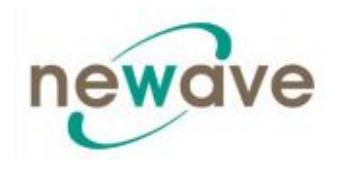

## **8 РАЗДЕЛ-8:**

## **8.1. УСТРАНЕНИЕ НЕПОЛАДОК**

- 8.1.1. СИГНАЛЫ
- 8.1.2. МЕНЮ, КОМАНДЫ, ЖУРНАЛ РЕГИСТРАЦИИ СОБЫТИЙ И ИЗМЕРЕНИЯ

8.1.3. ОПРЕДЕЛЕНИЕ И УСТРАНЕНИЕ НЕПОЛАДОК

## **9 РАЗДЕЛ-9:**

## **9.1. ДОПОЛНИТЕЛЬНОЕ ОБОРУДОВАНИЕ И ФУНКЦИИ**

- 9.1.1. ВВЕДЕНИЕ
- 9.1.2. СИСТЕМА УДАЛЕННОГО ОСТАНОВА
- 9.1.3. СИСТЕМА "ВКЛЮЧЕННЫЙ ГЕНЕРАТОР"
- 9.1.4. ПО УПРАВЛЕНИЯ И ОСТАНОВА WAVEMON
- 9.1.5. КАРТА/АДАПТЕР SNMP ДЛЯ СЕТЕВОГО УПРАВЛЕНИЯ И УДАЛЕННОГО МОНИТОРИНГА
- 9.1.6. КАРТА МОДЕМА/ETHERNET, УПРАВЛЯЮЩЕЕ ПРОГРАММНОЕ ОБЕСПЕЧЕНИЕ NEWAVEWATCHTM

## **10 РАЗДЕЛ-10:**

## **10.1 ОПИСАНИЕ СИСТЕМ DPA UPScale RI**

#### **10.2 ТЕХНИЧЕСКИЕ ХАРАКТЕРИСТИКИ**

10.2.1 МЕХАНИЧЕСКИЕ ХАРАКТЕРИСТИКИ DPA UPSCALE RI (НЕЗАВИСИМЫХ ОТ СТОЙКИ) С ЗАГРУЗОЧНЫМИ КОРЗИНАМИ

#### **10.3 ВХОДНЫЕ ХАРАКТЕРИСТИКИ**

10.3.1 ГРАФИК ЗАВИСИМОСТИ ВХ. КОЭФФИЦИЕНТА МОЩНОСТИ PF ОТ НАГРУЗКИ 10.3.2 ГРАФИК ЗАВИСИМОСТИ КОЭФ. ИСКАЖЕНИЯ ВХ. ТОКА THDI ОТ НАГРУЗКИ

## **10.4 ХАРАКТЕРИСТИКИ БАТАРЕЙ**

#### **10.5 ВЫХОДНЫЕ ХАРАКТЕРИСТИКИ**

10.5.1 ЗАВИСИМОСТЬ КПД ОТ НАГРУЗКИ, ИМЕЮЩЕЙ ЛИНЕЙНЫЙ ХАРАКТЕР  $coshi = 1$ 

10.5.2 ГРАФИК ЗАВИСИМОСТИ ВЫХОДНОЙ МОЩНОСТИ кВт и кВА От cosphi

## **10.6. О ВНЕШНИХ УСЛОВИЯХ**

## **10.7 СТАНДАРТЫ**

## **10.8 КОММУНИКАЦИЯ**

1.8.1 ДИСПЛЕЙ КОНТРОЛЯ МОЩНОСТИ (POWER MANAGEMENT DISPLAY PMD) 1.8.2 МНЕМОНИЧЕСКАЯ ДИАГРАММА

1.8.3 ДИСПЛЕЙ

1.8.4 ИНТЕРФЕЙСЫ ПОЛЬЗОВАТЕЛЯ Клеммы Х1 ..Х2

- 1.8.5 ВХОДНОЙ ПОРТ С ИЗОЛИРОВАННЫМИ КОНТАКТАМИ (DRY): Блок клемм Х2
- 1.8.6 ВЫХОДНЫЕ БЕСПОТЕНЦИАЛЬНЫЕ ПОРТЫ С ИЗОЛИРОВАННЫМИ

КОНТАКТАМИ (DRY): Блок клемм Х1

## **10.9 ОПЦИИ**

- 10.9.1. КАРТА МОДЕМА/ETHERNET, УПРАВЛЯЮЩЕЕ ПРОГРАММНОЕ ОБЕСПЕЧЕНИЕ NEWAVEWATCHTM
- 10.9.2. КАРТА/АДАПТЕР SNMP ДЛЯ СЕТЕВОГО УПРАВЛЕНИЯ И УДАЛЕННОГО МОНИТОРИНГА
- 10.9.3 БАТАРЕЙНЫЕ ШКАФЫ

## **10.10 ВРЕМЯ АВТОНОМНОЙ РАБОТЫ ОТ БАТАРЕЙ**

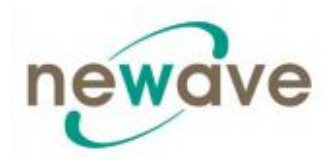

10.10.1 ВРЕМЯ АВТОНОМНОЙ РАБОТЫ ОТ ВНУТРЕННИХ БАТАРЕЙ ДЛЯ DPA UPSCALE RI 11, RI 12, RI 22, RI 24

#### **10.11 УСТАНОВКА ОБОРУДОВАНИЯ**

10.11.1 ТЕПЛОВЫЕ ПОТЕРИ МОДУЛЕЙ ПРИ РАБОТЕ С НЕЛИНЕЙНОЙ НАГРУЗКОЙ

## **10.12 ПОДКЛЮЧЕНИЕ ЭЛЕКТРИЧЕСКИХ КАБЕЛЕЙ И БЛОК-ДИАГРАММЫ ДЛЯ ВСЕХ СТОЕК И МОДУЛЕЙ**

10.12.1. ОБЗОР КЛЕММНЫХ СОЕДИНЕНИЙ

10.12.2 ВХОД ДЛЯ ОДИНАРНОЙ ПИТАЮЩЕЙ ЛИНИИ/СЕЧЕНИЕ КАБЕЛЕЙ

10.12.3 ВХОД ДЛЯ ОДИНАРНОЙ ПИТАЮЩЕЙ ЛИНИИ

10.12.4. ВХОД ДЛЯ ДВОЙНОЙ ПИТАЮЩЕЙ ЛИНИИ

10.12.5. ВХОД ДЛЯ ДВОЙНОЙ ПИТАЮЩЕЙ ЛИНИИ/СЕЧЕНИЕ КАБЕЛЕЙ

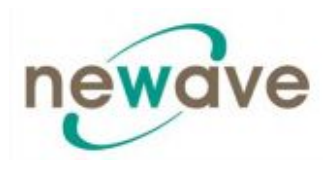

#### **Компании группы Newave**

## **Newave Energy Holding SA Ten. +41 91 850 29 29** Via Luserte Sud 9  $\Phi$   $\Phi$ akc +41 91 840 12 54 Switzerland www.newaveups.com

 $info@newave.ch$ 

#### **Головные офисы, услуги, продажи и маркетинг**

#### **Отделения**

#### **Австрия**

Newave Osterreich GmbH Ungargasse 36 A-1030 Wien **Osterreich** Tel. +43 (1) 710 96 70 16 Fax +43 (1) 710 96 70 12 [info@newaveups.at](mailto:info@newaveups.at) [www.newaveups.at](http://www.newaveups.at/)

#### **Бразилия**

Newave South America LTDA Rua Clodomiro Amazonas No. 1422 Suite 68 BR-04537-002 - Sao Paulo Тел. +55 11 3045 0809 Факс +55 11 3045 0764 info@newavesam.com www.newaveups.com

#### **Финляндия**

Newave Finland OY Niittlyantie 5 (postal) Lakkisepankuja 6 (visiting) FIN-00620 Helsinki Тел. +358 9 751 46 100 Факс +358 9 751 46 120 [info@newaveups.fi](mailto:info@newaveups.fi) [www.newaveups.fi](http://www.newaveups.fi/)

**Германия** Newave USV Systeme GmbH Summerside Ave. C 207 Baden Airpark D-77836 Rheinmunster Тел. +49 7229 1866-0 Факс +49 7229 1866-33 zentrale@newave-usv.de [www.newave-usv.de](http://www.newave-usv.de/)

#### **Беларусь**

Катэк ОАО Инженерная, 22-304 Минск 220075 Тел. +375 296 32 53 57 Факс +375 173 45 51 11 info@newavenergy.by [www.newavenergy.](http://www.newavenergy./)by

**Newave SA** Tel. +41 91 850 29 29<br>Via Luserte Sud 9 Fax +41 91 840 12 54 Via Luserte Sud 9  $\frac{34}{100}$  Fax +41 91 840 12 54 info@newave.ch Switzerland www.newaveups.com

#### **Гонконг и Китай**

Newave Energy Hong Kong ltd Room 2506, West Tower, Shun Tak **Centre** HK-168-200 Connaught Road Central Тел. +31642215512 info@newave.cn.com

#### *с филиалом в Китае:*

Newave Energy (Jiangmen) Limited 9/F Kawa House, 49 Jiangshe Road, Jiangmen, GuangDong, China Postal Code: 529000 Тел. +86 750 3680239 Факс +86 750 3680229 info @newave.cn.com www.newave.com.cn

#### **Индия**

Newave Energy India Private Limited 102/103 Tanishka, Akurli Road, Near Big Bazar, Kandivali East IN-400 101 Mumbai Тел. +91 (22) 42179292 Факс +91 (22) 42179200 rshah@absothermindia.com www.newaveups.com

#### **Италия**

NEWAVE Italia Via Vincenzo Ussani, 90 I-00151 Roma Тел. +39 06 87451674 Факс. +39 06 39389924 newaveitalia@gmail.com [www.newaveups.it](http://www.newaveups.it/)

#### **Сертификаты Newave**

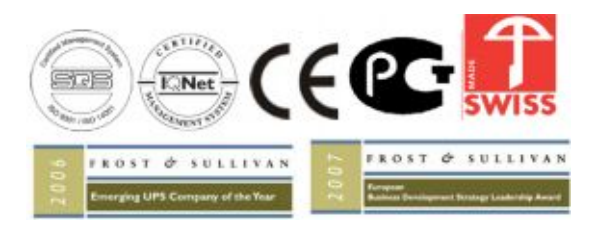

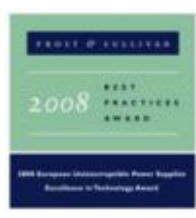

#### **Испания**

Newave Espana SA Arturo Soria 329 1 D ES-28033 Madrid Тел. +34 (91) 768 22 22 Факс +34 (91) 383 21 50 newave@newave.es www.newave.es

#### **Швейцария**

ServiceNet AG Industriestrasse 5 CH-5432 Neuenhof **Switzerland** Тел. +41 56 416 01 01 Факс +41 56 416 01 00 info@servicenet.ch www.servicenet.ch

#### *с филиалом в Биле:*

Am Wald 36 CH-2504 Biel **Switzerland** Тел. +41 32 366 60 30 Факс +41 32 366 60 35 biel@servicenet.ch

#### **Нидерланды**

Newave UPS Systems BV Stephensonweg 9 NL-4207 HA Gorinchem Тел. +31 183 64 6474 Факс +31 183 62 3540 info@newaveups.nl [www.newaveups.nl](http://www.newaveups.nl/)

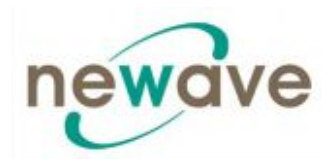

# **СОДЕРЖАНИЕ РАЗДЕЛА - 1**

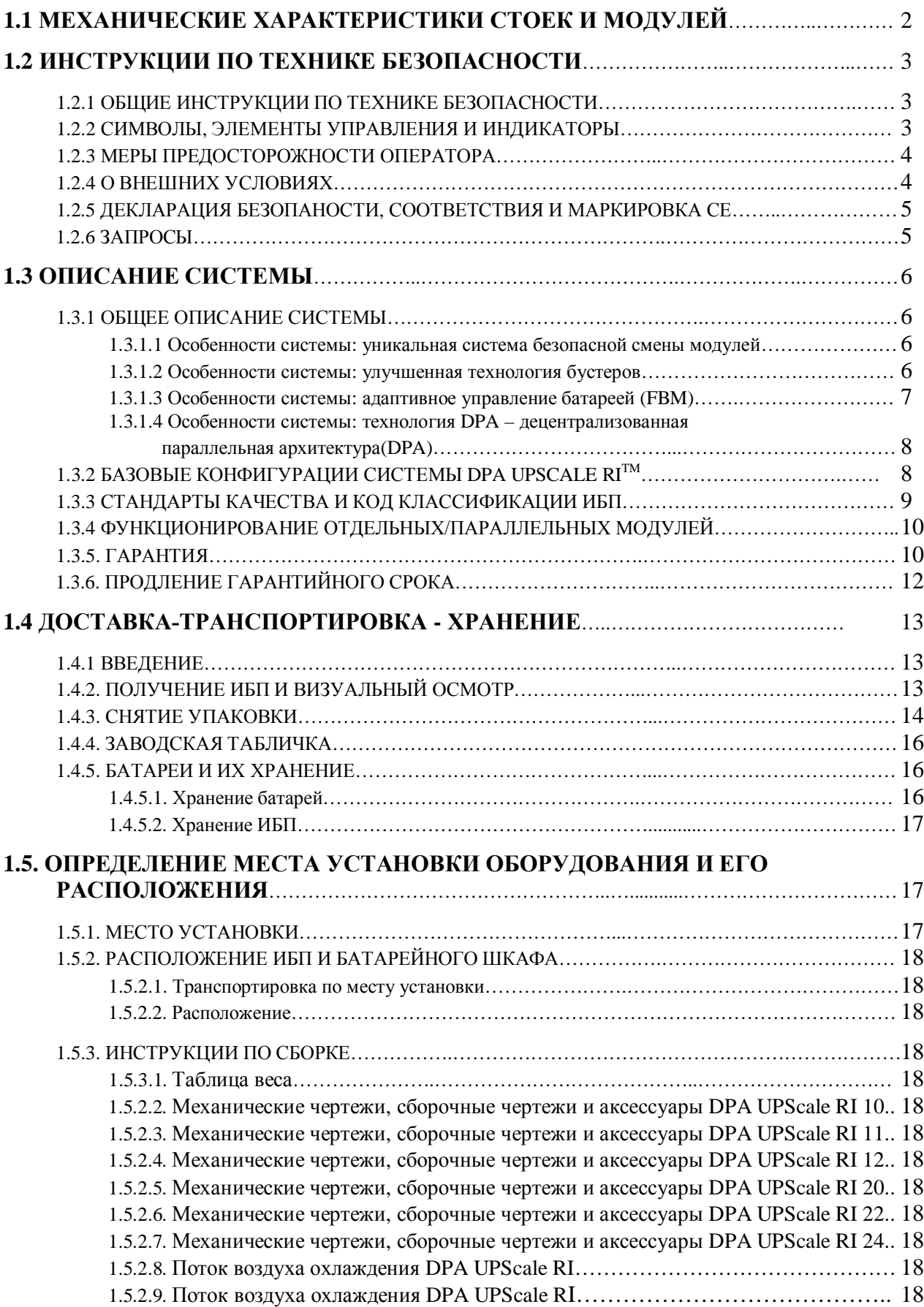

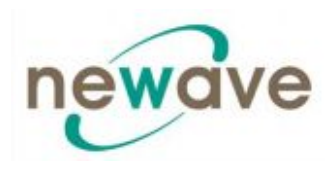

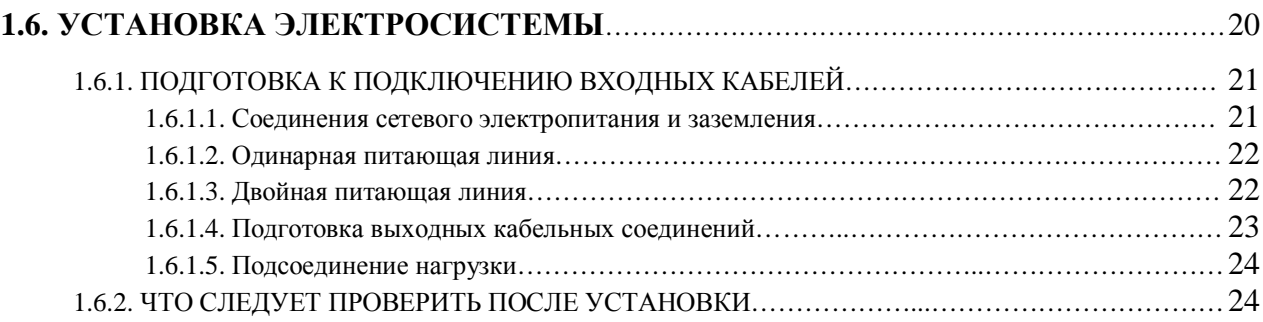

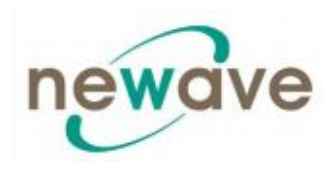

# **1.1 МЕХАНИЧЕСКИЕ ХАРАКТЕРИСТИКИ СТОЕК И МОДУЛЕЙ**

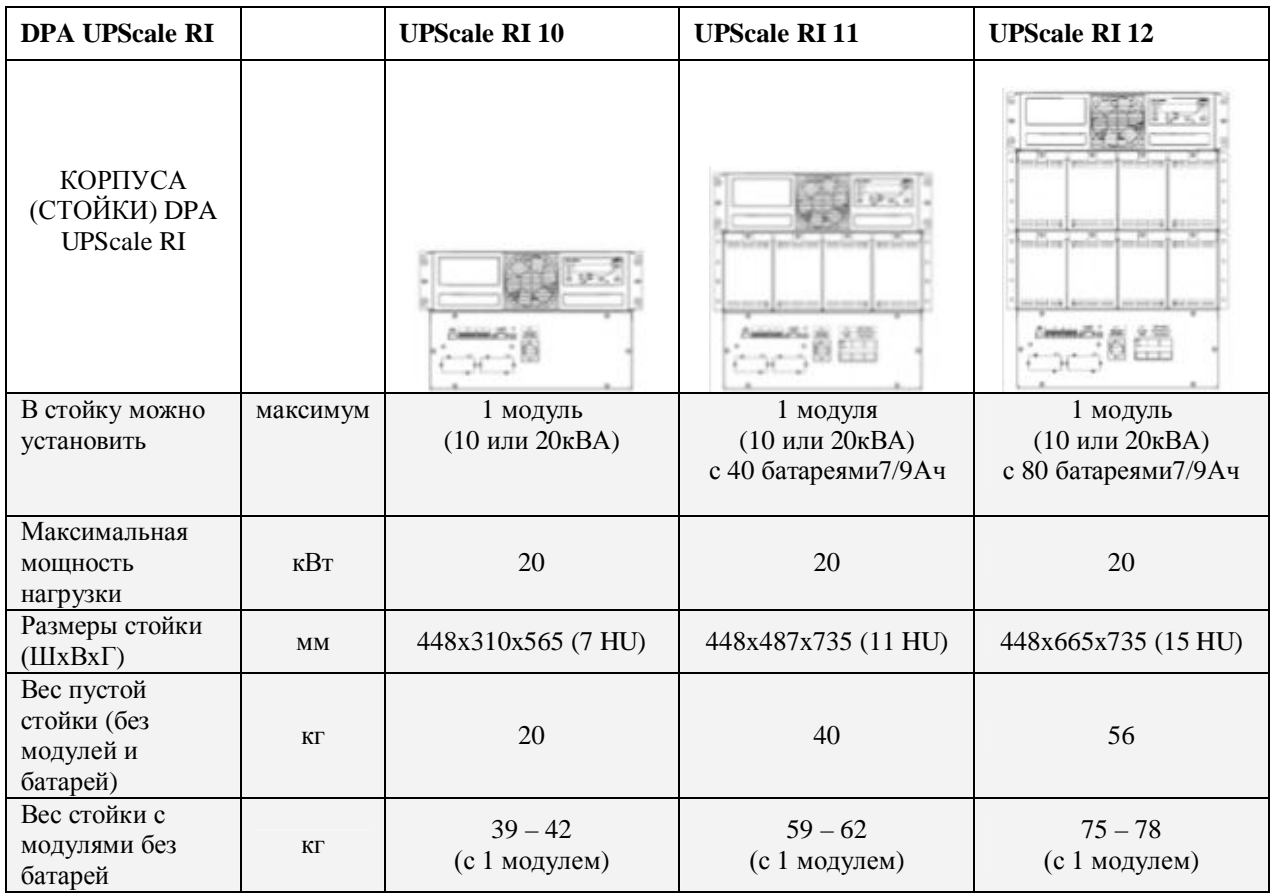

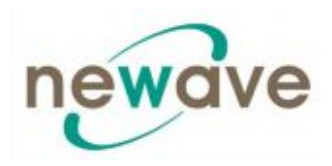

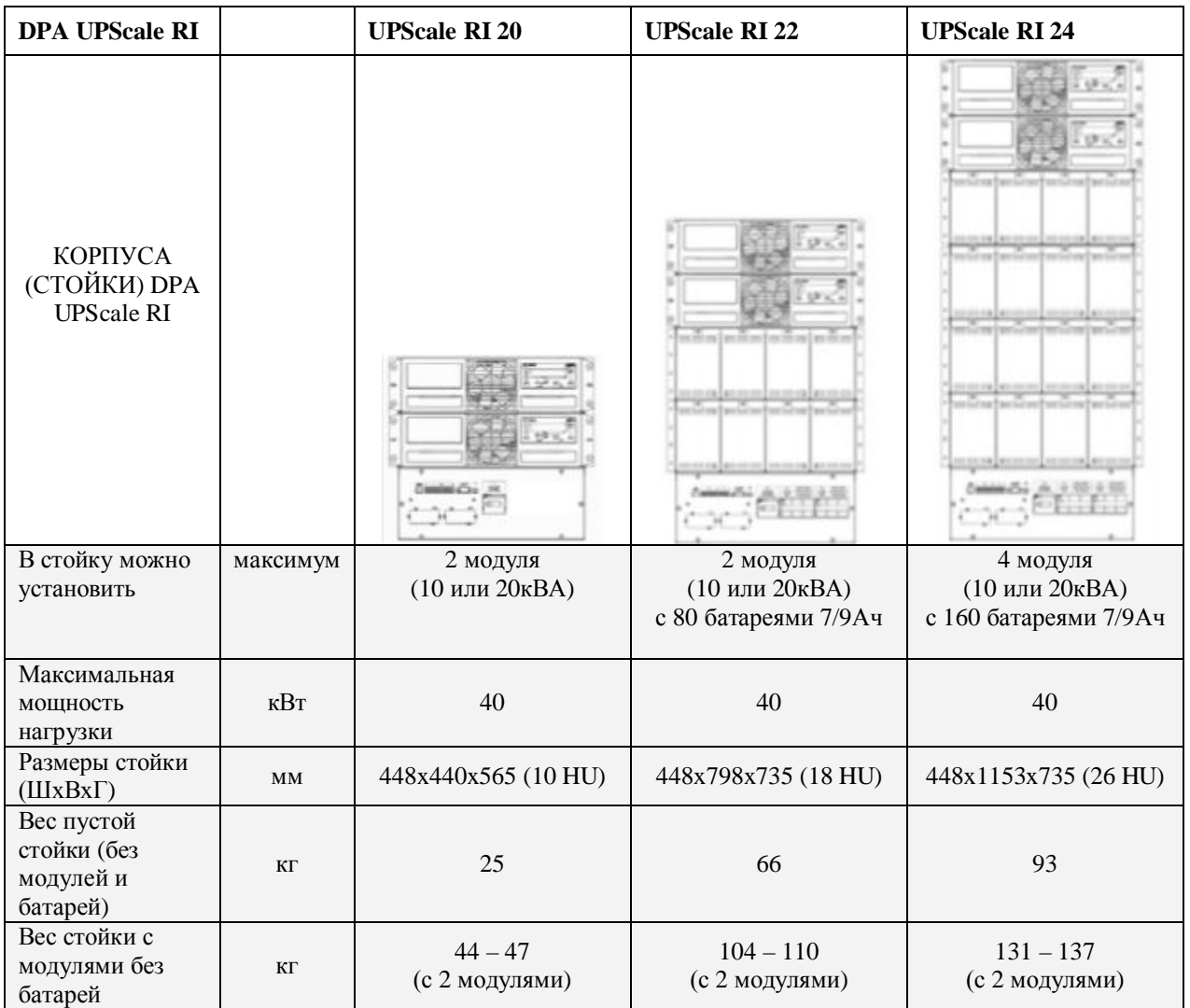

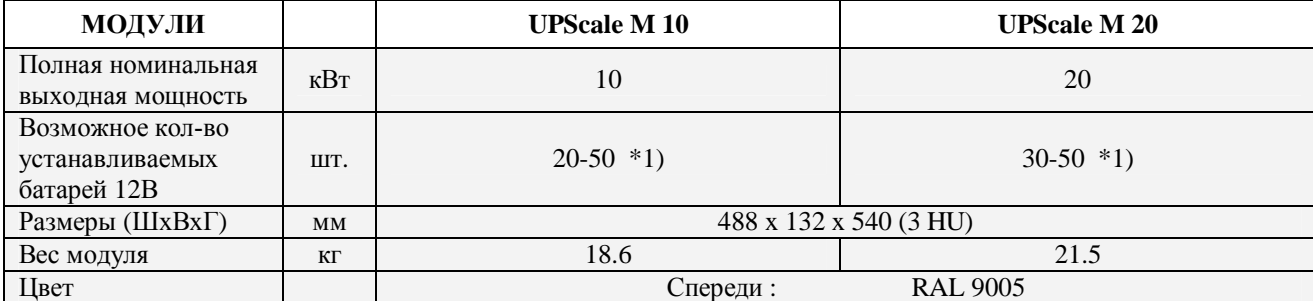

Примечание: \*1) В зависимости от эффективной нагрузки в кВт, используемой модулем (см. раздел 10.5 Характеристики батарей)

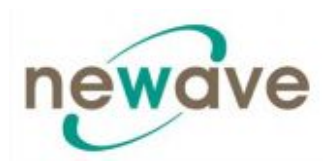

## **1.2 ИНСТРУКЦИИ ПО ТЕХНИКЕ БЕЗОПАСНОСТИ**

## **1.2.1 ОБЩИЕ ИНСТРУКЦИИ ПО ТЕХНИКЕ БЕЗОПАСНОСТИ**

Система ИБП может работать от сети, батареи или байпаса. В ней имеются элементы, проводящие ток большой силы и высокого напряжения. Правильно установленная система ИБП должна быть заземлена и иметь степень защиты IP20 против электротравм персонала и попадания посторонних объектов. Установка и обслуживание могут производиться только квалифицированными специалистами производителя оборудования или же уполномоченными на проведение работ данного локальными представителями.

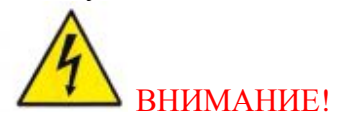

### ВНИМАНИЕ! ОПАСНОСТЬ ПОРАЖЕНИЯ ЭЛЕКТРИЧЕСКИМ ТОКОМ

В данном руководстве пользователя содержатся инструкции по проверке комплектности поставки, порядок установки и запуска ИБП, оно предназначено для людей, которые будут заниматься приемкой, установкой и запуском ИБП в эксплуатацию. Предполагается, что использующий данное руководство человек знаком с основами электротехники, схемами соединений и используемыми на них стандартными символами.

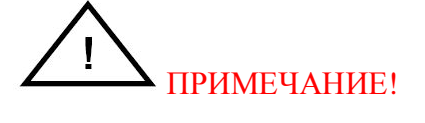

## ПРИМЕЧАНИЕ! ВО ИЗБЕЖАНИЕ ПОВРЕЖДЕНИЯ ОБОРУДОВАНИЯ ОЗНАКОМЬТЕСЬ С ИЗЛОЖЕННОЙ ЗДЕСЬ ИНФОРМАЦИЕЙ

# КЛЕММА ЗАЩИТНОГО ЗАЗЕМЛЕНИЯ Данную клемму следует замкнуть на землю перед подключением всех остальных соединений. Клемма, с которой или на которую может подаваться ток или напряжение Данный символ обозначает фазу ON Главный выключатель питания находиться в положении ВКЛ **OFF** Главный выключатель питания находиться в положении ВЫКЛ  $\overline{C}$  St ОСТОРОЖНО! СМ. РУКОВОДСТВО ПО ЭКСПЛУАТАЦИИ Более подробную информацию см. в руководстве по эксплуатации ОПАСНОСТЬ ПОРАЖЕНИЯ ЭЛЕКТРИЧЕСКИМ ТОКОМ! Существует риск поражения электрическим током, поэтому следует соблюдать все соответствующие меры предосторожности. В ИБП используются высокие напряжения.

## **1.2.2 СИМВОЛЫ, ЭЛЕМЕНТЫ УПРАВЛЕНИЯ И ИНДИКАТОРЫ**

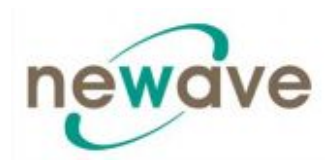

## **1.2.3 МЕРЫ ПРЕДОСТОРОЖНОСТИ ОПЕРАТОРА**

Пользователь может выполнять с оборудованием только следующие операции:

- · Использовать контрольную панель ЖКИ (ЖКИ дисплей) и сервисный байпас
- · Запускать и выключать ИБП по месту его эксплуатации (за исключением запуска при проведении приемочных испытаний)
- · Работать с дополнительными коммуникационными модулями:
- Адаптерами SNMP и их ПО
- $\bullet$  Адаптерами модема GSM или модема Ethernet и их ПО

Пользователь должен следовать всем инструкциям по технике безопасности, он не может выполнять иных операций с оборудованием, помимо указанных выше. При выполнении этих операций пользователь должен неукоснительно следовать инструкциям, изложенным в данном руководстве по эксплуатации. Любые отклонения от инструкций в данном руководстве могут быть опасными для пользователя или привести к случайному отключению нагрузки.

## **КОМПАНИЯ NEWAVE SA НЕ НЕСЕТ ОТВЕТСТВЕННОСТИ ЗА ПОВРЕЖДЕНИЕ ИБП, ВЫЗВАННОЕ ЕГО НЕКОРРЕКТНОЙ ЭКСПЛУАТАЦИЕЙ.**

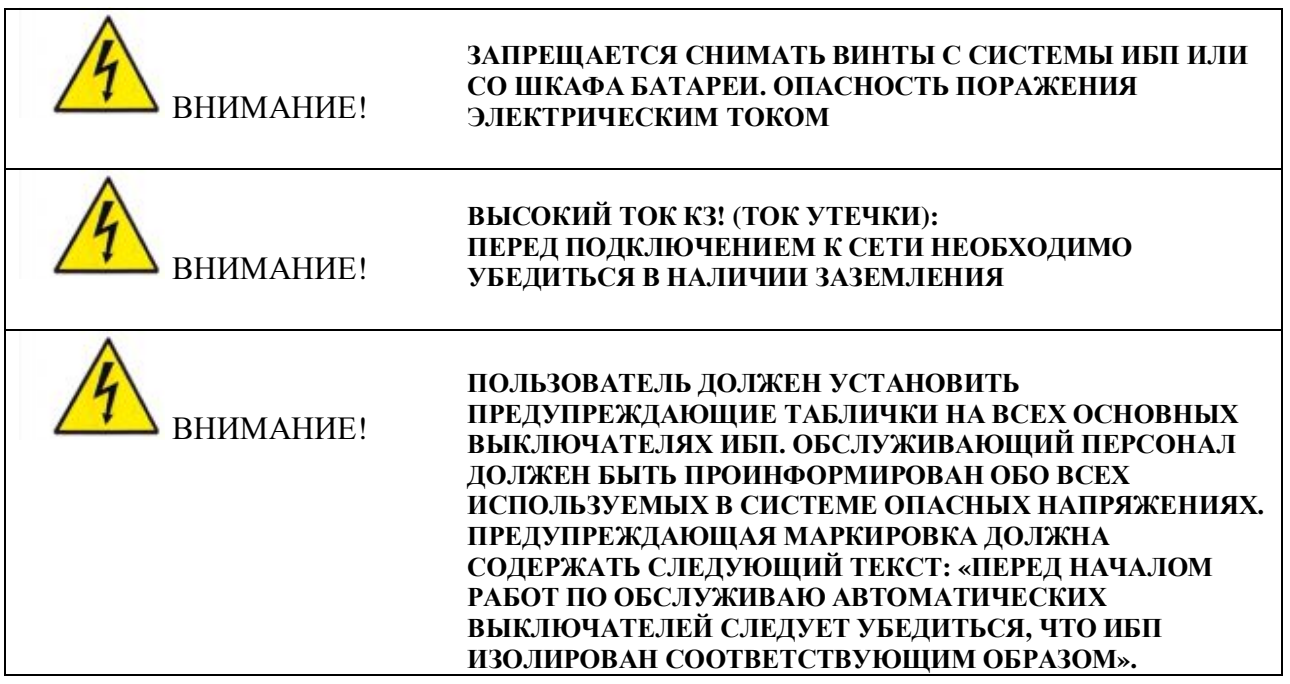

## **1.2.4 О ВНЕШНИХ УСЛОВИЯХ**

ИБП следует установить в соответствии с рекомендациями, приведенным в данном руководстве. Чтобы ИБП мог работать с максимальной эффективностью место его установки должно соответствовать параметрам, приведенным в данном руководстве. Слишком высокая запыленность рабочей среды ИБП может привести к повреждению

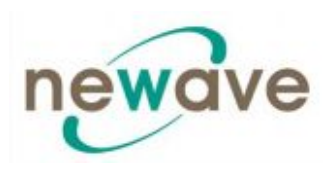

этого оборудования или к его некорректному функционированию. ИБП следует предохранять от воздействия внешних погодных условий и солнечного света. Если вы собираетесь использовать систему на высоте более 1000 метров над уровнем моря, вам следует проконсультироваться с вашим местным дилером или сервисным представительством для получения важных рекомендаций по использованию системы в подобных условиях. Рабочая среда должна соответствовать условиям, указанным в технических условиях, по весу, вентиляции, размеру и зазорам между оборудованием и стенами/потолком/полом/другими объектами.

Ни при каких условиях ИБП не следует устанавливать в помещении без доступа воздуха или в среде с превышением указанных параметров.

Ниже перечислены основные требования к внешним условиям для системы ИБП:

- · Температура окружающего воздуха: 0 40ºС
- Рекомендуемый рабочий диапазон:  $+20 +25$ °С
- Максимальная относительная влажность: 95% (без конденсации)

В шкафу ИБП используется принудительная система воздушного охлаждения, служащая для регулировки внутренней температуры элементов ИБП. Входные воздушные отверстия расположены на нижней и фронтальной поверхности шкафа, выпускные – на задней части шкафа. За задней частью шкафа должно быть оставлено достаточное свободное пространство для обеспечения соответствующей циркуляции воздуха. Более подробную информацию по зазорам см. в разделе 1, 1.5.2.2. РАСПОЛОЖЕНИЕ.

## **1.2.5. ДЕКЛАРАЦИЯ БЕЗОПАНОСТИ, СООТВЕТСТВИЯ И МАРКИРОВКА СЕ**

Данный продукт имеет маркировку СЕ в соответствие со следующими европейскими директивами:

- · Директива о низком напряжении 2006/95/ЕС
- · Директива ЭМС 2004/108/ЕС Декларация соответствия с нормализованными стандартами и директивы EN 62040-1-1 (Безопасность) и EN 62040-2 (ЭМС) приводятся в приложении 1.

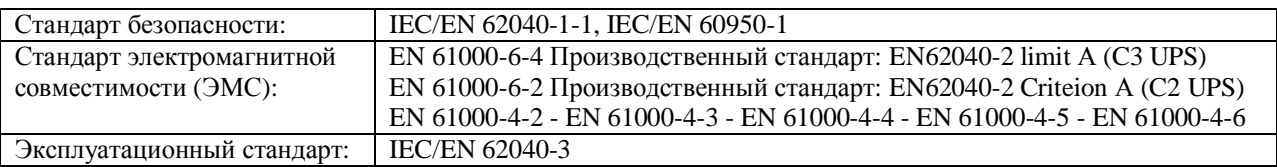

## **1.2.6. ЗАПРОСЫ**

Запросы, касающиеся ИБП и батарейного шкафа, следует направлять местному представителю или агенту, уполномоченному производителем.

Пожалуйста, запишите типовое обозначение (код) и серийный номер оборудования и сообщите его в ближайшее представительство компании-производителя [\(www.newaveups.com](http://www.newaveups.com/) в разделе Resellers).

Код и серийный номер указаны на заводской табличке, см. раздел 1, 1.4.4 Заводская табличка.

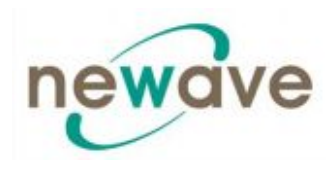

## **1.3 ОПИСАНИЕ СИСТЕМЫ**

Описываемое в данном руководстве изделие является бестрансформаторным Источником Бесперебойного Питания (ИБП). Это предназначенная для длительной непрерывной работы полупроводниковая «он-лайн» система с двойным преобразованием, обеспечивающая бесперебойную подачу переменного тока с заданными параметрами для защиты клиентской нагрузки от всех девяти типов возможных неисправностей в системе питания.

## **1.3.1 ОБЩЕЕ ОПИСАНИЕ СИСТЕМЫ**

ИБП используются для защиты чувствительных приборов, предотвращения потери ценной информации на электронных носителях, минимизации простоя оборудования и уменьшения вредного влияния на оборудование неожиданных сбоев в системе питания.

Системы ИБП производят непрерывный мониторинг входного электропитания и устраняют броски тока, импульсные броски напряжения, провалы напряжения питания и прочие нарушения в системе питания, присущие системам промышленного энергоснабжения. При работе с внутренней системой электропитания зданий и сооружений системы ИБП дают на выходе стабильный ток с заданными параметрами, необходимый для надежной работы чувствительного оборудования. Во время снижений напряжения, аварийных отключений напряжения и прочих неисправностей системы питания аккумуляторы ИБП обеспечивают подачу аварийного питания, необходимого для безопасной работы оборудования.

Системы ИБП устанавливаются в отдельных шкафах. Устанавливаемые в ряд шкафы выполняются в едином стиле и цвете, и имеют защитные панели за дверями для обеспечения защиты от опасного напряжения.

## *1.3.1.1 Особенности системы: Уникальная система безопасной смены модулей*

Уникальная система "сменных" модулей позволяет вставлять и вынимать электронно/силовые модули из системы при включенном питании (горячая замена). Конструкция сменных модулей позволяет им подключать и отключать данные модули от разъемов с подключенным питанием без нарушений работы нагрузки и без необходимости переключения на байпас.

## *1.3.1.2 Особенности системы: Улучшенная технология бустеров*

Для работы данного ИБП больше не требуются обычные фильтры искажений входного тока (THD). Встроенная усовершенствованная технология бустеров, используемая в модулях ИБП, обеспечивает идеальный синусоидальный входной ток при входном коэффициенте мощности равном 0.99 с содержанием гармоник менее 3% THD(i). Это позволяет добиться более надежной работы всей системы и уменьшения номинала генератора и трансформатора благодаря минимизации потерь в обмотках.

Благодаря активному бустеру выпрямителя, имеющему регулировку по каждой фазе, ИБП является практически резистивной нагрузкой со стороны питающей сети. В результате высокий коэффициент входной мощности сводит к минимуму стоимость входных кабелей и предохранителей благодаря отсутствию потребления реактивной энергии. Из-за

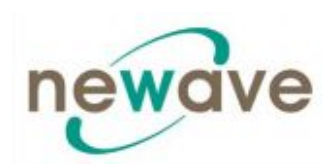

высокого коэффициента входной мощности ток гармоник является низким, что дает следующие преимущества:

- · Отсутствие дополнительных потерь в кабелях и на шинах
- · Отсутствие дополнительного нагрева трансформаторов и генераторов, приводящего к уменьшению срока их службы
- · Отсутствие необходимости избыточной мощности генераторов
- · Отсутствие ложных срабатываний размыкателей цепи (выключателей) и их поломок
- · Отсутствие неустойчивой работы компьютеров, систем передачи информации, мониторов, электронного испытательного оборудования и так далее.
- · Отсутствие резонанса с конденсаторами коррекции коэффициента мощности

#### *1.3.1.3 Особенности системы: Адаптивное управление батареей (FBM)*

Функция адаптивного управления батареей (FBM, Flexible Battery Management) встроена во все устройства ИБП NEWAVE UPS для предотвращения уменьшения срока службы батареи. Основными задачами FBM является защита батареи от негативных воздействий внешней среды (высоких температур и неправильных действий персонала) и предотвращение уменьшения срока службы батареи при помощи улучшенной системы зарядки и профилактической диагностики неисправностей. Реализованные в системе особенности данной функции приносят пользу не только конечному пользователю, но и способствуют защите окружающей среды. Пользователю реже приходится производить замену батарей. Это позволяет получить и экономическую выгоду. Не менее важно то, что хорошо защищенная, обладающая качественной системой управления батарея повышает общую работоспособность всей системы ИБП.

Основные преимущества:

- · Заряд батареи без пульсаций переменного тока благодаря зарядному устройству постоянного тока (DC-DC), изолированного от выпрямителя и инвертора
- · Широкий диапазон возможного количества блоков батарей (30-50 блоков по 12 В; время автономной работы зависит от количества блоков)
- · Более широкие окна допуска входных напряжений увеличивают срок службы батареи благодаря меньшему количеству циклов разрядки
- · При бросках нагрузки включается функция защиты батареи от разрядки
- · Упреждающая защита батареи от неправильного обращения и несоответствующих напряжений зарядки
- Упреждающая система определения неисправностей батареи, Advanced Battery Diagnosis (ABD) – Algorithm (Улучшенная Система диагностики батареи (ABD) – Алгоритм)
- · Различные виды тестов батареи по желанию пользователя
- · Поставляемая по желанию пользователя система компенсации температуры при зарядке увеличивает срок службы батареи

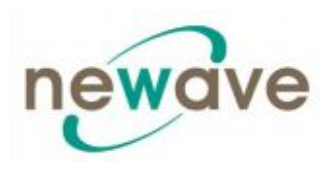

Вследствие всего этого функция FBM значительно увеличивает срок службы батареи по сравнению с традиционными системами. В обычных ИБП «он-лайн», работающих в режиме реального времени, инвертор также подает на батарею пульсирующий ток, что приводит к повышенному износу батарей.

#### *1.3.1.4 Особенности системы: Технология DPA – Децентрализованная параллельная архитектура (DPA)*

В данном ИБП используется технология DPA, которая обеспечивает N + X резервирование без общей точки отказа. Системы, использующие технологию DPA, работают полностью автономно, что достигается при помощи наличия для каждого отдельного модуля собственных выпрямителей, байпасов, центрального процессора, панелей управления и изолированной батареи конфигурируемой для каждого из модулей.

Технология DPA делает систему более надежной по сравнению с традиционными технологиями параллельной архитектуры. Параллельные системы ИБП включают в себя два или более ИБП, соединенных параллельно таким образом, чтобы при возникновении неисправности на одном из блоков, другой смог бы автоматически принять нагрузку на себя. Традиционно параллельное резервирование блоков ИБП достигалось при помощи создания случайных или фиксированных отношений типа ведущий-ведомый между ИБП. Логика ведущего устройства отдавала команды всем ведомым устройствам. К сожалению, использование подобной конфигурации ведет к возникновению у системы общей точки отказа, поскольку при неисправности логики ведущего устройства или при неполадках в системе связи с ведомыми устройствами вся система ИБП будет функционировать неправильно.

Технология DPA разрабатывалась как логическая с схема с несколькими ведущими устройствами (Multi-Master) с отдельным независимом управлением и отдельными логическими шинами, для увеличения параллельной емкости систем и обеспечения высшей степени надежности системы. Лидирующая на данный момент в мире параллельная технология DPA позволяет создать параллельную резервную систему, дающую 100% питание с заданными условиями на протяжении всего времени работы. Уникальная децентрализованная схема системы устраняет недостаток единственного уязвимого звено, присущего традиционным параллельным ИБП, и экспоненциально повышает надежность всей системы.

Технология DPA UPScale RI позволяет подключать параллельно до 6 модулей ИБП для защиты одной и той же нагрузки в параллельной конфигурации с резервом. В данной схеме больше не используется уязвимая логика ведущий-ведомый. Описанная здесь технология обеспечивает автоматическое распределение нагрузки и определение уровня резервирования для каждого из модулей, при этом все, что требуется от пользователя это просто подключить питание к модулям ИБП DPA UPScale  $\text{RI}^{\text{TM}}$ .

## **1.3.2 БАЗОВЫЕ КОНФИГУРАЦИИ СИСТЕМЫ DPA UPSCALE RITM**

Системы ИБП устанавливаются в отдельных шкафах. Устанавливаемые в ряд шкафы выполняются в едином стиле и цвете, и имеют защитные панели за дверями для обеспечения защиты от опасного напряжения.

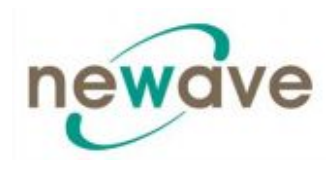

Существуют следующие базовые конфигурации систем ИБП:

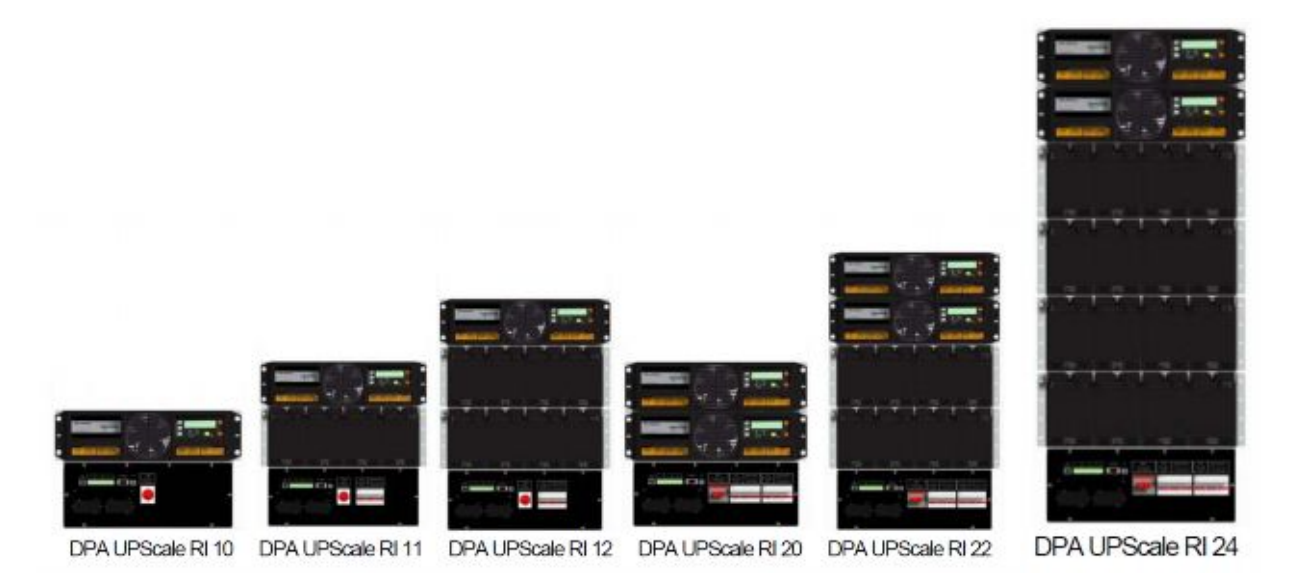

## **1.3.3 СТАНДАРТЫ КАЧЕСТВА И КОД КЛАССИФИКАЦИИ ИБП**

Системы ИБП DPA UPScale RITM обеспечивают важное оборудование стабильным и надежны питанием на протяжении многих лет.

Уникальная модульная система ИБП DPA UPScale RITM относится к новейшему поколению трехфазных систем ИБП среднего номинала мощности. Высокая надежность, низкие эксплуатационные издержки и отличные электрические характеристики – вот лишь некоторые из отличительных черт этих новейших систем ИБП.

Критерии и методы, применяемые компанией NEWAVE SA при разработке и производстве данных систем, соответствуют наиболее строгим стандартам качества.

Компания NEWAVE успешно прошла сертификацию во всех областях, соответствующих модели международного стандарта ISO 9001/EN 29001. Сертификация ИБП и их рабочих характеристик производится в соответствии со стандартами IEC 62 040-3 и VDE 0558 Часть 530.

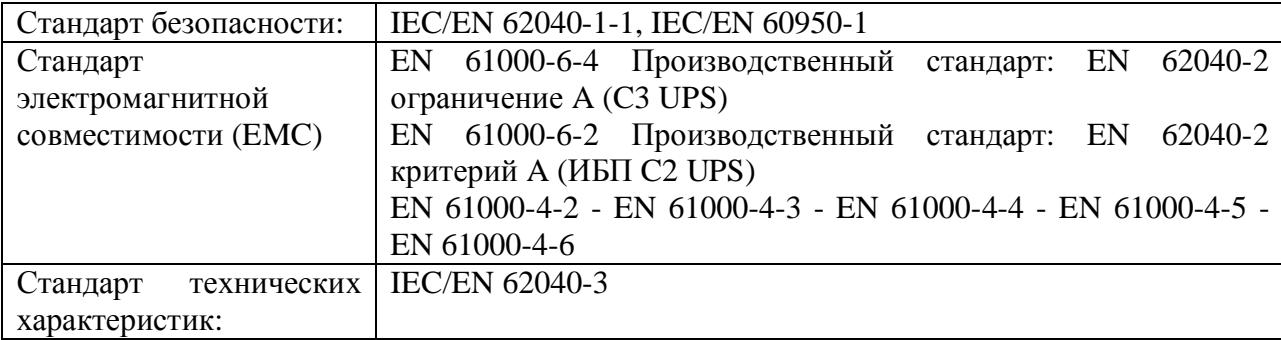

ИБП компании NEWAVE имеет **код классификации VFI-SS-111**.

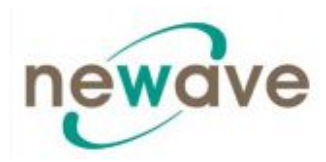

## **1.3.4 ФУНКЦИОНИРОВАНИЕ ОТДЕЛЬНЫХ/ПАРАЛЛЕЛЬНЫХ МОДУЛЕЙ**

Системы ИБП DPA UPScale  $RI^{TM}$  обладают уникальным особенностями параллельной архитектуры. Мы различаем одинарные модули и параллельные модули. А) Отдельные модули

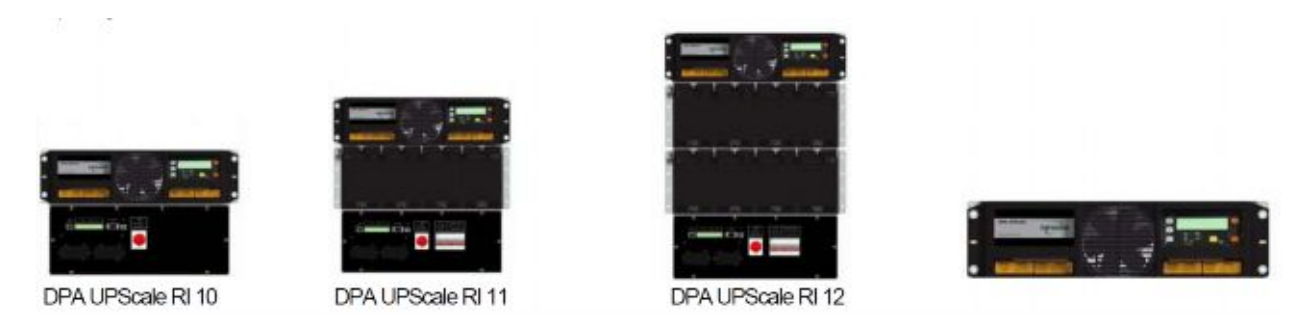

Если конфигурация системы состоит из одного отдельного модуля, то она обозначается как Конфигурация с Одинарным Модулем (Single-Module Configuration) даже если она располагается в различных шкафах, как, например, UPScale RI-10, RI-11, RI-12 с одним модулем

## Б) Параллельные модули

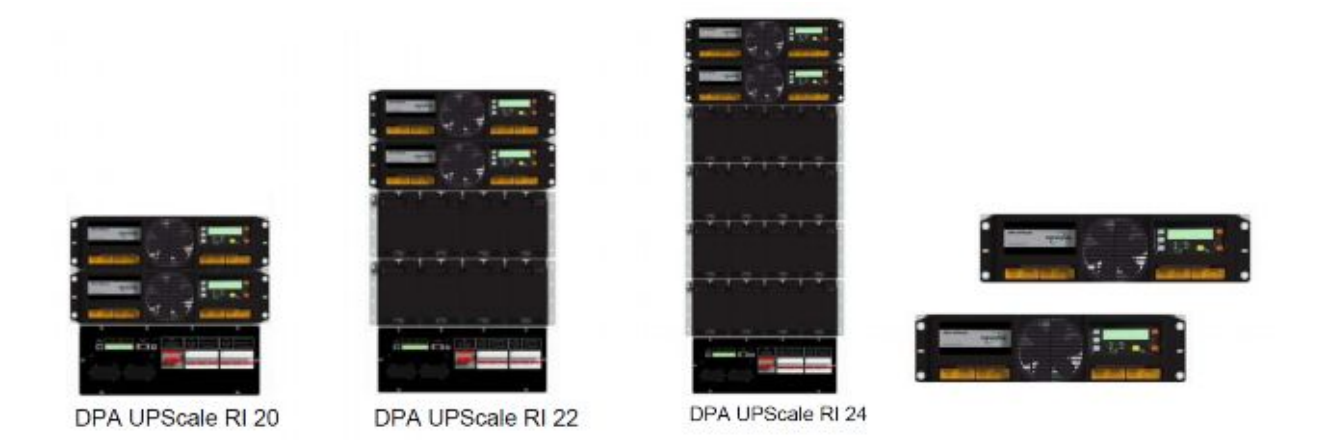

Параллельным модулем называется модуль, который работает параллельно с другими эквивалентными ему модулями, которые располагаются в одном шкафу (например, DPA UPScale RI-24) по технологии DPA.

## **1.3.5 ГАРАНТИЯ**

Поставляемый ИБП пользуется гарантией против дефектов конструкции или материалов на протяжении двенадцати (12) месяцев с даты его первоначальной приемки или пятнадцати (15) месяцев с даты его первоначальной поставки, в зависимости от того, что наступает ранее, если иное не оговорено компанией Newave и ее партнером или заказчиком. См. раздел 1.2.7. Продление гарантийного срока.

Стоимость транспортировки материалов для замены по гарантии не покрывается гарантийными обязательствами и подлежит оплате самим конечным пользователем.

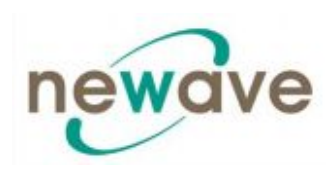

Не следует возвращать какие-либо детали или элементы системы в компанию без получения на то письменного согласия компании NEWAVE или вашего ближайшего сервисного центра. Компания NEWAVE или ваш ближайший сервисный центр дадут вам инструкции по дальнейшим действиям.

Любая продукция должна возвращаться в головной офис компании, расположенный в Квартино (Швейцария) со всеми оплаченными транспортировочными расходами и с подробным описанием неисправности. Детали, к которым не прилагается описание неисправности, рассматриваться на предмет гарантийной замены или ремонта не будут. Гарантия считается аннулированной, если установка или пуск в эксплуатацию ИБП не производились специально обученным персоналом уполномоченных представительств компании-производителя или его дистрибьюторами.

Гарантия не применяется в случае поломки или потери, вызванной некорректным использованием, неосторожным обращением или произведением несанкционированного ремонта, а также внесением изменений в конструкцию, некорректной установкой или некорректным пуском в эксплуатацию, работой в неприемлемых условиях, аварией, стихийным бедствием или использованием не по назначению.

В случае если в течение гарантийного срока одно из вышеперечисленных условий не будет выполнено, то компания NEWAVE SA или авторизованный ею сервисный центр будут по своему усмотрению принимать решение о гарантийном ремонте или замене поврежденных частей. Все отремонтированные или замененные части остаются собственностью компании NEWAVE или ее авторизованного сервисного центра.

Компания NEWAVE не несет ответственность по любым расходам, связанным с поломкой оборудования, если его установка, пуск в эксплуатацию, изменение конструкции или рабочие условия не соответствовали требованиям, указанным в документации, поставляемой вместе с оборудованием, а также другой соответствующей документации. Сюда относится потеря возможной прибыли, потеря оборудования, потеря данных или ПО, стоимость запчастей, рекламации со стороны третьих лиц или иное.

Не при каких условиях компания NEWAVE, а также ее поставщики или субподрядчики не будут нести ответственность по фактическим, косвенным и неумышленным повреждениям, потерям или штрафам. Технические данные, информация и характеристики являются действительными на момент публикации данного руководства. Производитель ИБП оставляет за собой право на внесение изменений без предварительного уведомления.

В рамках своей основной политики компания NEWAVE не рекомендует использование любых из своих продуктов в системах жизнеобеспечения, где неисправность или некорректная работа NEWAVE может привести к поломке системы поддержания жизнедеятельности человека или существенно повлиять на безопасность или эффективность ее работы.

Компания NEWAVE не рекомендует использование своей продукции при непосредственном лечении пациентов. Компания NEWAVE сознательно не продает свою продукцию для подобного использования, если ей не будет предоставлено письменное заявление в свой адрес о том, что риск получения травмы или повреждения сведен к минимуму, заказчик осведомлен о существовании подобных рисков и компания NEWAVE соответствующим образом застрахована от ответственности.

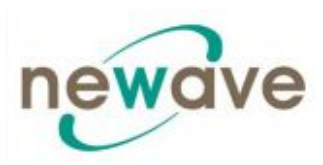

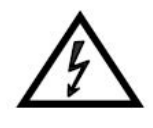

В состав ИБП могут входить батареи, которые следует подвергать перезарядке в течение минимум 24 часов каждые 6 месяцев, во избежании их разрядки. Батареи, которые были сильно разражены, не зависимо от причины этого, не подлежат гарантийной замене или ремонту.

## **1.3.6 ПРОДЛЕНИЕ ГАРАНТИЙНОГО СРОКА**

Местное представительство или дистрибьютор могут предоставлять продленную гарантию, срок которой будет отличаться от двенадцати (12) месяцев в соответствие с существующими местными законодательными требованиями, а также с договором поставки и обслуживания.

Для получения более подробной информации обращайтесь в местное представительство или к локальному уполномоченному представителю ([www.newaveups.com](http://www.newaveups.com/) Resellers).

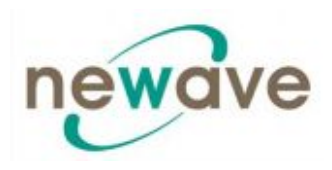

#### **1.4 Доставка-транспортировка - хранение**

#### **1.4.1 ВВЕДЕНИЕ**

В данной главе содержится вся необходимая информация по корректному снятию упаковки, расположению установки, подключению проводки и установке ИБП.

ИБП и все сопутствующие аксессуары поставляются на паллете специальной конструкции, которую легко транспортировать при помощи вилочного погрузчика или вилочной тележки. ИБП всегда должен оставаться в вертикальном положении, его запрещается кидать или кантовать. Также не следует укладывать паллеты одну на другую из-за использования в конструкции высокомощных батарей, а также вследствие общего большого веса установок.

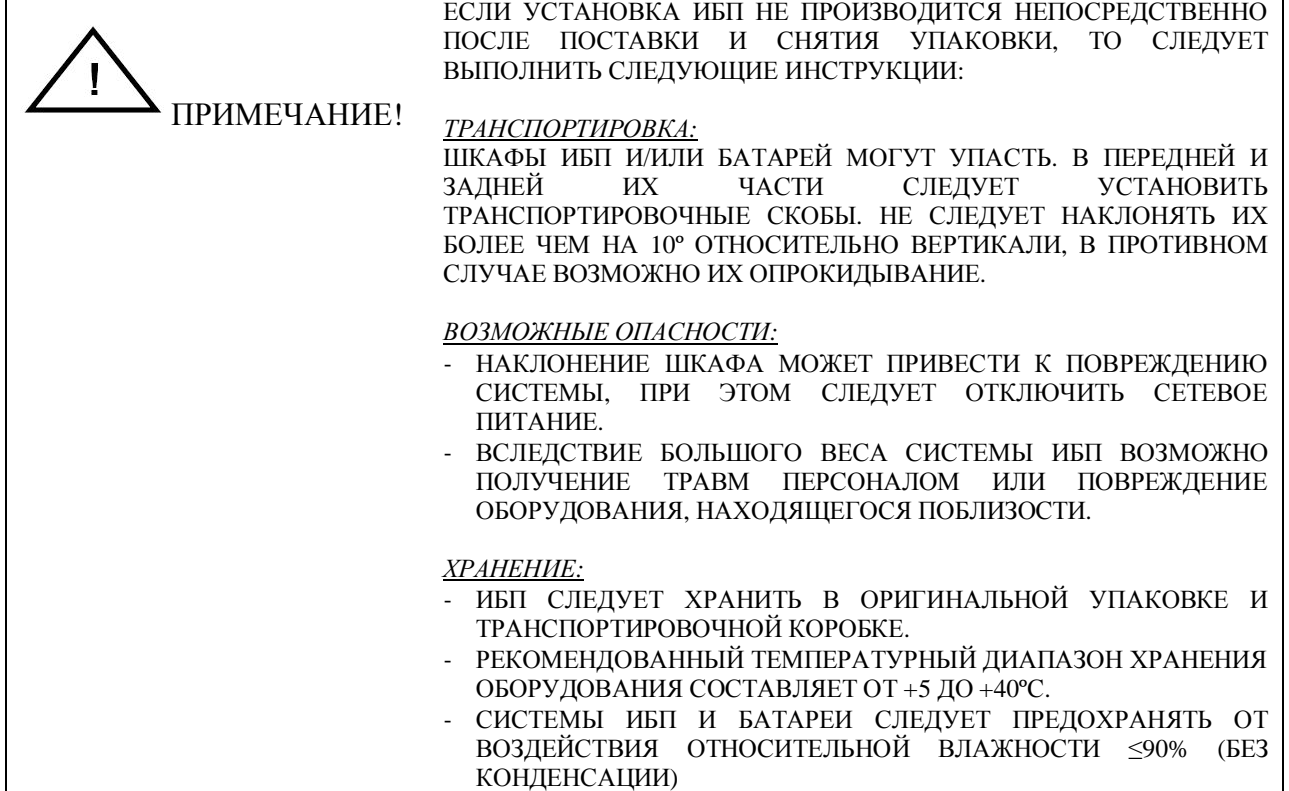

## **1.4.2 ПОЛУЧЕНИЕ ИБП И ВИЗУАЛЬНЫЙ ОСМОТР**

При получении ИБП следует внимательно осмотреть упаковочный контейнер и сам ИБП на наличие признаков каких-либо физических повреждений.

Наружный индикатор TIP&TEL (FRAGILE (ХРУПКИЙ) и ARROW (СТРЕЛКА)) должен быть не поврежденным и закрепленным на своем месте, если оборудование транспортировалось в вертикальном положении. В случае наличия повреждения или возникновении подозрений, следует немедленно проинформировать об этом:

- · Транспортного агента
- · Компанию NEWAVE SA

Убедитесь, что полученный ИБП соответствует указанному в накладной.

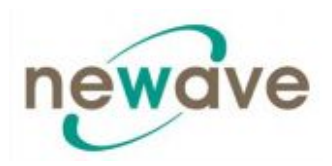

Упаковочный контейнер ИБП защищает систему от механических повреждений и от воздействия факторов окружающей среды. Для повышения уровня защищенности ИБП завернут в пластиковую пленку.

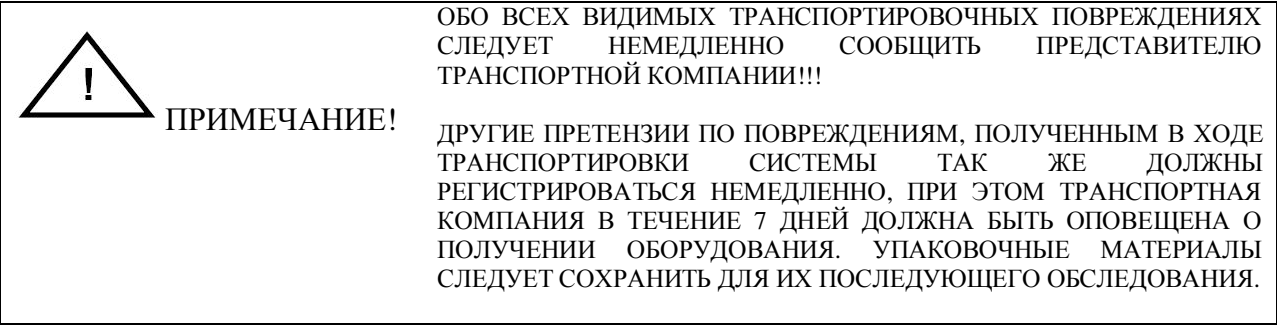

## **1.4.3 СНЯТИЕ УПАКОВКИ**

Снимите транспортировочную и производственную упаковку. Произведите визуальный осмотр и убедитесь, что индикатор TIP&TEL (FRAGILE (ХРУПКИЙ) и ARROW (СТРЕЛКА)) на упаковочном контейнере находится на своем месте неповрежденный.

Выполните следующие действия для распаковки и снятия с паллеты системы ИБП, при этом убедитесь, что поверхность пола достаточно твердая и годится для перевозки по ней тяжелых грузов:

- (1) Срежьте крепежную ленту и снимите упаковочный контейнер через верх (внимание, внутри упаковочного контейнера сверху на блоке ИБП лежит другая картонная коробка, в которой находятся аксессуары и руководство пользователя);
- (2) Снимите с ИБП упаковочную пленку;
- (3) Снимите паллету с ИБП;
- · Сохраните упаковочные материалы для последующей транспортировки ИБП;
- · Осмотрите ИБП на признаки повреждений.

В случае обнаружения каких-либо повреждений следует немедленно сообщить об этом транспортной компании или поставщику.

- (4а) Откройте дверцу ИБП, убедитесь, что все блоки ИБП надлежащим образом установлены в своих отсеках, проверьте наличие остальных компонентов системы ИБП.
- (4б) При отсутствии модуля ИБП проверьте, чтобы пустой отсек был надлежащим образом закрыт при помощи специальной защитной крышки.

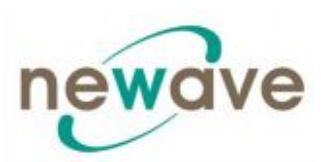

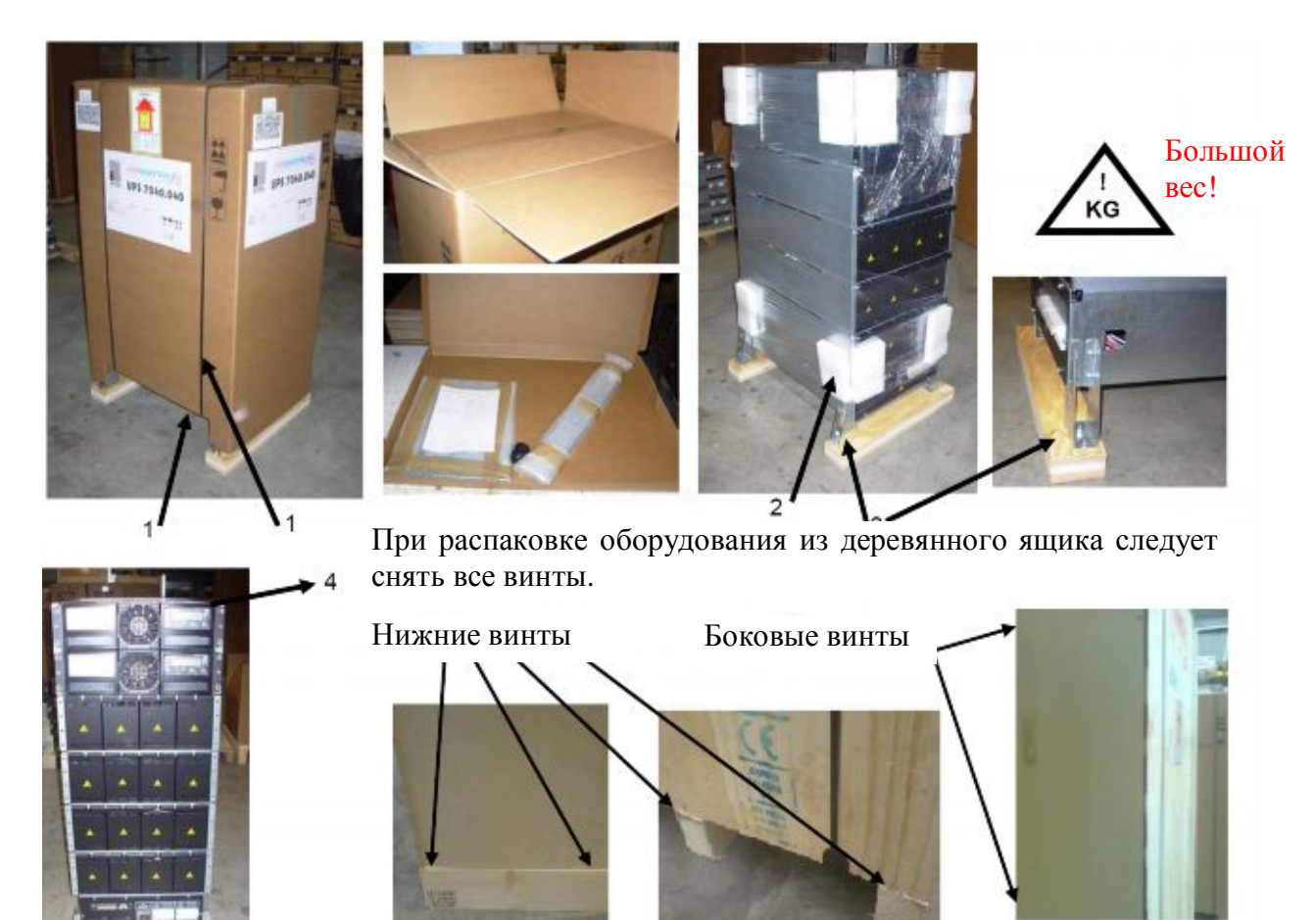

## **1.4.4. ЗАВОДСКАЯ ТАБЛИЧКА**

Все технические характеристики оборудования приводятся на заводской табличке, которая находится на фронтальной части ИБП. Проверьте, соответствует ли эта информация данным, указанным в накладной.

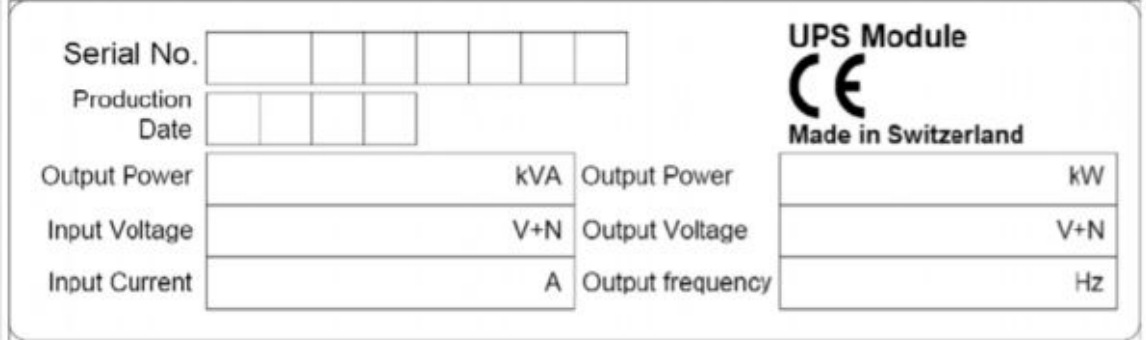

## **1.4.5 БАТАРЕИ И ИХ ХРАНЕНИЕ**

Стандартные батареи для ИБП являются герметичными необслуживаемыми аккумуляторными батареями, которые обычно устанавливаются в наружном шкафу для батарей и подключаются во время запуска ИБП в эксплуатацию.

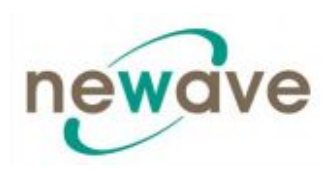

Срок службы батарей сильно зависит от температуры окружающего воздуха. Температурный диапазон от +18˚С до +23˚С является оптимальным и позволяет обеспечить максимальный срок службы.

При поставке ИБП без батарей компания NEWAVE не несет ответственность за любые неполадки ИБП, вызванные некорректным подключением электропроводки.

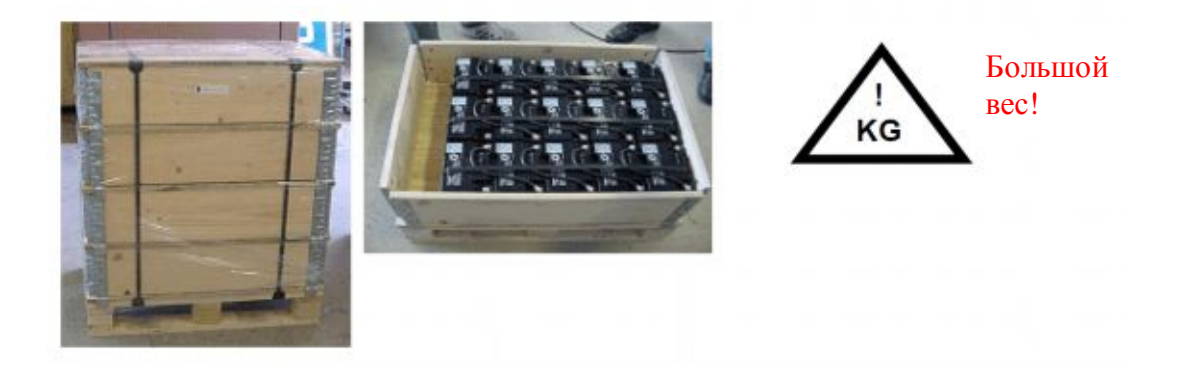

## *1.4.5.1 Хранение батарей*

Срок службы батарей во многом зависит от температуры окружающего воздуха. Поэтому очень важно, чтобы батарея не хранилась более 6 месяцев при температуре 20˚С, более 3 месяцев при температуре 30˚С, и более 2 месяцев при температуре 35˚С без перезарядки батареи. При долгосрочном хранении следует следить, чтобы перезарядка батареи производилась каждые 6 месяцев. Перед хранением и после него батарею следует перезарядить.

Батарею следует всегда хранить в сухом, чистом, прохладном месте в оригинальной упаковке. После снятия упаковочного контейнера следует предохранять батарею от попадания в нее пыли и влаги.

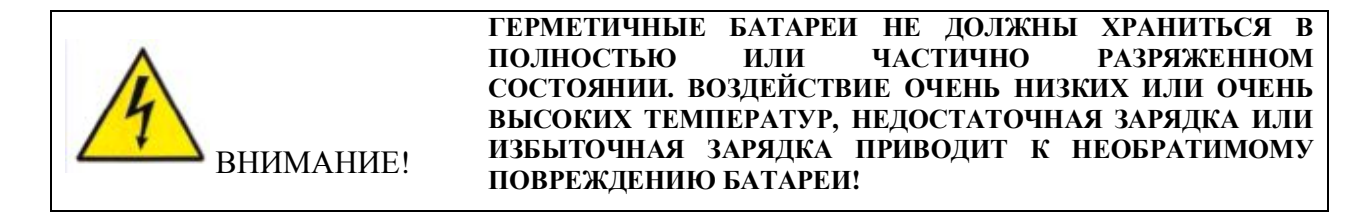

## *1.4.5.2 Хранение ИБП*

Если перед началом использования ИБП вы планируете хранить его на протяжении какого-то периода времени, то это следует делать не снимая упаковки в сухом, чистом и прохладном месте при температуре окружающего воздуха в диапазоне (+5˚С - +40˚С) при влажности ниже 90%.

При снятии упаковочного контейнера ИБП следует предохранять от пыли.

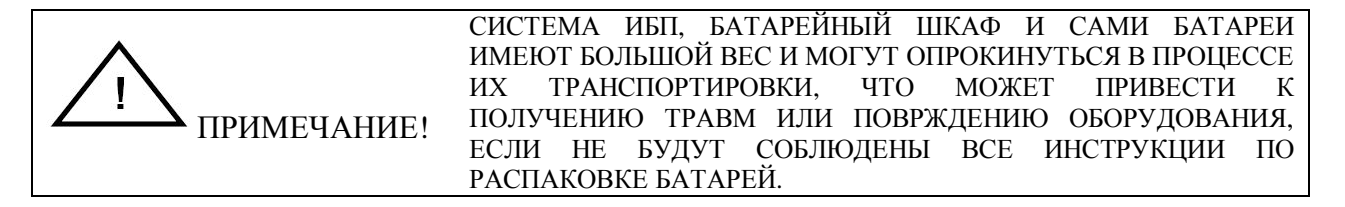

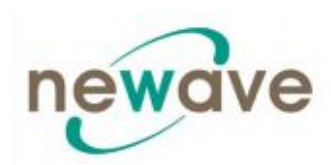

## **1.5 ОПРЕДЕЛЕНИЕ МЕСТА УСТАНОВКИ ОБОРУДОВАНИЯ И ЕГО РАСПОЛОЖЕНИЯ**

## **1.5.1 МЕСТО УСТАНОВКИ**

Оборудование устанавливается и транспортируется в вертикальном положении. Для его установки требуется определенное свободное пространство сверху, снизу и сзади для обеспечения притока охлаждающего воздуха. В помещении, где будет установлен ИБП, должна быть предусмотрена соответствующая вентиляция.

Все элементы ИБП, требующие сервисного обслуживания и доступа к ним пользователя, располагаются во фронтальной или в задней части, что значительного упрощает осуществление сервиса и проведение работ по техническому обслуживанию ИБП. Следует оставить достаточно места с фронтальной части (мин. 600 мм).

В месте установки ИБП необходимо:

- Соблюдение влажности ( $\leq$ 90% без конденсации) и температуры (+15°С +25°С).
- · Соблюдение всех правил пожарной безопасности.
- · Наличие условий для проведения и подключения всей проводки и кабелей.
- · Наличие доступа с фронтальной части для проведения сервисного и периодического обслуживания.
- · Наличие указанного в спецификациях притока охлаждающего воздуха.
- Наличие системы кондиционирования воздуха, которая бы обеспечила достаточное количество охлаждающего воздуха для поддержания максимальной температуры в помещении на нужном уровне.
- · Обеспечить отсутствие коррозийных или взрывоопасных газов.
- · Обеспечить отсутствие вибрации
- · Для проведения сервисного и периодического обслуживания требуется доступ к оборудованию только с фронтальной стороны.
- · При установке ИБП в одном из отсеков секционного шкафа установка разделительных перегородок шкафа.

Для обеспечения максимального срока службы ИБП и батарей следует поддерживать в помещении температуру от 15 до 25 градусов Цельсия. *Температура поступающего в ИБП охлаждающего воздуха не должна превышать +40˚С.* Следует избегать чрезмерно высокой температуры окружающего воздуха, повышенной влажности. Материал пола должен быть негорючим и достаточно прочным, способным выдержать большой вес.

## **1.5.2. РАСПОЛОЖЕНИЕ ИБП И БАТАРЕЙНОГО ШКАФА**

#### *1.5.2.1 Транспортировка по месту установки*

Перед транспортировкой следует проверить максимально допустимую нагрузку на поверхность пола, и использовать соответствующий вилочный автопогрузчик для транспортировки оборудования в конечную позицию.

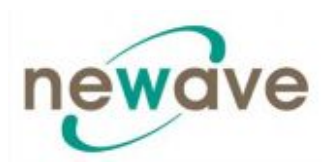

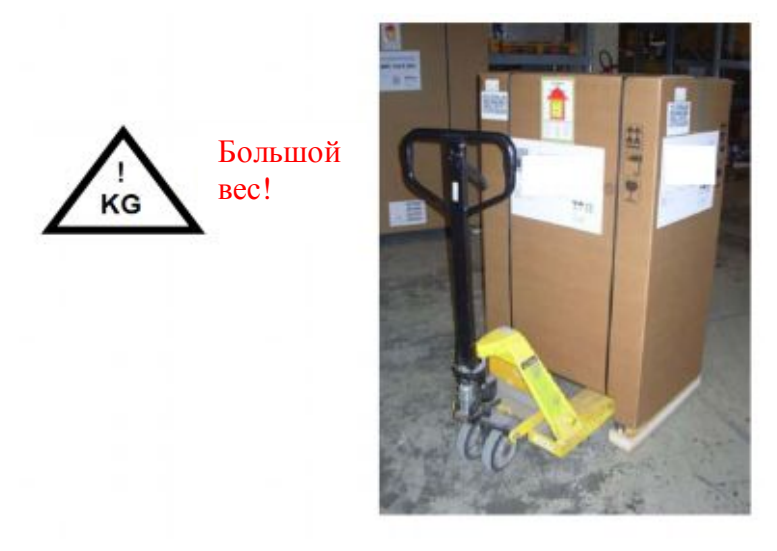

Рис. 3.6.3. Поверхность пола должны выдерживать вес

*1.5.2.2 Расположение*

**ИБП:** Для обеспечения оптимальной вентиляции необходимо обеспечить зазор 90 см от задней поверхности ИБП до ближайшего препятствия, чтобы охлаждающий воздух мог поступать с фронтальной и нижней части и выходить с задней части (См. Рис. 1 и 2).

**Наружная батарея**: При необходимости использования наружной батареи рекомендуется установить шкаф (-ы) для наружной батареи (-ий) рядом с системой ИБП. Наружная батарея может располагаться с любой из сторон установки ИБП, однако рекомендуется установить ее с левой стороны.

Перед установкой следует убедиться, что параметры напряжения батареи во вкладке спецификаций (ID Card), в меню Settings, на контрольном дисплее и на шкафу наружной батареи являются одинаковыми.

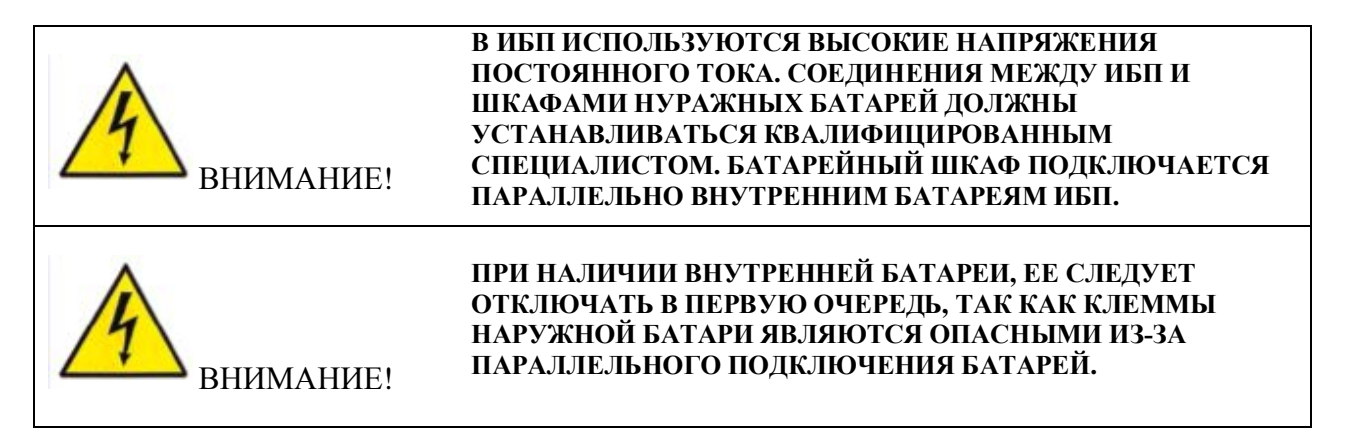

**Батарейные стойки:** Параметры стеллажей внешних батарей должны выбираться с учетом возможного падения напряжения в кабеле. Дополнительную информацию консультацию можно получить в местном представительстве или у уполномоченного торгового агента компании-производителя.

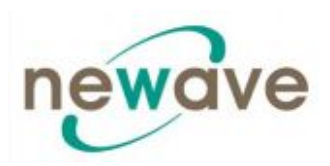

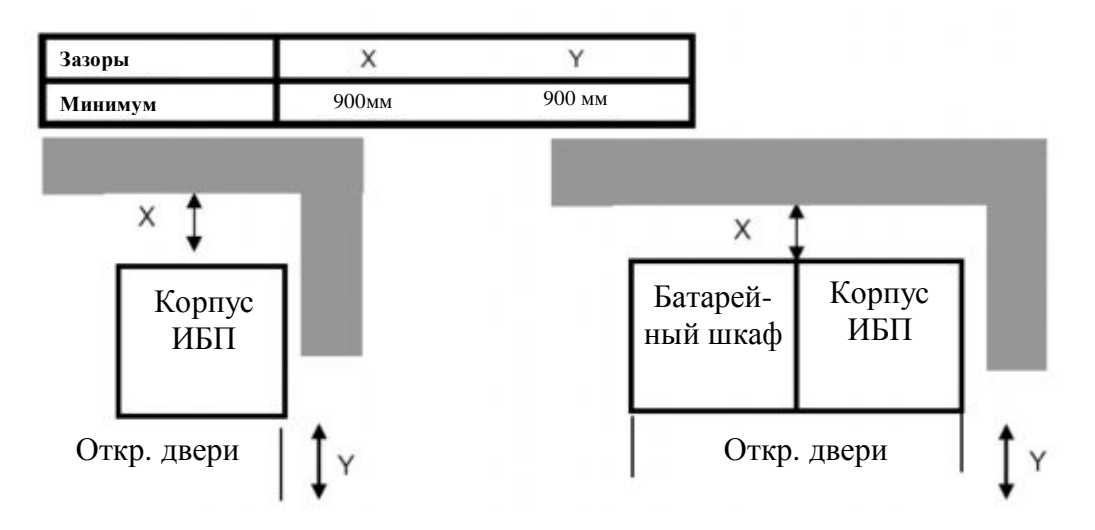

Рисунок 1: Рекомендации для ИБП Рис.2: Рекомендации для ИБП + Батарея

## **1.5.3. ИНСТРУКЦИИ ПО СБОРКЕ**

- · Убедитесь, что используемая стойка 19' имеет не менее 4 точек опоры (см. рис. 2.1.  $-2.4.$
- · Убедитесь, что эти 4 точки опоры способны выдерживать вес всей системы ИБП. См. таблицу, приведенную ниже.
- Установите стойку в соответствие с рекомендациями на рис. 4.1. и 4.2., при этом следите за тем, чтобы обеспечить необходимый приток воздуха.
- Размеры установочных корзин указаны на рис.  $1.1. 1.6$
- · Клеммы входных и выходных соединений расположены сзади основания стойки. Кабель можно подвести сзади или снизу. (см. рис. 1.1. - 1.6)
- Для установки установочной корзины в стойку следует вынуть все модули ИБП и поддоны батарей из установочной корзины
- · Используйте только направляющие и кронштейны из комплекта поставки ИБП (см. рис.  $3.1 - 3.4.$ )
- Следуйте инструкциям на рис.  $2.1. 2.6$
- · Примечание: для установки корзины в стойку 19' следует снять все модули ИБП и полки батарей, т.к. вам понадобиться доступ к винтам (см. деталь № 12 на рис. 2.1.  $-2.6.$

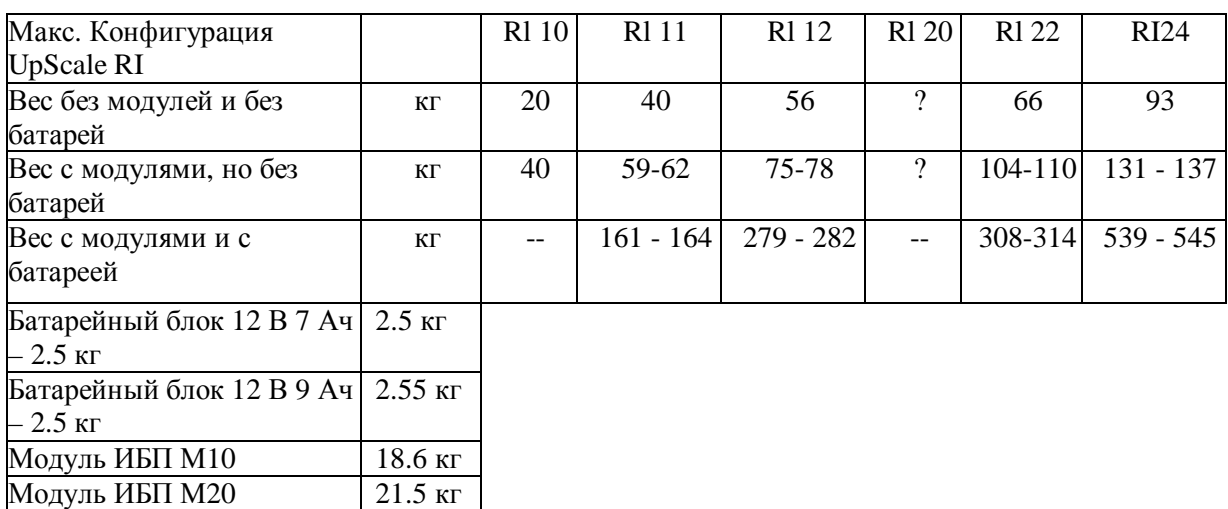

## *1.5.3.1 Таблица весов*

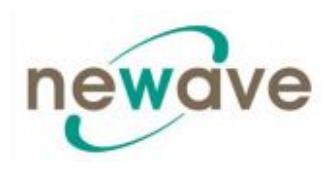

#### *1.5.3.2 Механические чертежи, сборочные чертежи и аксессуары DPA UPScale RI 10*

*Чертежи см. на последующих страницах:*

*Механические:*fig.1.1\_CP\_DPAL-RI10\_04-0855\_PMC40\_TYPE\_X1.pdf *Сборочные:*fig.2.1\_CP\_DPAL-MONTAGGIO\_RI10\_PMC40\_TYPE\_X1 *Аксессуары:*fig.3.1\_CP\_DPAL-ACCESSORI\_RI10-20\_04-0865\_TYPE\_x1-x2

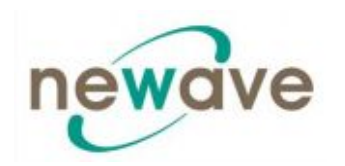

Раздел - 1

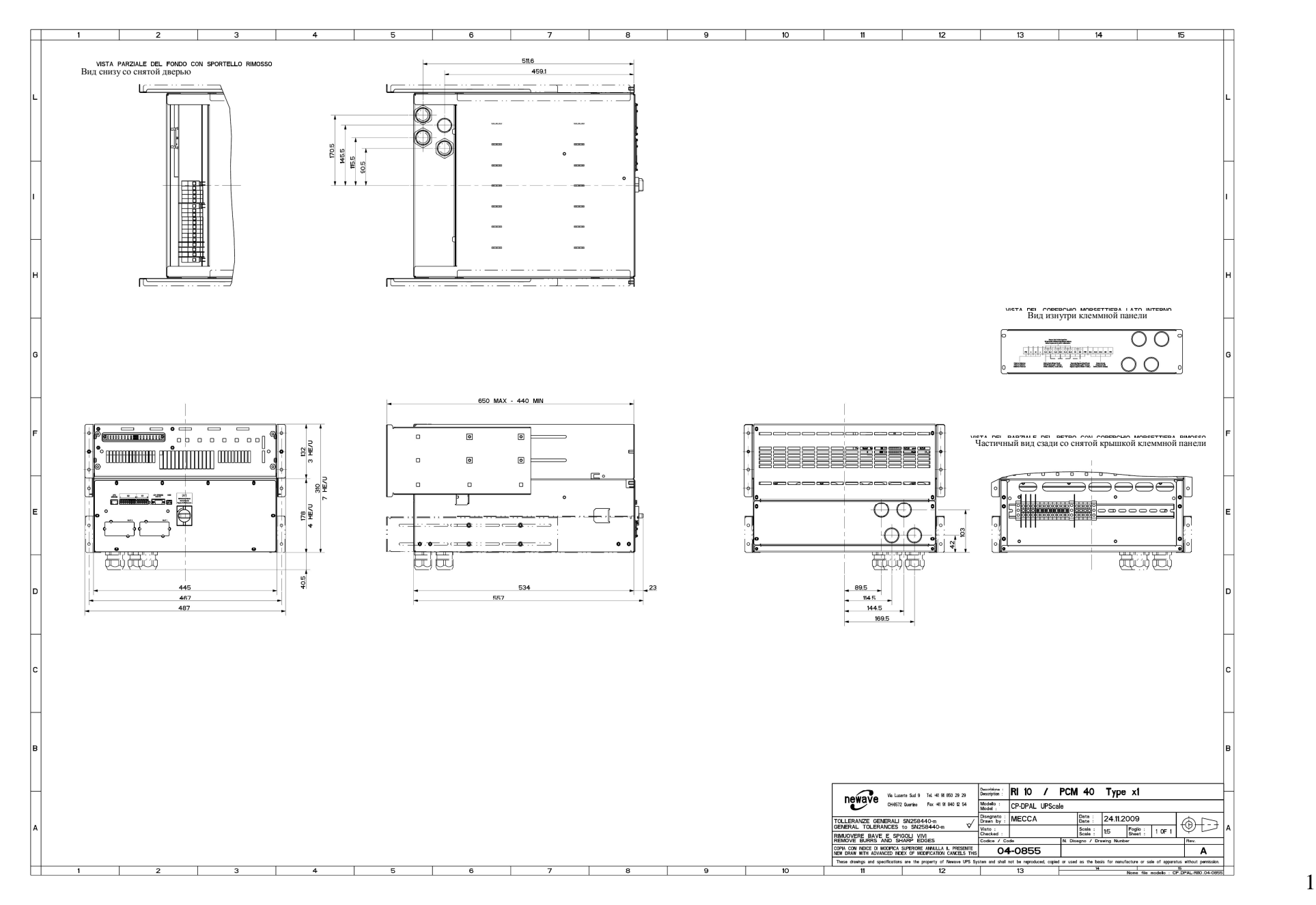

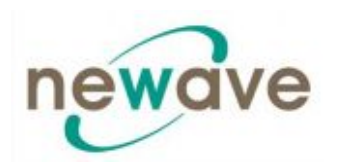

Раздел - 1

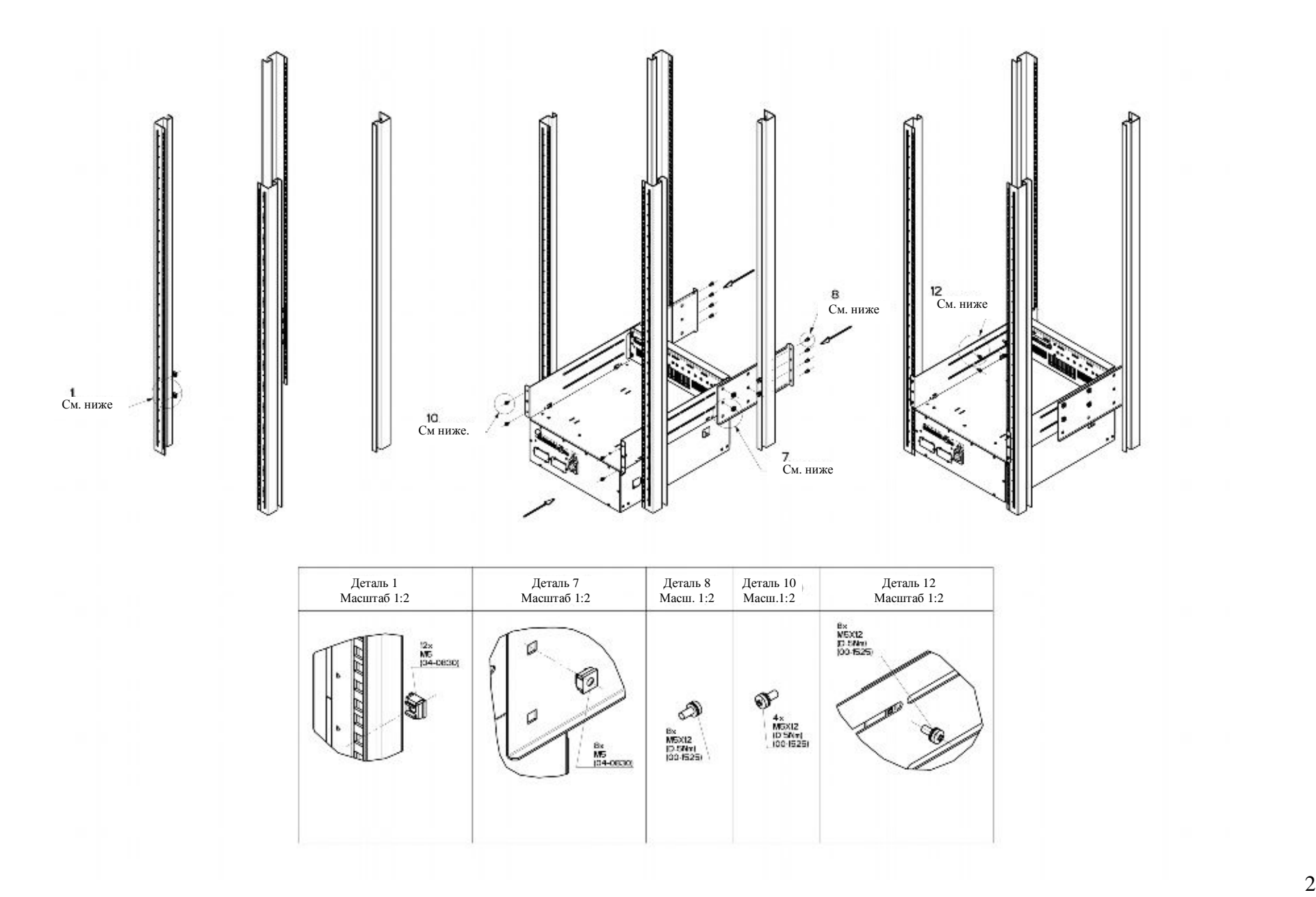

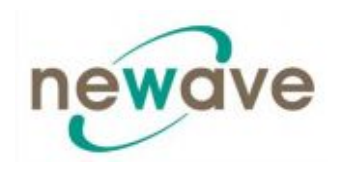

Раздел - 1

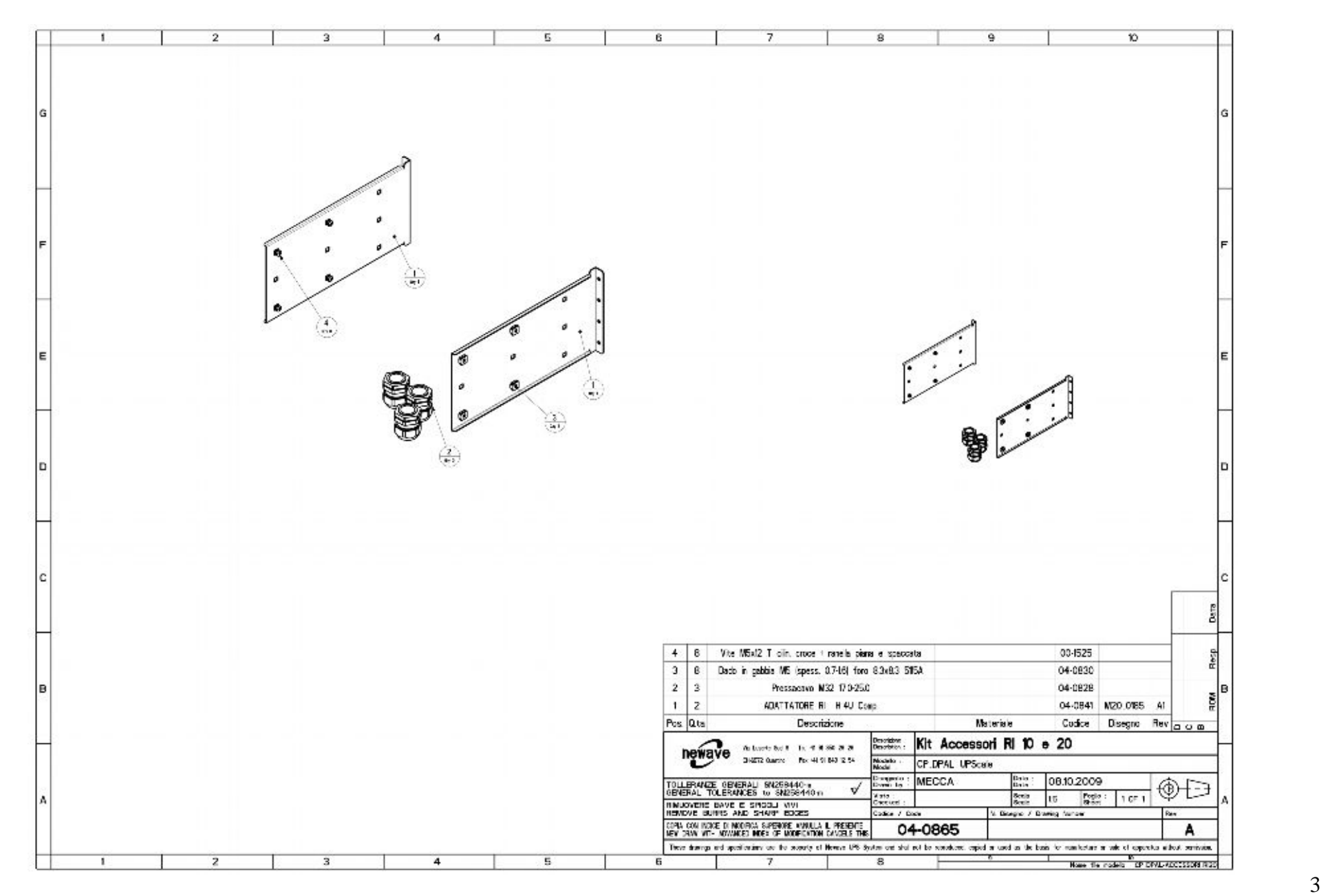

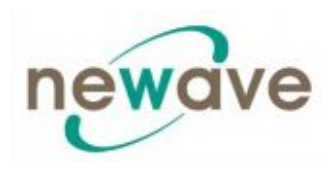

#### *1.5.3.3 Механические чертежи, сборочные чертежи и аксессуары DPA UPScale RI 11*

See drawings on the next pages: Mechanical: fig.1.3\_CP\_DPAL-RI11\_04-0410\_PMC40\_TYPE1 Assembling: fig.2.3\_CP\_DPAL-MONTAGGIO\_RI11\_PMC40\_TYPE1 Accessories: fig.3.2\_CP\_DPAL-ACCESSORI\_RI11\_04-0849\_TYPE1

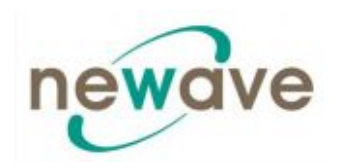

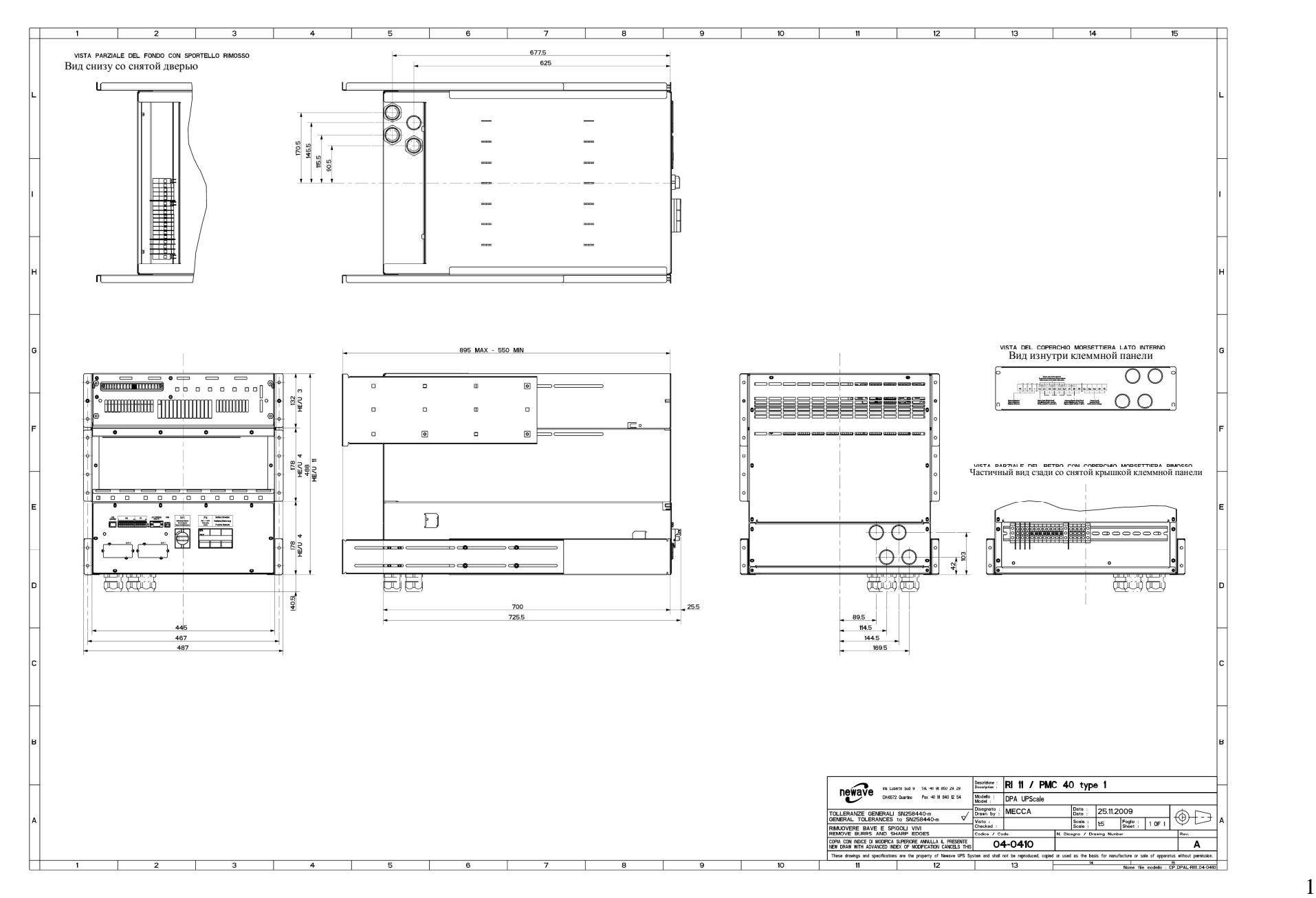

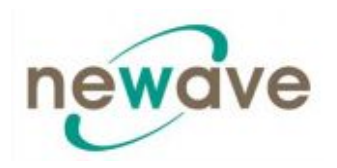

í.

Раздел - 1

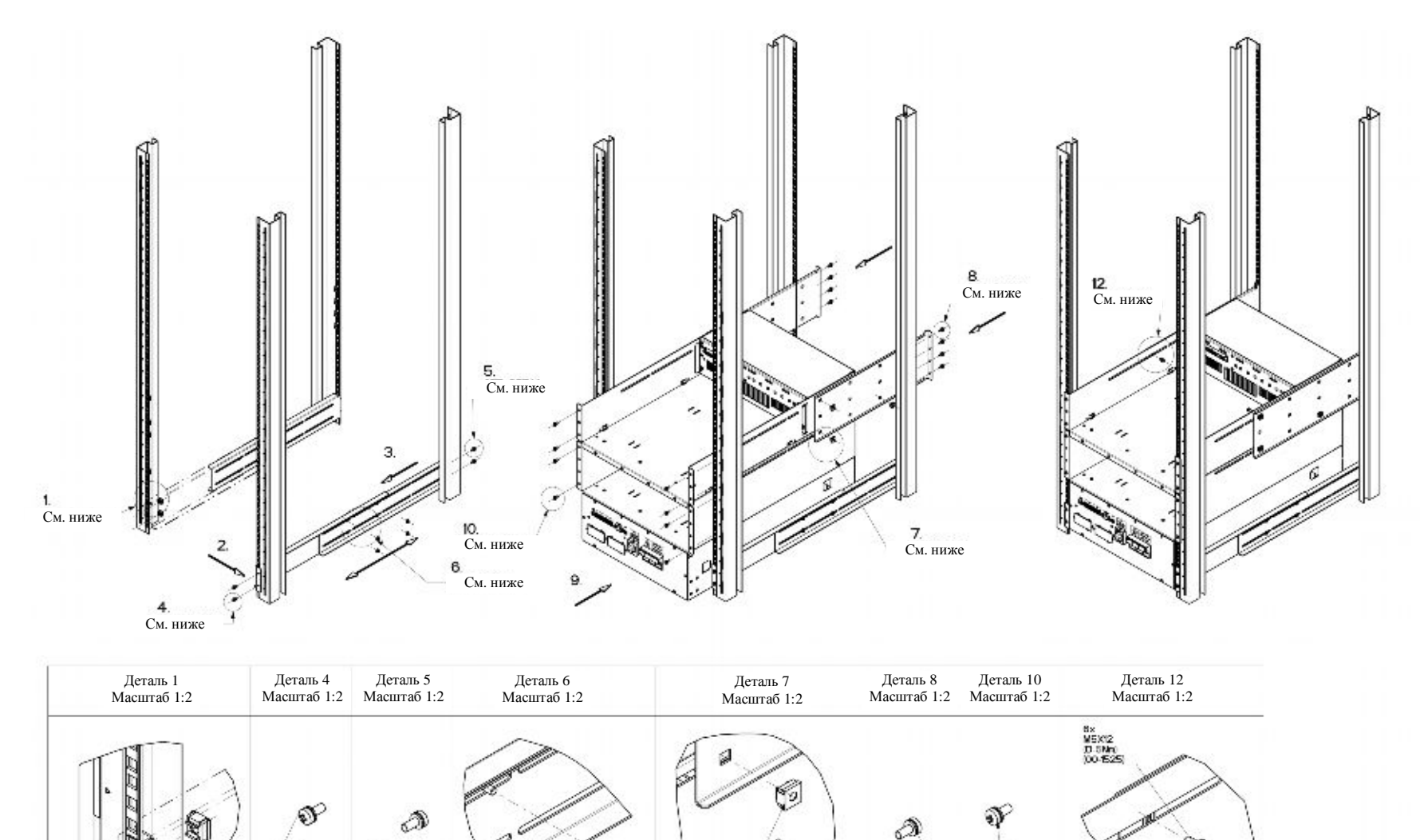

 $rac{8x}{16}$ 

×.

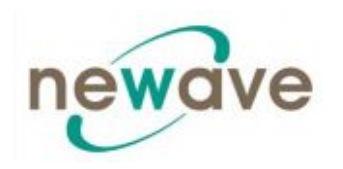

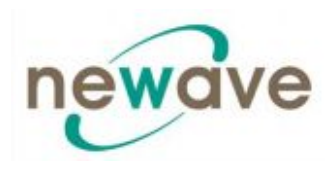

## *1.5.3.4 Механические чертежи, сборочные чертежи и аксессуары DPA UPScale RI 12*

See drawings on the next pages: Mechanical: fig.1.4\_CP\_DPAL-RI12\_04-0411\_PMC40\_TYPE2 Assembling: fig.2.4\_CP\_DPAL-MONTAGGIO\_RI12\_PMC40\_TYPE2 Accessories: fig.3.3\_CP\_DPAL-ACCESSORI\_RI12-22\_04-0850\_TYPE2-3
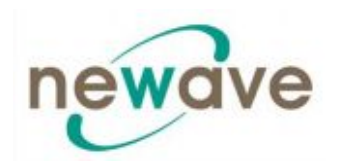

Вид снизу со снятой дверью

Вид изнутри клеммной панели

Частичный вид сзади со снятой крышкой клеммной панели

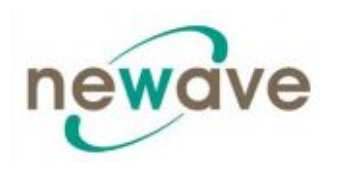

Раздел - 1

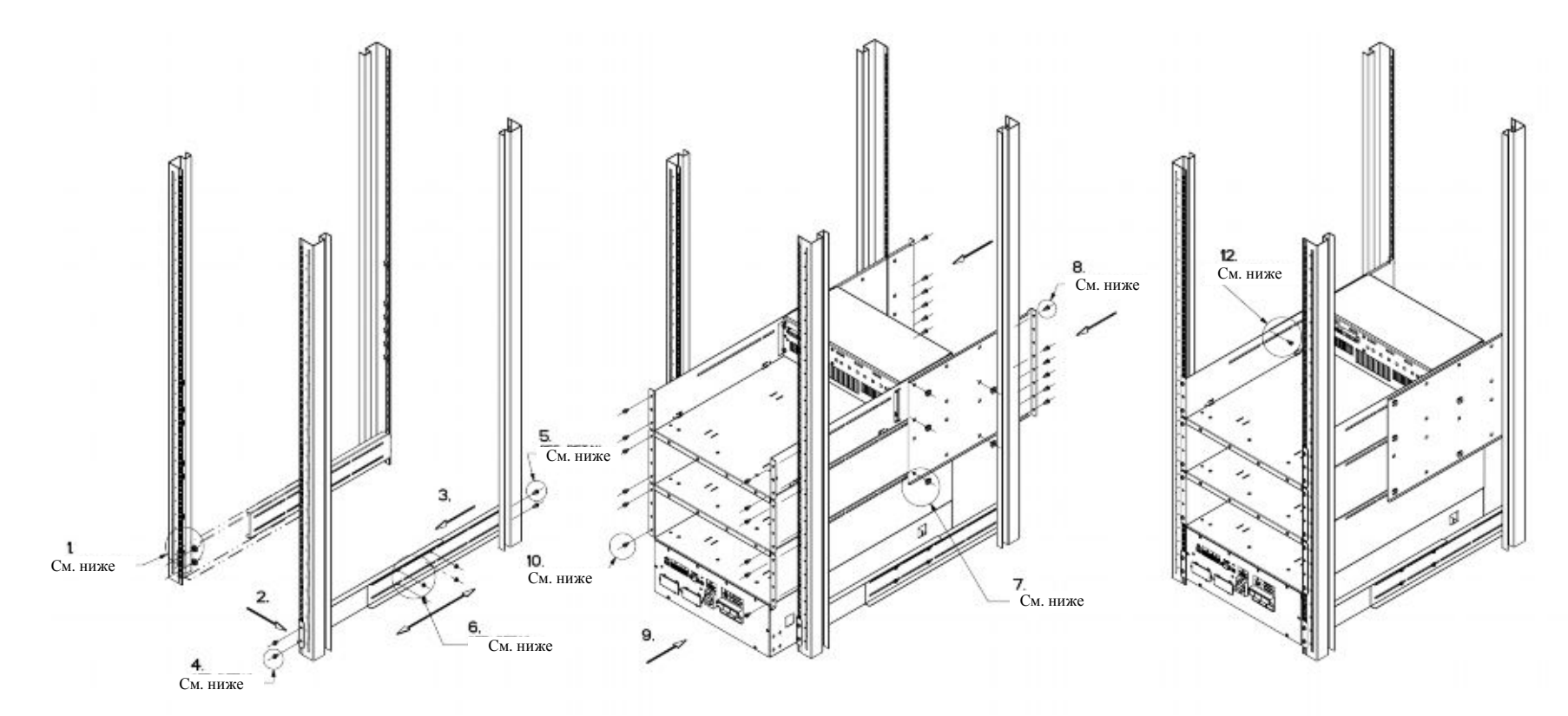

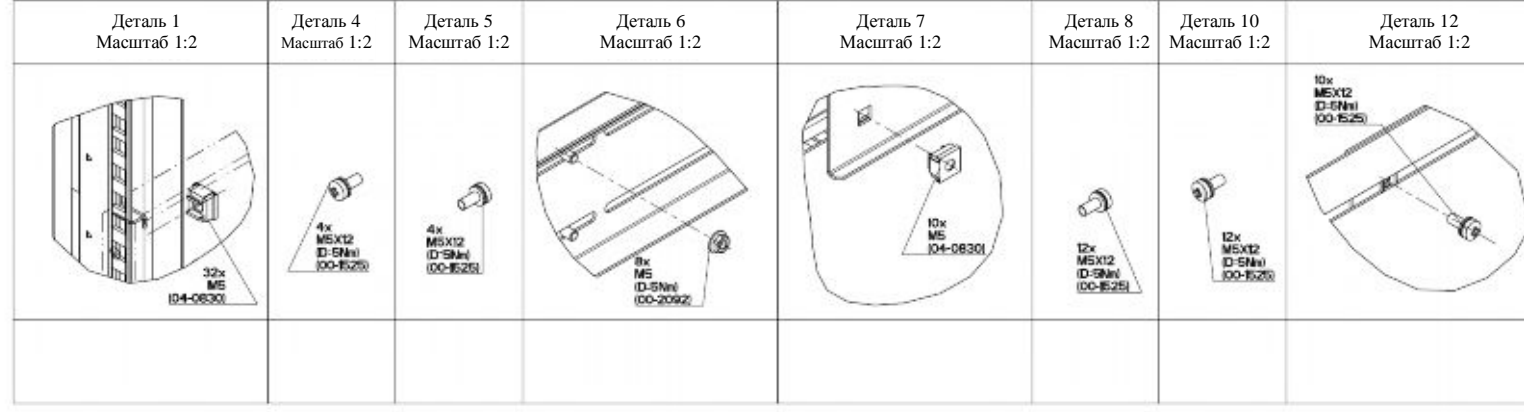

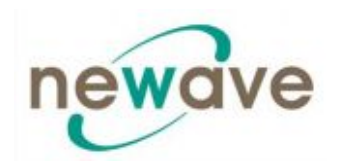

Раздел - 1

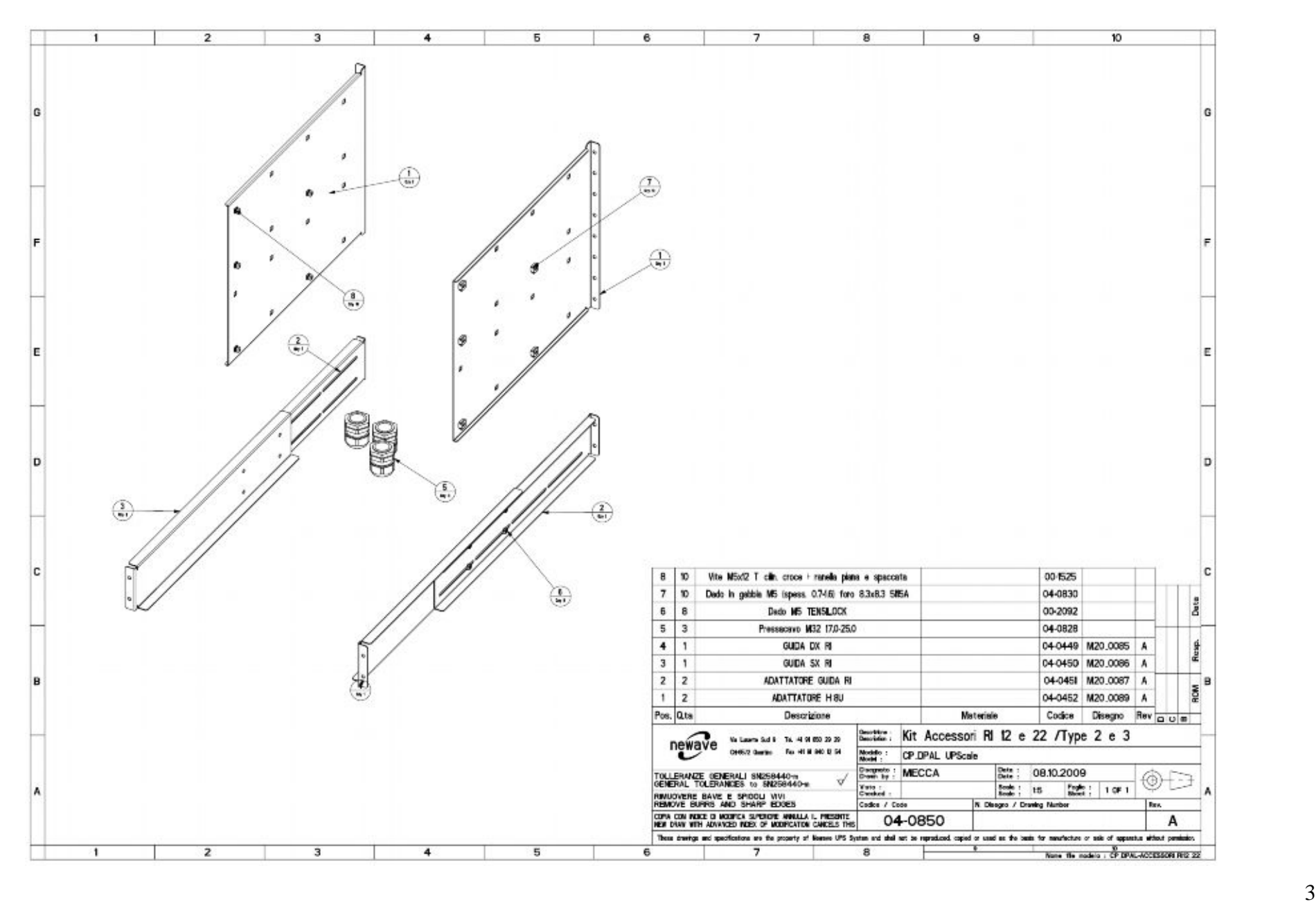

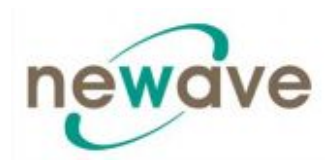

*1.5.3.5 Механические чертежи, сборочные чертежи и аксессуары DPA UPScale RI 20*

See drawings on the next pages: Mechanical: fig.1.2\_CP\_DPAL-RI20\_04-0856\_PMC40\_TYPE\_X2.pdf Assembling: fig.2.2\_CP\_DPAL-MONTAGGIO\_RI20\_PMC40\_TYPE\_X2 Accessories: fig.3.1\_CP\_DPAL-ACCESSORI\_RI10-20\_04-0865\_TYPE\_x1-x2

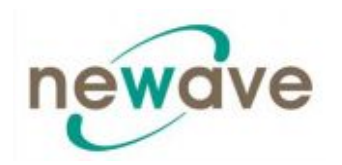

Вид снизу со снятой дверью

Вид изнутри клеммной панели

Частичный вид сзади со снятой крышкой клеммной панели

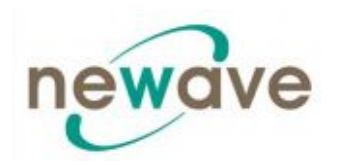

Раздел - 1

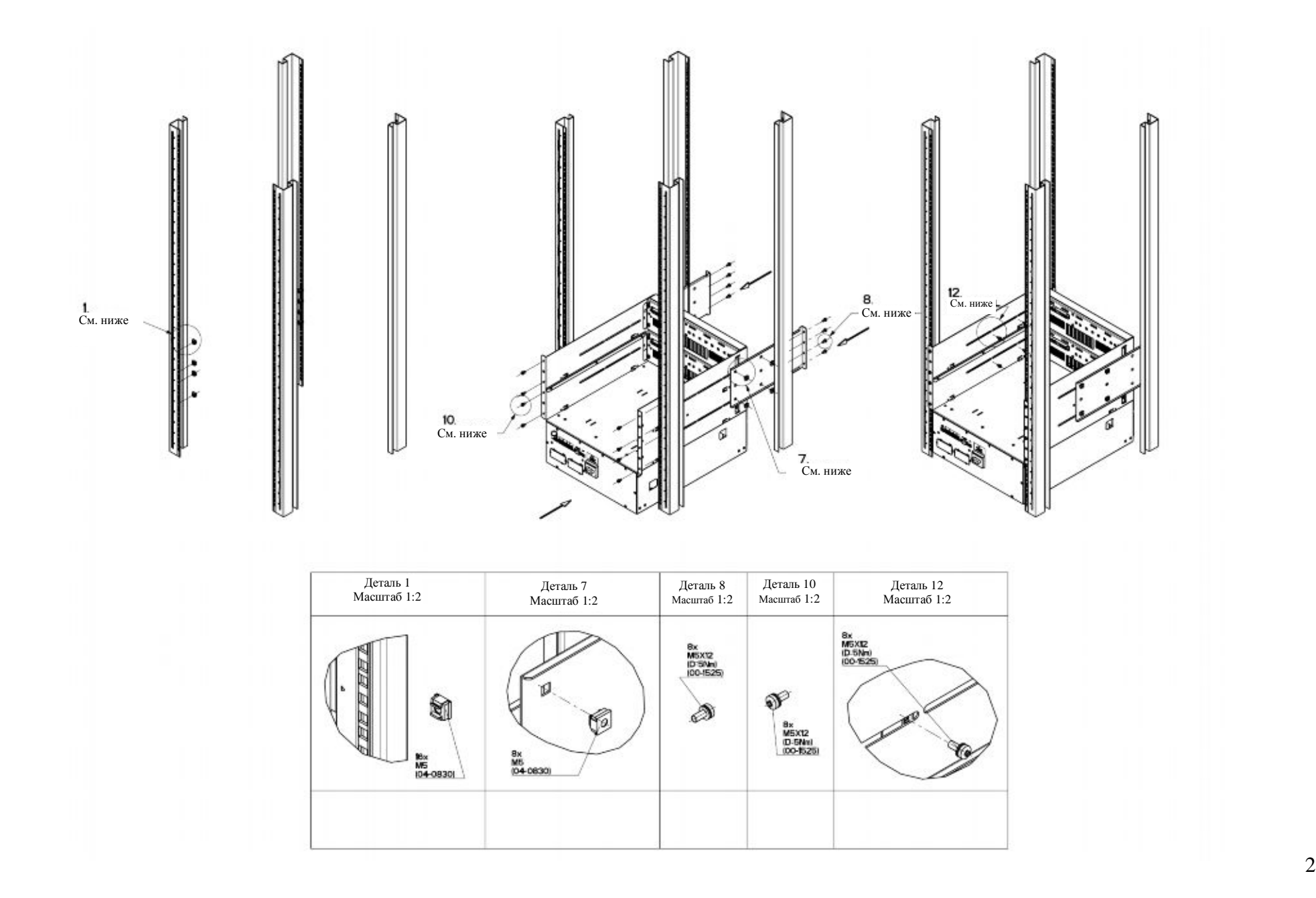

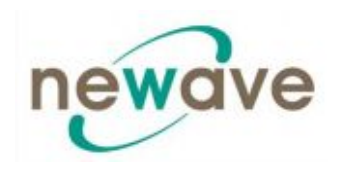

Раздел - 1

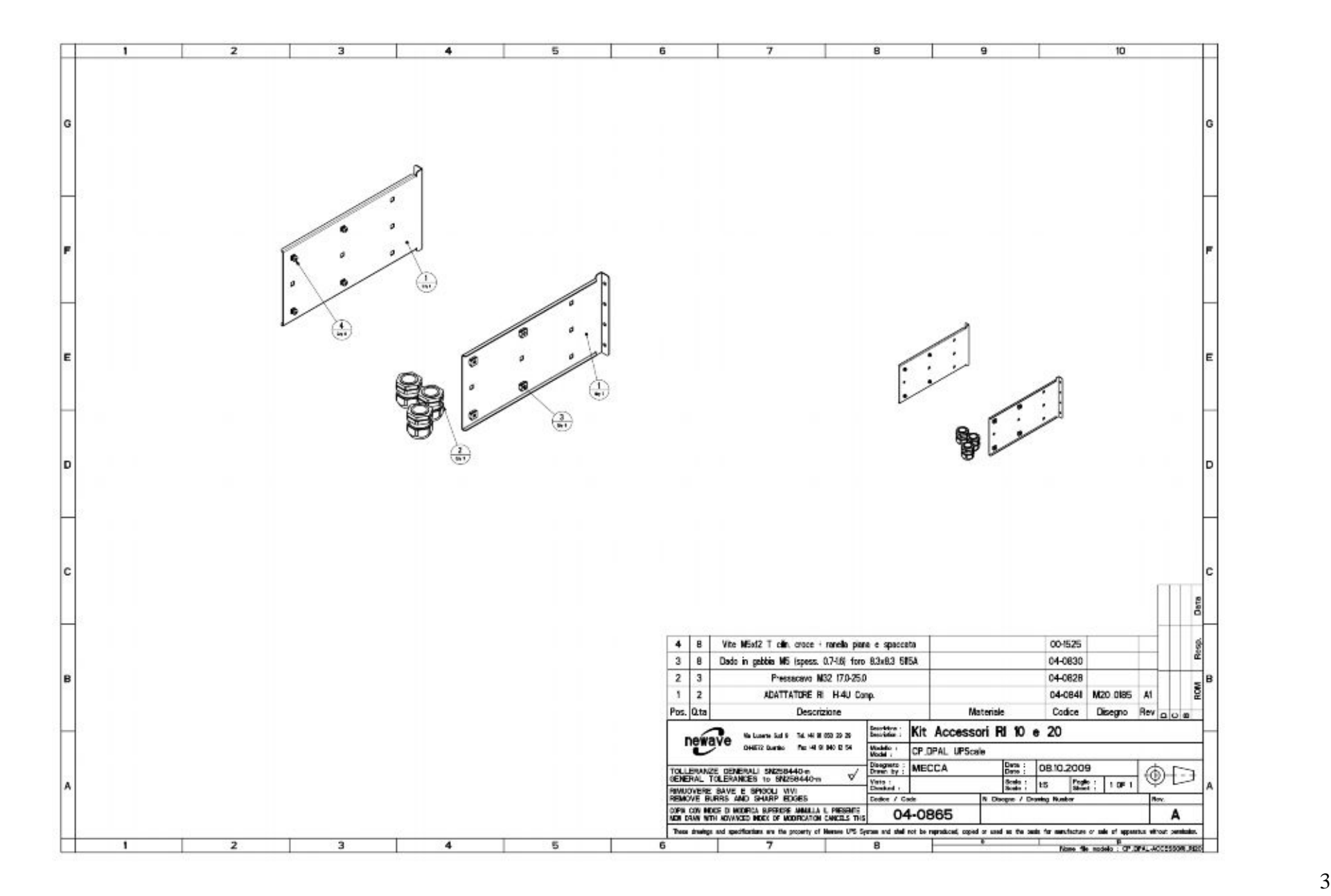

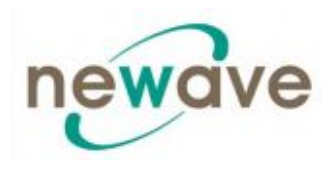

#### *1.5.3.6 Механические чертежи, сборочные чертежи и аксессуары DPA UPScale RI 22*

See drawings on the next pages: Mechanical: fig.1.5\_CP\_DPAL-RI22\_04-0412\_PMC40\_TYPE3 Assembling: fig.2.5\_CP\_DPAL-MONTAGGIO\_RI22\_PMC40\_TYPE3 Accessories: fig.3.3\_CP\_DPAL-ACCESSORI\_RI12-22\_04-0850\_TYPE2-3

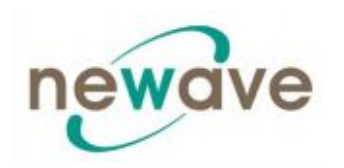

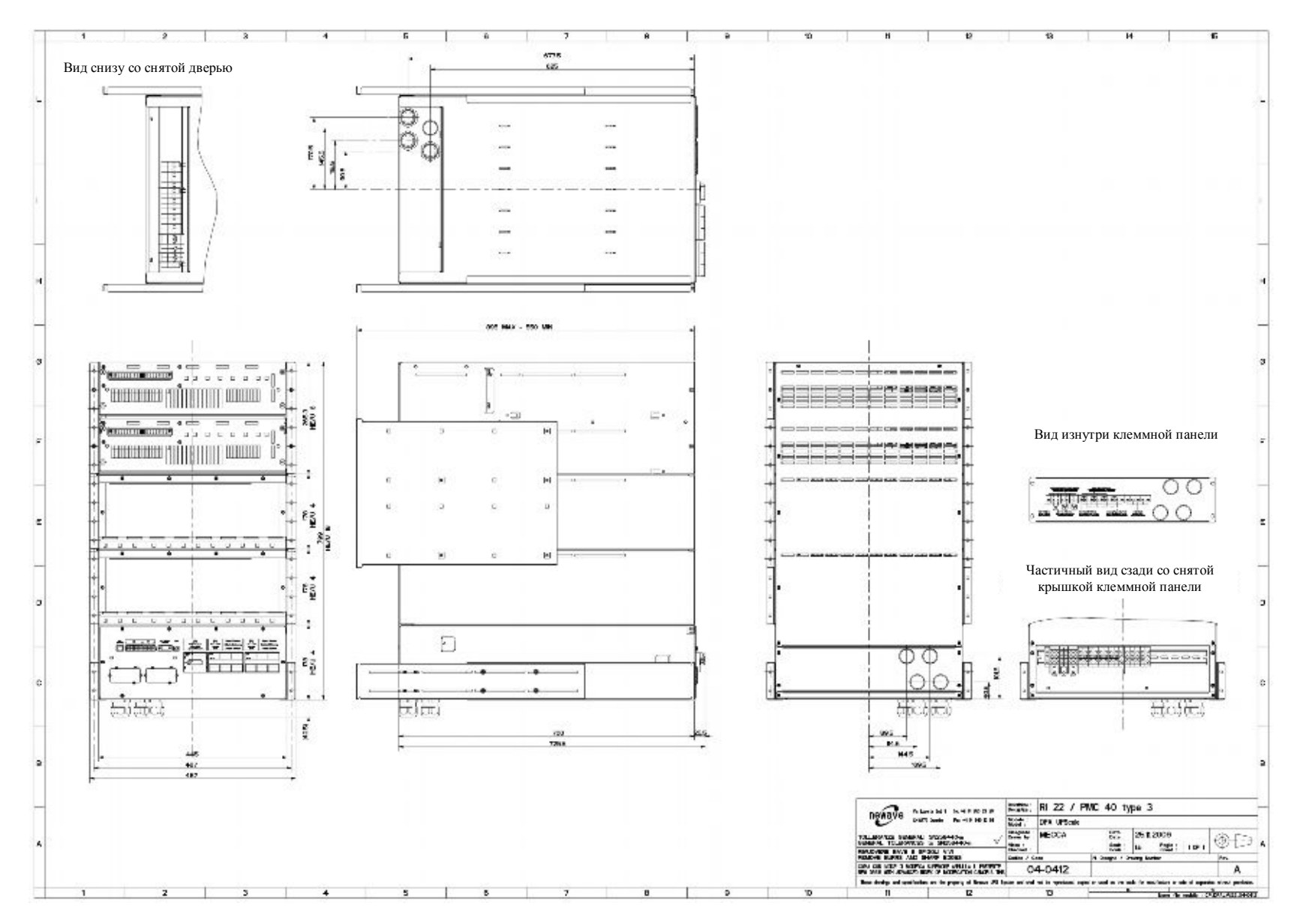

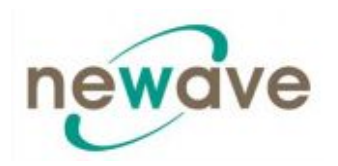

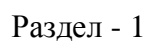

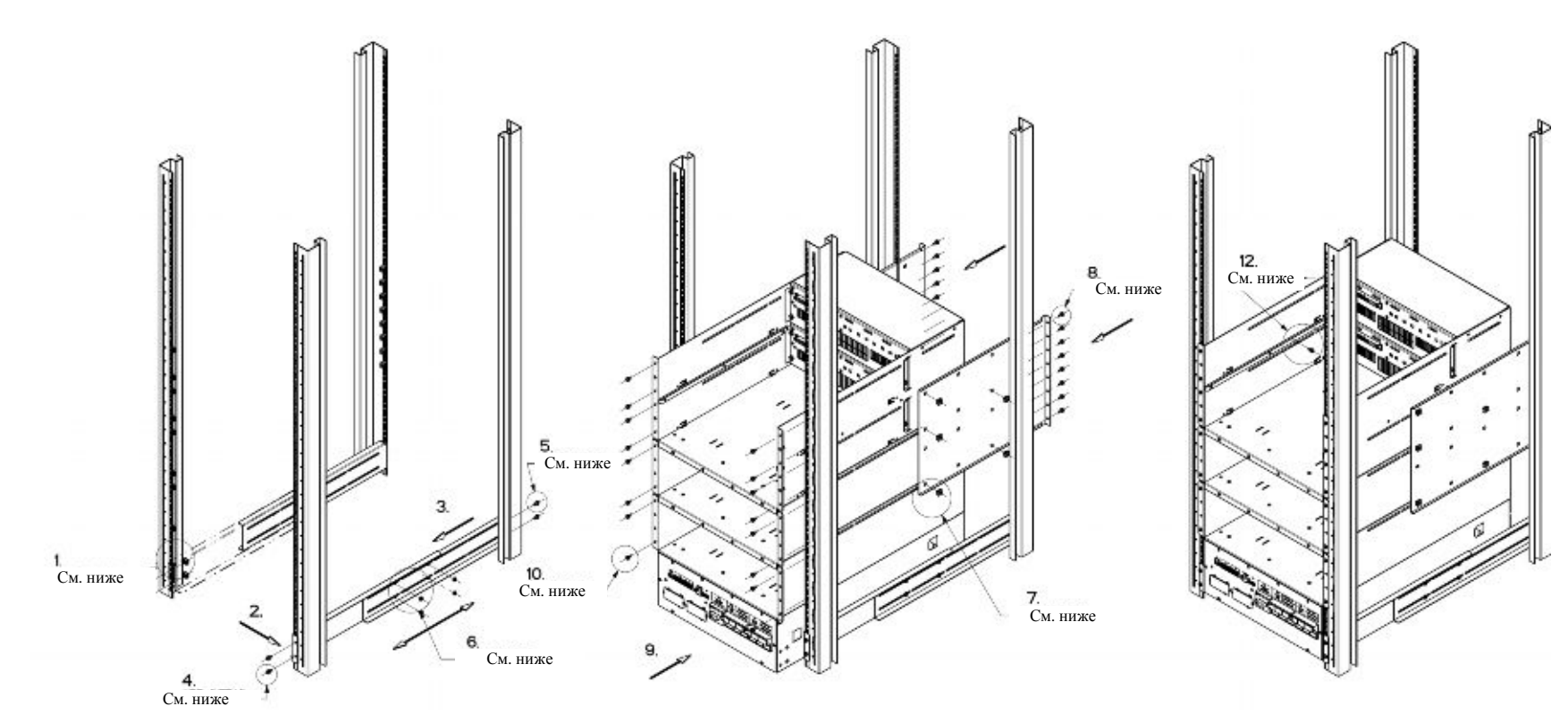

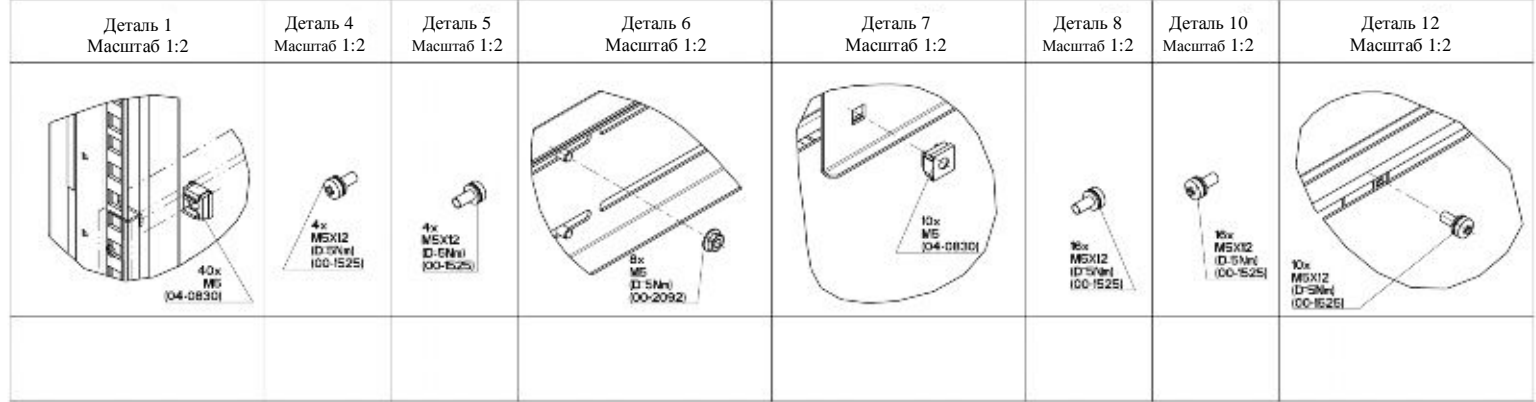

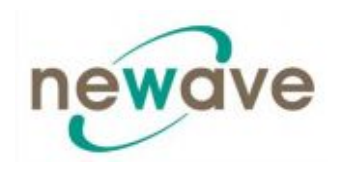

Раздел - 1

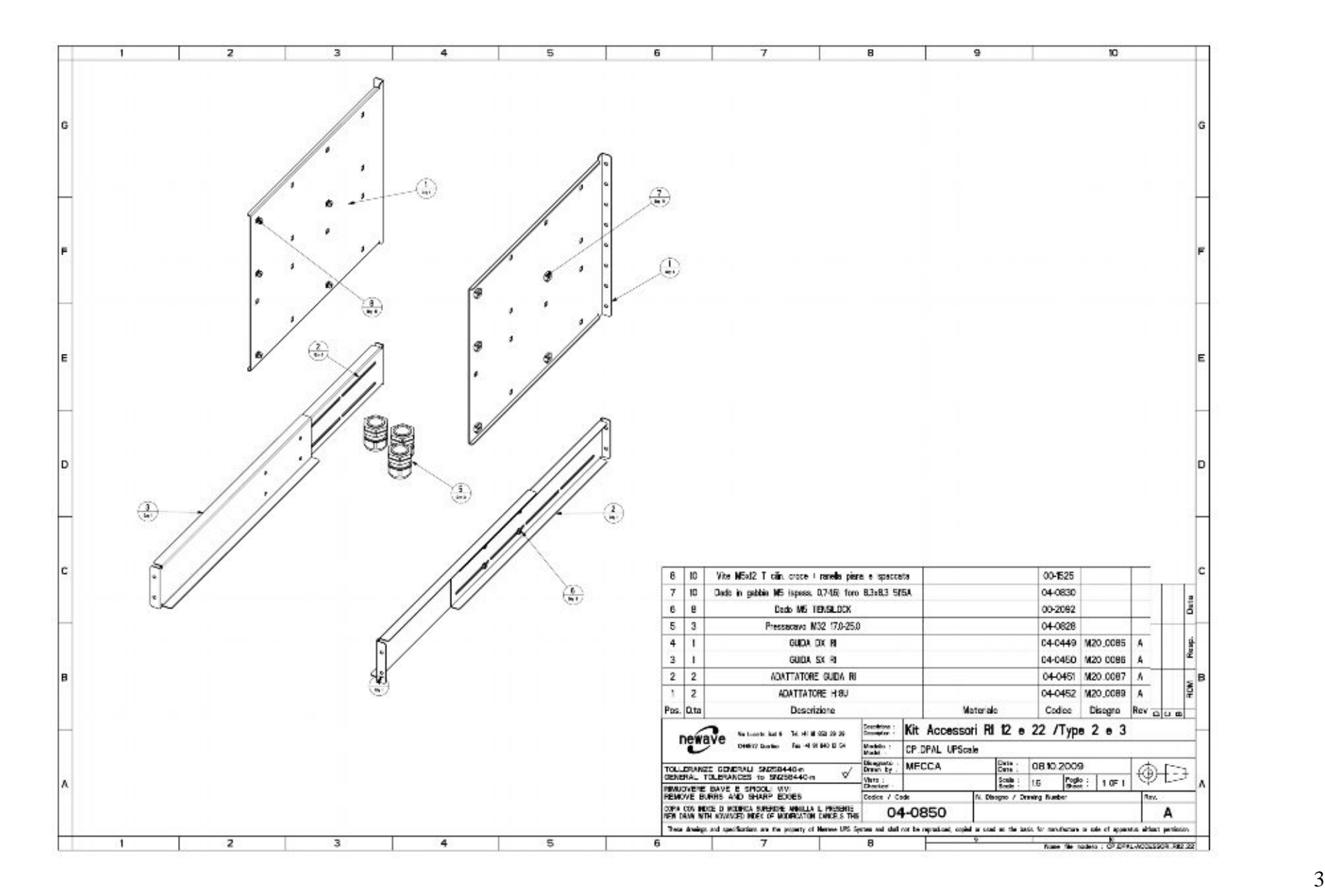

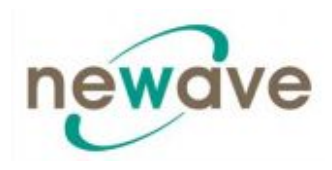

#### *1.5.3.7 Механические чертежи, сборочные чертежи и аксессуары DPA UPScale RI 24*

See drawings on the next pages: Mechanical: fig.1.6\_CP\_DPAL-RI24\_04-0413\_PMC40\_TYPE4 Assembling: fig.2.6\_CP\_DPAL-MONTAGGIO\_RI24\_PMC40\_TYPE4 Accessories: fig.3.4\_CP\_DPAL-ACCESSORI\_RI24\_04-0851\_TYPE1

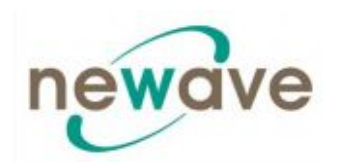

Раздел - 1

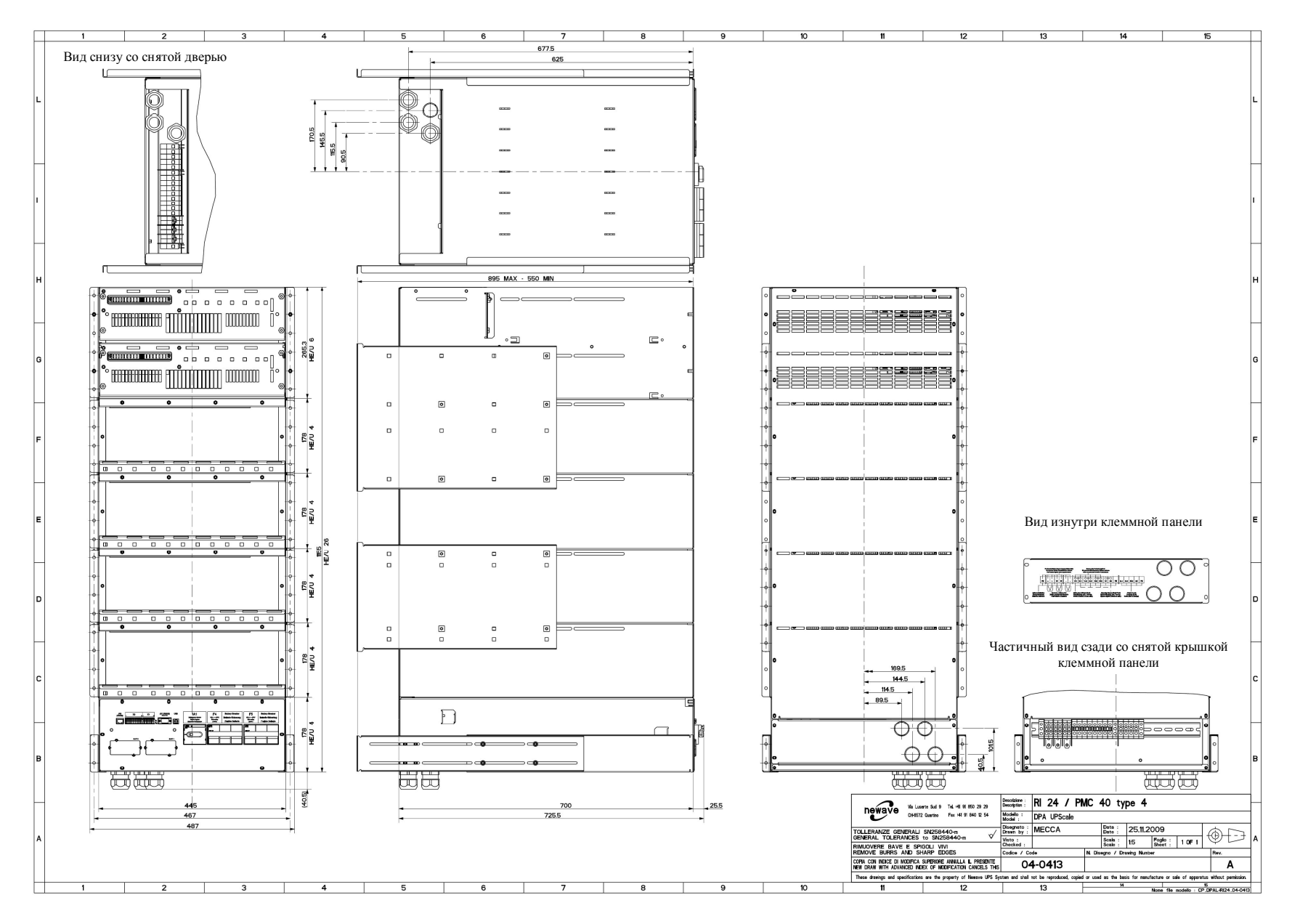

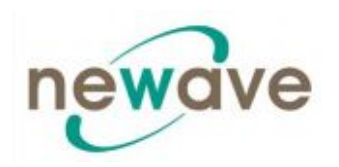

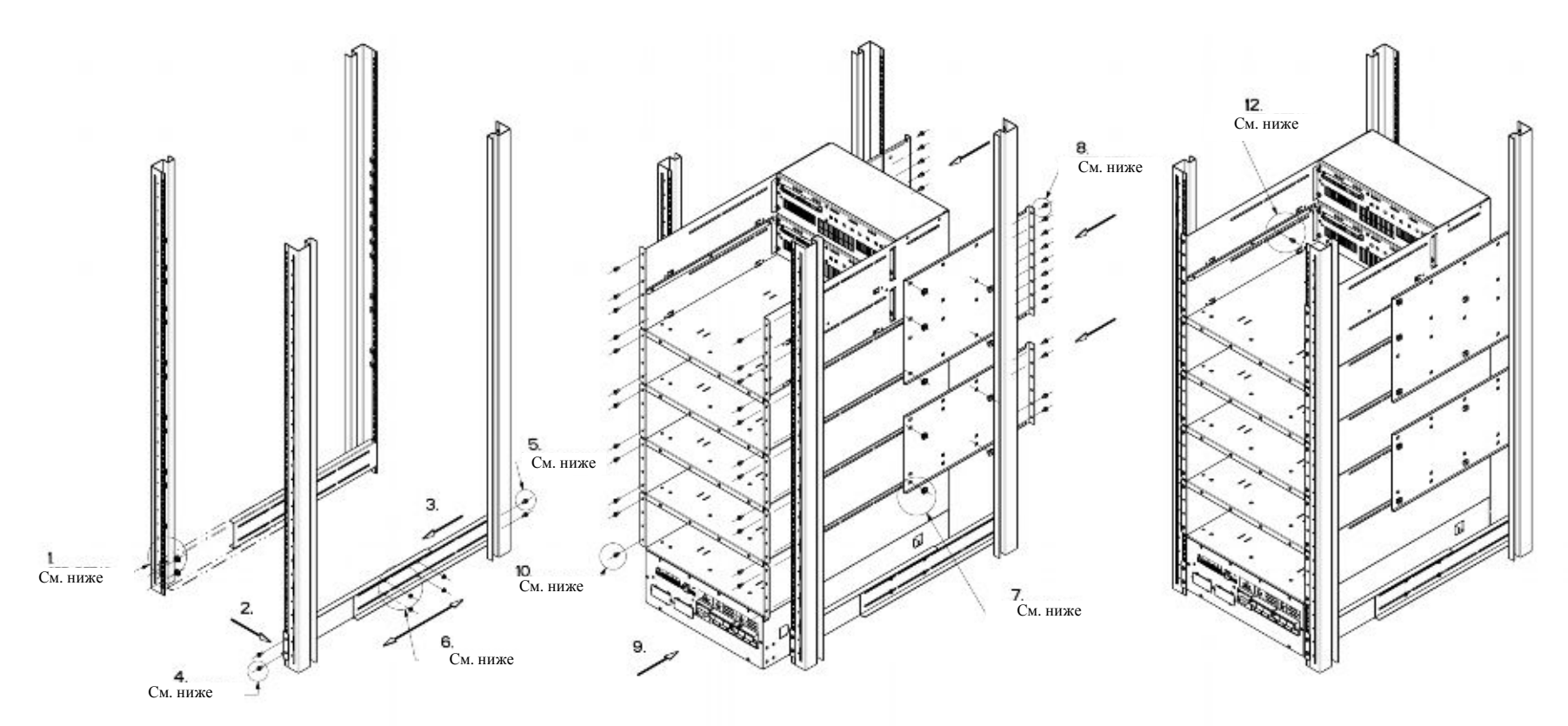

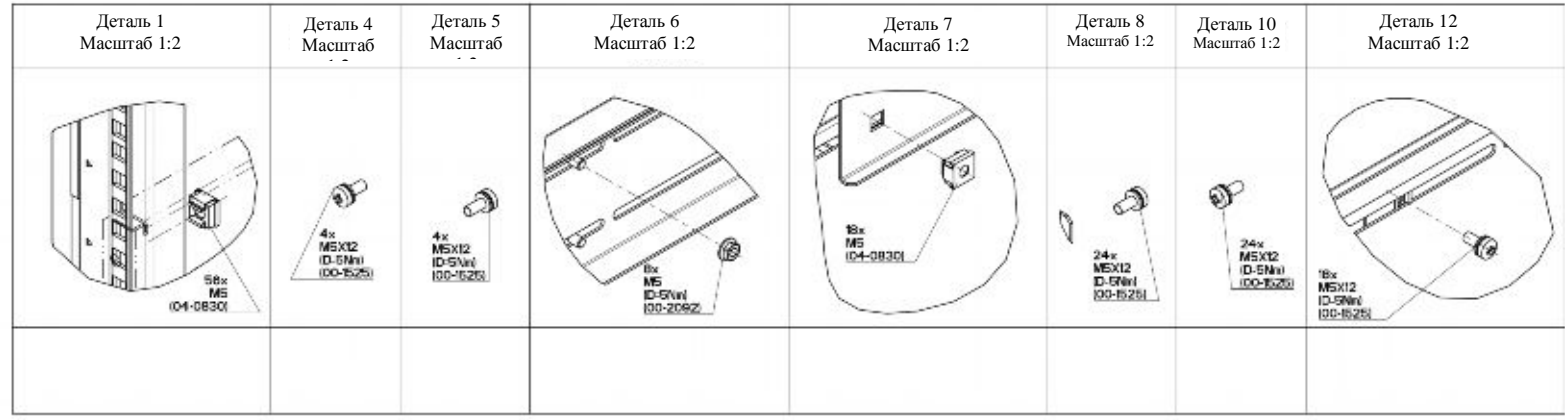

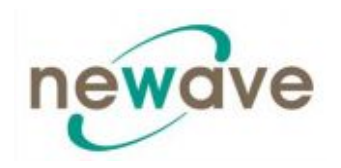

Раздел - 1

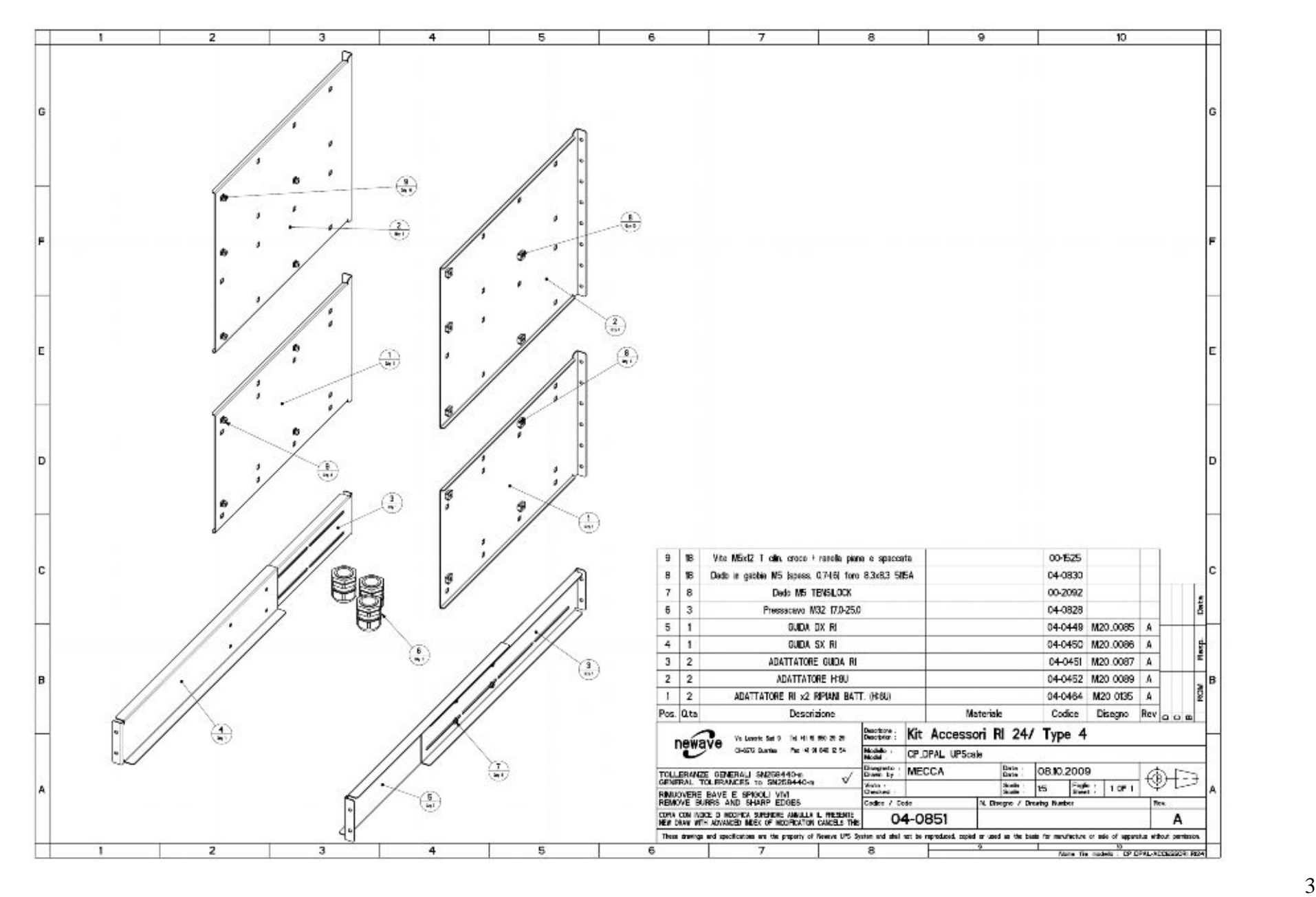

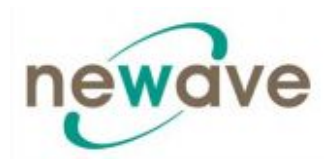

# **1.5.3.8 Поток воздуха охлаждения DPA UPScale RI**

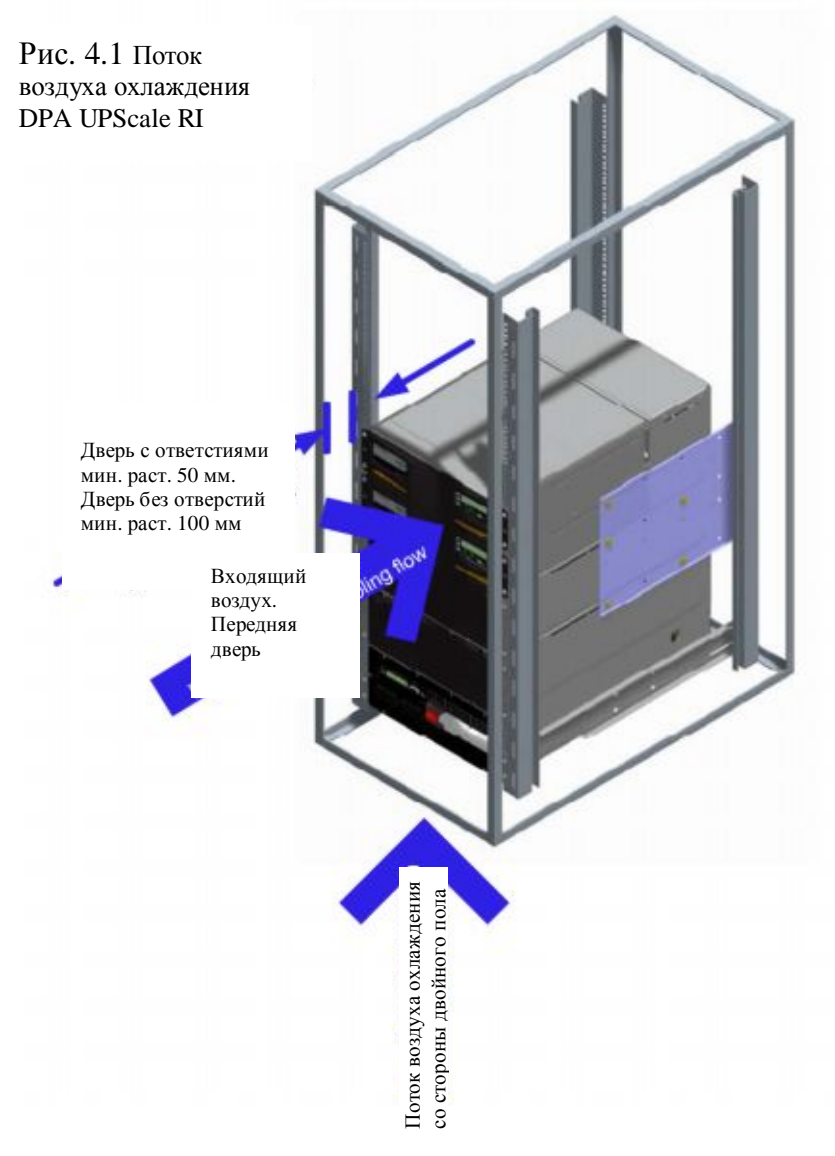

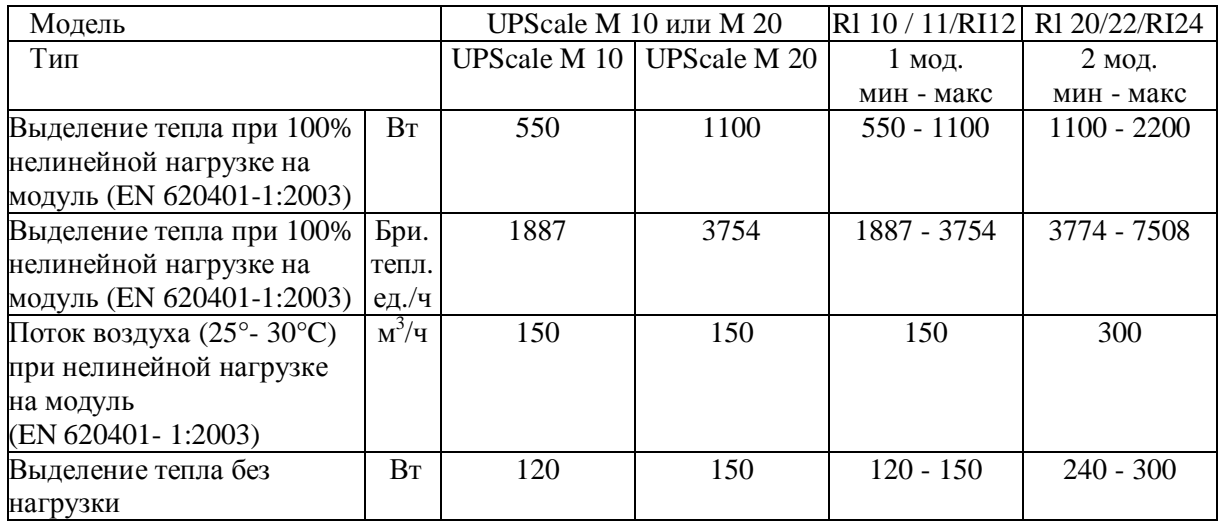

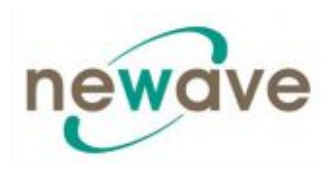

# **1.5.3.9 Поток воздуха охлаждения DPA UPScale RI**

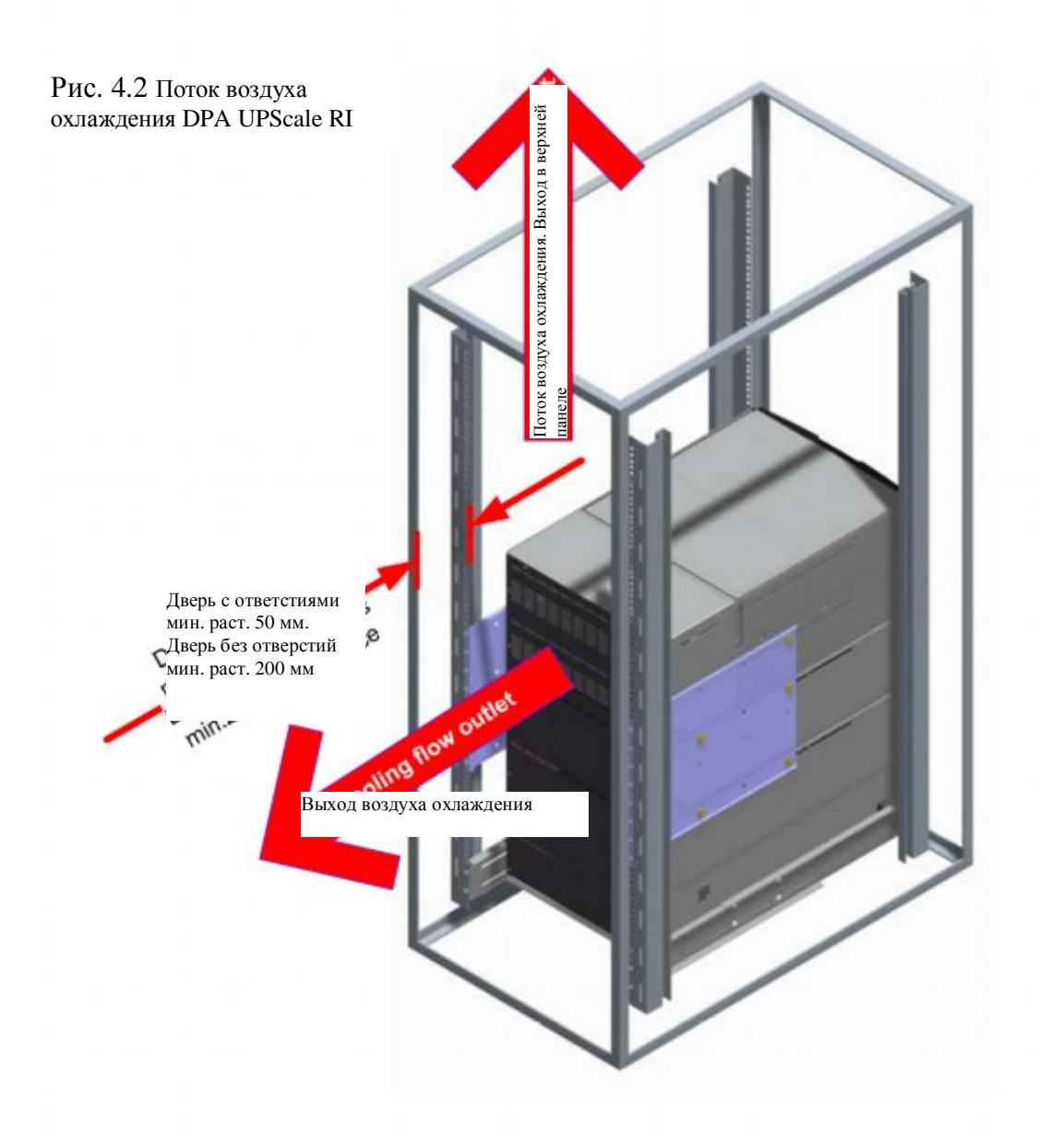

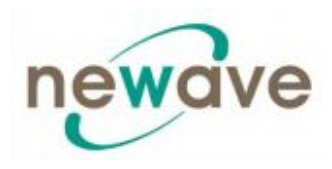

### **1.6 УСТАНОВКА ЭЛЕКТРОСИСТЕМЫ**

Покупатель должен сам обеспечить кабели для подключения ИБП к местному источнику электропитания, см. Раздел 2, главу 2.1.

Далее приводится описание процедуры установки электрической системы. Проверка правильности установки ИБП и первоначальный запуск ее и дополнительных батарей должны производиться квалифицированными специалистами, например, лицензированным сервисным инженером компании-производителя или уполномоченного представителя компании-производителя.

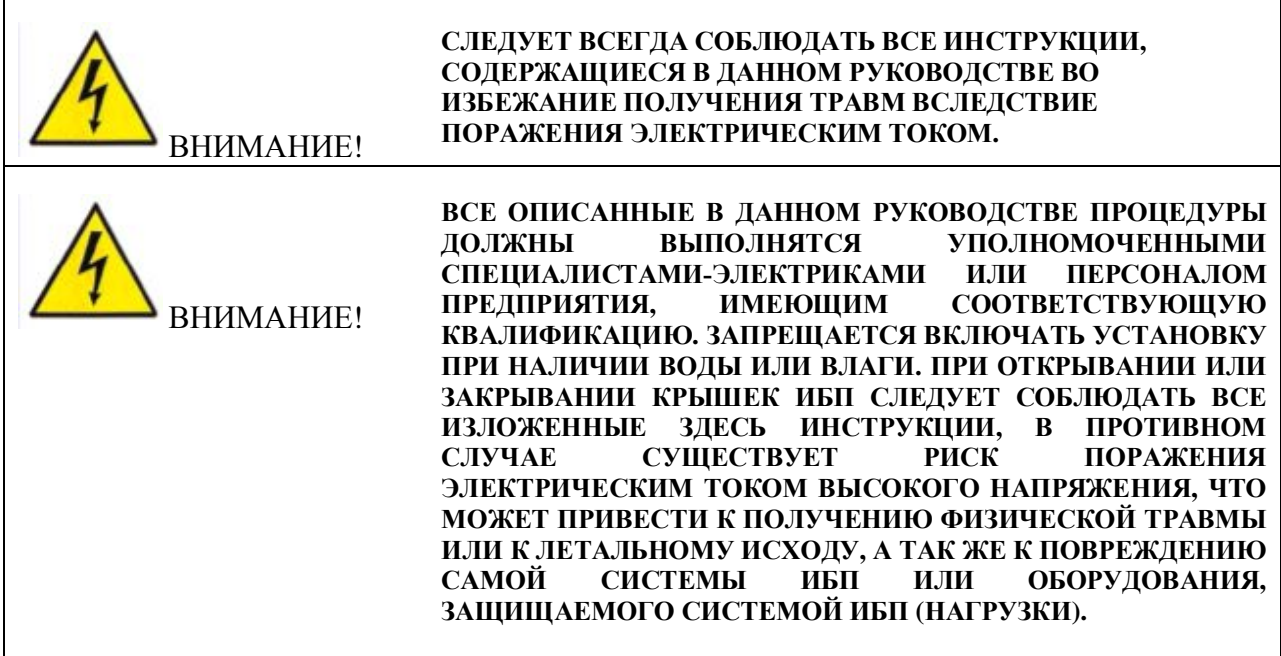

Для обеспечения корректной работы ИБП и вспомогательного оборудования следует обеспечить наличие сетевых кабелей, оборудованных соответствующими предохранителями. *См. Раздел 2, главу 2.1.2.*

ИБП имеет следующие силовые подключения:

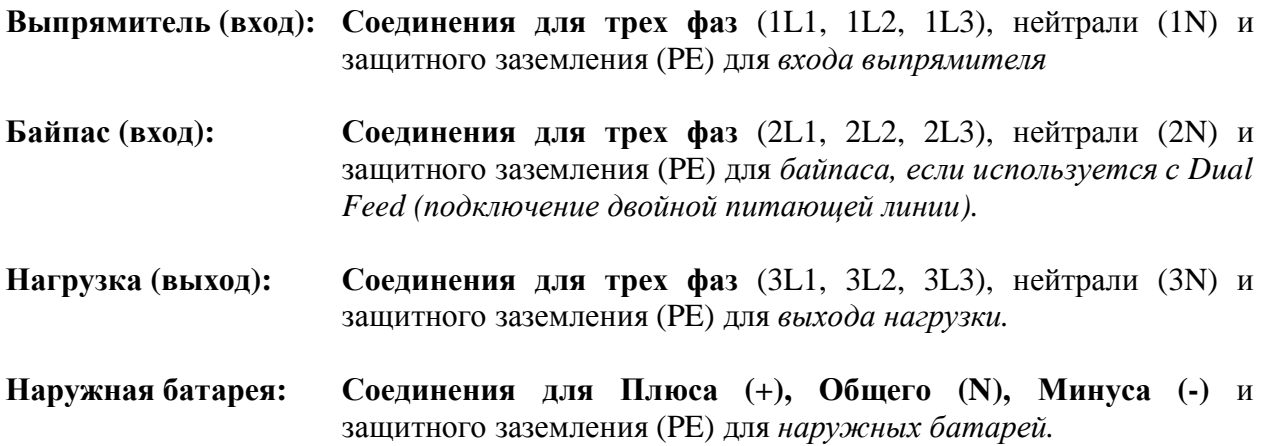

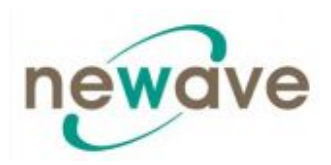

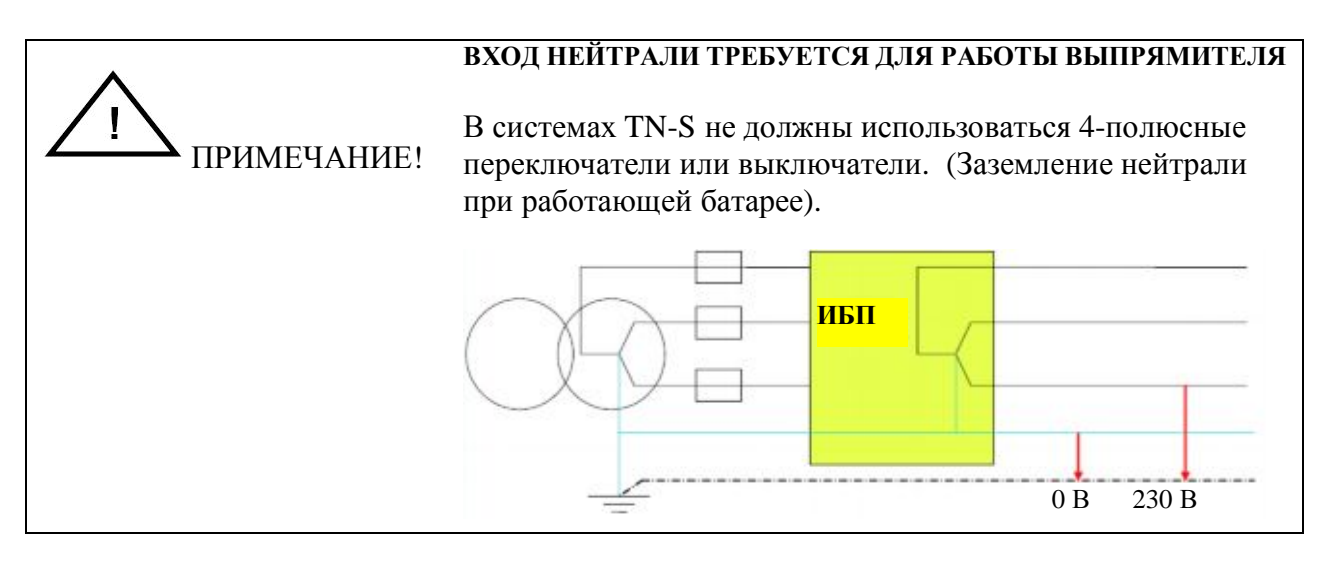

#### **1.6.1 ПОДГОТОВКА К ПОДКЛЮЧЕНИЮ ВХОДНЫХ КАБЕЛЕЙ**

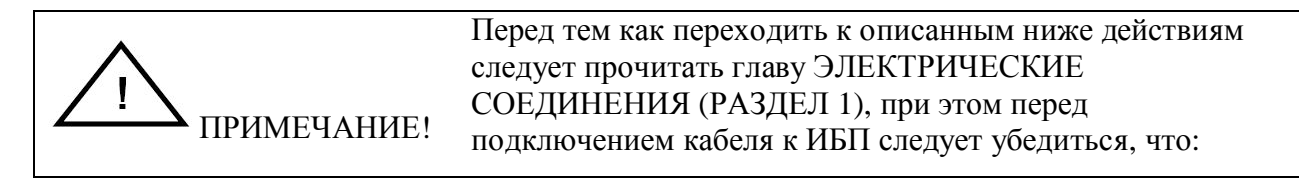

- · Сетевое напряжение (INPUT VOLTS) и частота (FREQUENCY) соответствуют параметрам, указанным на заводской табличке ИБП.
- Соединение заземления выполнено в соответствие со стандартом IEC или местным законолательством.
- ИБП подсоединен к сети с использованием низковольтного распределительного щита (LV), имеющего отдельную линию сетевого электропитания (оборудованную защитным выключателем или предохранителем) для ИБП.

Следует обеспечить наличие предохранителей и кабелей согласно *Разделу 2, главе 2.1.2* или в соответствие со стандартом IEC, либо местным законодательством.

Вход ИБП должен быть оборудован защитным выключателями или защитой другого типа. Выключатели должны быть подключены между источником сетевого питания и ИБП для дополнительной защиты ИБП в случае перегрузки или короткого замыкания.

#### *1.6.1.1 Соединения сетевого электропитания и заземления*

Для обеспечения защиты персонала во время установки ИБП следует следить за тем, чтобы при подключении соединительных кабелей и проводки выполнялись следующие условия:

- · Сетевое напряжение должно быть отключено
- · Вся нагрузка должна быть отключена и отсоединена
- ИБП должен быть отключен и находиться не под напряжением
- · Модуль ИБП должен быть установлен на своем месте

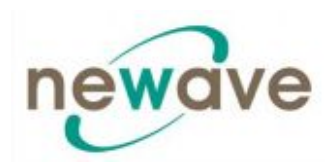

- · Байпас технического обслуживания IA1 должен быть разомкнут и выставлен в положение OFF (ВЫКЛ)
- · Крышка клеммного блока ИБП должна быть снята.
- 1. Сначала подсоедините кабель заземления (Earthing) идущий от низковольтного распределительного щита к клемме РЕ.
- 2. Подсоедините входной кабель электропитания, идущий от низковольтного распределительного щита к клеммам ИБП, как показано в *Разделе 2, главе 2.1.2*
- 3. Чередование фаз должно осуществляться по часовой стрелке.

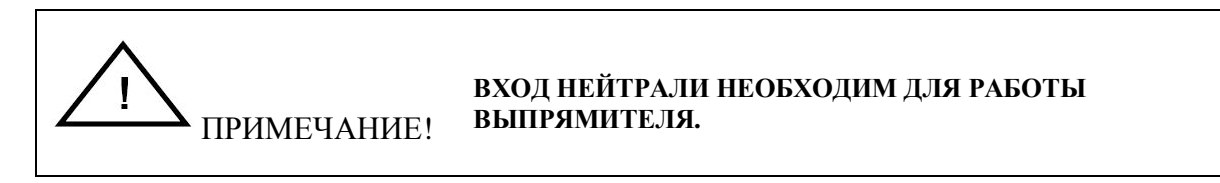

Ниже клеммы подключения ИБП располагается направляющая для кабелей, которая необходима для правильной установки кабелей.

**Примечание: ИБП** может использоваться как с одинарной питающей линией (один общий вход для выпрямителя и байпаса), так и с двойной питающей линией (отдельные входы для выпрямителя и байпаса).

#### *1.6.1.2 Одинарная питающая линия*

Правильное подключение кабелей показано на рисунке в *Разделе 2, главе 2.1.2.*

При использовании одинарной линии питания подсоедините входной сетевой кабель к блоку клемм ИБП согласно следующей таблице:

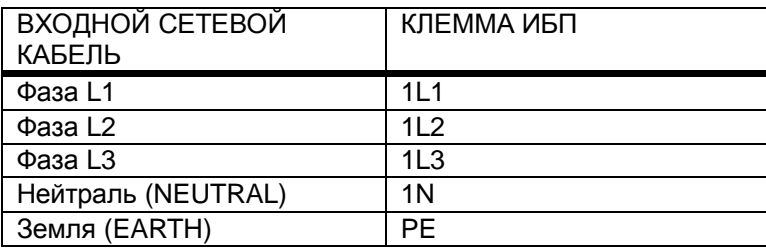

Минимальные рекомендуемые значения см. в разделах Входные кабели и Номинал предохранителей в *Разделе 2, главе 2.1.2.*

Ниже клеммы подключения ИБП располагается направляющая для кабелей, которая необходима для правильной установки кабелей.

#### *1.6.1.3 Двойная питающая линия*

Правильное подключение кабелей показано на рисунке в *Разделе 2, главе 2.1.2*

Примечание: ИБ П (в стандартном исполнении) при поставке подготовлен для подключения одинарной питающей линии (для выпрямителя и байпаса).

В случае необходимости подключения двойной питающей линии следует открутить зажимы клемм между (только L1, L2, L3)

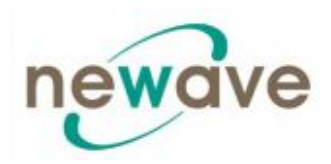

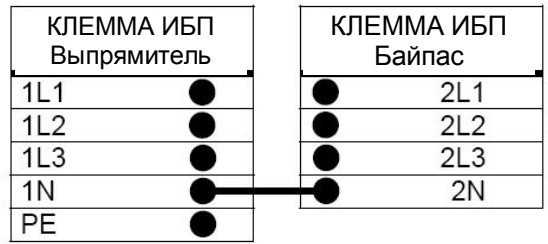

Для подключения двойной питающей линии следует подключить входные сетевые кабели электропитания к клемме ИБП согласно следующим таблицам:

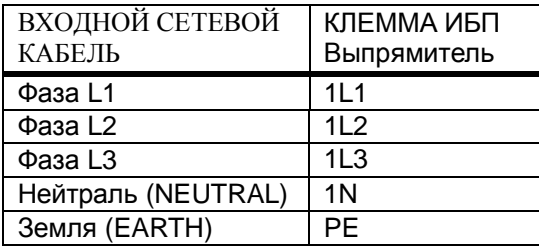

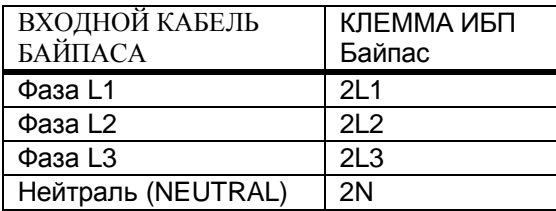

Минимальные рекомендуемые значения см. в разделе «Рекомендованный диаметр сечения кабеля и номинал предохранителей» в *Разделе 2, главе 2.1.2*

Ниже клеммы подключения ИБП располагается направляющая для кабелей, которая необходима для правильной установки кабелей.

#### *1.6.1.4 Подготовка выходных кабельных соединений*

Перед подключением нагрузки следует убедиться, что сумма указанных номинальных значений мощности для модулей ИБП (OUTPUT POWER) на заводских табличках (с фронтальной стороны модуля ИБП) больше или равна общей требуемой нагрузке.

Выходные соединения ИБП должны быть оборудованы выключателями или другими защитными устройствами.

Эти выключатели должны быть подсоединены между источниками нагрузки и ИБП, они служат для обеспечения дополнительной защиты ИБП в случае перегрузок и коротких замыканий.

Эти выключатели позволяют осуществлять раздельную защиту источников нагрузки.

Типоразмер выключателей зависит от номинала контактных гнезд для подключения нагрузки.

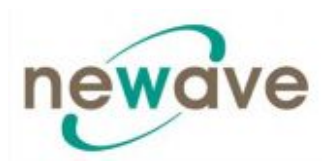

На выходном распределительном щите должны быть указаны следующие параметры:

- · Максимальная общая нагрузка;
- · Максимальная нагрузка контактных гнезд;

При использовании общего распределительного щита (клеммы для сетевого напряжения (Mains) и напряжения ИБП (UPS), следите за тем, чтобы на каждой из клемм было указано используемое напряжение (сетевое напряжения (Mains) или напряжение ИБП (UPS)).

Диаметр сечения выходных электрических кабелей и номинал предохранителей должны соответствовать рекомендованным производителем оборудования, соответствующим стандартам IEC или местном законодательным нормам.

Ниже клеммы подключения ИБП располагается направляющая для кабелей, которая необходима для правильной установки кабелей.

Убедитесь в наличии заземления, соответствующего применимым стандартам IEC или нормам местного законодательства.

#### *1.6.1.5 Подсоединение нагрузки*

Для обеспечения защиты персонала во время установки ИБП следует следить за тем, чтобы при подключении соединительных кабелей и проводки выполнялись следующие условия:

- · Сетевое напряжение должно быть отключено
- · Вся нагрузка должна быть отключена и отсоединена
- ИБП должен быть отключен и находится не под напряжением

Перед подсоединением выходных кабелей следует убедиться, что:

- · Модуль ИБП должен быть установлен на своем месте
- · Байпас для технического обслуживания выставлен в положение OFF (ВЫКЛ)
- · Крышка клеммного блока ИБП снята.

Подсоедините выходной кабель питания, идущий от низковольтного распределительного щита к клеммам ИБП как показано на схеме в Разделе 2, Глава 2 (Вид спереди DPA UPSCALE  $^{TM}$ ).

#### **1.6.2 ПОСЛЕ УСТАНОВКИ СЛЕДУЕТ ПРОВЕРИТЬ СЛЕДУЮЩЕЕ:**

- □ Все упаковочные материалы и крепления вынуты из шкафов
- □ Все шкафы системы ИБП находятся в установочной позиции.
- □ Все кабельные каналы и кабели должным образом подведены к ИБП и вспомогательным шкафам.
- □ Все кабели питания имеют соответствующий размер и соединения.

Раздел - 1

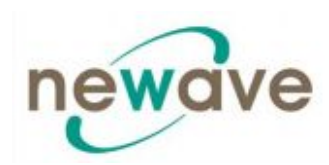

- □ Заземляющий провод установлен правильно
- □ Если в шкафу остались свободные места для установки модулей, то они закрыты специальными защитными крышками спереди и сзади шкафов.
- □ Инструкции по установке батарейного шкафа полностью выполнены
- □ Система кондиционирования воздуха установлена и функционирует должным образом
- □ Место установки ИБП очищено от грязи и пыли (рекомендуется устанавливать ИБП на ровном полу, годным для установки компьютеров и электронного оборудования).
- □ Вокруг ИБП и других шкафов имеется достаточное рабочее пространство.
- □ Для всего оборудования ИБП имеется соответствующее освещение.
- □ Все дополнительные аксессуары установлены в соответствующих установочных позициях и подсоединены должным образом.
- □ Системы аварийной сигнализации в помещении и центральной сигнализации подсоединены правильно (Устанавливается по желанию заказчика)
- □ Проверка при первоначальном запуске в эксплуатацию и проверка ИБП в рабочем режиме была произведена квалифицированным и соответствующим образом уполномоченным на то персоналом.
- □ Все сетевые соединения установлены должным образом.

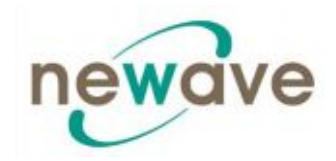

# **СОДЕРЖАНИЕ РАЗДЕЛА - 2**

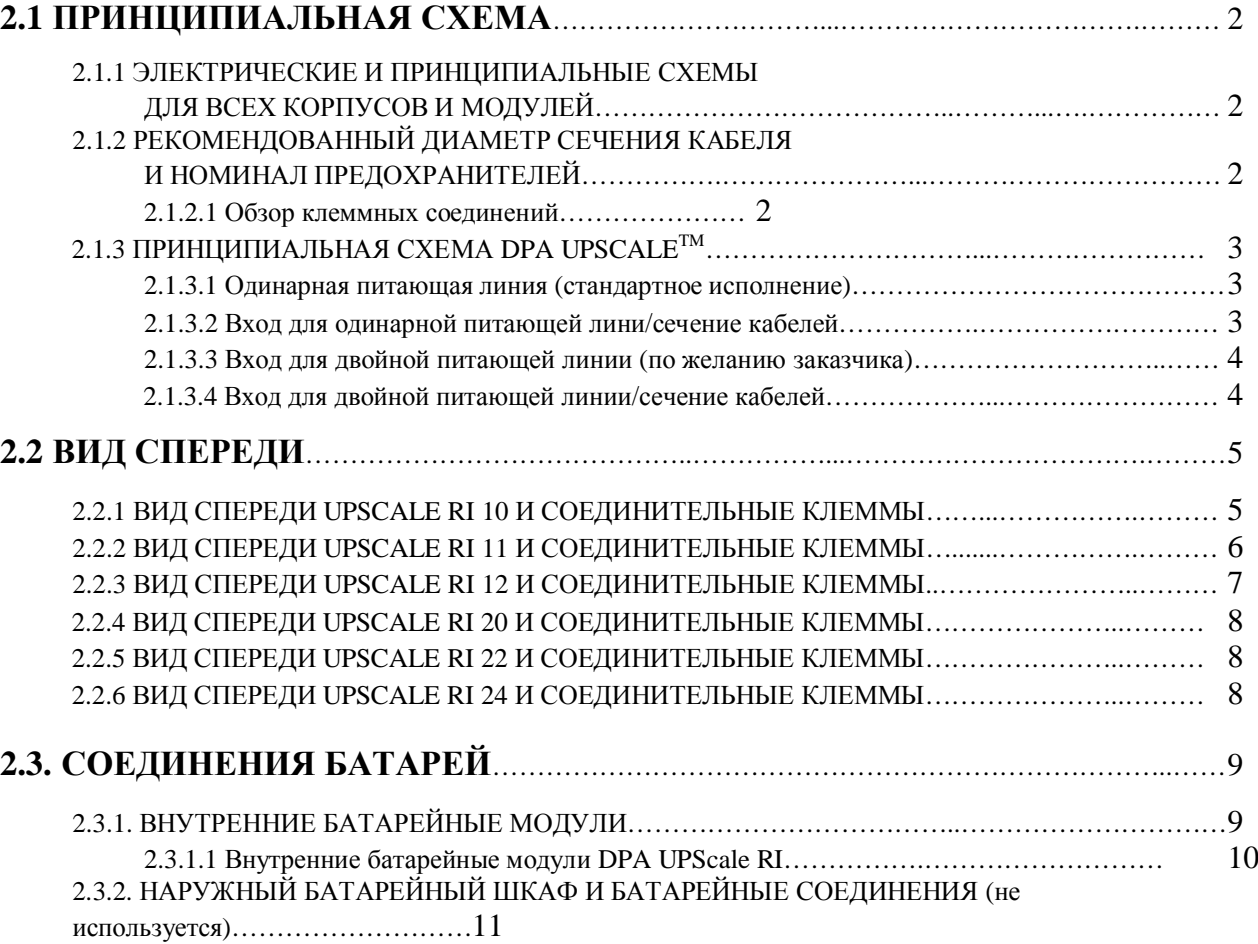

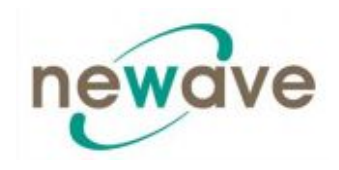

#### **2.1 Принципиальная схема**

#### **2.1.1 ЭЛЕКТРИЧЕСКИЕ И ПРИНЦИПИАЛЬНЫЕ СХЕМЫ ДЛЯ ВСЕХ КОРПУСОВ И МОДУЛЕЙ**

Клиент должен предоставить кабельные соединения для подключения ИБП к местным источникам питания. Проверка правильности установки и первоначальный запуск ИБП и наружных батарейных шкафов может выполняться только квалифицированными специалистами, например, лицензированным сервисным инженером компаниипроизводителя или ее уполномоченного представителя.

#### **2.1.2 РЕКОМЕНДОВАННЫЙ ДИАМЕТР СЕЧЕНИЯ КАБЕЛЯ И НОМИНАЛ ПРЕДОХРАНИТЕЛЕЙ**

#### *2.1.2.1 Обзор клеммных соединений*

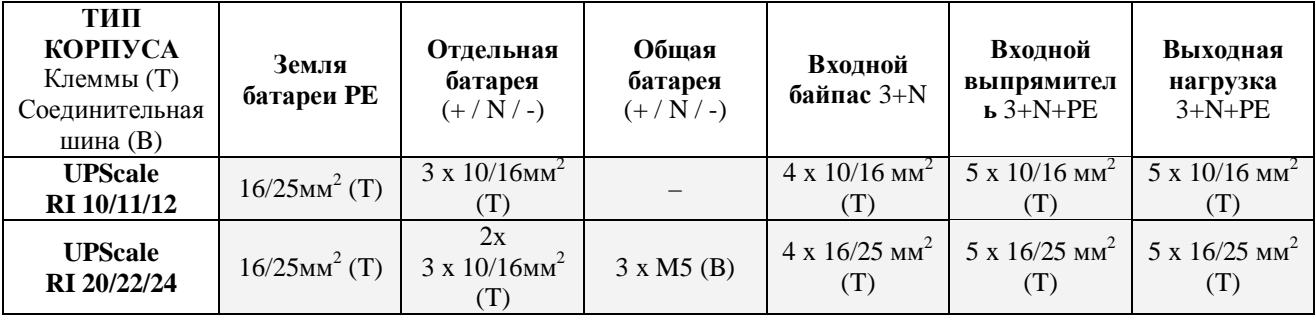

(сзади) (сзади)

# UPSCale RI 10, RI 11, RI 12 UPSCale RI 20, RI 22, RI 24

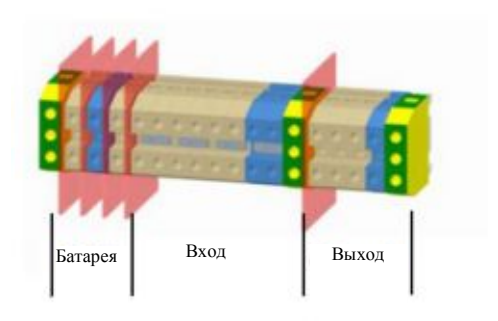

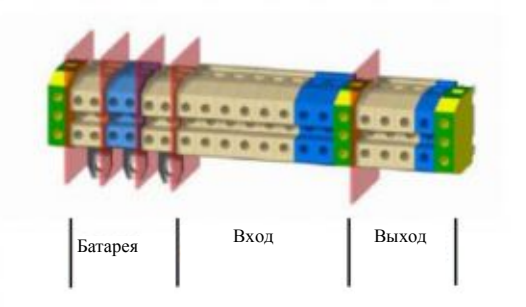

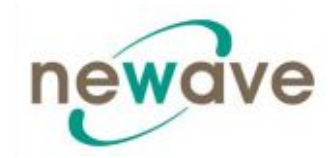

# **2.1.3 ПРИНЦИПИАЛЬНАЯ СХЕМА DPA UPSCALETM**

#### *2.1.3.1 Одинарная питающая линия (стандартное исполнение)*

**Рекомендованный диаметр сечения кабелей и номинал предохранителей. Могут так же использоваться местные стандарты.**

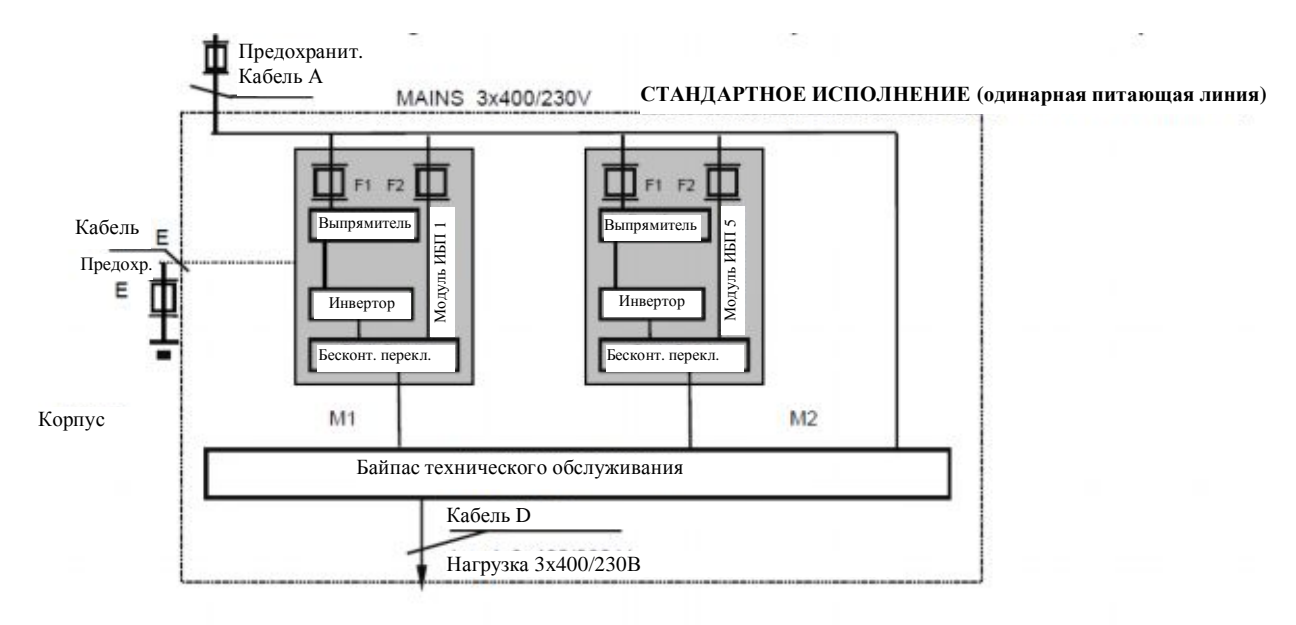

*2.1.3.2 Вход для одинарной питающей лини/сечение кабелей*

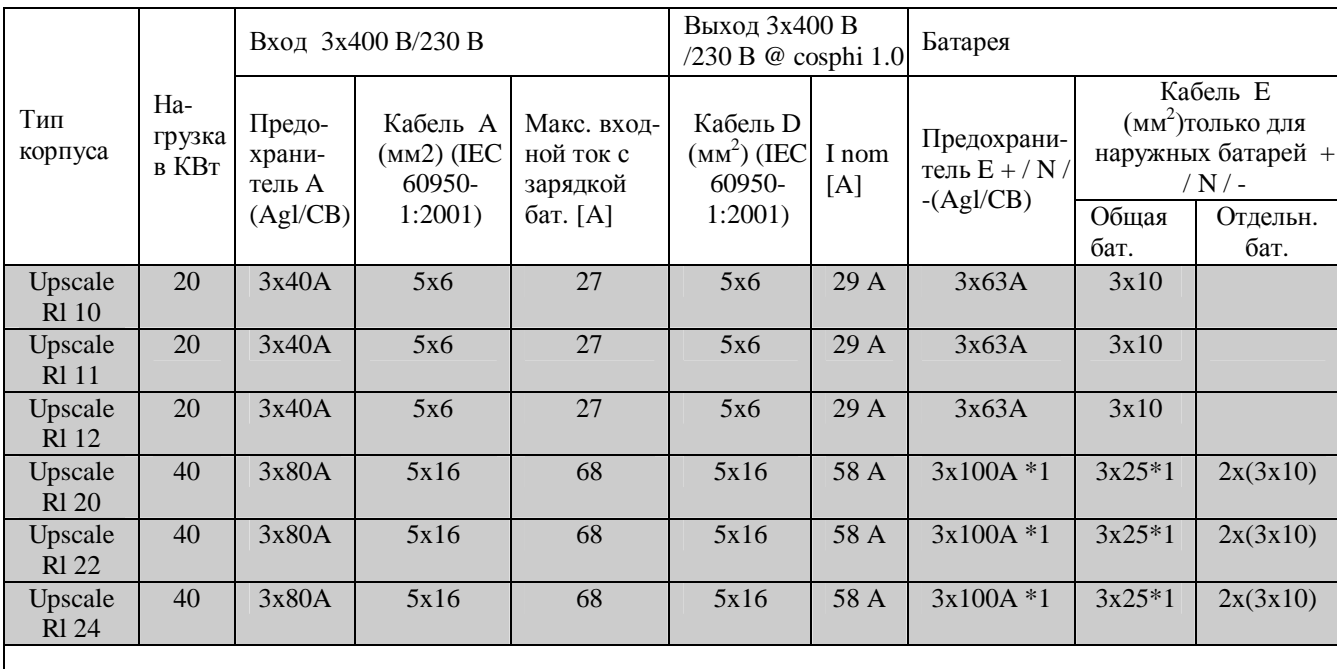

\*1 только при использовании общей батареи

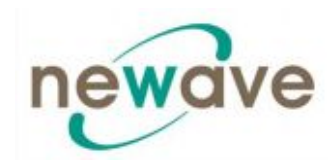

#### *2.1.3.3 Вход для двойной питающей линии (по желанию заказчика)*

**Рекомендованный диаметр сечения кабелей и номинал предохранителей. Могут так же использоваться местные стандарты.**

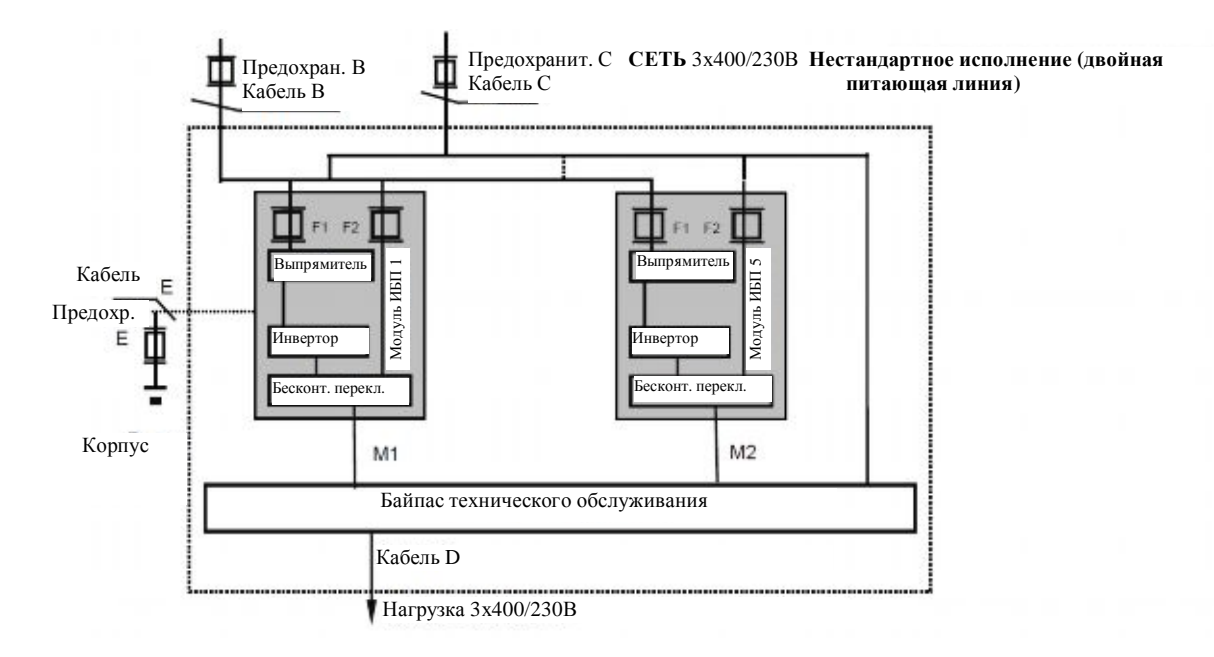

#### *2.1.3.4 Вход для двойной питающей линии/сечение кабелей*

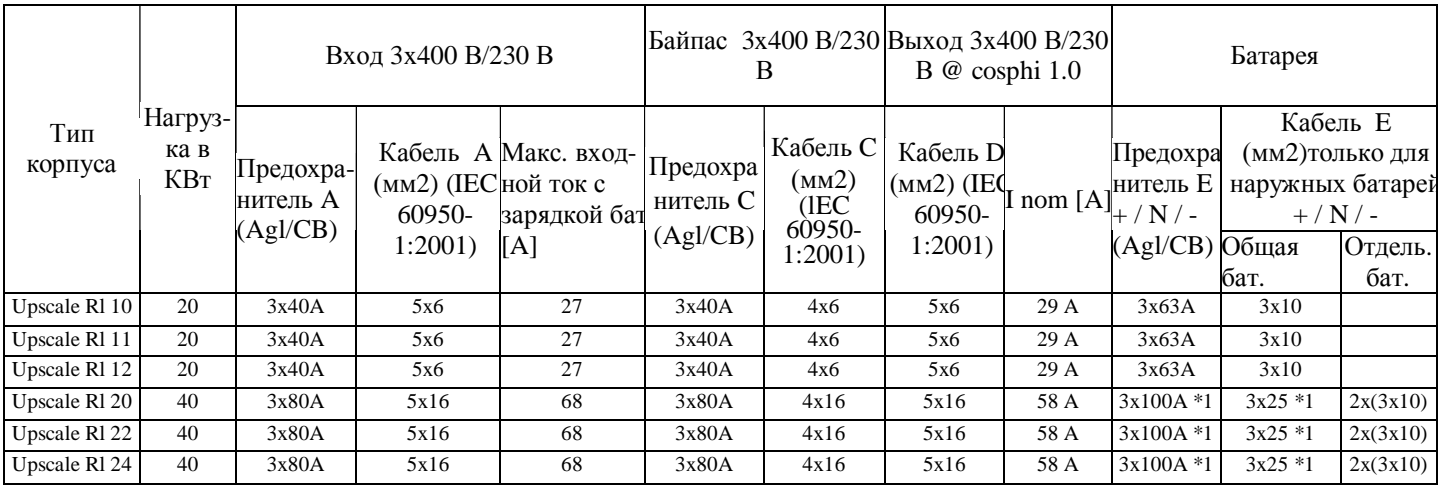

\*1 только при использовании общей батареи

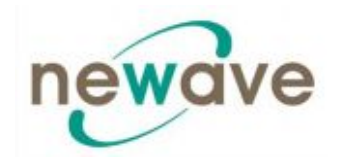

#### **2.2 ВИД СПЕРЕДИ**

#### **2.2.1 ВИД СПЕРЕДИ DPA UPSCALE RI 10 И СОЕДИНИТЕЛЬНЫЕ КЛЕММЫ**

Вид спереди

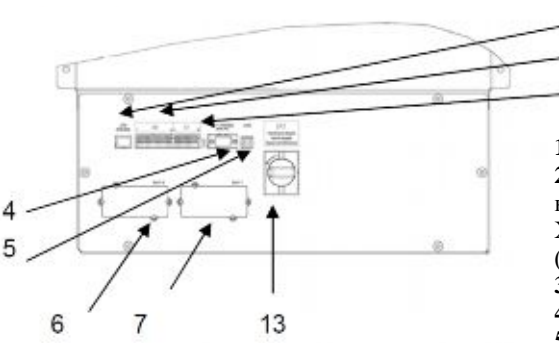

Блоки клемм задней панели

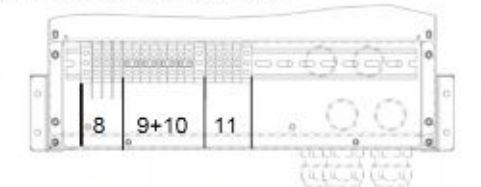

Клеммные крышки и указатели

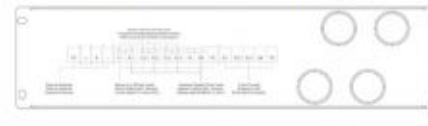

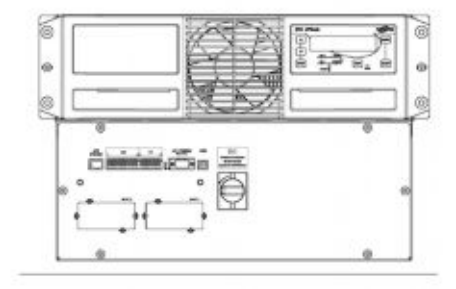

**1.** Не используется, JR2 предусмотрен для разъема RJ45

**2.** Х2 - интерфейс клиента для клемм Phoenix = Беcпотенциальные контакты

Х1 - Входы клиента

(более подробную инф. см. в Разделе 3/3.1.1.2)

**3.** СИД красный/зеленый

1  $\overline{2}$ 

3

**4.** JD1 - RS232/Sub D9/мама, интерфейс ПК

**5.** USB - интерфейс ПК

**6.** SNMP - Слот используемый ТОЛЬКО для дополнительной карты SNMP

**7**. Newavewatch, используемый ТОЛЬКО для дополнительной карты модема или Ethernet

**8**. Клемма батареи  $+/N'$  - для одной батареи  $10/16$  мм<sup>2</sup>

**9.** Клемма входного байпаса для двойной питающей линии 10/16  $\mathbf{M}$  $\mathbf{M}^2$ 

**10.** Клемма входного выпрямителя для двойной питающей линии  $10/16$  мм<sup>2</sup>

**11.** Клемма выходной нагрузки 10/16 мм<sup>2</sup>

**13.** IA1 Сервисный байпас

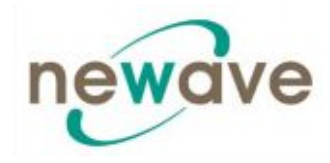

#### **2.2.2 ВИД СПЕРЕДИ DPA UPSCALE RI 11 И СОЕДИНИТЕЛЬНЫЕ КЛЕММЫ**

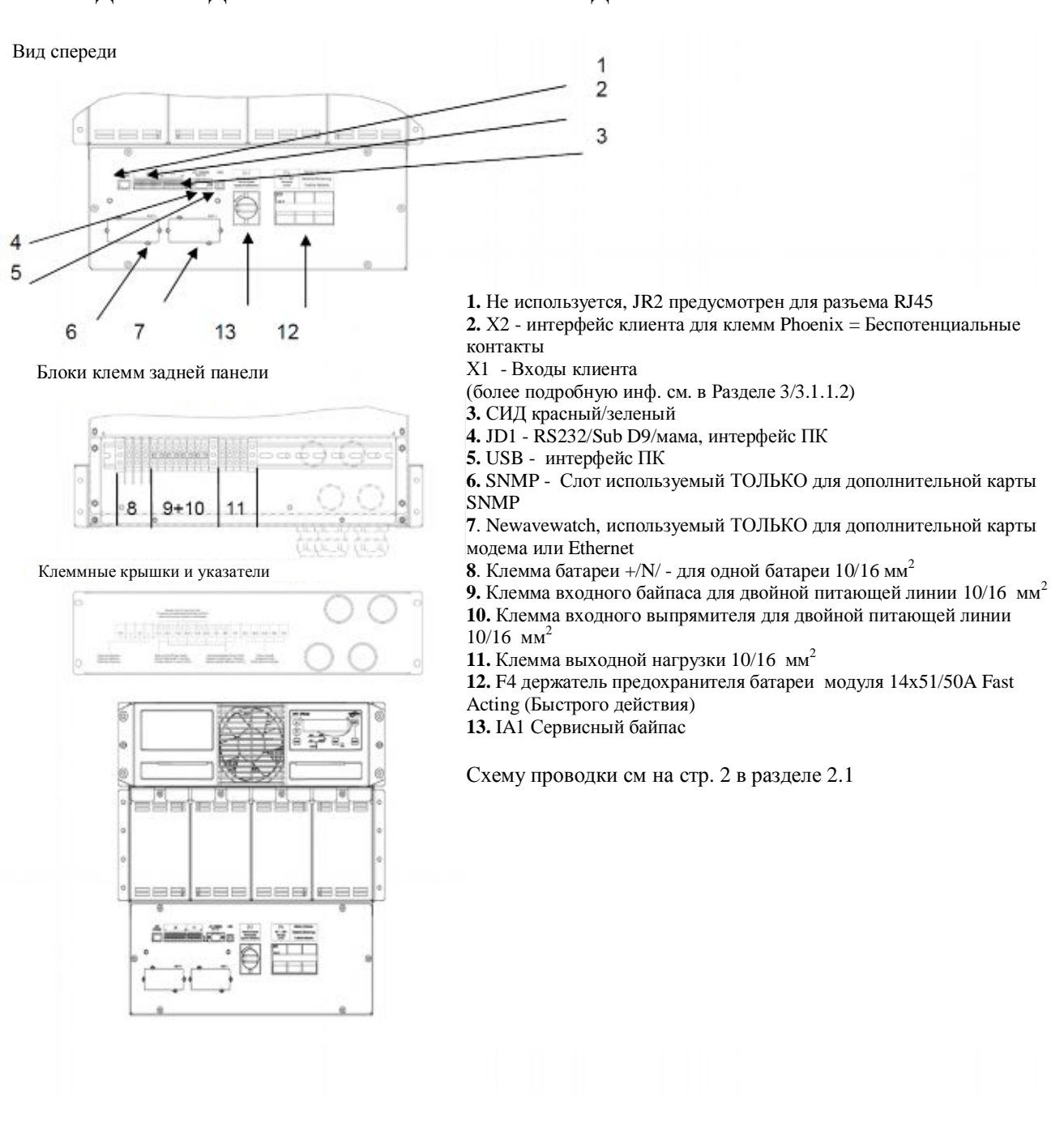

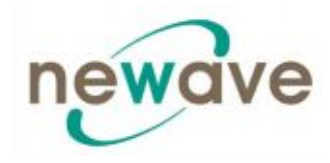

#### **2.2.3 ВИД СПЕРЕДИ DPA UPSCALE RI 12 И СОЕДИНИТЕЛЬНЫЕ КЛЕММЫ**

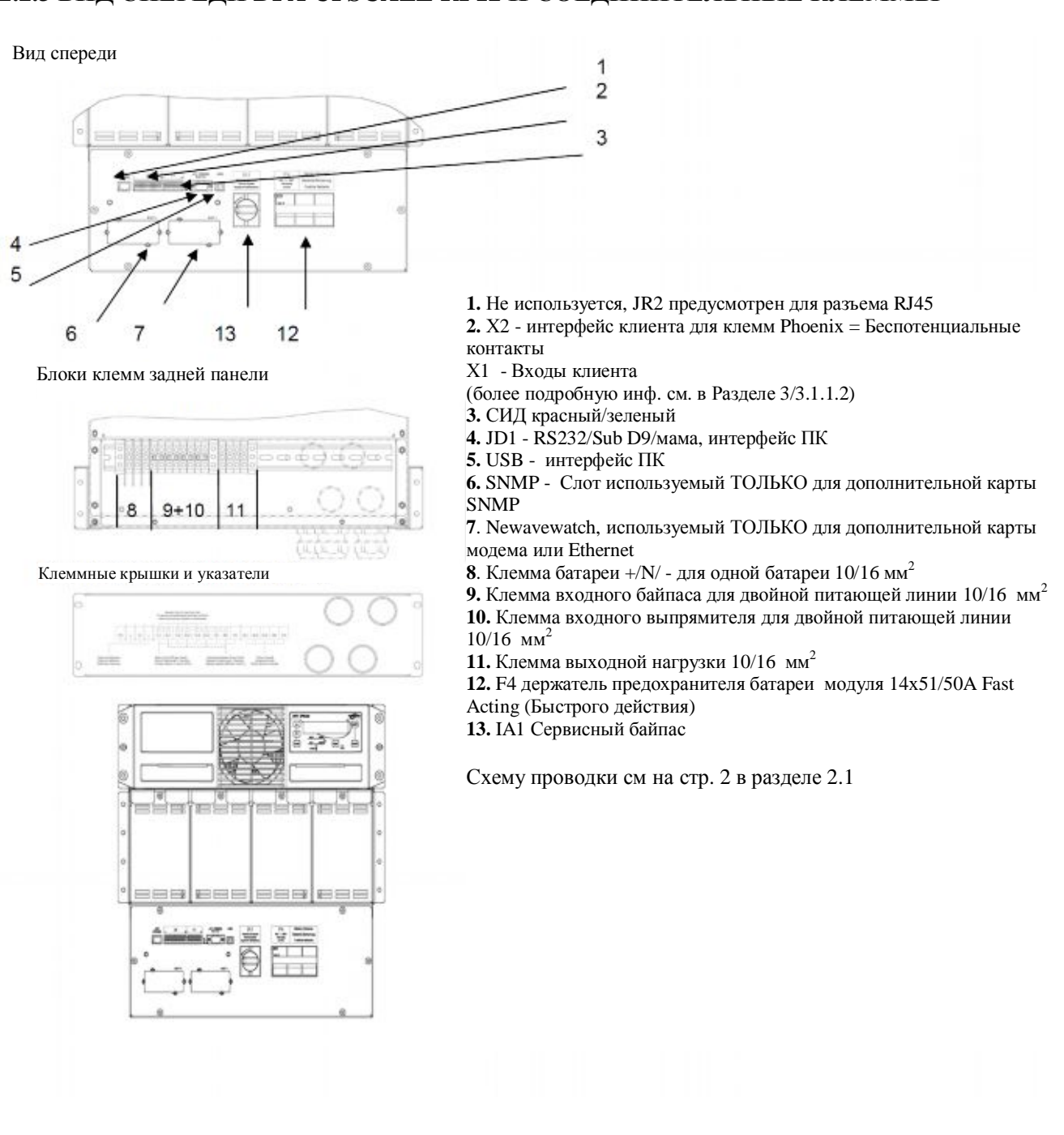

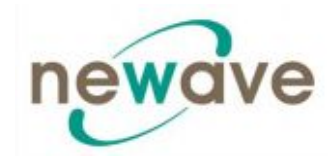

Вид спереди

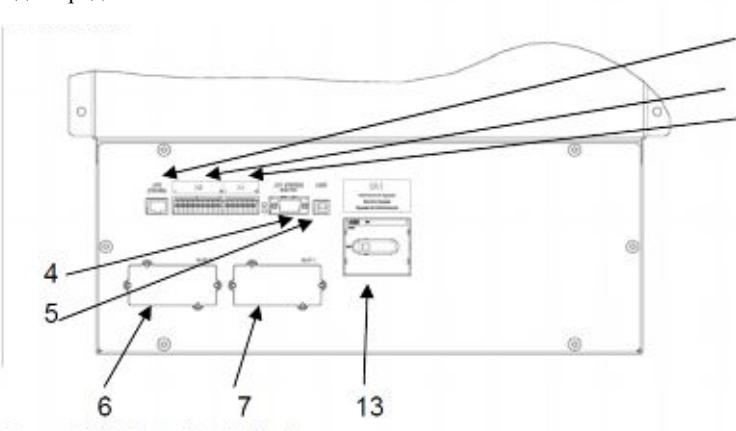

Блоки клемм задней панели

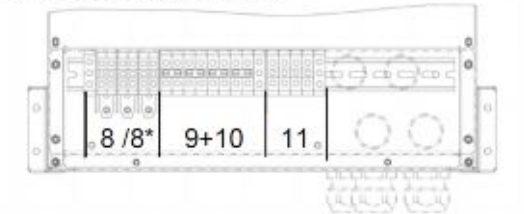

Клеммные крышки и указатели

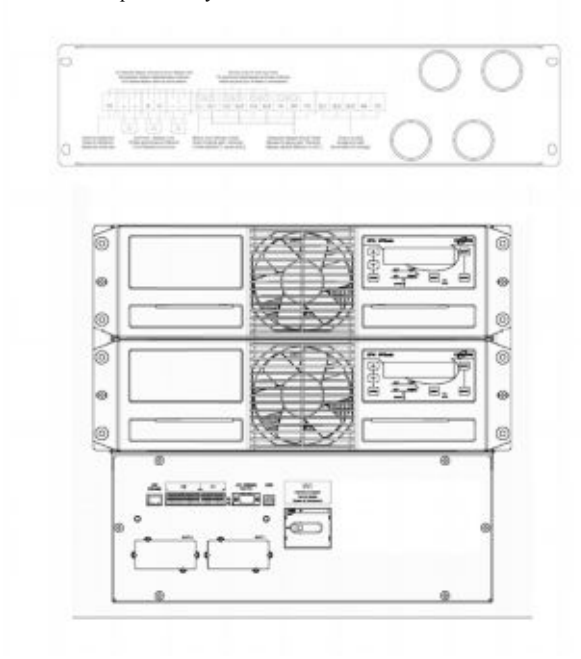

**1.** Не используется, JR2 предусмотрен для разъема RJ45 **2.** Х2 - интерфейс клиента для клемм Phoenix = Беcпотенциальные контакты

Раздел - 2

- Х1 Входы клиента
- (более подробную инф. см. в Разделе 3/3.1.1.2)
- **3.** СИД красный/зеленый
- **4.** JD1 RS232/Sub D9/мама, интерфейс ПК
- **5.** USB интерфейс ПК

 $\overline{c}$ 

¢

**6.** SNMP - Слот используемый ТОЛЬКО для дополнительной карты SNMP

**7**. Newavewatch, используемый ТОЛЬКО для дополнительной карты модема или Ethernet

**8**. Клемма батареи  $+/N/$  - для одной батареи  $10/16$  мм<sup>2</sup>

**8\*.** Клемма батареи +/N/ - для общей батареи М5

**9.** Клемма входного байпаса для двойной питающей линии 16/25  $MN<sup>2</sup>$ 

**10.** Клемма входного выпрямителя для двойной питающей линии  $16/25$   $\text{nm}^2$ 

11. Клемма выходной нагрузки 16/25 мм<sup>2</sup>

**13.** IA1 Сервисный байпас

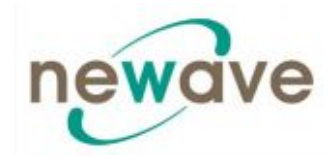

Вид спереди

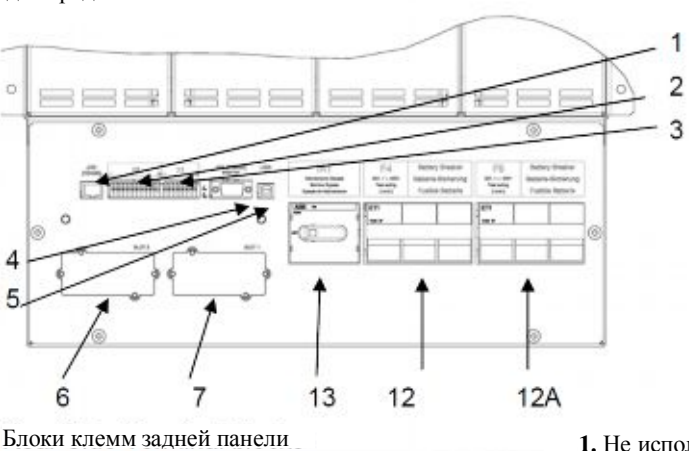

 $8/8*$  $9 + 10$  $11$ 

Клеммные крышки и указатели

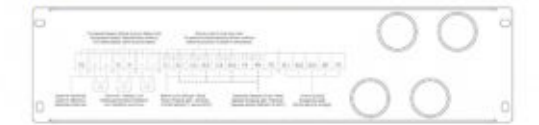

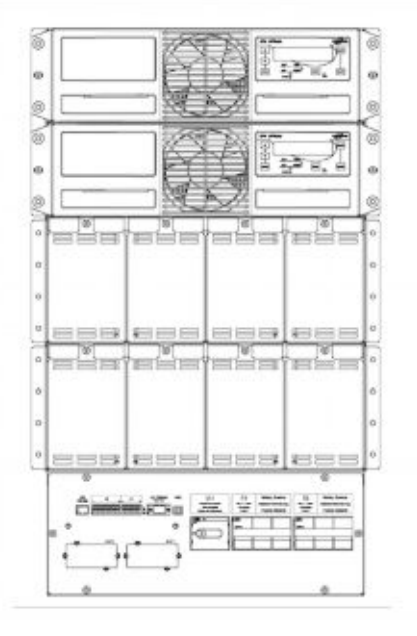

- **1.** Не используется, JR2 предусмотрен для разъема RJ45
- **2.** Х2 интерфейс клиента для клемм Phoenix = Беcпотенциальные контакты

Раздел - 2

- Х1 Входы клиента
- (более подробную инф. см. в Разделе 3/3.1.1.2)
- **3.** СИД красный/зеленый
- **4.** JD1 RS232/Sub D9/мама, интерфейс ПК
- **5.** USB интерфейс ПК
- **6.** SNMP Слот используемый ТОЛЬКО для дополнительной карты SNMP

**7**. Newavewatch, используемый ТОЛЬКО для дополнительной карты модема или Ethernet

**8**. Клемма батареи +/N/ - для одной батареи 10/16 мм<sup>2</sup>

**8\*.** Клемма батареи +/N/ - для общей батареи М5

- 9. Клемма входного байпаса для двойной питающей линии 16/25 мм<sup>2</sup> **10.** Клемма входного выпрямителя для двойной питающей линии  $16/25$   $mm^2$
- **11.** Клемма выходной нагрузки 16/25 мм<sup>2</sup>

**12.** F4 держатель предохранителя батареи, модулz 14х51/50A Fast

Acting (Быстрого действия)

**12.A** F5

**13.** IA1 Сервисный байпас

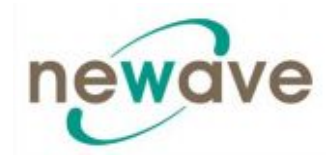

Вид спереди

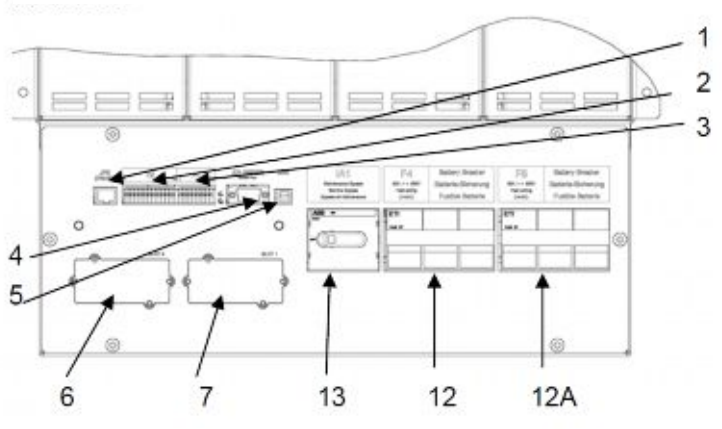

Блоки клемм задней панели

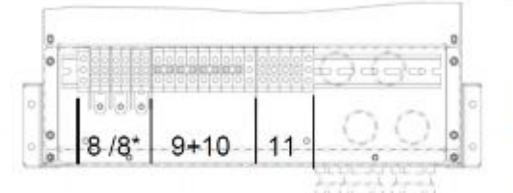

Клеммные крышки и указатели

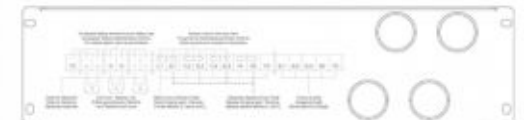

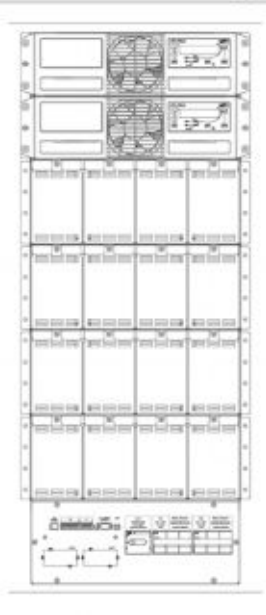

**1.** Не используется, JR2 предусмотрен для разъема RJ45

**2.** Х2 - интерфейс клиента для клемм Phoenix = Беcпотенциальные контакты

Х1 - Входы клиента

(более подробную инф. см. в Разделе 3/3.1.1.2)

**3.** СИД красный/зеленый

**4.** JD1 - RS232/Sub D9/мама, интерфейс ПК

**5.** USB - интерфейс ПК

**6.** SNMP - Слот используемый ТОЛЬКО для дополнительной карты SNMP

**7**. Newavewatch, используемый ТОЛЬКО для дополнительной карты модема или Ethernet

**8**. Клемма батареи  $+/N$  - для одной батареи  $10/16$  мм<sup>2</sup>

**8\*.** Клемма батареи +/N/ - для общей батареи М5

**9.** Клемма входного байпаса для двойной питающей линии 16/25 мм<sup>2</sup> **10.** Клемма входного выпрямителя для двойной питающей линии  $16/25$   $mm^2$ 

**11.** Клемма выходной нагрузки 16/25 мм<sup>2</sup>

**12.** F4 держатель предохранителя батареи, модуля 14х51/50A Fast Acting (Быстрого действия)

**12.A** F5

**13.** IA1 Сервисный байпас

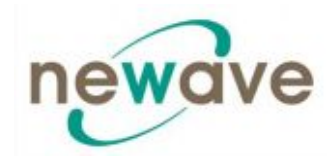

## **2.3. СОЕДИНЕНИЯ БАТАРЕЙ**

#### **2.3.1. ВНУТРЕННИЕ БАТАРЕЙНЫЕ МОДУЛИ**

#### *2.3.1.1. Внутренние батарейные модули DPA UPScale RI*

**На корпусе DPA UPScale RI 40 Sub-rack (c загрузочной корзиной)** имеется место для установки до 160 х 7/9А∙ч батарей. На рисунке ниже показаны различные возможные конфигурации батарей и системы.

#### **ПРИМЕЧАНИЕ:**

Для систем ИБП DPA UPScale RI 40 М-10kW допускается использование 20-50 (только четное количество) батарейных блоков 12 В, в зависимости от потребителей мощности на выходе.

Для систем ИБП DPA UPScale RI 40 М-20kW допускается использование 30-50 (только четное количество) батарейных блоков 12 В, в зависимости от потребителей мощности на выходе.

**ВАЖНО**: более подробную информацию по обеспечению максимальной автономности батарей при определенном диапазоне выходной мощности и количестве батарейных блоков в одном комплекте батарей см в Разделе 10.5 стр. 8

**ПРИМЕЧАНИЕ**: Установите правильное значение количества батарейных блоков на панели управления (Меню: Service-SetUp (Сервис-Настройка).

 $0x7Ah$ 

 $\mathbf T$ 

 $\mathbf{u}$ 

 $(1x40)x7Ah$ 

 $0x7Ah$ 

 $0x7Ah$ 

0x7Ah

п

**.....** 

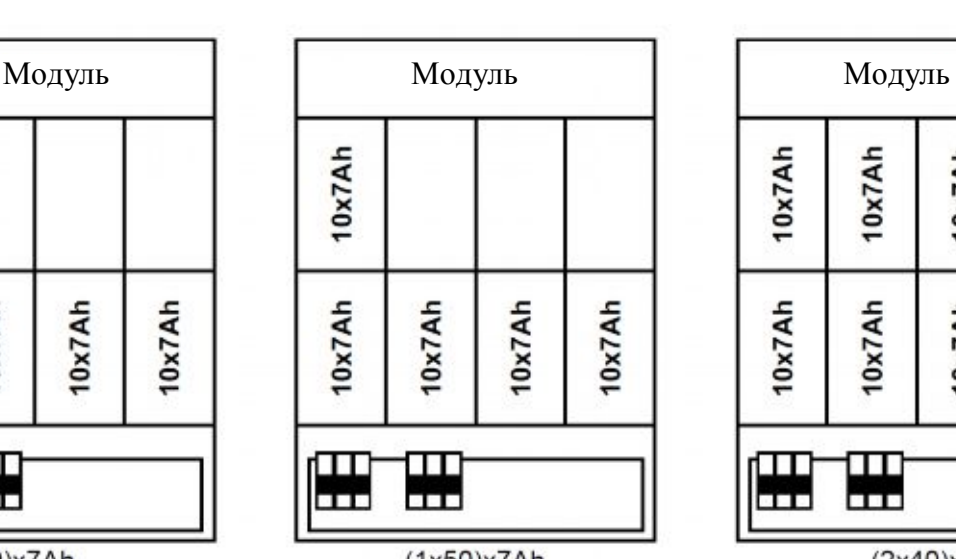

### **DPA UPScale RI 11 DPA UPScale RI 12**

 $(1x50)x7Ah$ 

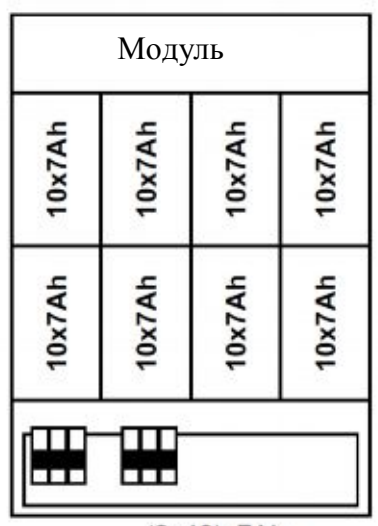

 $(2x40)x7Ah$ 

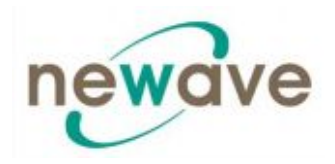

#### **DPA UPScale RI 22**

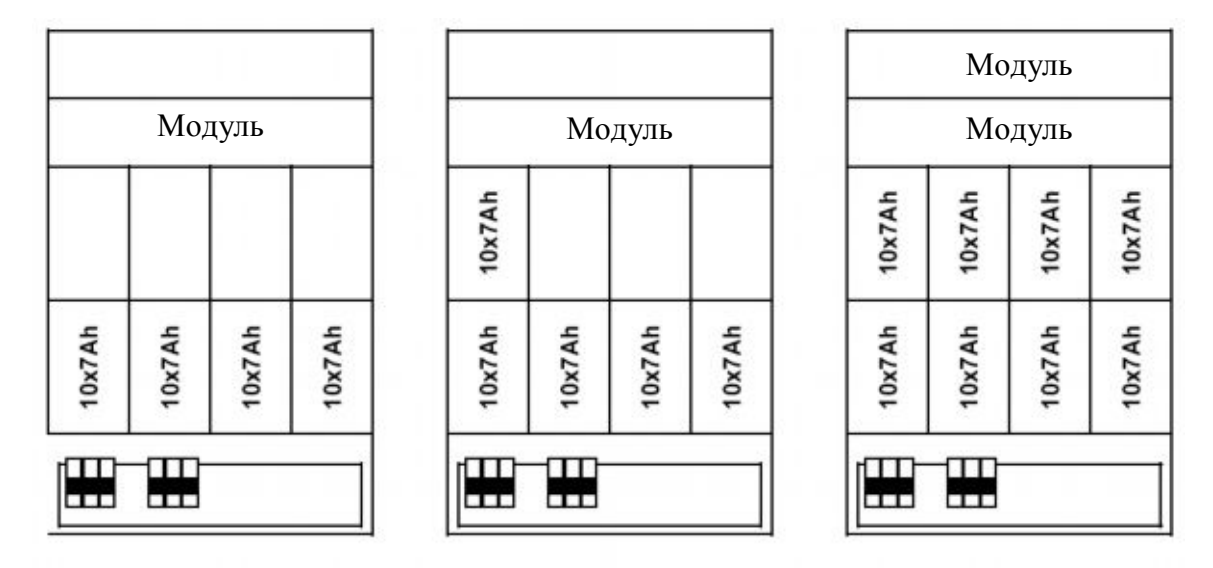

 $(1x40)x7Ah$ 

 $(1x50)x7Ah$ 

 $(2x40)x7Ah$ 

#### **DPA UPScale RI 24**

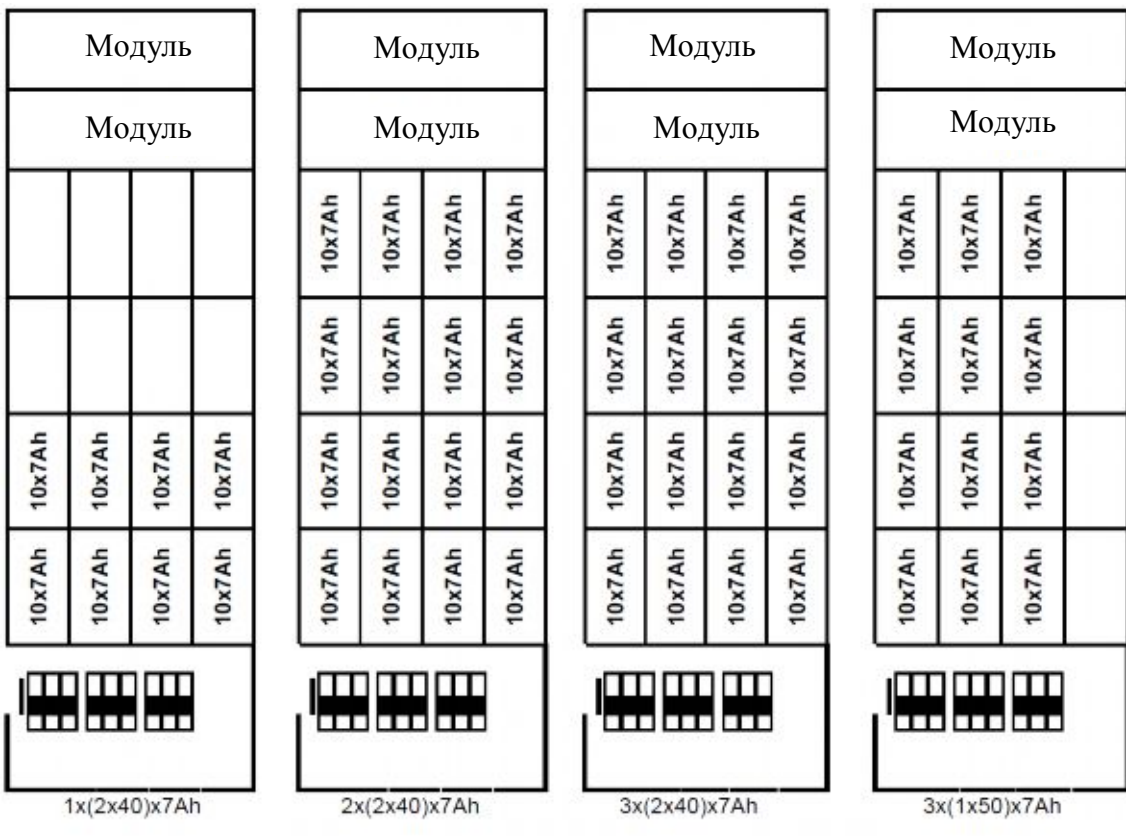

Другие возможные конфигурации см. в Разделе 10.

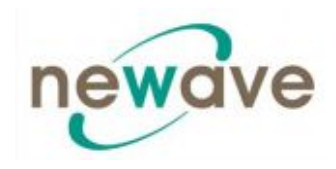

# **2.3.2. НАРУЖНЫЙ БАТАРЕЙНЫЙ ШКАФ И БАТАРЕЙНЫЕ СОЕДИНЕНИЯ (не предусмотрено)**

**DPA UPSCALE RI Sub-racks (в загрузочных корзинах)** нельзя подключать к наружным батарейным шкафам и батареям других производителей, поэтому глава 2.3.2. отсутствует в данном Руководстве.
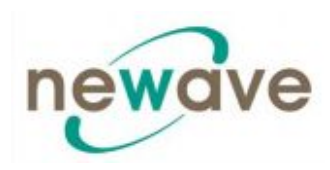

# **СОДЕРЖАНИЕ РАЗДЕЛА - 3**

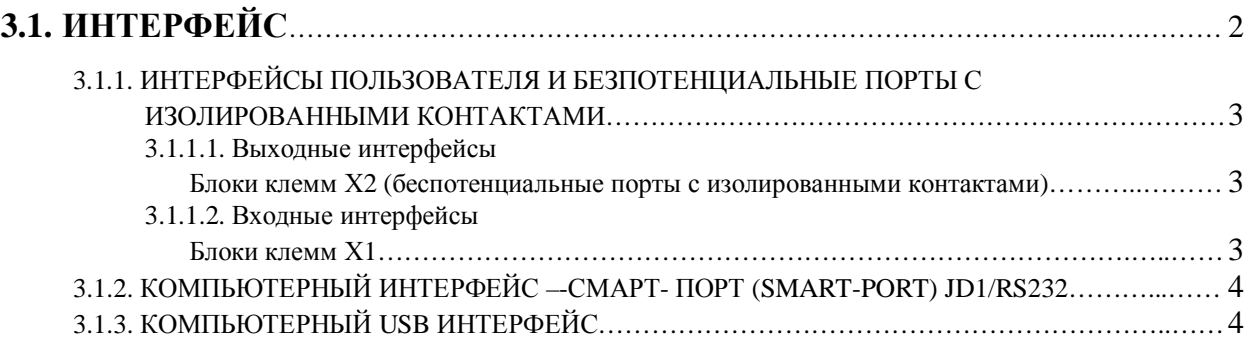

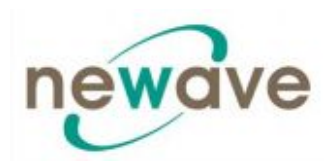

# **3.1. ИНТЕРФЕЙС**

Шкаф ИБП оборудован коммуникационной платой, служащей для передачи системной информации

Коммуникационная плата (рядом с распределительной):

- Входные интерфейсы X1 (клеммы Phoenix)
- Выходные интерфейсы Беспотенциальные порты (DRY PORTS) с изолированными контактами Х2 (клеммы Phoenix)
- Смарт-порт (Smart port) JD1/RS232 Sub D9/мама интерфейс (ИБП с компьютером)
- USB Интерфейс (ИБП с компьютером)

На интерфейсной плате расположены два светодинидкатора (3):

- · Зеленый светоинидкатор показывает состояние интерфейса: – быстро мигает: 2 раза в секунду = интерфейс в порядке
- · Красный светоинидкатор неисправность платы (возможно требуется замена)

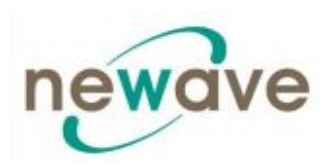

# **3.1.1. ИНТЕРФЕЙСЫ ПОЛЬЗОВАТЕЛЯ И БЕЗПОТЕНЦИАЛЬНЫЕ ПОРТЫ С ИЗОЛИРОВАННЫМИ КОНТАКТАМИ**

Все входные и выходные интерфейсы подключены к клеммам Phoenix (сечение кабеля  $(0,5 \text{ mm}^2)$ 

### *3.1.1.1. Выходные интерфейсы*

#### *Блоки клемм Х2 (беспотенциальные порты с изолированными контактами)*

Ø Создание сигналов для автоматического и запланированного отключения серверов, AS400 или автоматических систем в здании.

# *3.1.1.2. Входные интерфейсы*

# *Блоки клемм Х1*

Ø Подсоединение системы удаленного отключения, генератора, других систем клиента (*см. Раздел 9, главу 9.1.2 Дополнительное оборудование и функции).*

Все беспотенциальные контакты рассчитаны на 60 В переменного тока и макс. 500 мА:

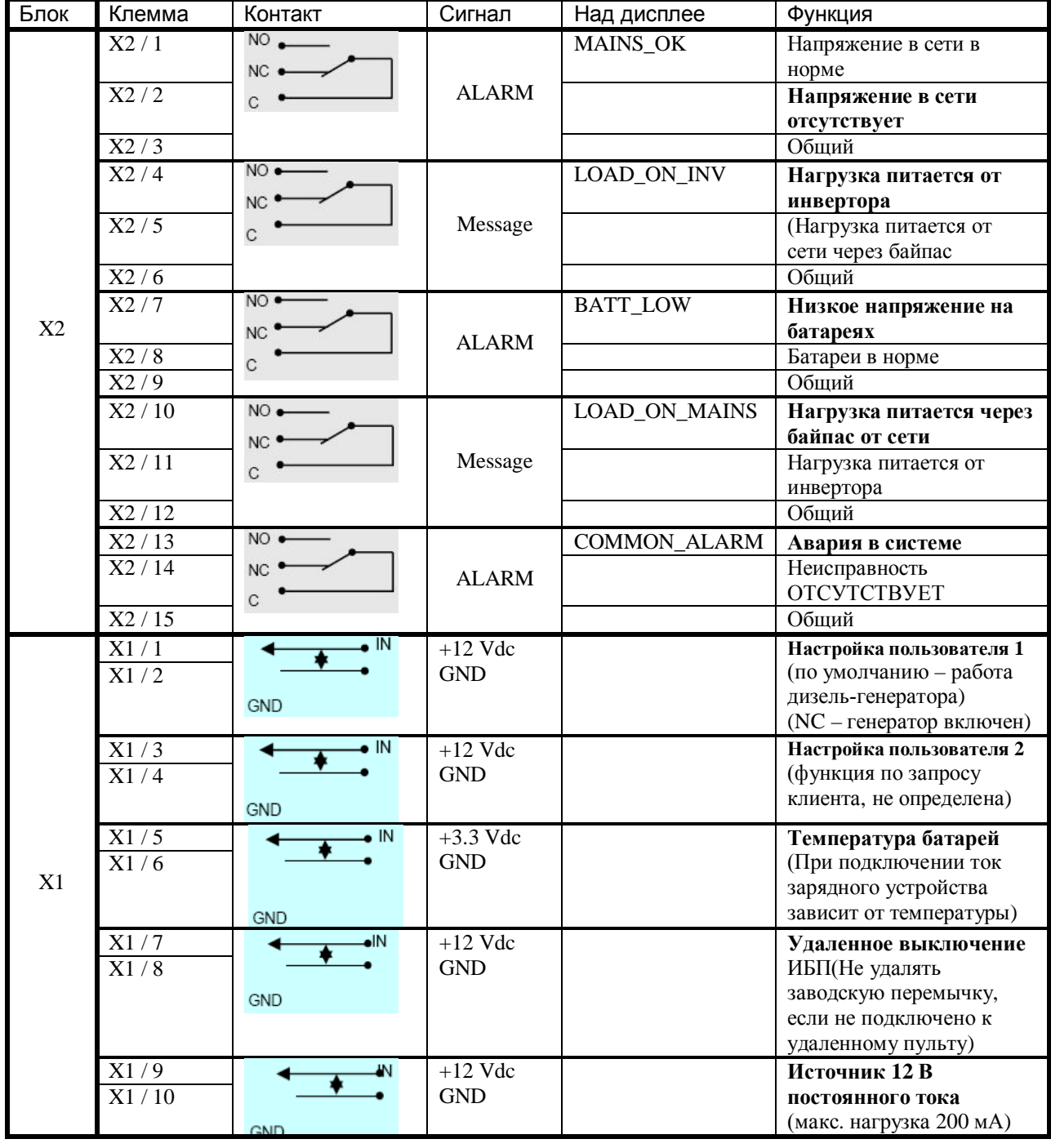

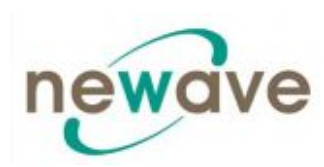

# **3.1.2. КОМПЬЮТЕРНЫЙ ИНТЕРФЕЙС –-СМАРТ- ПОРТ (SMART-PORT) JD1/RS232**

**Компьютерный интерфейс JD1** (4) располагается в распределительной системе и является интеллектуальным последовательным портом RS 232, посредством которого ИБП может подключаться к компьютеру. Используется стандартный соединитель JD1, тип D, 9-выводный, мама.

При установке **компьютерного интерфейса** можно с помощью дополнительного ПО WAVEMON производить непрерывный мониторинг напряжения в сети и состояния системы ИБП.

В случае каких-либо изменений на компьютерном терминале отобразиться сообщение. (Более подробную информацию см. в нашем дополнительном Пакете ПО для мониторинга Monitoring Package: *WAVEMON*).

# **3.1.3. КОМПЬЮТЕРНЫЙ USB ИНТЕРФЕЙС**

**Компьютерный интерфейс USB** (5) полагается на распределительном устройстве и работает параллельно интеллектуальному последовательному порту RS 232 **JD1.**

При установке **компьютерного интерфейса USB** можно с помощью дополнительного ПО WAVEMON производить непрерывный мониторинг напряжения в сети и состояния системы ИБП.

В случае каких-либо изменений на компьютерном терминале отобразиться сообщение. (Более подробную информацию см. в нашем дополнительном Пакете ПО для мониторинга Monitoring Package: *WAVEMON*).

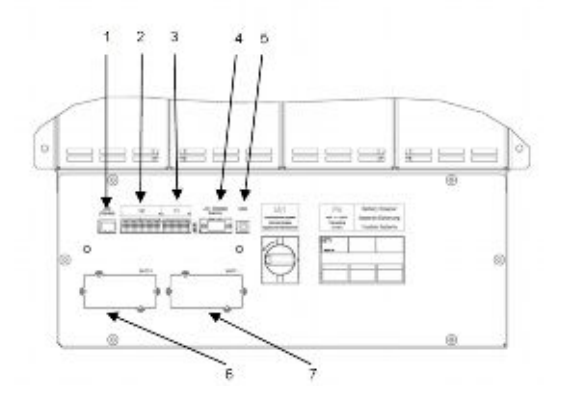

- **1.** Не используется, JR2/RS485 предусмотрен для разъема RJ45
- **2.** Х2 интерфейс клиента для клемм Phoenix = Беспотенциальные контакты
- Х1 Входы клиента

(более подробную инф. см. в Разделе 3/3.1.1.2)

- **3.** СИД красный/зеленый
- **4.** JD1 RS232/Sub D9/мама, интерфейс ПК
- **5.** USB интерфейс ПК
- **6.** SNMP Слот используемый ТОЛЬКО для дополнительной карты SNMP
- **7**. Newavewatch, используемый ТОЛЬКО для дополнительной карты модема или Ethernet

Пример: расположение интерфейсов

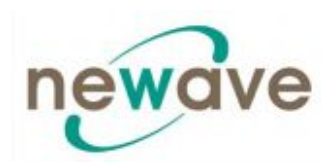

# **СОДЕРЖАНИЕ РАЗДЕЛА - 4**

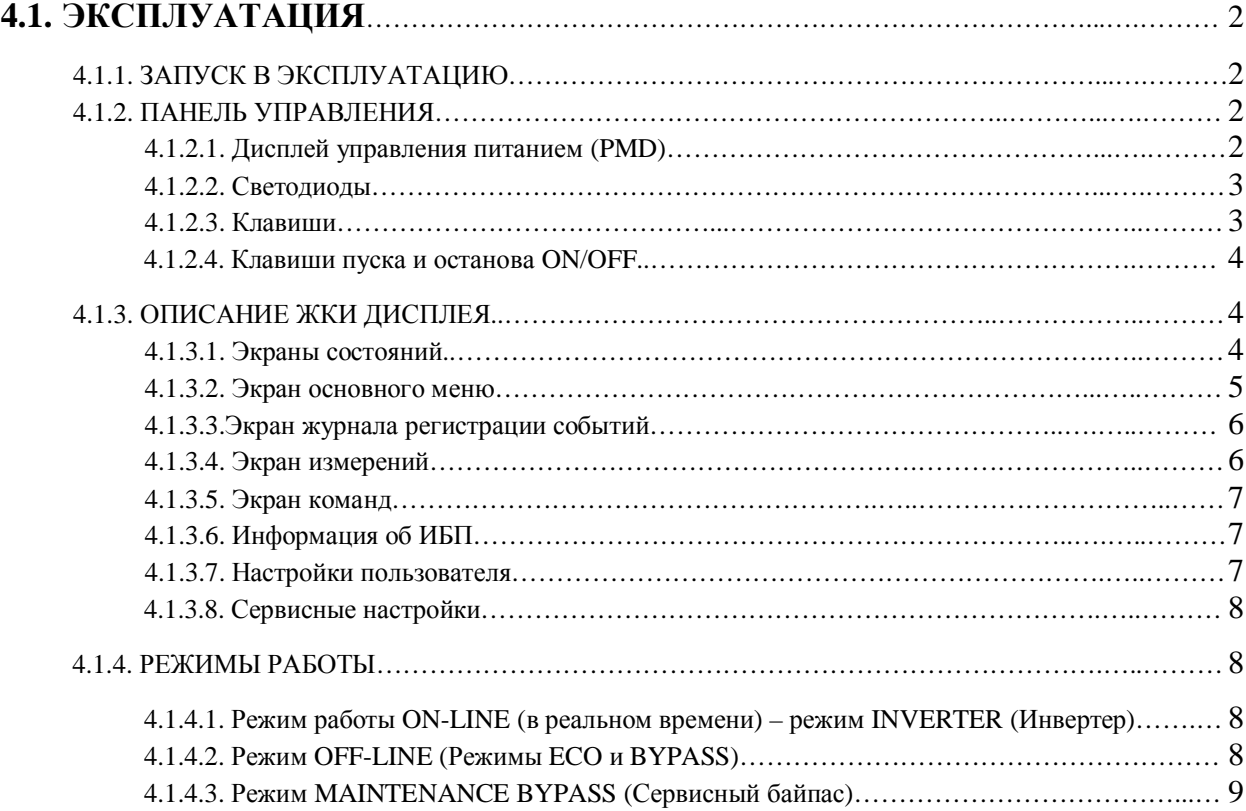

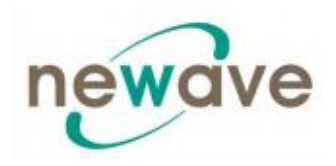

# **4.1. ЭКСПЛУАТАЦИЯ**

# **4.1.1. ЗАПУСК В ЭКСПЛУАТАЦИЮ**

Система DPA UPScaleTM является электронным устройством высокого качества, ее первоначальный запуск, перед передачей в эксплуатацию, должен выполняться хорошо подготовленным, имеющим соответствующую сертификацию сервисным инженером компании NEWAVE.

Ввод ИБП в эксплуатацию включает подсоединение ИБП и батареи, проверку установки электрических компонентов системы и рабочей среды ИБП, контролируемый запуск, тестирование работы ИБП и обучение персонала клиента.

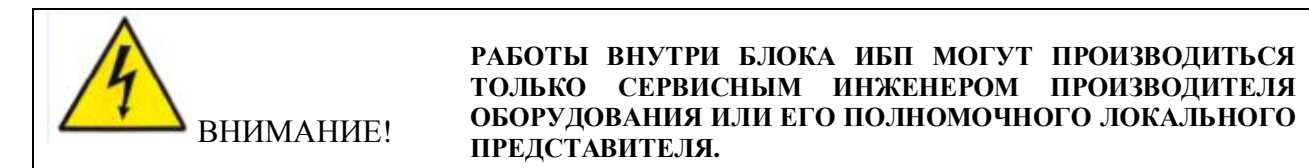

# **4.1.2. ПАНЕЛЬ УПРАВЛЕНИЯ**

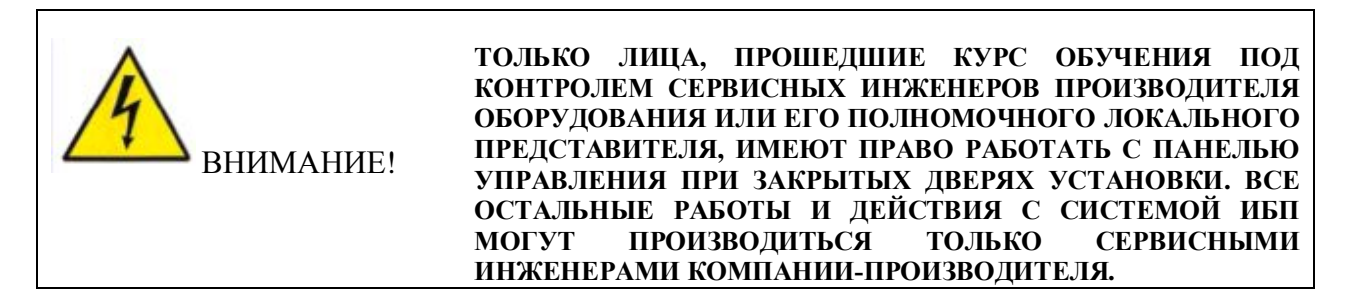

Панель управления имеет простой удобный интерфейс и разделена на три блока:

- ЖКИ дисплей управления питанием (PMD):
- Светолиолы
- · Клавиши

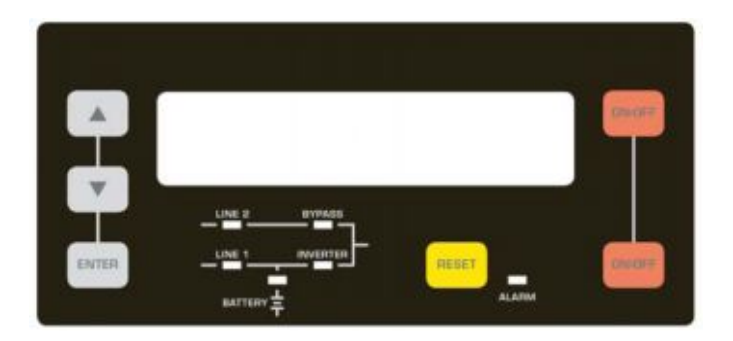

Рисунок 1.1 Панель управления

#### *4.1.2.1. Дисплей управления питанием (PMD)*

ЖКИ дисплей размером 2 х 20 символов упрощает процесс коммуникации с системой ИБП и служит для отображения всей необходимой информации про ИБП. В данном ЖКИ

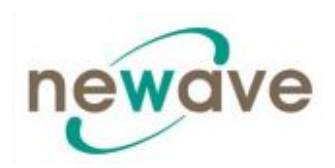

дисплее используется принцип меню, через которое можно получить доступ к следующим функциям:

- · Журнал регистрации событий
- Мониторинг входов и выходов U, I, f, P.
- · Счетчик времени работы батареи
- · Команды запуска и останова ИБП, а так же
- Переключения нагрузки с инвертора (Invertor) на байпас (Bypass) и наоборот
- Диагностика (сервисный режим)
- · Регулировка и тестирование

#### *4.1.2.2. Светодиоды*

Мнемоническая диаграмма предоставляет информацию об общем статусе ИБП. Светодиодные индикаторы отображают путь прохождения тока через ИБП. В случае аварии сети или переключения ИБП из режима инвертор в режим байпас и наоборот соответствующие светодиоды изменяют свой цвет с зеленого (нормальный р-м) на красный (предупреждение).

Светодиоды LINE1 (выпрямитель) и LINE2 (байпас) показывают доступность напряжения на соответствующих входах ИБП.

Зеленый цвет светодиодов INVERTER и BYPASS указывает способ передачи электрической энергии от входа ИБП на защищаемое оборудование (нагрузка). Светодиод BATTERY загорается и начинает мигать тогда, когда защищаемое оборудование (нагрузка) питается от батарей в случае аварии в электросети.

Светодиод ALARM служит для индикации любой внутренней или внешней неисправности. Одновременно с ним активируется аварийный звуковой сигнал.

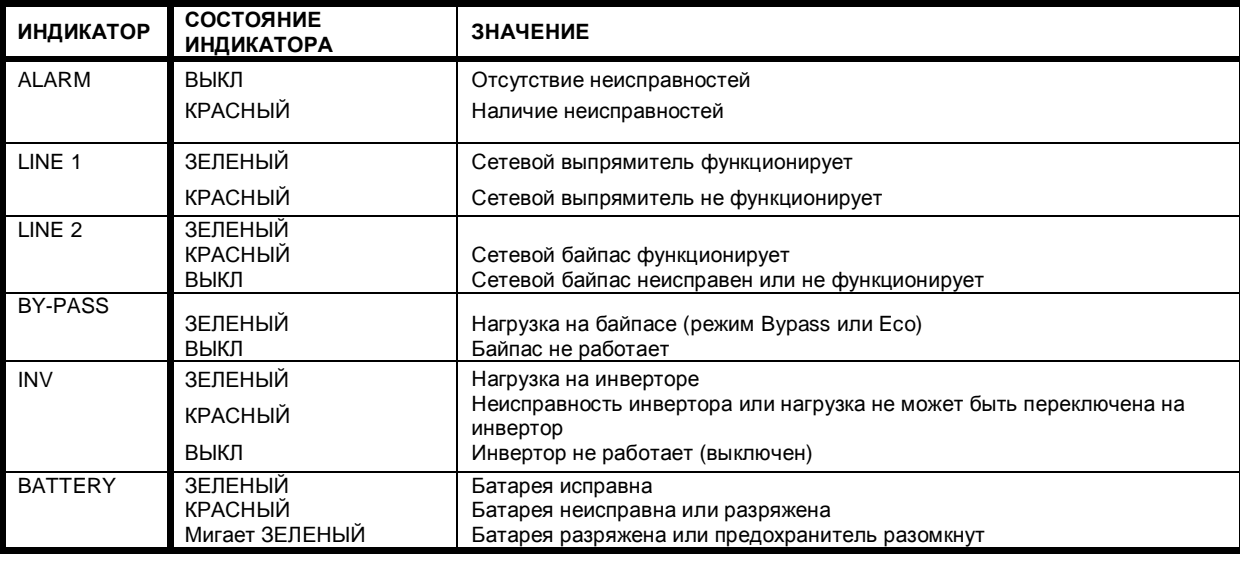

#### *4.1.2.3. Клавиши*

Клавиши позволяют пользователю работать с ИБП, выполнять настройку и регулировку, запуск и останов ИБП, производить с помощью ЖКИ дисплея мониторинг напряжения, тока, частоты и других параметров.

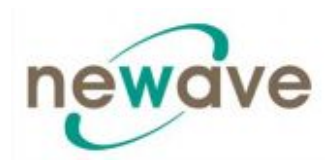

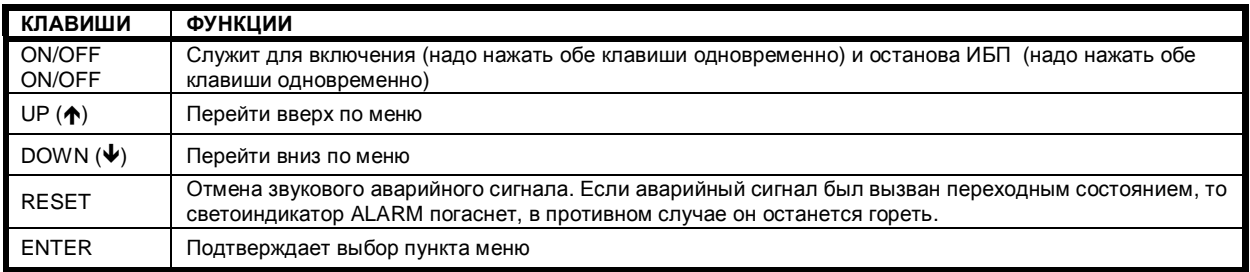

#### *4.1.2.4. Клавиши пуска и останова ON/OFF*

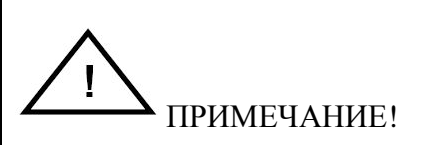

**В СЛУЧАЕ ЕСЛИ ПАРАЛЛЕЛЬНАЯ СИСТЕМА ИБП ДОЛЖНА БЫТЬ ВЫКЛЮЧЕНА, СЛЕДУЕТ НАЖАТЬ ОБЕ КНОПКИ ON/OFF НА ВСЕХ МОДУЛЯХ ИБП. ПРИ ЭТОМ ПРОИЗОЙДЕТ ПРЕРЫВАНИЕ ПОДАЧИ ПИТАНИЯ НА НАГРУЗКУ.**

# **4.1.3. ОПИСАНИЕ ЖКИ ДИСПЛЕЯ**

#### *4.1.3.1. Экраны состояний*

#### **ОПИСАНИЕ ЖК-дисплей**

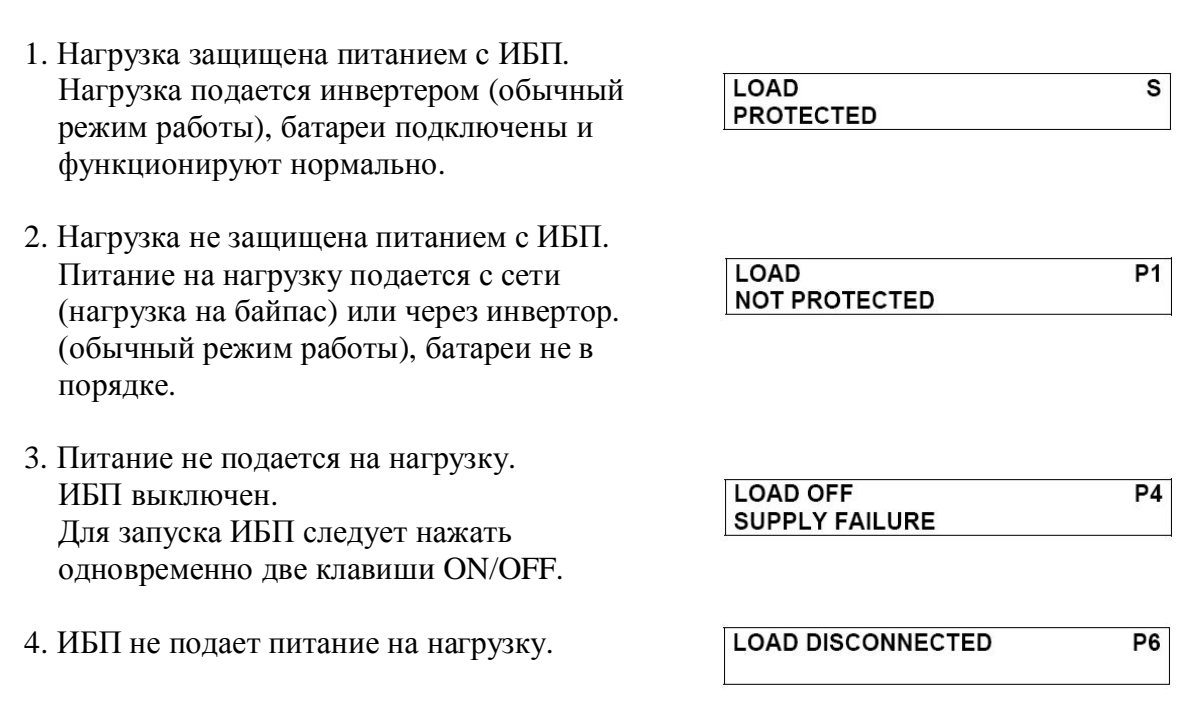

ПРИМЕЧАНИЕ: В правой части ЖКИ дисплея указывается в каком режиме работает ИБП - одинарном или параллельном. Если ИБП сконфигурирован как одинарный, то будет отображаться S. Если ИБП сконфигурирован как параллельный, то будет отображаться P, за которым будет следовать номер ИБП. Максимальное количество модулей на систему – 6.

ПРИМЕРЫ:

**S** означает отдельной ИБП. Система состоит только из одного ИБП.

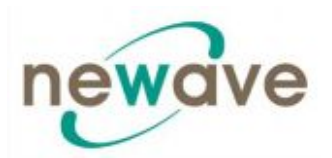

- **Р1** означает работу параллельного ИБП в многомодульной системе ИБП, при этом номер 01 означает первый модуль (главное устройство) в многомодульной системе.
- **Р2** означает работу параллельного ИБП в многомодульной системе ИБП, при этом номер 02 означает четвертый модуль (подчиненное устройство) в многомодульной системе.

Сконфигурировать систему как одинарную или параллельную можно в меню SET UP SERVICE (сервисные настройки). См. Руководство по сервисному обслуживанию, раздел Е.

#### *4.1.3.2. Экран основного меню*

# **ОПИСАНИЕ ЖК-дисплей**

- 1. Управление журналом регистрации событий. В нем хранятся последние 64 события.
- 2. В меню Измерений (Measurements) можно просматривать данные мониторинга напряжения, мощности, частоты и силы тока, автономной работы и т.д.
- 3. Меню Команда (Commands) служит для выполнения команд «Нагрузка на инвертор» (Load to inverter), «Нагрузка на байпас» (Load to by-pass), «Тестирование батареи» (Battery test).
- 4. Информация об ИБП это персональная информация о данном конкретном ИБП, например, серийный номер.
- 5. Пользователь может производить различные настройки – установка даты и времени, автоматический тест батареи и т.д.
- 6. Обслуживающий персонал может производить различные виды регулировок.

- $\rightarrow$  EVENT LOG **MEASUREMENTS**
- $\rightarrow$  MFASURFMENTS COMMANDS

 $\rightarrow$  COMMANDS **UPS DATA** 

 $\rightarrow$  UPS DATA **SET-UP USER** 

 $\rightarrow$  SET-UP USER **SET-UP SERVICE** 

 $\rightarrow$  SET-UP SERVICE **NO MORE MENU** 

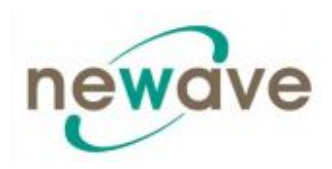

#### *4.1.3.3.Экран журнала регистрации событий*

# **ОПИСАНИЕ** ЖК

- 1. Управление журналом регистрации событий. В нем хранятся последние 64 события.
- 2. Каждому из сохраненных событий присваивается свой порядковый номер и временная метка.
- 3. Для всех событий отображается дата и время, когда они произошли.

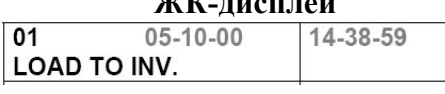

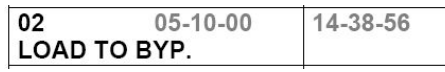

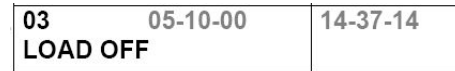

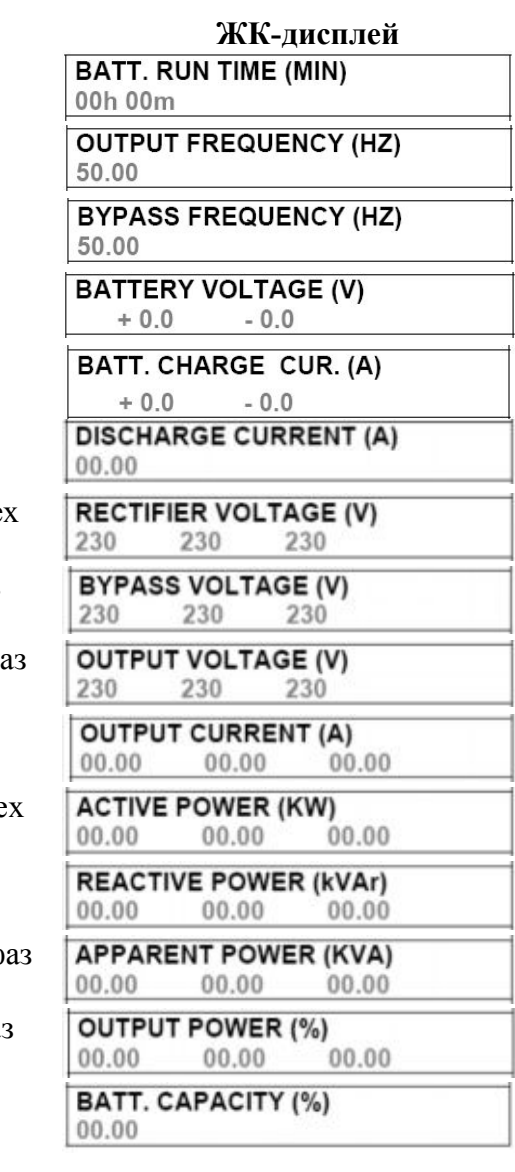

#### *4.1.3.4. Экран измерений*

#### **ОПИСАНИЕ**

- 1. Время работы батареи
- 2. Выходная частота ИБП
- 3. Частота байпаса
- 4. Напряжение батареи
- 5. Ток зарядки батареи
- 6. Ток разрядки

7. Напряжение выпрямителя для всех тре фаз

8. Напряжение байпаса для всех трех фаз

9. Выходное напряжение для всех трех фаз

10. Выходной ток для всех трех фаз

11. Активная выходная мощность для все трех фаз

12. Реактивная выходная мощность для всех трех фаз

13. Кажущаяся мощность для всех трех ф

14. Выходная мощность для всех трех фаз

15. Емкость батареи

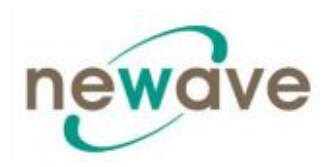

### *4.1.3.5. Экран команд*

# **ОПИСАНИЕ ЖК-дисплей**

- 1. Переключение нагрузки на инвертор
- 2. Тест батареи
- 3. Переключение нагрузки на байпас

# *4.1.3.6. Информация об ИБП*

### **ОПИСАНИЕ ЖК-дисплей**

1. Эта общая информация про данный конкретный ИБП, загружается на заводеизготовителе

- 2. Дата производства
- 3. Версия прошивки (EPROM)
- 4. Текущие дата и время

#### *4.1.3.7. Настройки пользователя*

- 1. Установка языка (пока не активно)
- 2. Установка даты и времени
- 3. Настройка тестирования батареи

#### 4. Настройка работы с генератором

- > LOAD TO INVERTER **LOAD TO BYPASS**
- > LOAD TO BYPASS PERFORM BATT.TEST

A PERFORM BATT TEST **NO MORE COMMANDS** 

**UPS SERIAL NUMBER** NW-nnnnn

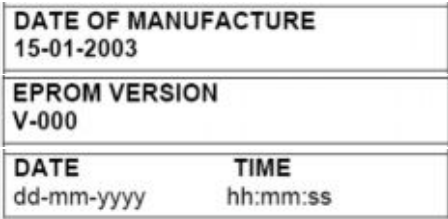

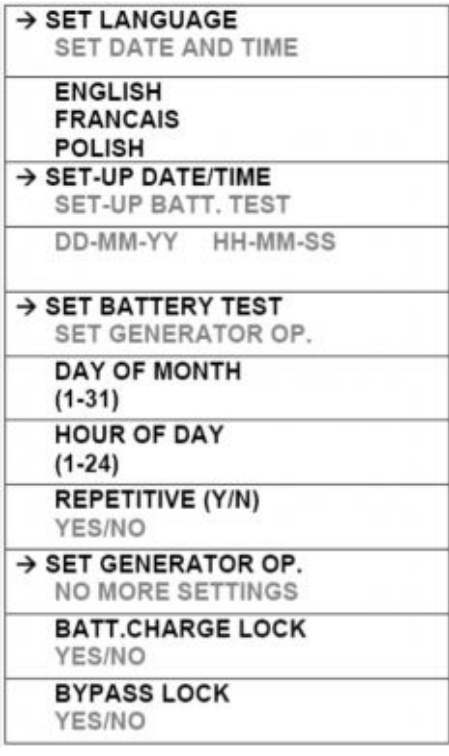

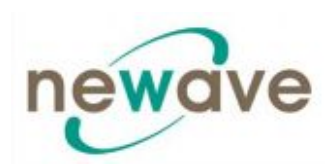

#### *4.1.3.8. Сервисные настройки*

- 1. Данное меню предназначено для использования уполномоченными на это сервисными инженерами. Не предназначено для пользователей оборудования.
- 2. Введите пароль

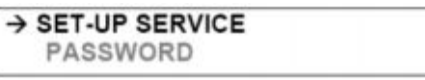

→ PASSWORD.

Для входа в меню сервисных настроек необходимо ввести пароль.

# **4.1.4. РЕЖИМЫ РАБОТЫ**

*4.1.4.1. Режим работы ON-LINE (в реальном времени) – режим INVERTER (Инвертер)*

В режимe ON-LINE нагрузка питается через выпрямитель и инвертер.

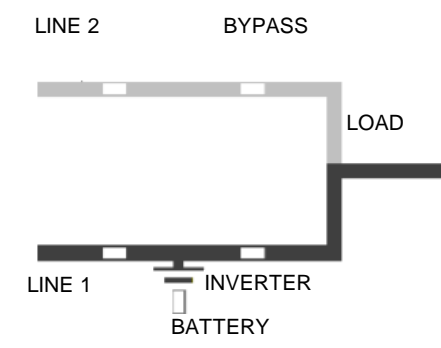

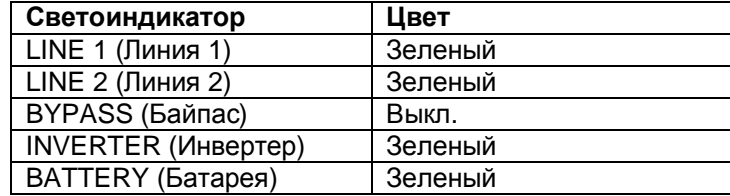

Переключается ИБП в режим ON-LINE с панели управления (см. рис. 1.1.).

Режим ON-LINE обеспечивает максимальную степень защиты, особенно в случае возникновения помех или перебоев в сети питания.

Данный режим работы рекомендуется для случаев, когда важнейшие элементы защищаемого оборудования (компьютерные системы) не способны выдерживать даже короткие прерывания подачи электропитания.

В случае поломки инвертера или возникновения перегрузки (что, впрочем, является нестандартной ситуацией), ИБП автоматически и без прерывания переключит нагрузку на питание через статический байпас (время переключения = 0).

#### *4.1.4.2. Режим OFF-LINE (Режимы ECO и BYPASS)*

В режиме OFF-LINE питание подается из сети через статический байпас.

Переключается ИБП в режим OFF-LINE с панели управления (см. рис. 1.1.).

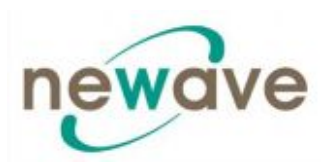

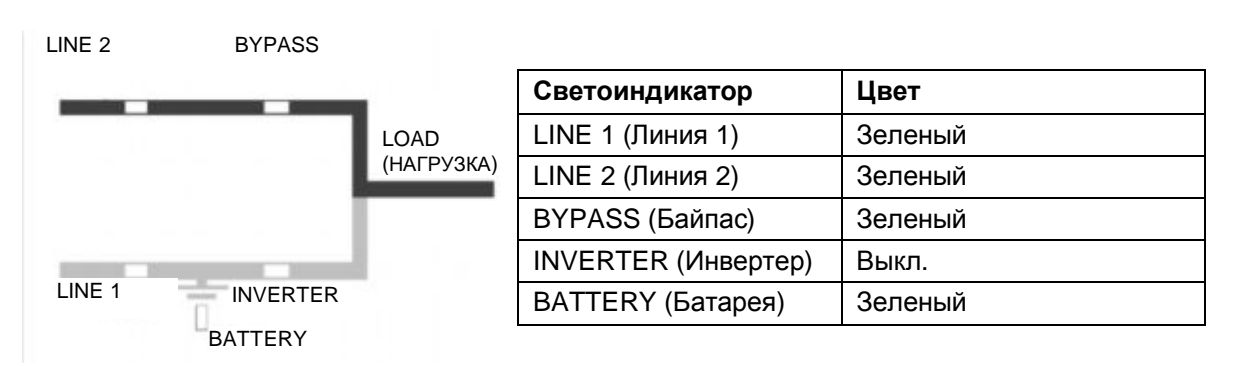

Во время работы ИБП в режиме байпас (Bypass), КПД системы будет выше. В случае прерывания сетевого питания нагрузка автоматически переключится с сети на инвертер в течение 5 мс (как в параллельной, так и в одинарной системе). Зарядное устройство батареи в режиме байпас (Bypass) остается активным.

Работа в режиме байпас (Bypass) рекомендуется только в том случае, если защищаемое оборудование (нагрузка) может выдержать прерывание питание на 3-5 мс.

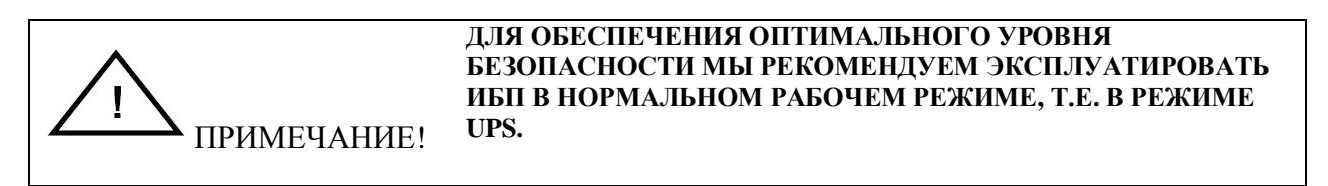

#### *4.1.4.3. Режим MAINTENANCE BYPASS (Сервисный байпас )*

В режим сервисного байпаса MAINTENANCE BYPASS можно переключиться при помощи переключателя IA1 BYPASS SWITCH, расположенного на фронтальной части ИБП:

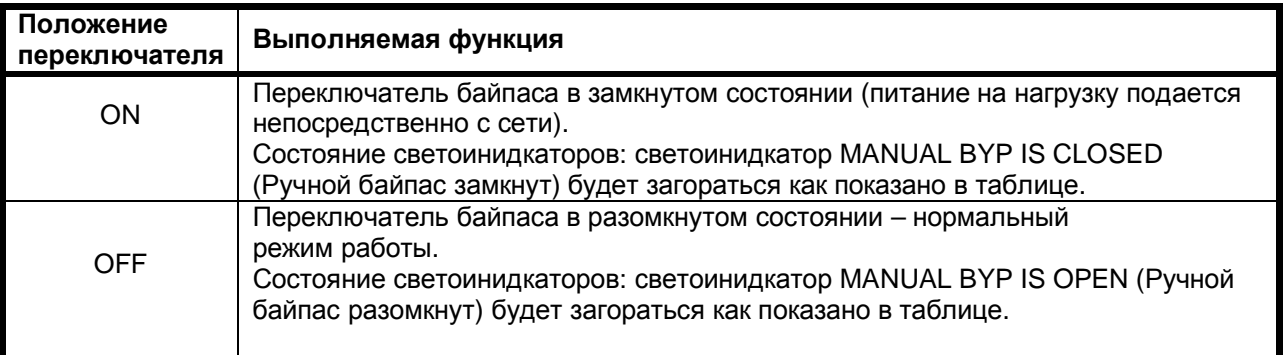

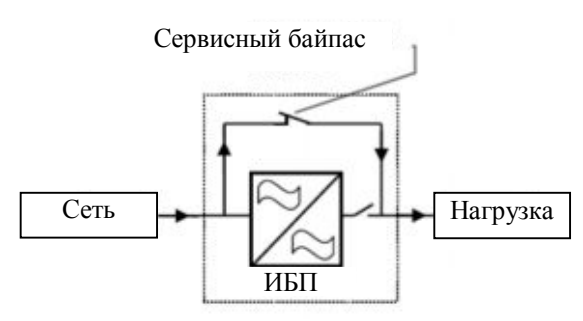

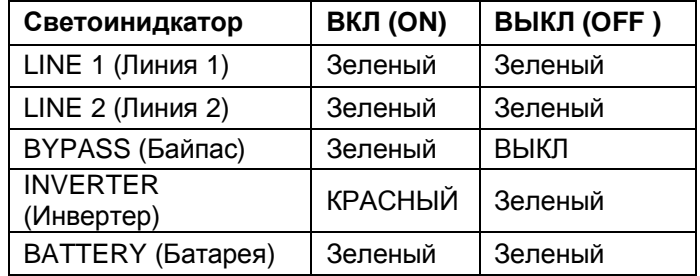

Раздел - 4

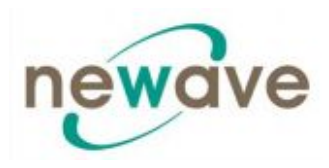

Перед переключением нагрузки на сервисный байпас MAINTENANCE BYPASS (IA1) следует убедиться, что все модули ИБП находятся в режимах Bypass-Mode или ECO-Mode.

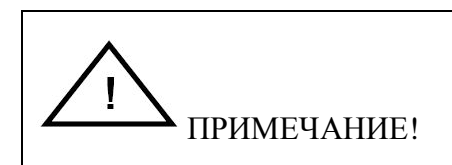

#### **ПРИ РАБОТЕ В РЕЖИМЕ РУЧНОГО БАЙПАСА MANUAL BYPASS НАГРУЗКА НЕ ЗАЩИЩЕНА ПРОТИВ КАКИХ-ЛИБО ПОМЕХ ИЛИ ПЕРЕБОЕВ В СЕТИ ПИТАНИЯ.**

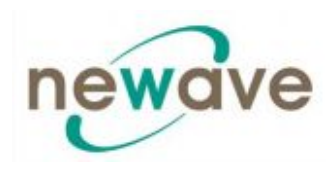

# **СОДЕРЖАНИЕ РАЗДЕЛА - 5**

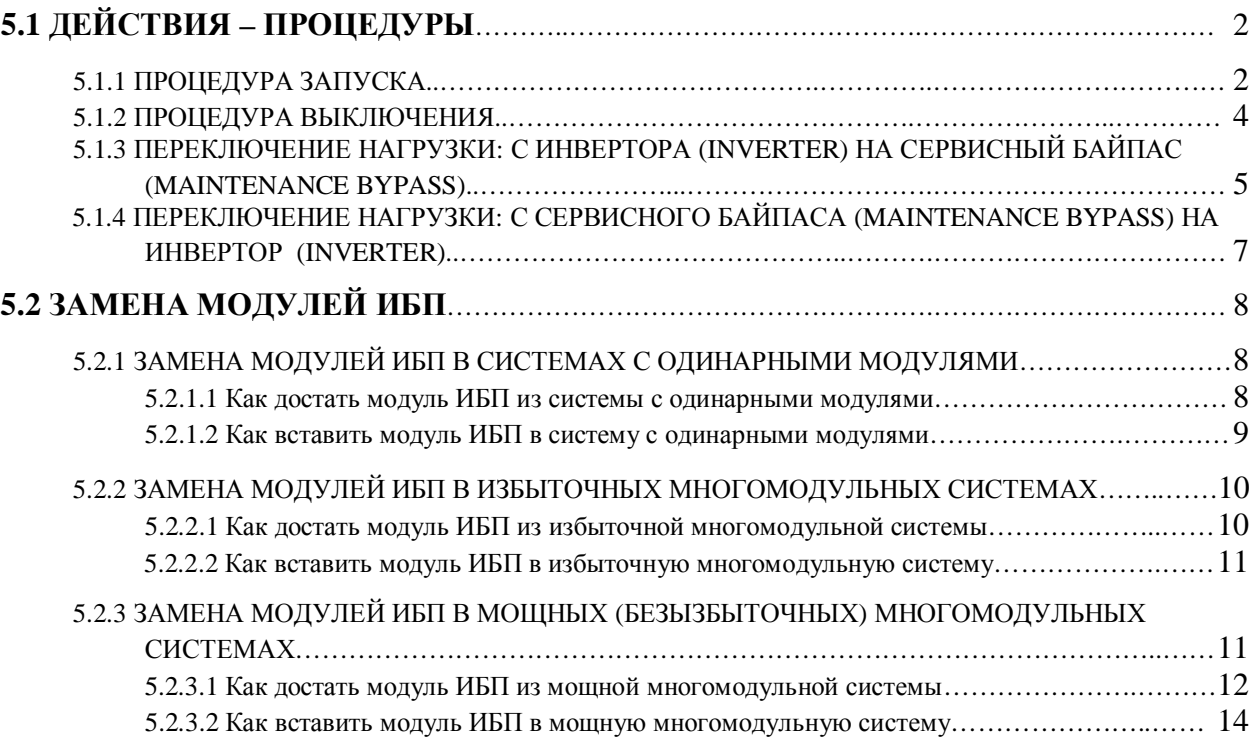

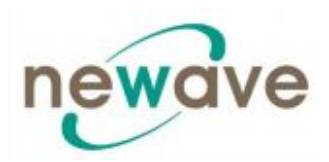

# **5.1 Порядок выполнения рабочих процедур**

### **5.1.1 Запуск**

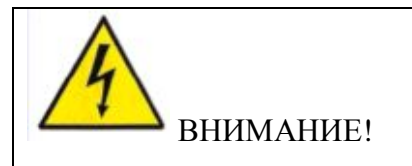

**РАБОТЫ, ОПИСАННЫЕ В ДАННОМ РАЗДЕЛЕ, МОГУТ ПРОИЗВОДИТЬСЯ ТОЛЬКО СЕРВИСНЫМ ИНЖЕНЕРОМ ПРОИЗВОДИТЕЛЯ ОБОРУДОВАНИЯ ИЛИ ЕГО ПОЛНОМОЧНОГО ЛОКАЛЬНОГО ПРЕДСТАВИТЕЛЯ.**

#### **Состояние системы ИБП перед включением:**

- 1. Убедитесь, что плавкие предохранители питания системы ИБП на входе распределительного щита (Distribution Board) находятся в разомкнутом состоянии.
- 2. Убедитесь, что входные и выходные провода подключены правильно и проверьте чередование фаз на входе.
- 3. Проверьте, чтобы переключатель технического обслуживания (Maintenance Switch) IA1 находился в разомкнутом состоянии и в положении ВЫКЛЮЧЕНО (OFF).
- 4. Убедитесь, что все внутренние плавкие предохранители батареи ИБП (если они есть) и внешние плавкие предохранители стойки батареи находятся в разомкнутом состоянии.

### **Порядок включения системы ИБП DPA UPScaleTM:**

- 1. Вставьте плавкие предохранители питания системы ИБП на вход распределительного щита (Distribution Board)
	- Светодиодный индикатор ЛИНИЯ 1 (LINE 1) и индикатор батареи на модуле ИБП начнут светиться зеленый светом.
	- На ЖКИ дисплее появиться надпись "НАГРУЗКА ОТСУТСТВУЕТ, НЕИСПРАВНОСТЬ ПОДАЧИ ПИТАНИЯ" ("LOAD OFF, SUPPLY FAILURE").
- 2. ИБП Модуль 1:

Для включения ИБП нажмите обе Главные клавиши (Main Buttons) "ВКЛ/ВЫКЛ" ("ON/OFF").

Ниже в таблице приведены светодиоды, которые начнут светиться:

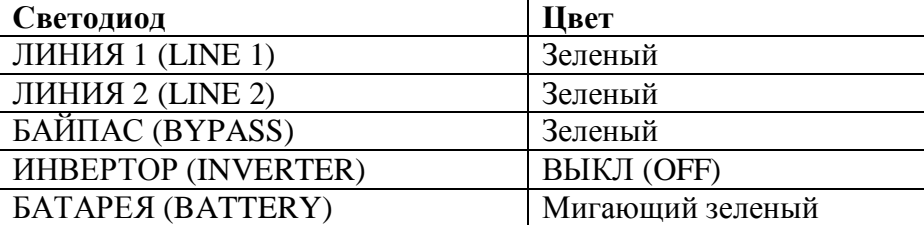

3. Выполните команду: ПОДКЛЮЧИТЬ НАГРУЗКУ К ИНВЕРТОРУ (LOAD TO INVERTOR).

Ниже приведены светодиоды, которые начнут светиться:

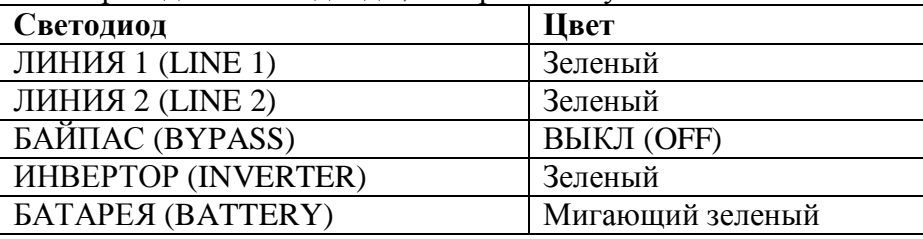

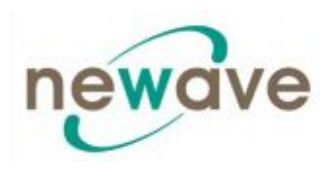

- 4. Просмотрите в меню данные измерений и убедитесь в их правильности.
- 5. Модуль 2: Повторите те же действия, что и для Модуля 1: Шаги **2)–4).**
- 6. Проверьте полярность и напряжение батареи.
- 7. Если полярность и напряжение батареи соответствуют норме, вставьте внутренние (если таковые есть) и внешние плавкие предохранители батареи.
- 8. Проведите тестирование функций параллельности. (Плавкие предохранители нагрузки на выходе распределительного щита (Distribution Board) все еще остаются в разомкнутом состоянии, то есть нагрузка все еще отключена!). Установите все модули ИБП в ИНВЕРТОРНЫЙ РЕЖИМ (INVERTER MODE).
- 9. Одновременно нажмите две кнопки ВКЛ/ВЫКЛ (ON/OFF) на панели управления каждого из модулей системы ИБП (PMD), чтобы выключить модули. На ЖКИ дисплее появиться надпись "НАГРУЗКА ОТСУТСТВУЕТ, НЕИСПРАВНОСТЬ ПОДАЧИ ПИТАНИЯ" ("LOAD OFF, SUPPLY FAILURE").
- 10. Одновременно нажмите две кнопки ВКЛ/ВЫКЛ (ON/OFF) на панелях управления всех модулей ИБП (PMD), чтобы включить модули. Теперь на выходе Клеммной Коробки (Terminal Block) присутствует питание с ИБП и на ЖКИ дисплее появиться надпись "НАГРУЗКА ЗАЩИЩЕНА" ("LOAD PROTECTED").
- 11. Переключение нагрузки на Сервисный Байпас (Maintenance Bypass)

Перейдите в меню КОМАНДЫ (COMMANDS), выберите команду "ПЕРЕКЛЮЧЕНИЕ НАГРУЗКИ НА БАЙПАС" ("LOAD TO BYPASS") и на панели управления любого из модулей ИБП переключите нагрузку на сеть.

Замкните Переключатель Сервисного Байпаса (Maintenance Bypass Switch) IA1 (положение ВКЛ (ON)).

На ЖКИ дисплее появиться надпись "ПЕРЕКЛЮЧАТЕЛЬ БАЙПАСА ЗАМКНУТ ВРУЧНУЮ" ("MANUAL BYP IS CLOSED") и начнут светиться следующие светодиоды.

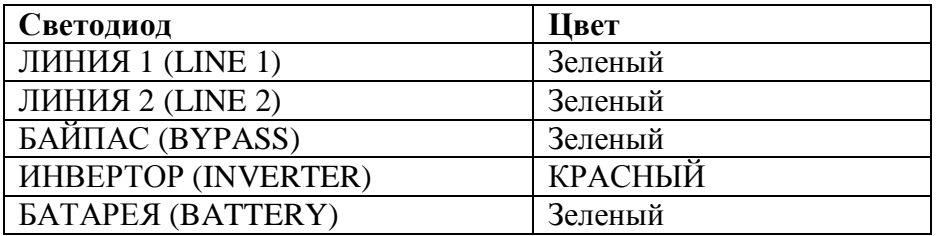

- 12. Подключите нагрузку к выходу ИБП Вставьте плавкие предохранители на выходы Распределительного Щита (Distribution Board). Убедитесь по показаниям панели управления, что нагрузка переключена на байпас.
- 13. Разомкните Переключатель Сервисного Байпаса (Maintenance Bypass Switch) IA1 (положение ВКЛ (ON)).

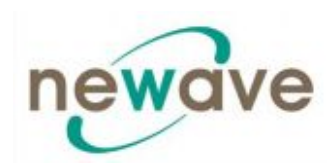

На ЖКИ дисплее появиться надпись "ПЕРЕКЛЮЧАТЕЛЬ РУЧНОГО БАЙПАСА ЗАМКНУТ " ("MANUAL BYP IS CLOSED") за которой последует надпись "НАГРУЗКА НЕ ЗАЩИЩЕНА" ("LOAD IS NOT PROTECTED").

- 14. Проверьте на ЖКИ дисплее величины Выходных Мощностей (Output Power), Напряжений (Voltages), Токов (Currents) и Частот (Frequencies).
- 15. Переключение нагрузки на Инвертор (Inverter) Перейдите в меню КОМАНДЫ (COMMANDS), выберите команду "ПЕРЕКЛЮЧЕНИЕ НАГРУЗКИ НА ИНВЕРТОР" ("LOAD TO INVERTER") и c панели управления любого из трех модулей ИБП переключите нагрузку инвертор. На ЖКИ дисплее появиться надпись "НАГРУЗКА ЗАЩИЩЕНА" ("LOAD PROTECTED").
- 16. Еще раз проверьте величины напряжений и токов.

# **НА ДАННЫЙ МОМЕНТ НАГРУЗКА ЗАЩИЩЕНА СИСТЕМОЙ ИБП DPA UPScaleTM**

# **5.1.2 Процедура выключения**

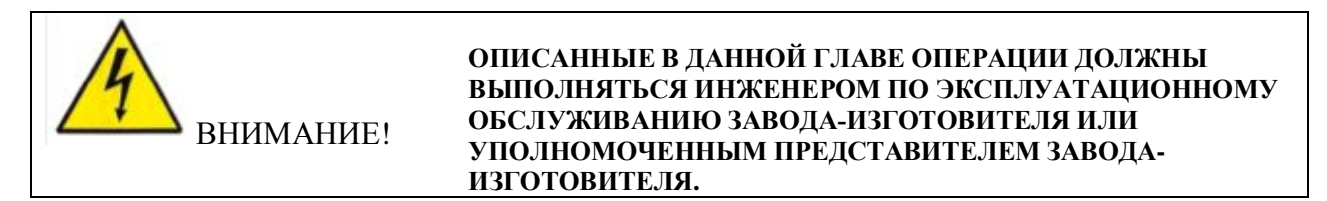

ИБП **DPA UPScaleTM** может полностью отключаться, если длительный период времени защищаемому оборудованию (нагрузке) не требуется питание.

Он может быть переключен в Режим Сервисного Байпаса (Maintenance Bypass Mode) для проведения эксплуатационных и ремонтных работ или переключен в автономный режим (OFF-LINE Mode, ECO-Mode), если нагрузке не требуется высокая степень защиты.

В целях безопасности нагрузка может быть отключена при помощи одновременного нажатия двух кнопок ВКЛ/ВЫКЛ (ON/OFF).

# **Процедура полного выключения системы ИБП DPA UPScaleTM:**

Система ИБП может быть полностью отключена только в случае, если нагрузке не требуется питание. Описанная ниже процедура может выполняться только в случае, если нагрузка полностью обесточена.

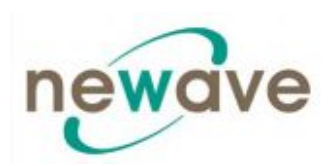

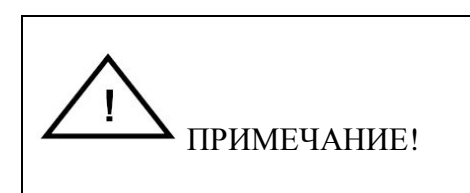

**В СЛУЧАЕ, ЕСЛИ ДОЛЖНА БЫТЬ ОТКЛЮЧЕНА ПАРАЛЛЕЛЬНАЯ СИСТЕМА ИБП, СЛЕДУЕТ НАЖАТЬ ОБЕ КНОПКИ ВКЛ/ВЫКЛ (ON/OFF) НА ВСЕХ МОДУЛЯХ ИБП. В ЭТОМ СЛУЧАЕ ПОДАЧА ПИТАНИЯ НА НАГРУЗКУ БУДЕТ ПРЕРВАНА.**

- 1. Убедитесь, что нагрузка отключена и что ей не требуется питание.
- 2. Если вся нагрузка отключена, одновременно нажмите две кнопки ВКЛ/ВЫКЛ (ON/OFF) на панелях управления всех модулей ИБП.

На ЖКИ дисплее появиться надпись "НАГРУЗКА ОТСУТСТВУЕТ, НЕИСПРАВНОСТЬ ПОЛАЧИ ПИТАНИЯ" ("LOAD OFF, SUPPLY FAILURE"), состояние светодиодов при этом будет следующим:

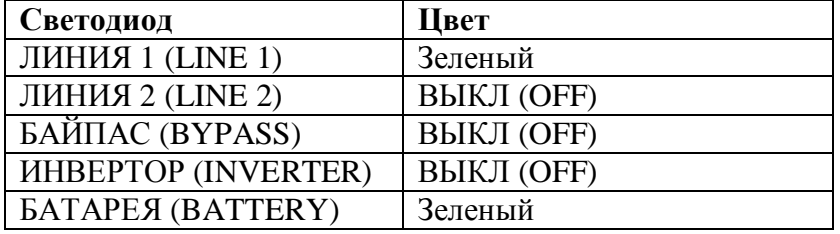

- 3. Разомкните плавкие предохранители/выключатели внутренних (если таковые есть) и внешних батарейных шкафов или стоек.
- 4. Разомкните основные плавкие предохранители/выключатели внутренних на распределительном щите по месту установке ИБП.

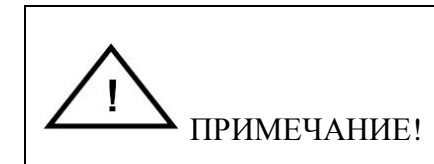

**ЧТОБЫ УБЕДИТСЯ, ЧТО ВНУТРЕННИЕ КОНДЕНСАТОРЫ ПОСТОЯННОГО ТОКА (ELCO) РАЗРЯДИЛИСЬ, ПОДОЖДИТЕ КАК МИНИМУМ 10 МИНУТ.**

# **ТЕПЕРЬ ЭЛЕКТРОПИТАНИЕ СИСТЕМЫ ИБП DPA UPScaleTM ОТКЛЮЧЕНО**

### **5.1.3 Переключение нагрузки: с инвертора на Сервисный Байпас (Maintenance Bypass)**

Если требуется проведение работ по техническому обслуживанию в системе ИБП, то нагрузку можно переключить с ИБП на Сервисный Байпас (Maintenance Bypass).

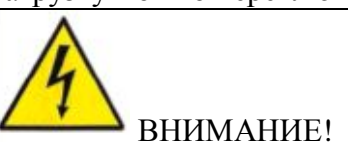

**ОПИСАННЫЕ В ДАННОЙ ГЛАВЕ ОПЕРАЦИИ ДОЛЖНЫ ВЫПОЛНЯТЬСЯ ИНЖЕНЕРОМ ПО ЭКСПЛУАТАЦИОННОМУ ОБСЛУЖИВАНИЮ ЗАВОДА-ИЗГОТОВИТЕЛЯ ИЛИ УПОЛНОМОЧЕННЫМ ПРЕДСТАВИТЕЛЕМ ЗАВОДА-ИЗГОТОВИТЕЛЯ.**

#### **Состояние системы ИБП перед началом переключения нагрузки на сервисный байпас:**

Нагрузка защищена системой ИБП DPA UPScale<sup>TM</sup> RI и работает в нормальном режиме. (Модуль ИБП работает на инверторе).

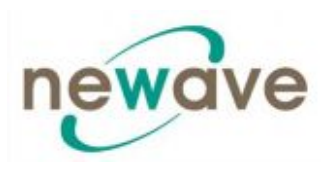

- 1. При помощи панели управления с ЖКИ дисплеем перейдите в меню КОМАНДЫ (COMMANDS) и выберите команду "ПЕРЕКЛЮЧЕНИЕ НАГРУЗКИ НА БАЙПАС" ("LOAD TO BYPASS") и на панели управления любого из модулей ИБП переключите нагрузку на сеть. На ЖКИ дисплее появиться надпись "НАГРУЗКА НЕ ЗАЩИЩЕНА" ("LOAD IS NOT PROTECTED").
- 2. Замкните Переключатель Сервисного Байпаса (Maintenance Bypass Switch) IA1 (положение ВКЛ (ON)). На ЖКИ дисплее появиться надпись "ПЕРЕКЛЮЧАТЕЛЬ БАЙПАСА ЗАМКНУТ ВРУЧНУЮ" ("MANUAL BYP IS CLOSED") и начнут светиться следующие светодиоды.

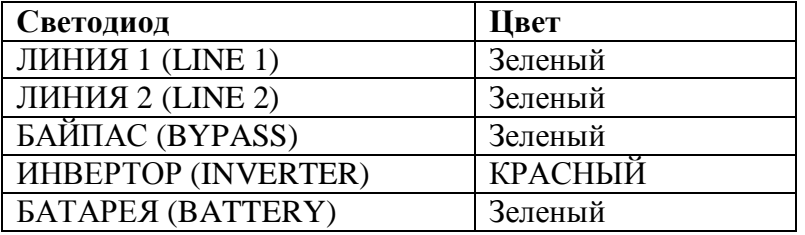

3. Одновременно нажмите две кнопки ВКЛ/ВЫКЛ (ON/OFF) на панели управления каждого из модулей системы ИБП (PMD).

На ЖКИ дисплее появиться надпись "НАГРУЗКА ОТСУТСТВУЕТ, НЕИСПРАВНОСТЬ ПОДАЧИ ПИТАНИЯ" ("LOAD OFF, SUPPLY FAILURE").

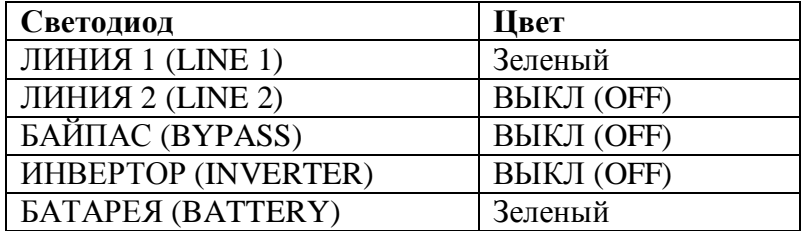

4. Разомкните плавкие предохранители/прерыватели цепи внутренних (если таковые есть) и внешних батарейных шкафов и стоек.

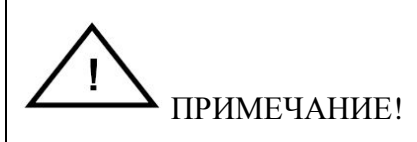

### **СИСТЕМА ИБП ВСЕ ЕЩЕ НАХОДИТСЯ ПОД НАПРЯЖЕНИЕМ (ОПАСНОЕ НАПРЯЖЕНИЕ**).**.**

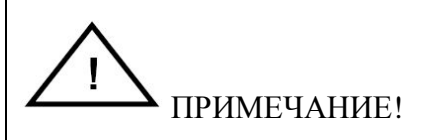

#### **ПИТАНИЕ НА НАГРУЗКУ ТЕПЕРЬ ПОДАЕТСЯ ИЗ СЕТИ, Т.Е. НАГРУЗКА НЕ ЗАЩИЩЕНА ИБП.**

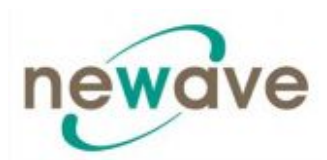

# **5.1.4 Переключение нагрузки: с Сервисного Байпаса (Maintenance Bypass) на инвертор**

Здесь приводится порядок действий, которые необходимо совершить для перезагрузки системы ИБП и восстановления режима ON-LINE (переключения нагрузки на инвертор).

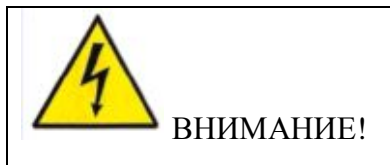

**ОПИСАННЫЕ В ДАННОЙ ГЛАВЕ ДЕЙСТВИЯ ДОЛЖНЫ ВЫПОЛНЯТЬСЯ ИНЖЕНЕРОМ ПО ЭКСПЛУАТАЦИОННОМУ ОБСЛУЖИВАНИЮ ЗАВОДА-ИЗГОТОВИТЕЛЯ ИЛИ УПОЛНОМОЧЕННЫМ ПРЕДСТАВИТЕЛЕМ ЗАВОДА-ИЗГОТОВИТЕЛЯ.**

# **Состояние системы ИБП перед началом переключения нагрузки в сетевой режим:**

Нагрузка защищена системой ИБП DPA UPScale<sup>TM</sup> RI и работает в нормальном режиме. (Модуль ИБП работает на инверторе).

- 1. Замкните плавкие предохранители/прерыватели цепи внешних батарейных шкафов или стоек.
- 2. На ЖКИ дисплее появиться надпись "НАГРУЗКА ОТСУТСТВУЕТ, НЕИСПРАВНОСТЬ ПОДАЧИ ПИТАНИЯ" ("LOAD OFF, SUPPLY FAILURE"), и начнут светиться следующие светодиоды:

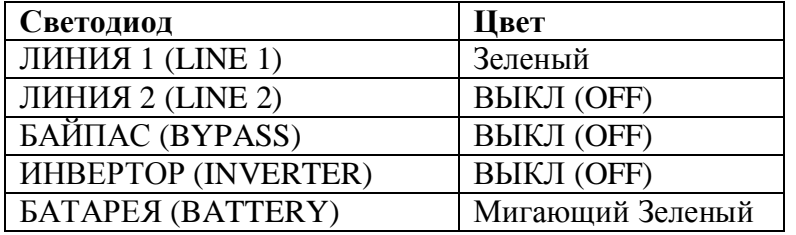

3. Одновременно нажмите две кнопки ВКЛ/ВЫКЛ (ON/OFF) на панели управления каждого из модулей системы ИБП (PMD).

Система запуститься и по прошествии 60 секунд начнут светиться следующие светодиоды.

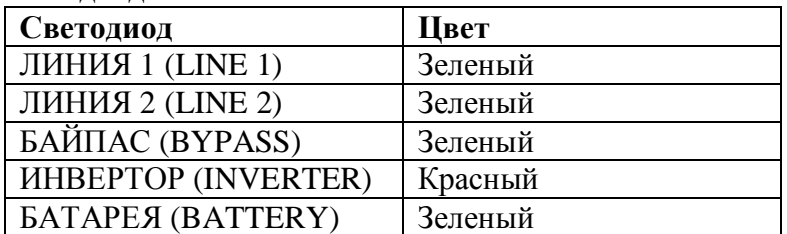

- 4. Убедитесь, что светодиод Байпас (BYPASS) светиться зеленым, а затем разомкните Переключатель Ремонтного Байпаса (Maintenance Bypass Switch) IA1 (положение ВЫКЛ (OFF)).
- 5. При помощи панели управления с ЖКИ дисплеем перейдите в меню КОМАНДЫ (COMMANDS) и выберите команду "ПЕРЕКЛЮЧЕНИЕ НАГРУЗКИ НА ИНВЕРТОР" ("LOAD TO INVERTOR"). Это переключит нагрузку всей системы (всех модулей) на инвертор. На ЖКИ дисплее появиться надпись "НАГРУЗКА ЗАЩИЩЕНА" ("LOAD PROTECTED").

# **ТЕПЕРЬ НАГРУЗКА ЗАЩИЩЕНА СИСТЕМОЙ ИБП DPA UPScaleTM**

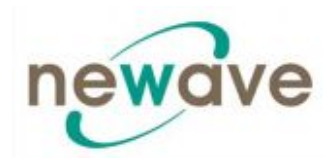

# **5.2 ЗАМЕНА МОДУЛЕЙ ИБП**

#### **5.2.1 ЗАМЕНА МОДУЛЕЙ ИБП В СИСТЕМАХ С ОДИНАРНЫМИ МОДУЛЯМИ**

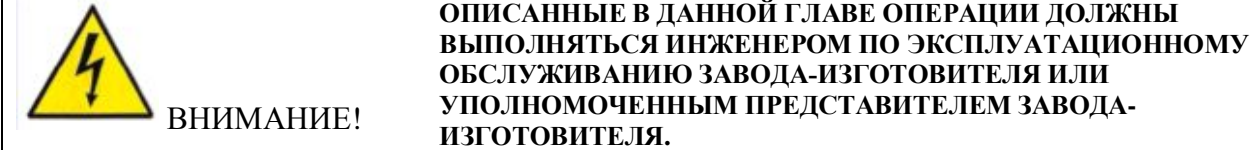

#### **5.2.1.1 Как достать модуль ИБП из системы с одинарными модулями**

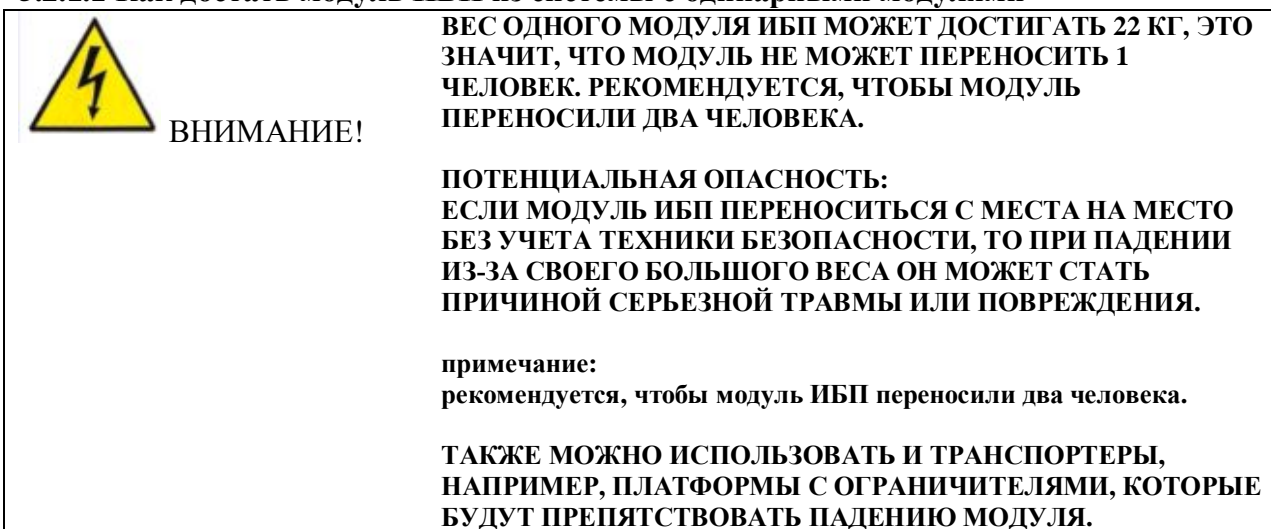

Если система ИБП **DPA UPScaletm** состоит только из одного одинарного модуля, то для того, чтобы достать модуль из системы необходимо совершить следующие действия:

- 1. Отмените сигнал тревоги (Alarm) на неисправном модуле. Аварийный звуковой сигнал выключится.
- 2. Если аварийное состояние сохраняется (светодиод ТРЕВОГА (ALARM) остается красным), это значит, что модуль ИБП неисправен.

Если нагрузка получает питание в режиме Байпаса (Bypass-Mode, Eco-Mode) Сервисный Байпас (IA1) можно включить, для этого надо перевести переключатель в положение "ВКЛ" ("ON").

**ПРИМЕЧАНИЕ:** Если нагрузка переключена на инвертор, то перед включением Сервисного Байпаса (IA1) переключите нагрузку на байпас при помощи команды "ПЕРЕКЛЮЧЕНИЕ НАГРУЗКИ НА БАЙПАС" ("LOAD TO BYPASS") в подменю КОМАНДЫ (COMMANDS). На ЖКИ дисплее появиться надпись "НАГРУЗКА НЕ ЗАЩИЩЕНА" ("LOAD IS NOT PROTECTED").

3. Замкните переключатель Сервисного Байпаса (IA1) (положение ВКЛ (ON)). На ЖКИ дисплее появиться надпись "ПЕРЕКЛЮЧАТЕЛЬ БАЙПАСА ЗАМКНУТ ВРУЧНУЮ" ("MANUAL BYP IS CLOSED") и начнут светиться следующие светодиоды.

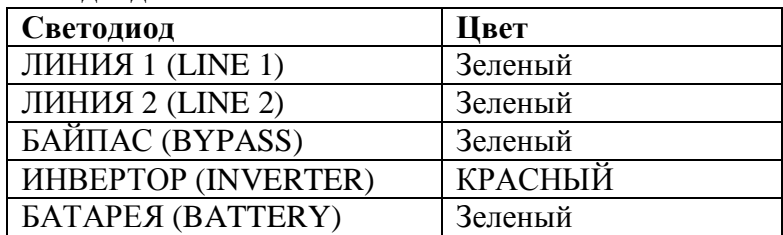

**Питание на нагрузку теперь подается из сети, т.е. нагрузка не защищена ИБП.**

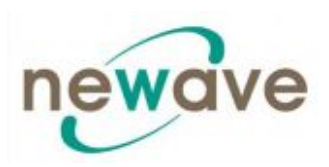

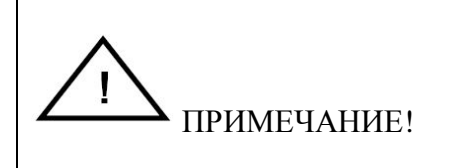

#### **ПИТАНИЕ НА НАГРУЗКУ ТЕПЕРЬ ПОДАЕТСЯ ИЗ СЕТИ, Т.Е. НАГРУЗКА НЕ ЗАЩИЩЕНА СИСТЕМОЙ ИБП.**

- 4. Одновременно нажмите две кнопки ВКЛ/ВЫКЛ (ON/OFF) на панели управления модулей ИБП.
- 5. Разомкните плавкие предохранители/выключатели внутренних (если таковые есть) и внешних батарейных шкафов и стоек.
- 6. Отвинтите два винта на передней стороне модуля, которыми крепится рама ИБП.
- 7. Постепенно выдвигайте модуль горизонтально при помощи 2 черных ручек до тех пор, пока не разомкнутся соединители на задней стенке.

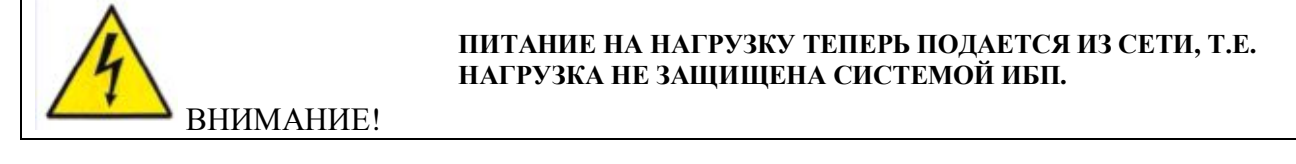

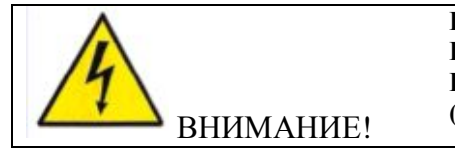

**ПЕРЕД ТЕМ, КАК ПОЛНОСТЬЮ ДОСТАТЬ МОДУЛЬ, ПОДОЖДИТЕ 2 МИНУТЫ, ЧТОБЫ РАЗРЯДИЛИСЬ ВНУТРЕННИЕ КОНДЕНСАТОРЫ ПОСТОЯННОГО ТОКА (ELCO).**

- 8. Вывиньте модуль ИБП, потянув его горизонтально: ПРИМЕЧАНИЕ: Рекомендуется, чтобы из корпуса ИБП модуль вытягивали 2 человека. Вес модуля UPScale M10 равен 18,5 кг, модуля M20 21,5 кг.
- 9. Сразу же вставьте новый модуль ИБП или закройте отверстие (отделение для модуля ИБП) защитной крышкой и закрепите ее двумя винтами.

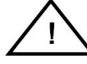

# ЕСЛИ ИБП РАБОТАЕТ В РЕЖИМЕ СЕРВИСНОГО БАЙПАСА, ЗНАЧИТ НАГРУЗКА НЕ ЗАЩИЩЕНА И НЕИСПРАВНОСТЬ СЕТЕВОГО ПИТАНИЯ НАГРУЗКИ МОЖЕТ ПРИВЕСТИ К ПОВРЕЖДЕНИЮ ЗАЩИЩАЕМОГО ОБОРУДОВАНИЯ.

#### *5.2.1.2 Как вставить модуль ИБП в систему с одинарными модулями*

Если система ИБП DPA UPScaleTM состоит только из одного одинарного модуля, то для того, чтобы вставить новый модуль в систему необходимо совершить следующие действия:

- 1. Снимите защитную крышку, предварительно отвинтив два винта на фронтальной стороне стойки.
- 2. Задвиньте модуль ИБП на две трети в отделение для модуля ИБП (убедитесь, что модуль ИБП не подключился к соединителю на задней стенке). Подтолкните модуль ИБП, чтобы он встал в конечное положение и сильно нажмите на него, чтобы обеспечить хороший контакт с соединителями на задней стенке.

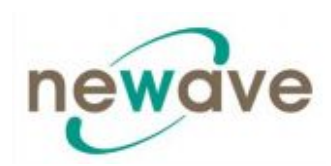

ПРИМЕЧАНИЕ: Рекомендуется, чтобы из рамы ИБП модуль вытягивали 2 человека. Вес модуля UPScale M10 равен 18,5 кг, модуля M20 21,5 кг.

- 3. Зажмите два винта на фронтальной стороне стойки.
- 4. Убедитесь, что светодиод ЛИНИИ 1 (LINE 1) светится зеленым. Если это так, то сетевое напряжение в порядке.
- 5. Замкните плавкие предохранители/выключатели внутренних и внешних батарейных шкафов и стоек (если таковые есть).
- 6. Одновременно нажмите две кнопки ВКЛ/ВЫКЛ (ON/OFF), чтобы запустить систему ИБП.

Начнут светиться следующие светодиоды:

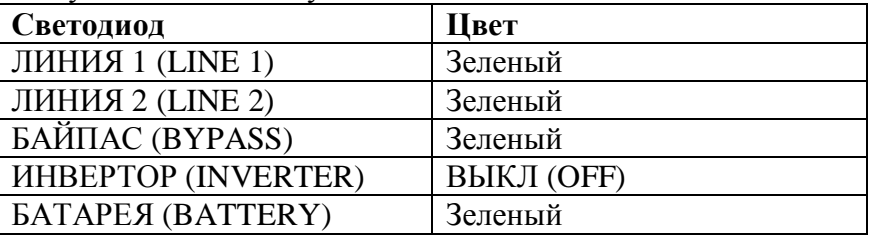

- 7. Разомкните переключатель Сервисного Байпаса (IA1) (положение ВЫКЛ (OFF)). Теперь нагрузка получает питание через статический байпас.
- 8. Чтобы произвести тестирование, при помощи подменю КОМАНДЫ (COMMANDS) переключите нагрузку на сеть и инвертор.
- 9. Переключите нагрузку в режим инвертора при помощи команды "ПЕРЕКЛЮЧЕНИЕ НАГРУЗКИ НА ИНВЕРТОР" ("LOAD TO INVERTOR"). На ЖКИ дисплее появиться надпись "НАГРУЗКА ЗАЩИЩЕНА" ("LOAD PROTECTED").

# **ТЕПЕРЬ НАГРУЗКА ЗАЩИЩЕНА СИСТЕМОЙ ИБП DPA UPScaleTM**

## **5.2.2 Замена модулей ИБП в избыточных многомодульных системах**

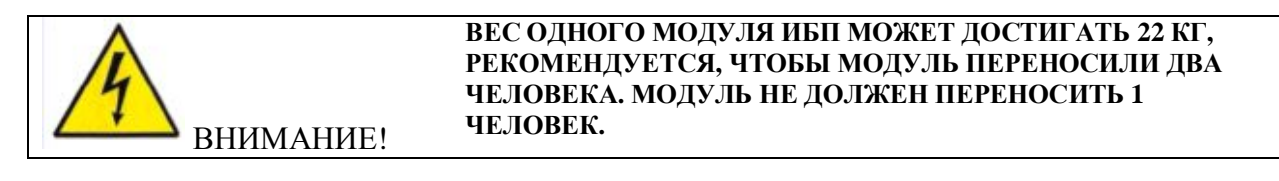

#### ВНИМАНИЕ! **ЧТОБЫ УБЕДИТСЯ, ЧТО ВНУТРЕННИЕ КОНДЕНСАТОРЫ ПОСТОЯННОГО ТОКА (ELCO) РАЗРЯДИЛИСЬ, ПОДОЖДИТЕ КАК МИНИМУМ 10 МИНУТ.**

#### *5.2.2.1 Как достать модуль ИБП из избыточной многомодульной системы*

В случае неисправности модуля в избыточной системе с параллельными модулями, нагрузка будет находиться под защитой других модулей, которые функционируют в режиме ON-LINE-MODE (Inverter-Mode - режим инвертора), при этом неисправный модуль может быть заменен без переключения нагрузки на байпас!

Если требуется достать модуль из избыточной многомодульной системы ИБП, то необходимо совершить следующие действия:

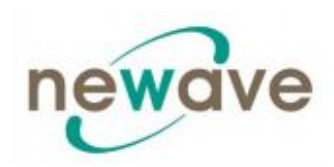

- 1. Определите неисправный модуль по сигналу тревоги (Alarm) и сбросьте сигнал тревоги (Alarm) на неисправном модуле. Аварийный звуковой сигнал отключится. Если аварийное состояние сохраняется (светодиод АВАРИЯ (ALARM) остается красным), это значит, что неисправен модуль ИБП.
- 2. Убедитесь, что питание нагрузки происходит через инверторы других модулей проверкой индикации на ЖКИ дисплее сообщения "НАГРУЗКА ЗАЩИЩЕНА" ("LOAD PROTECTED"). Проверьте характеристики питания нагрузки на работающих модулях.
- 3. Отключите неисправный модуль, одновременно нажав на панели управления две кнопки ВКЛ/ВЫКЛ (ON/OFF).

На ЖКИ дисплее появиться надпись "НАГРУЗКА ОТСУТСТВУЕТ, НЕИСПРАВНОСТЬ ПОДАЧИ ПИТАНИЯ" ("LOAD OFF, SUPPLY FAILURE"), и начнут светиться следующие светодиоды:

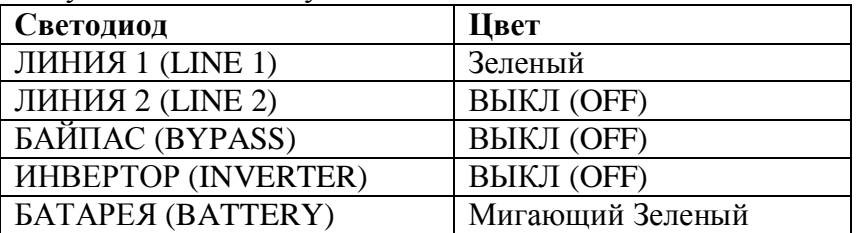

- 4. Отвинтите два винта и выдвиньте модуль (10 см). Это приведет к отсоединению модуля от соединений электропитания, расположенных на задней стенке.
- 5. Достаньте модуль.

# **ВНИМАНИЕ! ПЕРЕД ТЕМ, КАК ПОЛНОСТЬЮ ДОСТАТЬ МОДУЛЬ, ПОДОЖДИТЕ 2 МИНУТЫ, ЧТОБЫ ВНУТРЕННИЕ КОНДЕНСАТОРЫ ПОСТОЯННОГО ТОКА (ELCO) РАЗРЯДИЛИСЬ.**

**ПРИМЕЧАНИЕ**: Рекомендуется, чтобы из рамы ИБП модуль вытягивали 2 человека. Вес модуля UPScale M10 равен 18,5 кг, модуля M20 21,5 кг.

- 6. Закройте пустое отверстие на месте модуля защитной крышкой и закрепите ее двумя винтами.
- *5.2.2.2 Как вставить модуль ИБП в избыточную многомодульную систему*

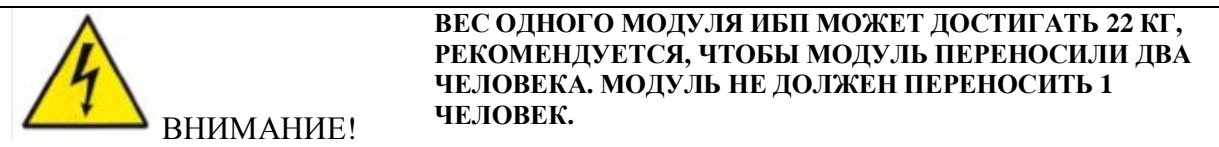

В избыточной параллельной системе один модуль может быть установлен в исходное положение без нарушения нормального режима работы системы. Нагрузка будет защищена другими модулями, которые функционируют в режиме ON-LINE-MODE, (Inverter-Mode – режим инвертора).

Модуль должен быть предварительно настроен в соответствии с характеристиками системы. Пожалуйста, свяжитесь с ближайшим сервисным центром, чтобы обеспечить правильную настройку.

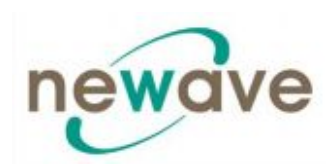

- 1. Снимите защитную крышку, предварительно отвинтив два винта на фронтальной стороне стойки.
- 2. Поднимите модуль в нужную позицию. Смотрите приведенные выше примечания о весе модуля.
- 3. Задвиньте модуль ИБП на две трети в отделение для модуля ИБП (убедитесь, что модуль ИБП не подключился к соединителю на задней стенке). Подтолкните модуль ИБП, чтобы он встал в конечное положение и сильно нажмите на него, чтобы обеспечить хороший контакт с соединителями на задней стенке. Зажмите два винта на фронтальной стороне стойки.
- 4. Убедитесь, что светодиод ЛИНИИ 1 (LINE 1) светится зеленым. Если это так, то сетевое напряжение в порядке.

На ЖКИ дисплее появиться надпись "НАГРУЗКА ОТСУТСТВУЕТ, НЕИСПРАВНОСТЬ ПОДАЧИ ПИТАНИЯ" ("LOAD OFF, SUPPLY FAILURE"), и начнут светиться следующие светодиоды:

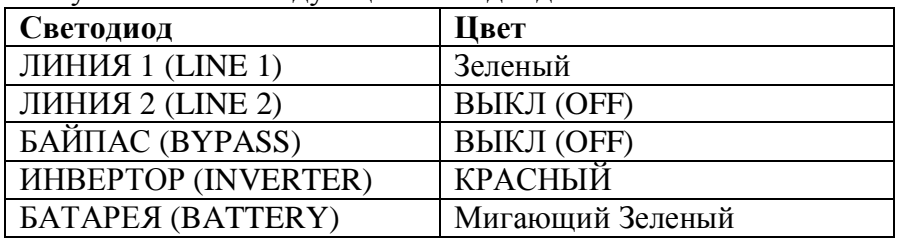

- 5. Замкните плавкие предохранители/выключатели внутренних и внешних батарейных шкафов и стоек нового модуля.
- 6. Одновременно нажмите две кнопки ВКЛ/ВЫКЛ (ON/OFF), чтобы запустить систему ИБП.
- 7. Модуль перезагрузиться, автоматически подключит нагрузку к инвертору и начнет работать параллельно с другими модулями, функционирующими в режиме ON-LINE-MODE. На ЖКИ дисплее появиться надпись "НАГРУЗКА ЗАЩИЩЕНА" ("LOAD PROTECTED").

# **ТЕПЕРЬ НАГРУЗКА ЗАЩИЩЕНА СИСТЕМОЙ ИБП DPA UPScaleTM**

# **5.2.3 ЗАМЕНА МОДУЛЕЙ ИБП В МОЩНЫХ (БЕЗЫЗБЫТОЧНЫХ) СИСТЕМАХ С ПАРАЛЛЕЛЬНЫМИ МОДУЛЯМИ**

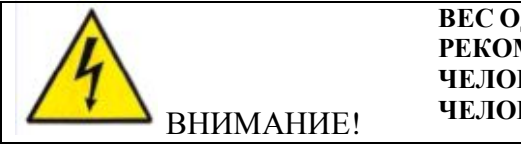

**ВЕС ОДНОГО МОДУЛЯ ИБП МОЖЕТ ДОСТИГАТЬ 22 КГ, РЕКОМЕНДУЕТСЯ, ЧТОБЫ МОДУЛЬ ПЕРЕНОСИЛИ ДВА ЧЕЛОВЕКА. МОДУЛЬ НЕ ДОЛЖЕН ПЕРЕНОСИТЬ 1 ЧЕЛОВЕК.**

#### *5.2.3.1 Как достать модуль ИБП из мощной многомодульной системы*

Если в мощной параллельной системе происходит неисправность и мощности оставшихся модулей для защиты нагрузки не хватает, то нагрузка автоматически переключается в режим Байпаса (Bypass-Mode, Eco-Mode) и продолжает питаться напрямую из сети. Если требуется достать модуль из мощной **многомодульной** системы ИБП, то необходимо совершить следующие действия:

1. Определите неисправный модуль по сигналу тревоги (Alarm) и сбросьте сигнал

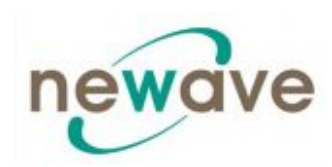

тревоги (Alarm) на неисправном модуле. Аварийный звуковой сигнал выключится. Если аварийное состояние сохраняется (светодиод ТРЕВОГА (ALARM) остается красным), это значит, что модуль ИБП неисправен.

2. Убедитесь, что нагрузка переключилась в режим Байпаса (Bypass-Mode, Eco-Mode) и получает питание напрямую из сети; в большинстве случаев светодиоды на панели управления неисправного модуля будут показывать:

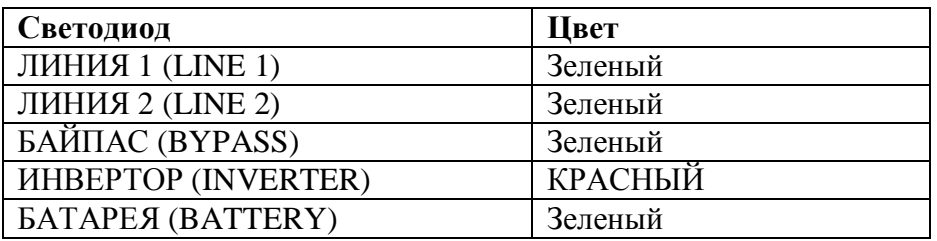

3. В то время как индикаторы на панелях управления других модулей будут показывать:

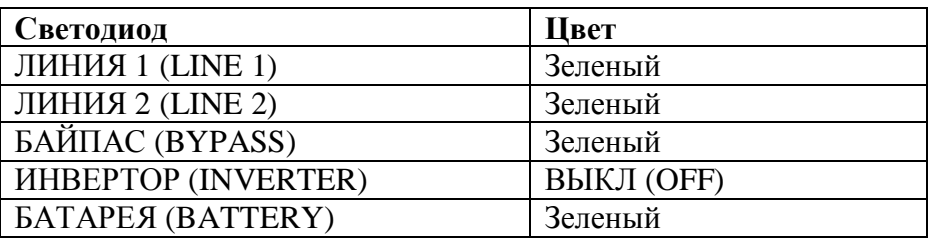

- 4. Замкните переключатель Сервисного Байпаса (IA1) (положение ВКЛ (ON)).
- 5. На ЖКИ дисплее появиться надпись "ПЕРЕКЛЮЧАТЕЛЬ БАЙПАСА ЗАМКНУТ ВРУЧНУЮ" ("MANUAL BYP IS CLOSED") и начнут светиться следующие светодиоды.

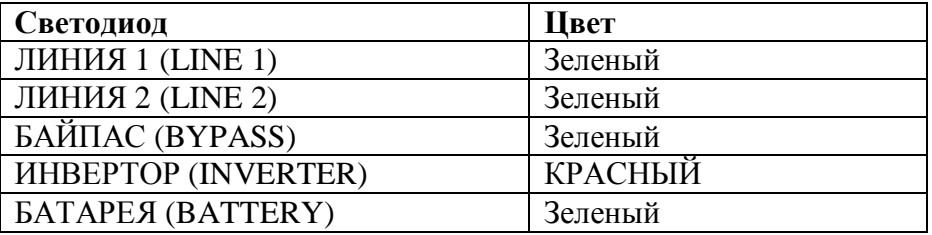

#### **Теперь питание на нагрузку подается из сети, т.е. нагрузка не защищена ИБП.**

- 6. Одновременно нажмите две кнопки ВКЛ/ВЫКЛ (ON/OFF) на панели управления заменяемого модуля.
- 7. Разомкните соответствующие плавкие предохранители.
- 8. Отвинтите два винта на передней стороне стойки и выдвиньте модуль (10 см). Это приведет к размыканию соединителей на задней стенке стойки.

# **ВНИМАНИЕ! ПЕРЕД ТЕМ, КАК ПОЛНОСТЬЮ ДОСТАТЬ МОДУЛЬ, ПОДОЖДИТЕ 2 МИНУТЫ, ЧТОБЫ ВНУТРЕННИЕ КОНДЕНСАТОРЫ ПОСТОЯННОГО ТОКА (ELCO) РАЗРЯДИЛИСЬ.**

9. Достаньте модуль, вытянув его горизонтально из отверстия.

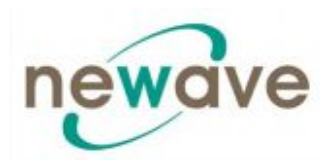

- **ПРИМЕЧАНИЕ**: Рекомендуется, чтобы из рамы ИБП модуль вытягивали 2 человека. Вес модуля UPScale M10 равен 18,5 кг, модуля M20 21,5 кг.
- 10. Вставьте новый модуль ИБП или закройте отверстие (отделение для модуля ИБП) защитной крышкой и закрепите ее двумя винтами.

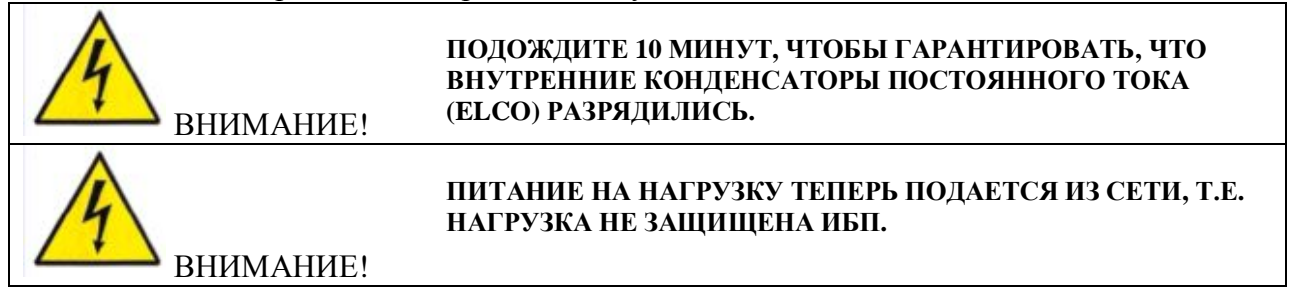

#### *5.2.3.2 Как вставить модуль ИБП в мощную многомодульную систему*

Для замены модуля в **мощной многомодульной системе** необходимо совершить следующие действия:

1. Снимите защитную крышку, предварительно отвинтив два винта на фронтальной стороне стойки.

Задвиньте модуль ИБП на две трети в отделение для модуля ИБП (убедитесь, что модуль ИБП не подключился к соединителям на задней стенке).

Подтолкните модуль ИБП, чтобы он встал в конечное положение, и сильно нажмите на него, чтобы обеспечить хороший контакт с соединителями на задней стенке.

ПРИМЕЧАНИЕ: Рекомендуется, чтобы из рамы ИБП модуль вытягивали 2 человека. Вес модуля UPScale M10 равен 18,5 кг, модуля M20 21,5 кг.

- 2. Зажмите два винта на фронтальной стороне стойки.
- 3. Убедитесь, что светодиод ЛИНИИ 1 (LINE 1) светится зеленым.

На ЖКИ дисплее появиться надпись "НАГРУЗКА ОТСУТСТВУЕТ, НЕИСПРАВНОСТЬ ПОДАЧИ ПИТАНИЯ" ("LOAD OFF, SUPPLY FAILURE"), и начнут светиться следующие светодиоды:

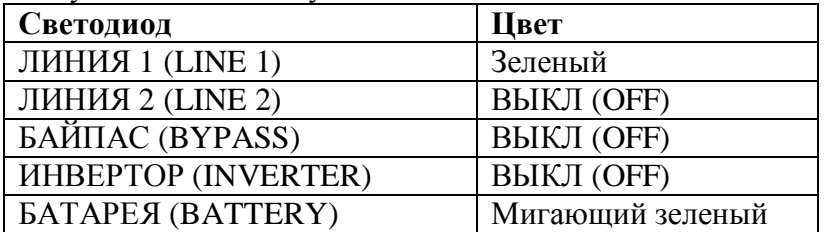

- 4. Замкните внутренние и/или внешние плавкие предохранители/выключатели нового модуля.
- 5. Одновременно нажмите две кнопки ВКЛ/ВЫКЛ (ON/OFF), чтобы запустить систему ИБП.
- 6. Светодиоды всех модулей должны показывать:

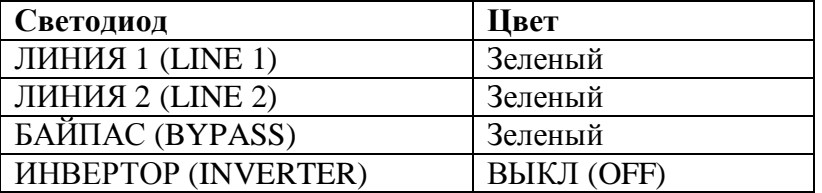

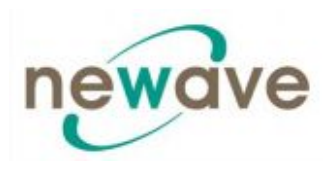

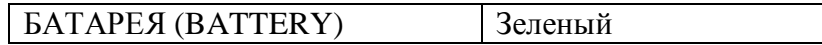

- 7. Разомкните переключатель Сервисного Байпаса (IA1) (положение ВЫКЛ (OFF)). Теперь питание нагрузки осуществляется через статический байпас всех трех модулей. Проверьте светодиоды на панелях управления.
- 8. Переключите нагрузку в режим инвертора при помощи команды "ПЕРЕКЛЮЧЕНИЕ НАГРУЗКИ НА ИНВЕРТОР" ("LOAD TO INVERTOR"). На ЖКИ дисплее появиться надпись "НАГРУЗКА ЗАЩИЩЕНА" ("LOAD PROTECTED"), а светодиоды будут показывать:

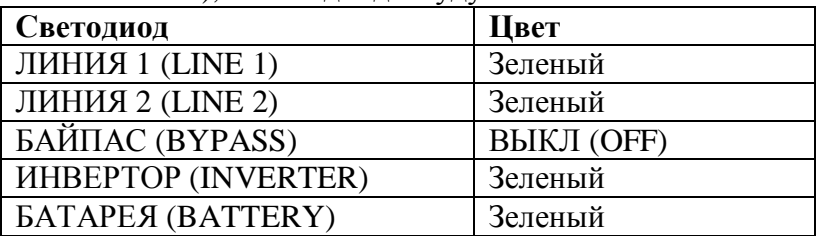

# **ТЕПЕРЬ НАГРУЗКА ЗАЩИЩЕНА СИСТЕМОЙ ИБП DPA UPScaleTM**

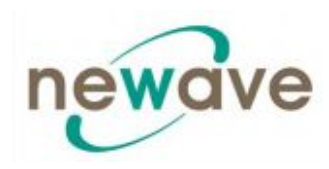

# **СОДЕРЖАНИЕ РАЗДЕЛА - 6**

# 6.1 КОНФИГУРАЦИЯ ПАРАЛЛЕЛЬНЫМИ ШКАФАМИ (не

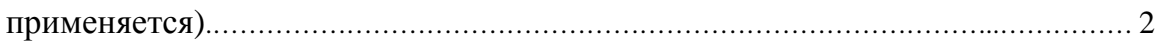

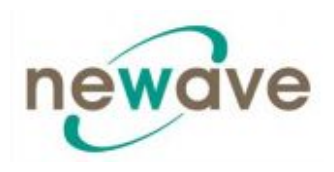

# **6.1. КОНФИГУРАЦИЯ С ПАРАЛЛЕЛЬНЫМИ ШКАФАМИ (не применяется)**

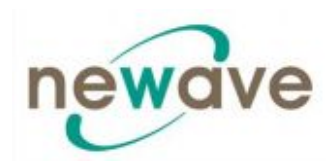

# **СОДЕРЖАНИЕ РАЗДЕЛА - 7**

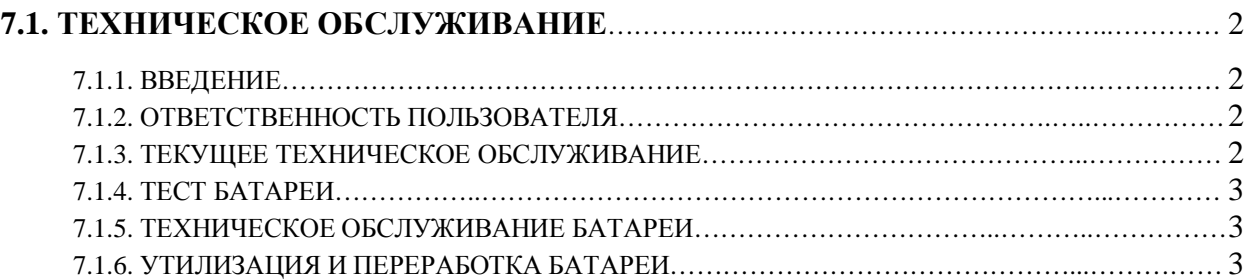

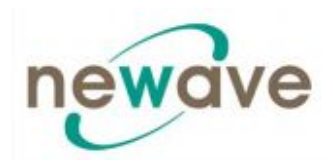

# **7.1. ТЕХНИЧЕСКОЕ ОБСЛУЖИВАНИЕ**

# **7.1.1. ВВЕДЕНИЕ**

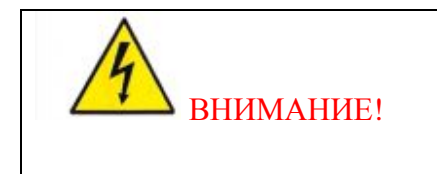

ВСЕ ОПИСАННЫЕ В ДАННОЙ ГЛАВЕ ОПЕРАЦИИ МОГУТ ВЫПОЛНЯТЬСЯ ТОЛЬКО СПЕЦИАЛЬНО ОБУЧЕННЫМ СЕРВИСНЫМ ИНЖЕНЕРОМ ПРОИЗВОДИТЕЛЯ ИЛИ ЕГО УПОЛНОМОЧЕННОГО ТОРГОВОГО АГЕНТА.

Для обеспечения оптимальных эксплуатационных характеристик **DPA UPSCALE TM,** а так же непрерывной и эффективной защиты подсоединенной нагрузки рекомендуется каждые 6 месяцев производить проверку батарей, в зависимости от температуры окружающего воздуха.

# **7.1.2. ОТВЕТСТВЕННОСТЬ ПОЛЬЗОВАТЕЛЯ**

В ИБП нет никаких деталей, обслуживание которых пользователь мог бы осуществлять самостоятельно, поэтому ответственность пользователя за проведение работ по техническому обслуживанию является минимальной. Для обеспечения максимального срока службы и надежности ИБП и его батарей, среда, в которой работает ИБП, должна быть достаточно прохладной, сухой, без пыли и вибрации. Батареи следует держать в полностью заряженном состоянии.

# **7.1.3. ТЕКУЩЕЕ ТЕХНИЧЕСКОЕ ОБСЛУЖИВАНИЕ**

Конструкция ИБП предполагает проведение регулярных профилактических осмотров. Эти профилактические осмотры очень важны для обеспечения максимального срока службы и надежности ИБП. При пуске ИБП в эксплуатацию, ответственный сервисный инженер должен повесить на фронтальную часть ИБП сервисную книжку, предназначенную для записи всей истории обслуживания ИБП.

Профилактические осмотры включат работу во внутренней части ИБП, где присутствуют опасные напряжения постоянного и переменного тока. Только специально подготовленные специалисты NEWAVE или сервисные инженеры, имеющие соответствующую квалификацию, знают все опасные зоны внутри ИБП.

При проведении профилактического осмотра сервисный инженер должен выполнить следующие виды проверок:

- · Условия на месте установки, внешние условия;
- · Целостность установленной электрической системы;
- · Доступ охлаждающего воздуха;
- · Работа и калибровка выпрямителя;
- · Работа и калибровка инвертора;
- · Работа бесконтактного переключателя;
- · Состояние батареи;
- · Характеристики нагрузки;
- · Целостность всех систем мониторинга и сигнализации;
- · Работа всех установленных дополнительных систем.

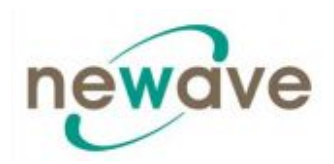

# **7.1.4. ТЕСТ БАТАРЕИ**

Тест батареи занимает приблизительно 3 минуты, его следует выполнять только:

- · при отсутствии тревожных или аварийных сигналов;
- · при полностью заряженной батарее;
- · при наличии питания в сети.

Тестирование батареи может выполняться независимо от режима работы (OFF-LINE или ON-LINE) с подсоединенной нагрузкой или без нее. Тест батареи может выполняться с передней панели ИБП. См. "Эксплуатация" раздел 4/1.3.5.

# **7.1.5. ТЕХНИЧЕСКОЕ ОБСЛУЖИВАНИЕ БАТАРЕИ**

Техническое обслуживание батареи может производиться только ответственным за это партнером компании NEWAVE .

# **7.1.6. УТИЛИЗАЦИЯ И ПЕРЕРАБОТКА БАТАРЕИ**

В батареях содержаться опасные вещества, которые могут причинить вред окружающей среде в случае их неправильной утилизации. Если вы самостоятельно осуществляете замену батареи, то следует вызвать специальную компанию, занимающуюся утилизацией и переработкой батарей.

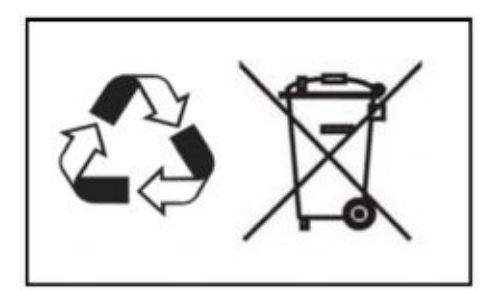

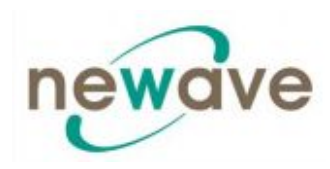

# **СОДЕРЖАНИЕ РАЗДЕЛА - 8**

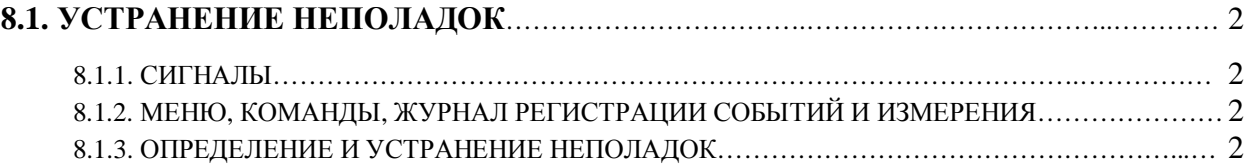

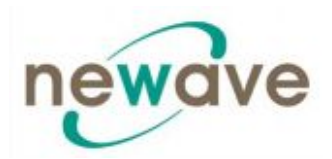

# **8.1. УСТРАНЕНИЕ НЕПОЛАДОК**

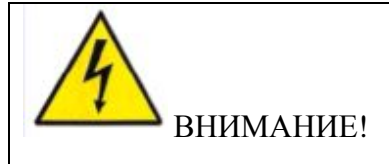

#### **ОПИСАННЫЕ В ДАННОМ РАЗДЕЛЕ РАБОТЫ МОГУТ ПРОИЗВОДИТЬСЯ ТОЛЬКО СЕРВИСНЫМ ИНЖЕНЕРОМ ПРОИЗВОДИТЕЛЯ ОБОРУДОВАНИЯ ИЛИ ЕГО ПОЛНОМОЧНОГО ЛОКАЛЬНОГО ПРЕДСТАВИТЕЛЯ.**

# **8.1.1. СИГНАЛЫ**

В случае возникновения аварийной ситуации или неполадок загорится красный светоиндикатор ALARM (Авария) и включиться звуковой предупредительный сигнал.

В этом случае следует:

- 1. Отключить звуковой сигнал нажатием клавиши RESET (Сброс)
- 2. Установить причину тревожного сигнала, просмотрев журнал регистрации событий EVENT LOG. В журнал можно зайти через меню дисплея на панели управления.
- 3. В случае возникновения сомнений свяжитесь с ближайшим сервисным центром.
- 4. Далее приводятся рекомендации по определению и устранению неполадок.

# **8.1.2. МЕНЮ, КОМАНДЫ, ЖУРНАЛ РЕГИСТРАЦИИ СОБЫТИЙ И ИЗМЕРЕНИЯ**

В разделе 4 приводится подробное описание меню, команд, журнала регистрации событий и данных измерений, доступ к которым можно получить через ЖКИ дисплей. Ниже приводиться список используемых тревожных сигналов и сообщений.

# **8.1.3. ОПРЕДЕЛЕНИЕ И УСТРАНЕНИЕ НЕПОЛАДОК**

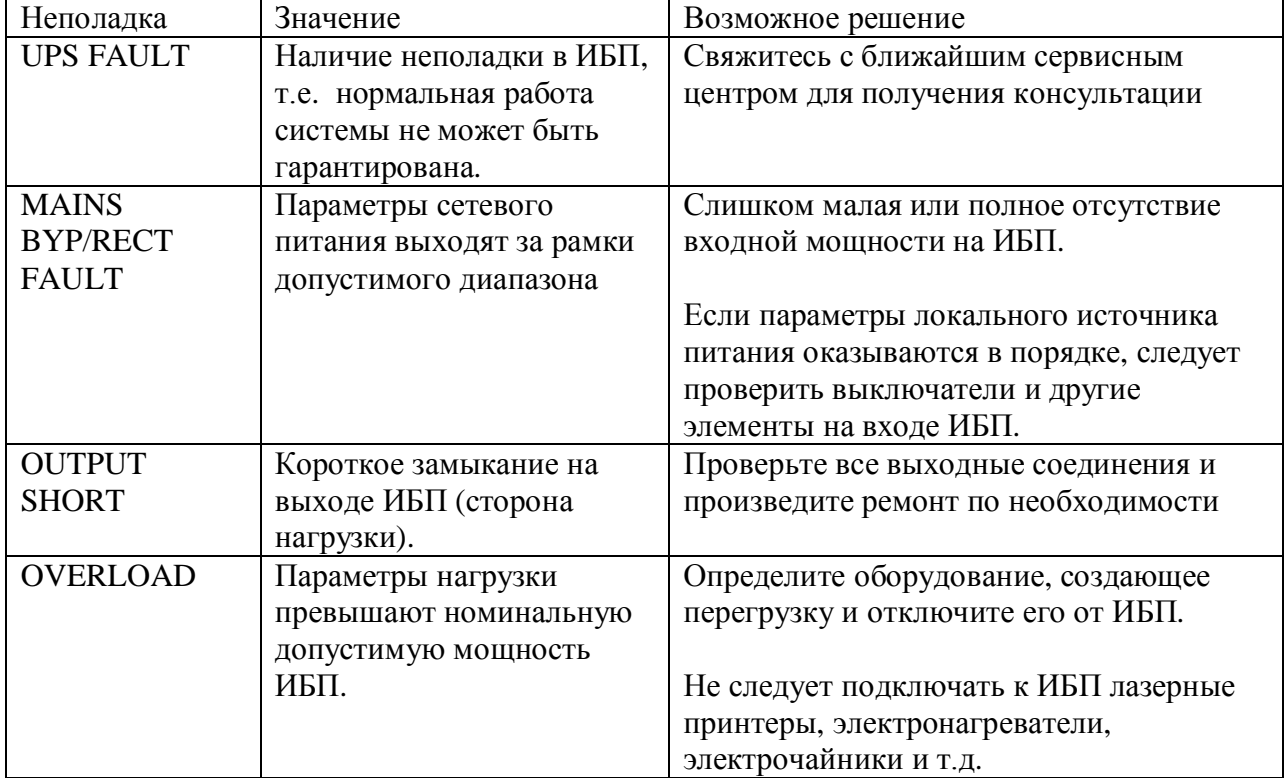
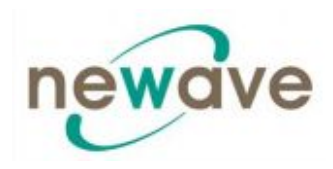

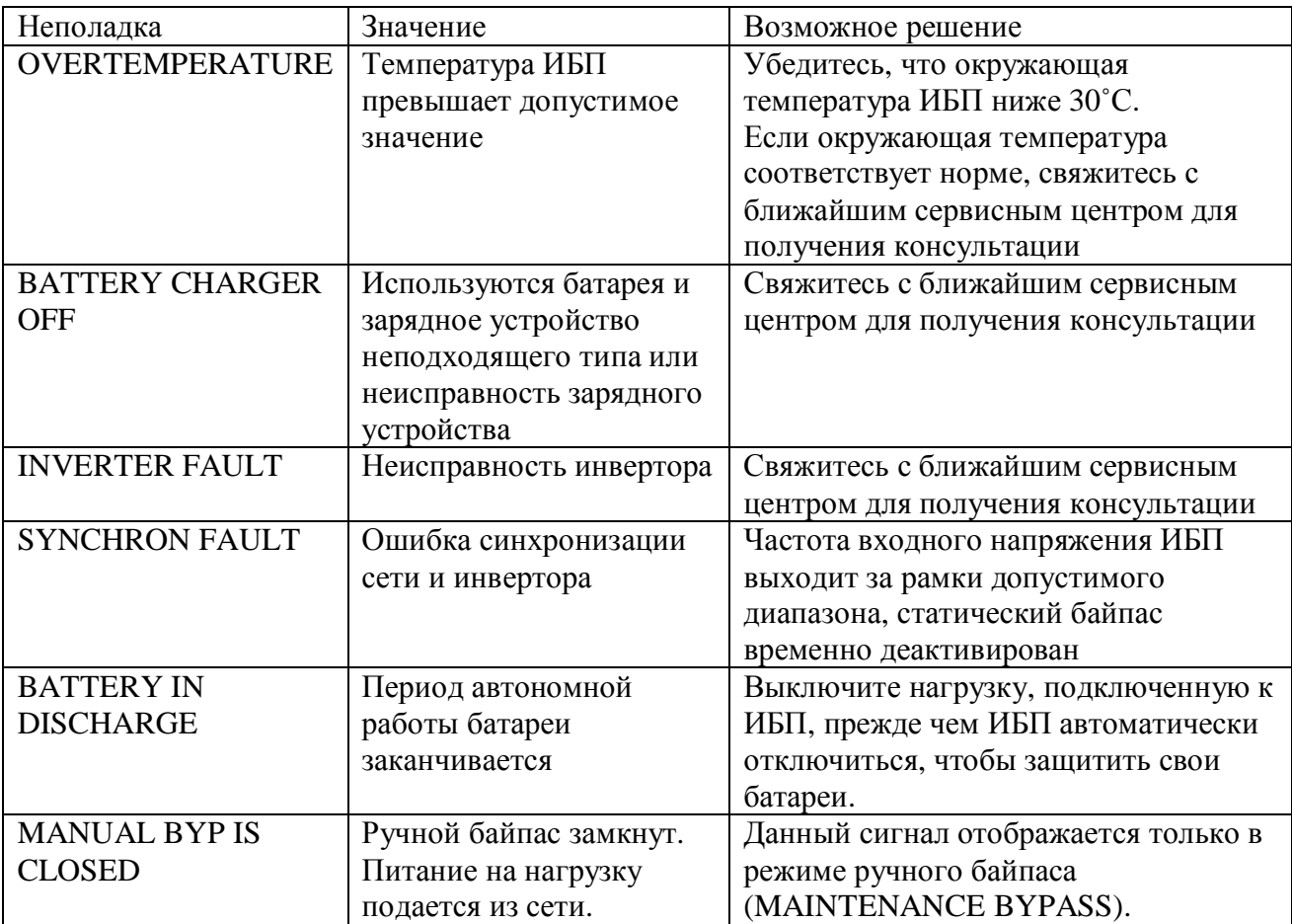

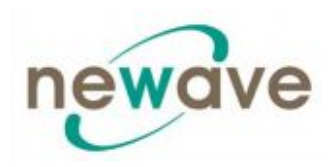

## **СОДЕРЖАНИЕ РАЗДЕЛА - 9**

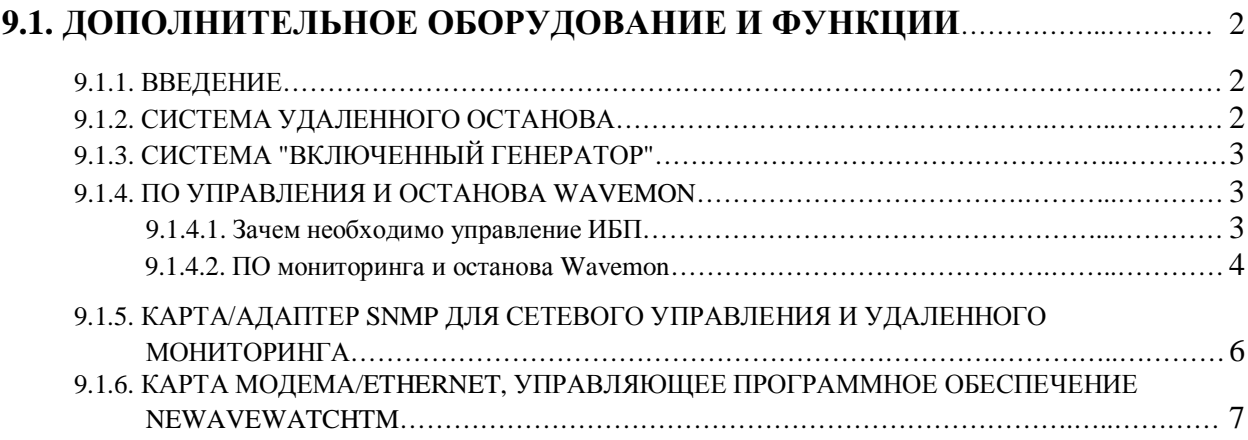

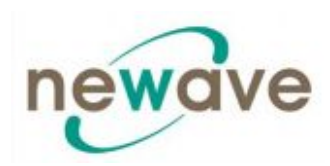

### **9.1. ДОПОЛНИТЕЛЬНОЕ ОБОРУДОВАНИЕ И ФУНКЦИИ**

#### **9.1.1. ВВЕДЕНИЕ**

Для системы DPA UPSCALE TM существуют следующие дополнительные аксессуары:

- Система удаленного останова
- Система "Включенный генератор"
- Пользовательские функции 1 ( по желанию заказчика)
- Датчик температуры для функции зарядки батареи в зависимости от температуры
- ПО для автоматического останова и мониторинга
- Интерфейс SNMP для управления с помощью ПО и удаленного мониторинга
- Интерфейс модем/Ethernet для управляющего ПО NEWAVWTECH<sup>TM</sup>

#### **9.1.2. СИСТЕМА УДАЛЕННОГО ОСТАНОВА**

Для удаленного останова (REMOTE SHUT DOWN) **должен** использоваться нормально замкнутый контакт, который для запуска программы удаленного останова размыкается.

Система удаленного останова на портах Х1/7.. Х1/8 расположена в нижней части корпуса **DPA UPSCALE TM** на коммуникационной плате с блоками клемм Х1…Х2. Более подробную информацию см. в разделе 3/1.2.1.

Для обеспечения снятия, технического обслуживания или тестирования любой системы удаленного останова без вмешательства в нормальную работу ИБП, рекомендуется устанавливать блок клемм со всеми соединениями между ИБП и кнопкой останова.

- 1. Используйте экранированный кабель с одной парой (площадь сечения 0,5 мм<sup>2</sup>) и максимальной длиной 100 м.
- 2. Подсоедините кабель, как показано на рис. 1.2.

ИБП Удаленный останов  $(X1)$ Ø  $\oslash$  $X1/7$  $X1/8$ O Š, Блок клемм $\times$  1

УДАЛЕННЫЙ ПЕРЕКЛЮЧАТЕЛЬ ОСТАНОВА (N.C. – обычно замкнутый)

Рис. 1.2. Схема проводки для ПЕРЕКЛЮЧАТЕЛЯ УДАЛЕННОГО ОСТАНОВА

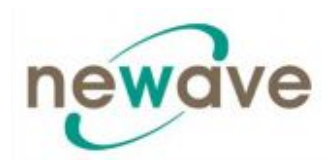

### 9.1.3. СИСТЕМА "ВКЛЮЧЕННЫЙ ГЕНЕРАТОР"

В системе "Включенный генератор" (Generator ON) используется нормально разомкнутый контакт, который замыкается, чтобы показать, что генератор работает и подает питание (вход) на ИБП. Она расположена в нижней части корпуса DPA UPSCALE TM на коммуникационной плате с блоками клемм X1...X2. Более подробную информацию см. в разделе  $3/1.2.1$ .

Данная система во включенном состоянии деактивирует статический байпас ИБП и не дает ИБП переключать нагрузку на питание от генератора.

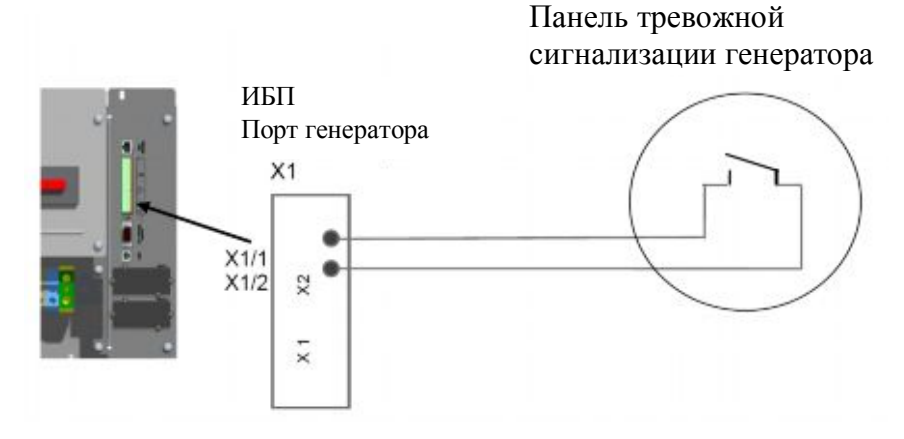

Рисунок 1.3. Соединение системы "Включенный генератор".

#### **9.1.4. ПО УПРАВЛЕНИЯ И ОСТАНОВА WAVEMON**

#### 9.1.4.1. Зачем необходимо управление ИБП

Путем совместного использования ИБП и систем сетевого управления, например, протокола SNMP, системные администраторы могут обеспечить непрерывную защиту своих данных от повреждения или утери даже в случае продолжительных перебоев подачи питания или достижения батареями критического уровня разрядки. В случае перебоев с питанием администраторы так же могут осуществлять мониторинг сети из центрального пункта, что позволяет выявить многие проблемы на раннем этапе. Как известно сетевое питание часто весьма нестабильно, при этом достаточно трудно обеспечить получение стабильного питания всеми сетевыми системами. Ситуация становиться еще сложнее если системы управляются через локальную сеть (LAN) или глобальную сеть (WAN).

При прерывании питания должны быть предприняты определенные действия для защиты системы и ценных данных. Если оператор не предпримет никаких мер, то может привести к серьезному повреждению всей системы. ПО ИБП в этом случае может реагировать автоматически и производить останов всей рабочей системы. Компания NEWAVE считает важным наличие комплексного решения защиты, поэтому она предлагает своим клиентам широкий выбор различных систем удаленного мониторинга и управления, способных обеспечить максимальную степень защиты оборудования своих клиентов.

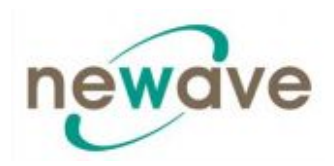

#### 9.1.4.2. ПО мониторинга и останова Wavemon

Программное обеспечение Wavemon является ПО наружного мониторинга и останова, совместимым со всеми ИБП NEWAVE, как с беспотенциальным портом" (DRY PORT) (Реле-интерфейс) на блоке клемм X1, так и с портом JD1 RS232 на коммуникационноей плате.

Пакет ПО состоит из диска CD-ROM, который может использоваться с большинством существующих операционных систем (Windows, Unix, OS/2, DEC VMS, Novell, Apple), стандартного кабеля и руководства пользователя.

Беспотенциальный порт (DRY PORT) X2...X4 с беспотенциальными контактами так же может использоваться для автоматического останова совместно с WAVEMON Software. Необходимо наличие кабеля 0,5 мм<sup>2</sup> для соединения клемм X1 ИБП и последовательного порта сервера.

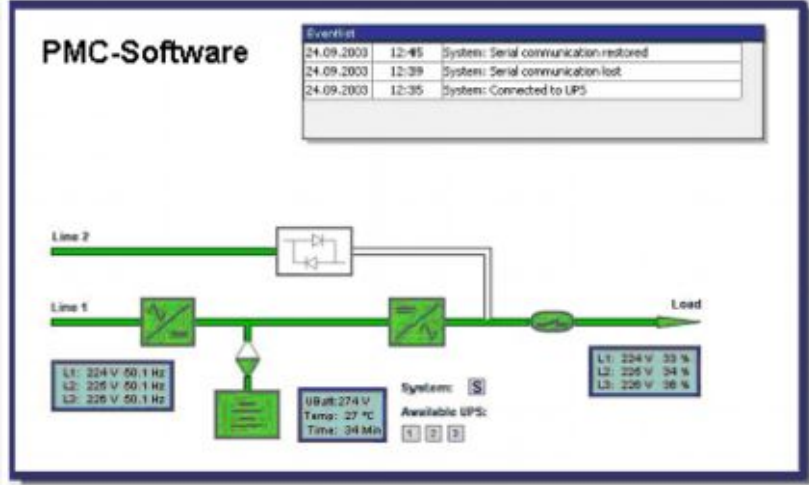

Рис. 1.4.2. Вид дисплея при осуществлении мониторинга

Далее перечислены основные характеристики ПО WAVEMON:

- Автоматический, не требующий участия оператора, останов основного и подчиненного устройства в разнородных сетях
- Отсчет времени автономной работы/времени работы батарей, отображаемый на лисплее
- Контролируемая с дисплея процедура выхода из системы и выключения сервера
- Подробная регистрация всех операций ИБП и параметров качества подаваемого электропитания с временной меткой
- Возможность программирования автоматического перехода в экономичный режим ИБП, сервисный режим, другие состояния системы
- Графический интерфейс для совместимых с Windows платформ
- Автоматический останов без участия оператора
- Специальный программные модули, служащие для закрывания и сохранения открытых документов MS-Office
- Совместим со всеми дополнительными модулями, как UPSDIALER, адаптерами SNMP, датчиками температуры и т.д.

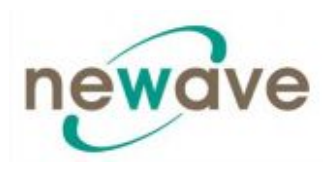

ПО управления ИБП является приложением клиент/сервер для сетей и рабочих станций. В основном приложение WAVEMON состоит из двух частей: сервер-модуль управляющего ПО ИБП - это UPSServ, который осуществляет связь с ИБП через кабель RS-232. Приложение UPSServ собирает сообщения, полученные с ИБП. Затем UPSServ интерпретирует полученные сообщения и делает их доступными для клиент-модуля UPSCli и для любой станции управления на основе SNMP.

Когда UPSServ определяет отклонения напряжения или прерывание электропитания, он может начать выполнение так называемой «программы действий при событии», в ходе которой может, например, быть выключен сервер или отосланы предупредительные сообщения подключенным пользователям. Этот «беспотенциальный порт" (DRY PORT) действий при событии» являются частью управляющего ПО ИБП и может быть настроен согласно вашим потребностям и желаниям.

Один пакет управляющего ПО ИБП, имеющий отдельный серийный номер и лицензию, может использоваться для реализации сервисов ИБП на одном сервере с одним ИБП и неограниченным количеством подключенных к нему рабочих станций WINDOWS. При работе с одним или более серверами требуется лицензия на каждый дополнительный используемый сервер. Не имеет значения установлен ли ИБП непосредственно на этом сервере или остановка сервера производиться ИБП удаленно. Те же самые правила распространяются на использование удаленных модулей приема/передачи RCCMD и на систему мультисерверного отключения с использованием операционных систем NT, UNIX и т.д. Все сервисные программы обычно поставляются с однопользовательской лицензией. Для использования одного CD ROM для управления нескольких серверов следует приобрести дополнительные лицензионные ключи для этого CD диска.

Параллельные/избыточные системы ИБП также могут управляться посредством ПО.

Основным принципом при этом является: останов следует производить только в случае крайней необходимости. При корректно поставленной работе параллельной системы она рассматривается как одно целое, при этом всегда учитывается наличие избыточности. Здесь применяются следующие правила:

- Любой сигнал тревожной сигнализации любом на элементе системы регистрируется немедленно, но....
- ... реакция на серьезную неисправность включается только, если минимальное количество ИБП. необходимых обеспечения зашишаемого ЛЛЯ оборудования (нагрузки) электропитанием, не соответствует имеющемуся в наличии.
- Постоянно производится расчет реального времени автономной работы батареи и всей параллельной системы.
- Техническое обслуживание избыточной системы может производиться без вмешательства в работу системы управления (управляющей программы верхнего VDOBHA).

Для осуществления управления ИБП программу NEWAVE можно интегрировать в сеть двумя способами:

1. Через сервер, питание которого осуществляется через ИБП, и который является интегрированным в сеть. В большинстве случаев сервер используется как вспомогательный элемент, и вам необходимо только ПО РМС без каких-либо

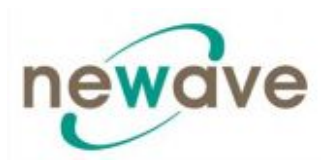

адаптеров SNMP. Вам необходимо наличие стандартного последовательного соединения между поротом RS232 JD1 ИБП и портом RS232 компьютера/сервера.

2. В некоторых ситуациях более предпочтительным является взаимодействие с сетью через адаптер SNMP. Таким образом в рабочей среде RCCMD можно производить отключение до 50 компьютеров. RCCMD (команда с удаленной консоли) является дополнительным программным модулем, который может быть активирован устройством SNMP для создания команды (в основном команды останова) для удаленной системы.

#### 9.1.5. КАРТА/АДАПТЕР SNMP ДЛЯ СЕТЕВОГО УПРАВЛЕНИЯ И УДАЛЕННОГО **МОНИТОРИНГА**

Простой сетевой протокол управления (The Simple Network Management Protocol) является всемирно-распространенным стандартизированным коммуникационным протоколом. Он используется для мониторинга любого устройства в сети посредством простых команд управления. Программное обеспечение (ПО) WaveMon передает данные в SNMP формате, используя свои встроенные агент-программы. Для успешного функционирования ваша операционная система должна поддерживать SNMP протокол. Мы предлагаем ПО WaveMon с функциями SNMP для OC Novell, OS/2, всех Windows, работающих на Intel и Alpha, DEC VMS, Apple платформах.

Имеются два типа SNMP интерфейса с идентичными функциональными возможностями: внешний SNMP адаптер (в виде отдельного блока) и встраиваемая SNMP карта. Оба адаптера могут управлять параллельной системой (состоящей из n количества модулей) и передавать как глобальные значения параметров, которые являются общими для всей параллельной системы, так и специфические значения от каждого отдельного модуля.

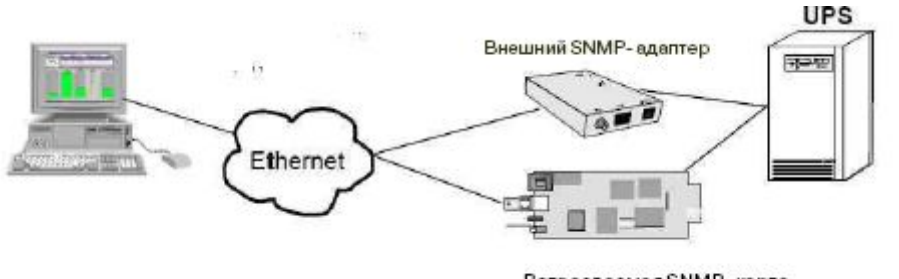

Встраеваемая SNMP- карта

Адаптер может быть сконфигурирован через Telnet, HTTP (Веб-бразуер) или последовательное соединение (Терминал). Для нормальной работы требуется, по крайней мере, одно сетевое подключение (Ethernet).

Адаптер SNMP может использоваться с применением функции отправки сообщений RCCMD, для автоматического глобального отключения по сети или для простого информирования подключенных пользователей. Процедура отключения может быть активирована при малом оставшемся времени автономной работы батареи (время простоя) или по таймеру обратного отсчета, который запускается сразу после первого определения аварийной ситуации. Таким образом, останов возможен без дополнительного вмешательства оператора, он является полностью программно контролируемым.

Малый наружный адаптер SNMP (125 х 70 мм) поставляется со следующими интерфейсными элементами:

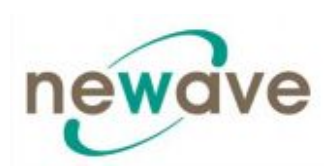

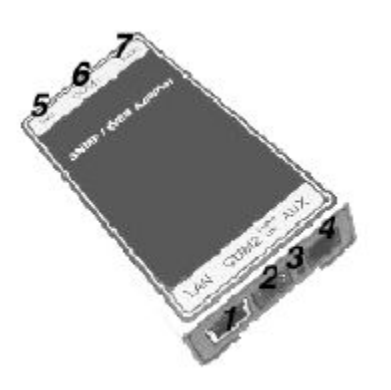

Рис. 1.5.1. Наружный адаптер SNMP

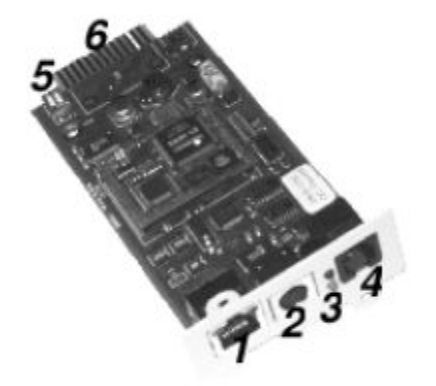

- 1. Соединитель  $RJ-45$  $10/100$ Base-T ДЛЯ (Спецификация IEEE 802.3i для сетей Ethernet с использованием неэкранированного кабеля на скрученных пар) (с возможностью основе автоматического переключения)
- 2. Последовательный порт ДЛЯ конфигурации (COM2) или интерфейса ModBus (по желанию заказчика)
- 3. Светодиод ошибки/соединения, показывающий состояние ИБП
- 4. Порт Аих лля полключения дополнительных устройств
- 5. Переключатель DIP
- 6. Последовательней порт подключения к ИБП  $(COM1)$
- 7. Подача питания постоянного тока  $\overline{B}$  $(9)$ постоянного тока или 9 - 36 В постоянного тока, в зависимости

от модели)

Внутренняя карта SNMP может быть установлена в соответствующий слот РМС. Данный адаптер осуществляет связь через последовательный порт ИБП и позволяет осуществлять прямое отключение нескольких серверов без использования дополнительного управляющего ПО SNMP.

Рис. 1.5.2. Внутренний адаптер SNMP

Более подробную информацию см. в Руководстве по применению ПО, которое прилагается к диску CD-ROM программного обеспечения РМС. RCCMD - модуль управления с удаленной консоли предназначен для мультисерверного отключения. Этот автономный программный модуль предназначен для приема и выполнения команд, выдаваемых удаленным устройством. Благодаря RCCMD возможно произвести отключение в неоднородной мультиплатформенной сети. Данная новая версия RCCMD2 является приложением, совместимым со всеми операционными системами, аналогичным программному обеспечению РМС. Наш интерфейс SNMP является совместимым с RCCMD.

#### 9.1.6. КАРТА МОДЕМА/ETHERNET, УПРАВЛЯЮЩЕЕ ПРОГРАММНОЕ **OБЕСПЕЧЕНИЕ NEWAVEWATCHTM**

Newavewatch ™ это дополнительный сервис по мониторингу и управлению ИБП, который является частью концепции качественной защиты оборудования (Premium Power Protection Concept), гарантирующий, что Ваше важное оборудование находится под внимательным и непрерывным наблюдением 24 часа в сутки - 7 дней в неделю - 365 дней

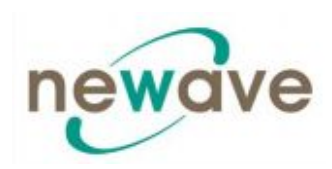

в году. Имеются две различные возможности подключения ИБП к глобальной сети посредством модем/Ethernet карты или модем/GSM карты.

Постоянный мониторинг - это доступный способ обнаружения проблемы на ранней стадии до того, как она превращается в критическую ситуацию. Получение информации о ключевых параметрах работы системы и ее эффективности в реальном времени позволяет Вам получить подробную информацию, необходимую для быстрого устранения любой неисправности и максимального снижения времени простоя.

Система раннего оповещения - используется для того, чтобы заранее обнаружить проблему и предотвратить надвигающуюся угрозу для важного оборудования, защищаемого ИБП.

Профессиональные сервисный специалисты всегда находится фактически рядом.

Полная прозрачность всей информации и выполняемых действий, таких как оповещение обо всех критических ситуациях, координация технического обслуживания, регистрация всех неисправностей в соответствии с их приоритетом.

#### Каковы функциональные особенности?

- Безопасная связь, защищенная наличием избыточности
- Подтверждение сигнала тревоги
- Управление по приоритету (по возрастанию)

#### Система всестороннего управления

- Получение и обработка сигналов тревоги от ИБП
- Хранение данных ИБП в базе данных в формате CVS, который открывается с помощью Exel
- Неограниченное количество управляемых ИБП
- Администрирование пользователем с использованием пароля и уровня доступа
- Администрирование журнала регистрации (Log file)
- Регистрация данных с использованием статистического анализа и диагностики, составляется отчет
- Визуальное отображение данных ИБП
	- о Текущий статус (одинарный и параллельный режим работы)
	- о Измеренные значения для одно и трех фазных ИБП
	- о Функция записи, включающая графическое изображение измеряемых параметров с возможностью их масштабирования
	- о Отображение журнала регистрации событий
	- о Отображение параметров ИБП
	- о Поддержка функций веб-сервера, для доступа к данным через любой веббраузер

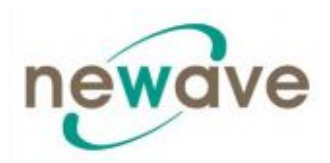

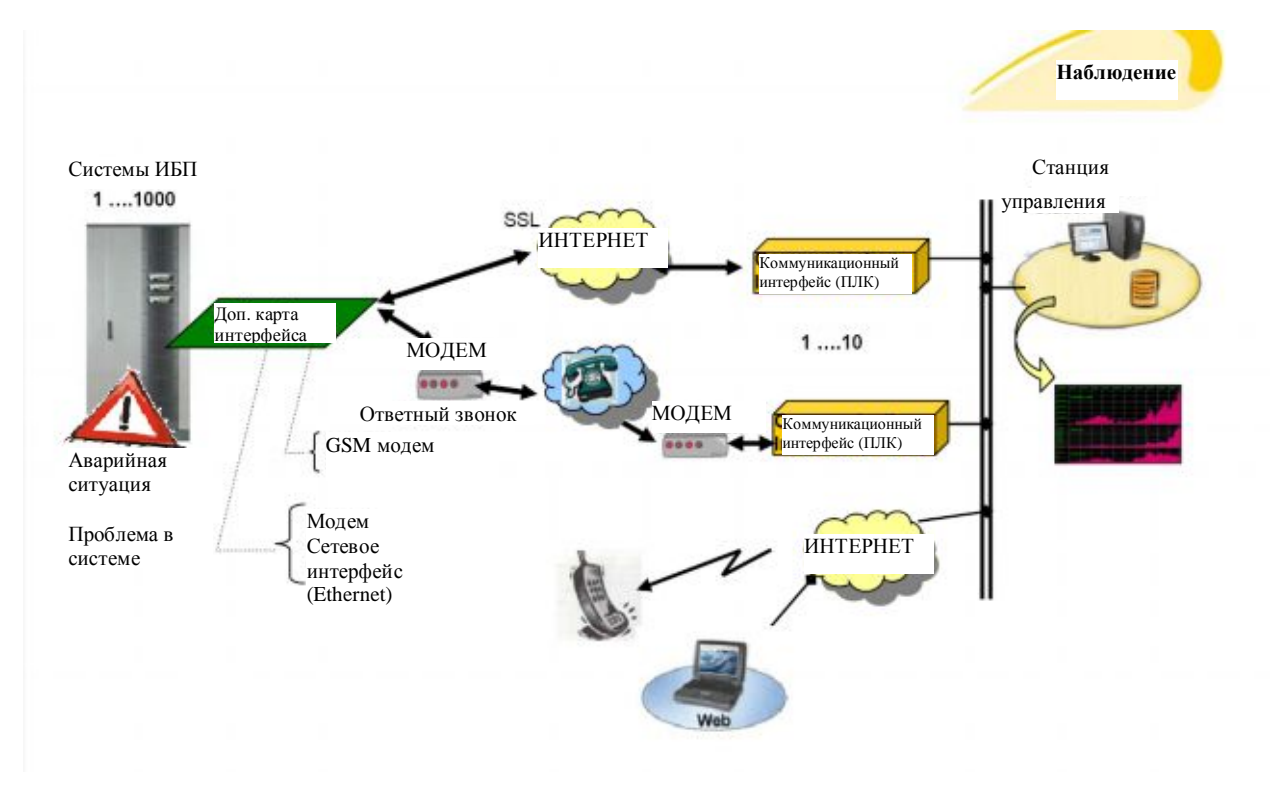

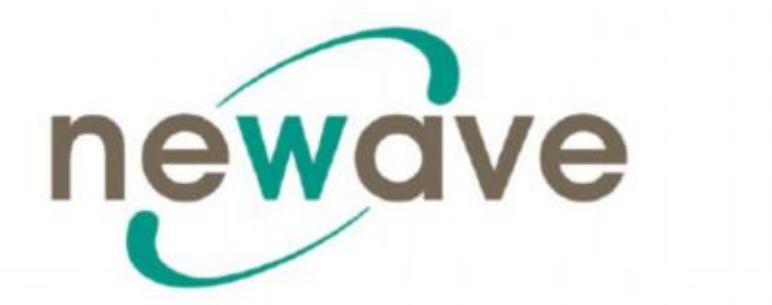

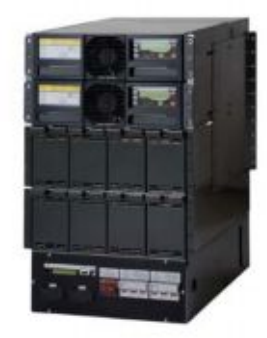

# **DPA UPSCALETM RI (независимые от стойки) ТЕХНИЧЕСКИЕ ХАРАКТЕРИСТИКИ**

### **DPA UPSCALETM основные преимущества**

- Ø DPA UPSCALE с использованием модулей безопасной замены (SSM)
	- *Для наивысшей степени защиты оборудования*
- Ø Низкая стоимость эксплуатации (ТСО) *Снижает расходы в течение всего строка эксплуатации*
- Ø Гибкость и масштабируемость *Простота наращивания мощности - доп. расходы только по мере необходимости*
- Ø Удобный доступ для сервисного обслуживания *Гарантирует быстрое устранение неисправности*
- Ø Связь по Newavewatch ™ *Мгновенное обнаружение неисправности*

### **Защита электрооборудования с использованием модулей безопасной замены**

**Диапазон мощностей: 10 - 40 кВт в одной стойке** *Технические характеристики могут изменяться без уведомления*

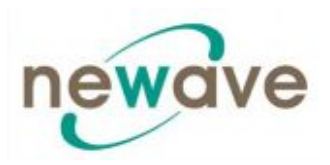

### **СОДЕРЖАНИЕ РАЗДЕЛА - 10**

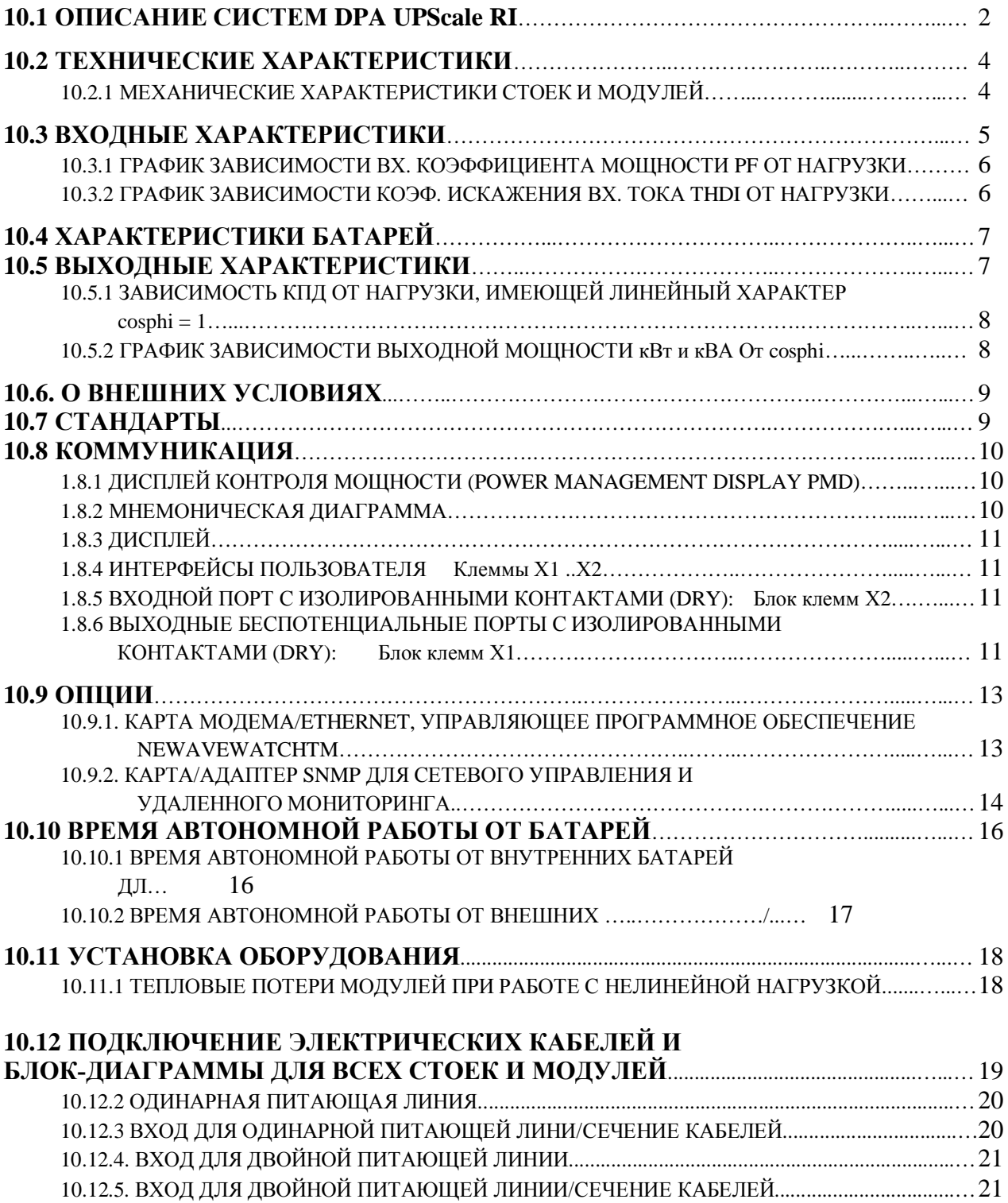

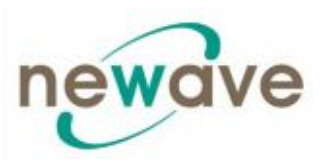

### **10.1 ОПИСАНИЕ СИСТЕМ DPA UPScale RI**

Когда недопустим малейший простой электронного оборудования существенным фактором становится длительная и надежная его защита от проблем, возникающих в электросети. Современные информационные технологии, а также оборудование для обработки информации претерпевают постоянные изменения, что вызывает потребность в использовании гибких и легко адаптируемых устройств, защищающих оборудования по электропитанию.

Источники бесперебойного питания (ИБП) серии DPA UPScale RI главным образам предназначены для непрерывной и продолжительной защиты сложных компьютерных систем в центрах обработки данных, где бесперебойная работа оборудования является необходимым условием успешного ведения бизнеса, а также для защиты сложного промышленного оборудования на предприятиях, где недопустима остановка процесса производства.

Серия NEWAVE DPA UPScale принадлежит ко второму поколению устройств с высокой концентрацией мощности (High Power Density HPD), где используются самые передовые технологии двойного преобразования энергии, базирующиеся на использовании стандартных модульных конструкций, за счет чего сокращается время ввода в эксплуатацию оборудования, улучшается адаптация ИБП и повышается надежность работы всей системы при низких расходах в период эксплуатации оборудования.

Серия NEWAVE DPA UPScale уникальна по своей архитектуре. По желанию заказчика подбирается стойка соответствующей конфигурации, в которую монтируются силовые модули требуемой мощности, распределитель мощности, устройство управления и мониторинга, а также батареи для автономной работы, которые также могут устанавливаться в дополнительных батарейных шкафах.

Серия NEWAVE DPA UPScale, построенная на основе распределенной параллельной архитектуры (Distributed Parallel Architeture DPA), обеспечивает наивысшую работоспособность, непревзойденную гибкость и в тоже время гарантирует минимальные эксплуатационные расходы при работе в IT системах.

Настоящие технические условия содержат детальную техническую информацию о механических и электрических характеристиках оборудования DPA UPScale, требования к окружающей среде и другие сведения, необходимые как для поставщиков, так и для конечных пользователей ИБП. Серия DPA UPScale удовлетворяет требованиям самых строгих стандартов по безопасности, электромагнитной совместимости (ЕМС) и других стандартов, касающихся работы источников бесперебойного питания.

**Система DPA UPScale RI** представляет собой источники бесперебойного питания, выполненные в виде модулей, монтируемых в стойки. Это серия состоит из 4 стоек (корпусов) различной конструкции и 2 типов DPA UPScale модулей для установки в стойки, что обеспечивает широкий диапазон мощности предлагаемого оборудования.

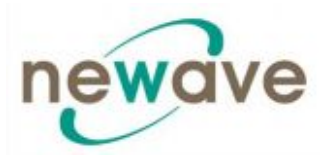

### **Стандартные стойки (корпуса) DPA UPScale RI:**

- DPA UPScale RI 10 (20 кВт)
- DPA UPScale RI 11 (20 кВт)
- DPA UPScale RI 12 (20 кВт)
- DPA UPScale RI 20 (40 кВт)
- DPA UPScale RI 22 (40 кВт)
- DPA UPScale RI 24 (40 кВт)

### Типы модулей **DPA UPScale:**

- UPScale M 10 ( $\text{kBr}$ )
- UPScale M 20 (кВт)

#### **Наиболее значимые преимущества ИБП DPA UPScale RI и DPA UPScale RI:**

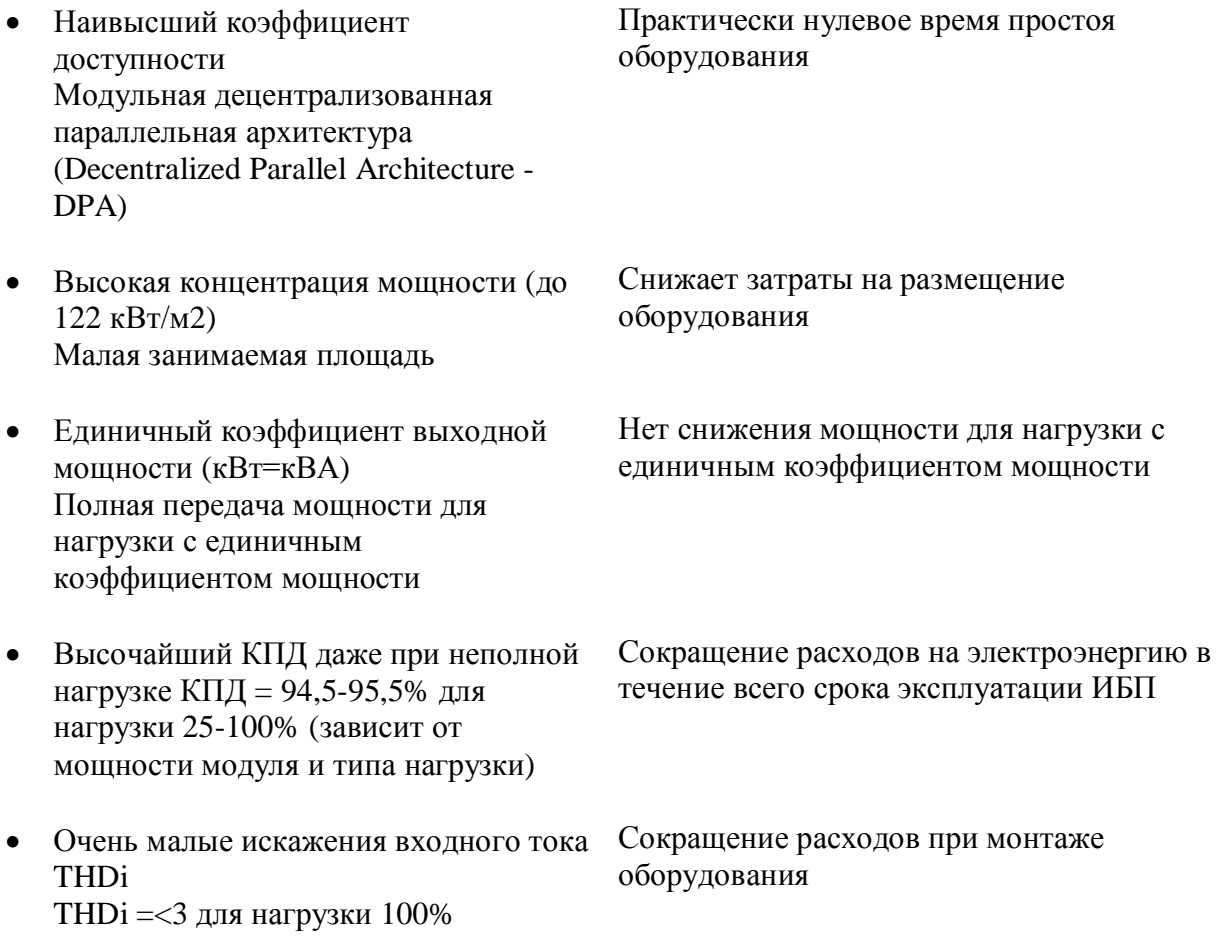

Раздел - 10

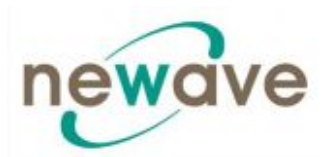

## **10.2 ТЕХНИЧЕСКИЕ ХАРАКТЕРИСТИКИ**

### **10.2.1 МЕХАНИЧЕСКИЕ ХАРАКТЕРИСТИКИ СТОЕК И МОДУЛЕЙ**

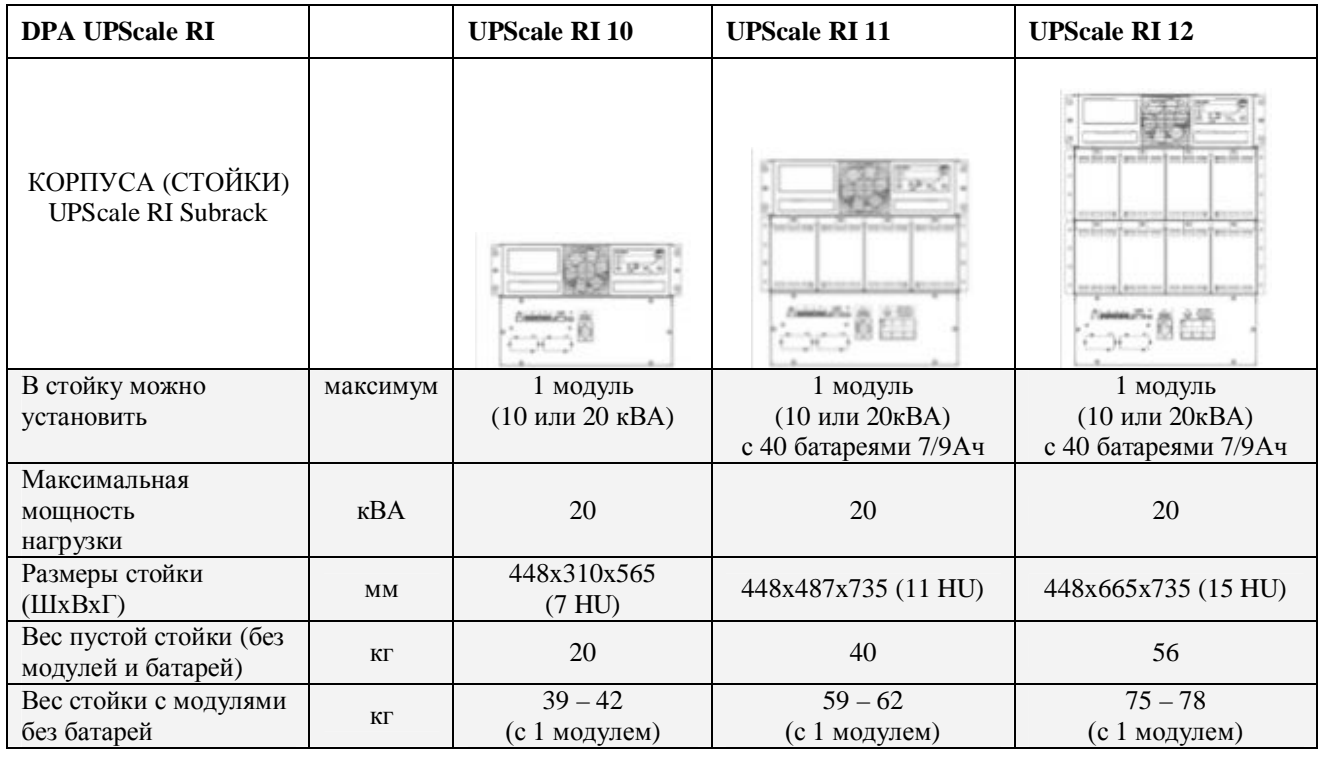

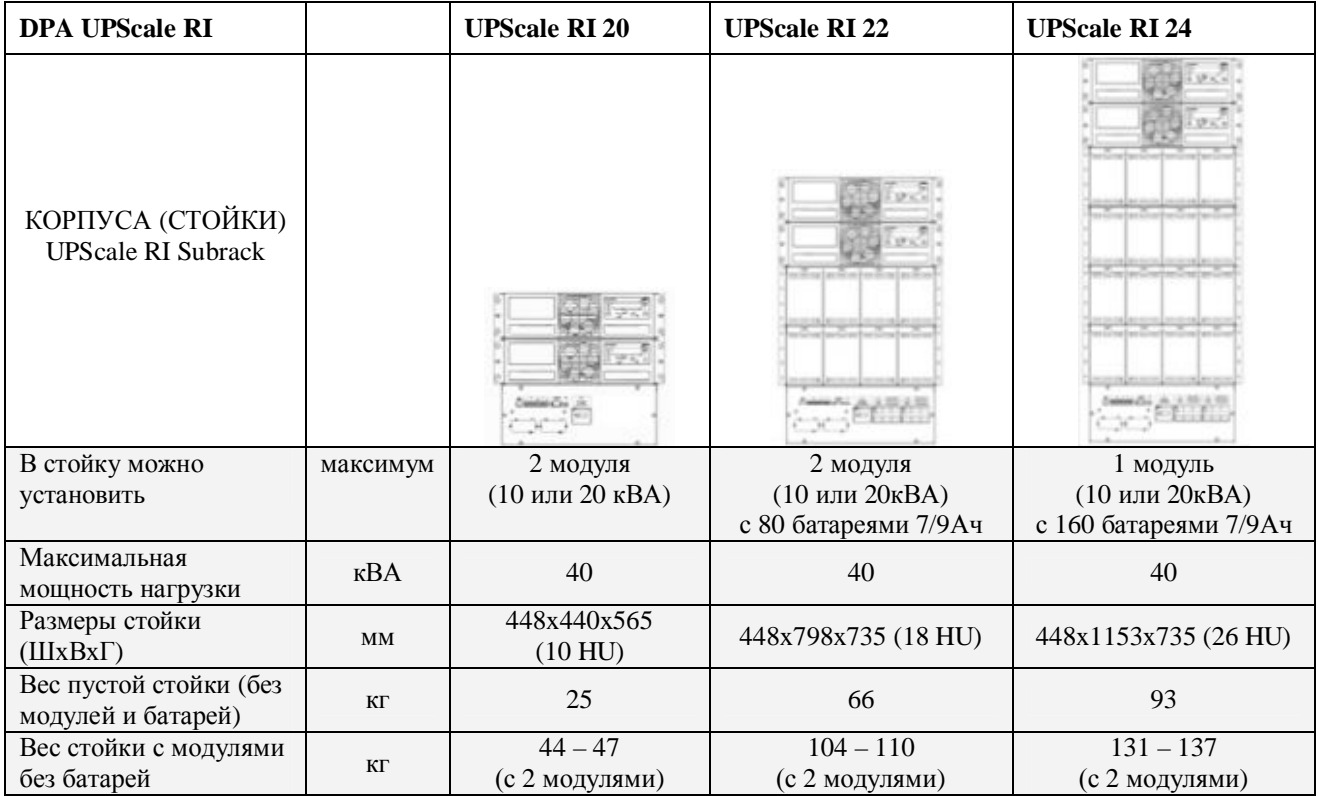

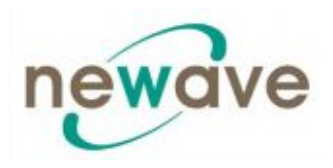

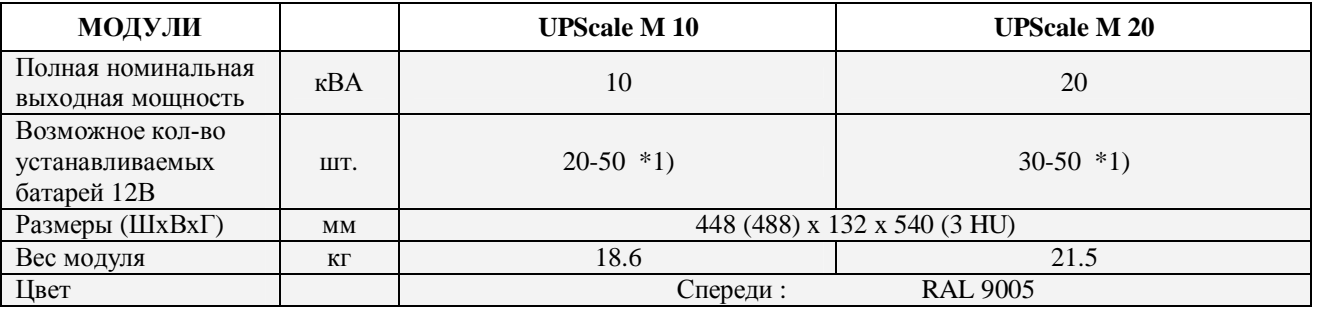

Примечание: \*1) В зависимости от эффективной нагрузки в кВт, используемой модулем (см. раздел 10.5 Характеристики батарей)

### **10.3 ВХОДНЫЕ ХАРАКТЕРИСТИКИ**

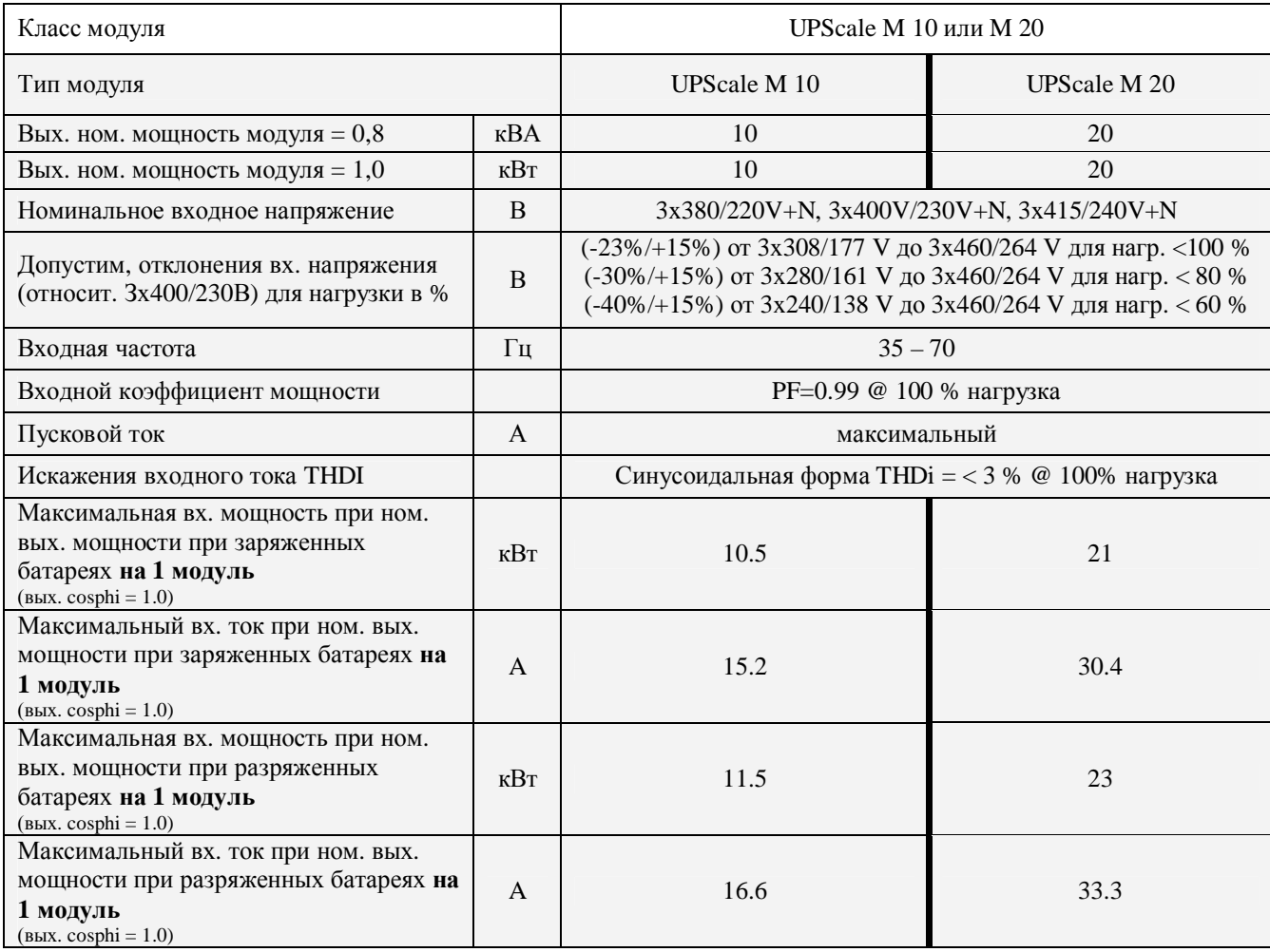

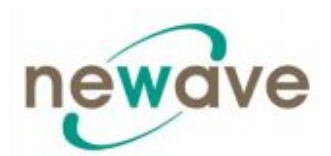

**10.3.1 ГРАФИК ЗАВИСИМОСТИ ВХ. КОЭФФИЦИЕНТА МОЩНОСТИ PF ОТ НАГРУЗКИ**

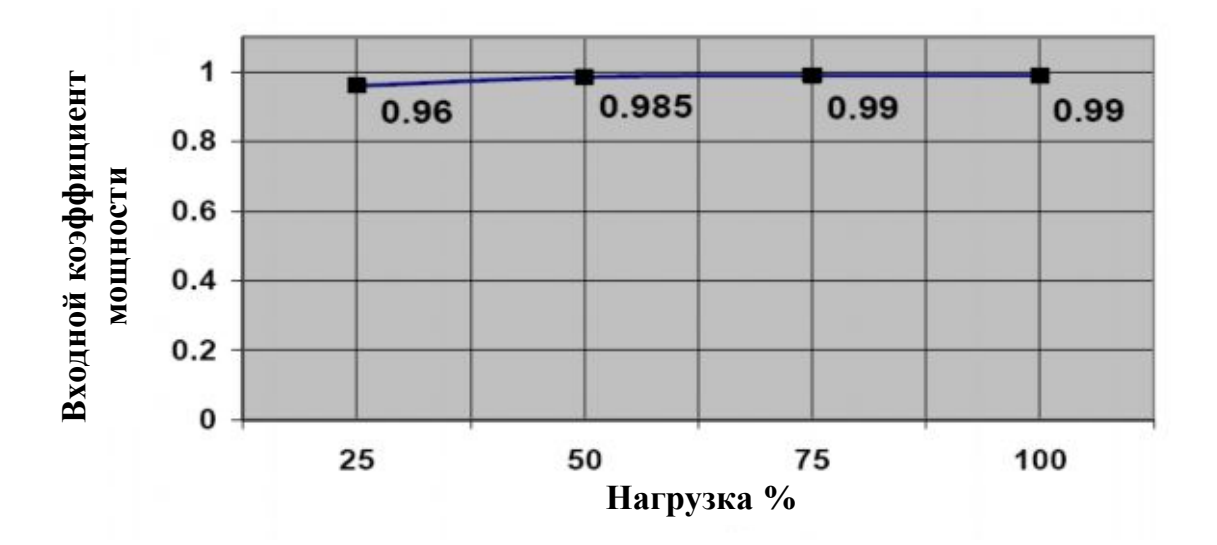

**Входной коэффициент мощности относительно нагрузки (с опережением)**

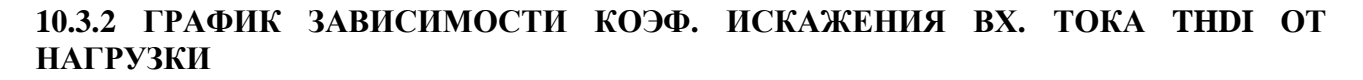

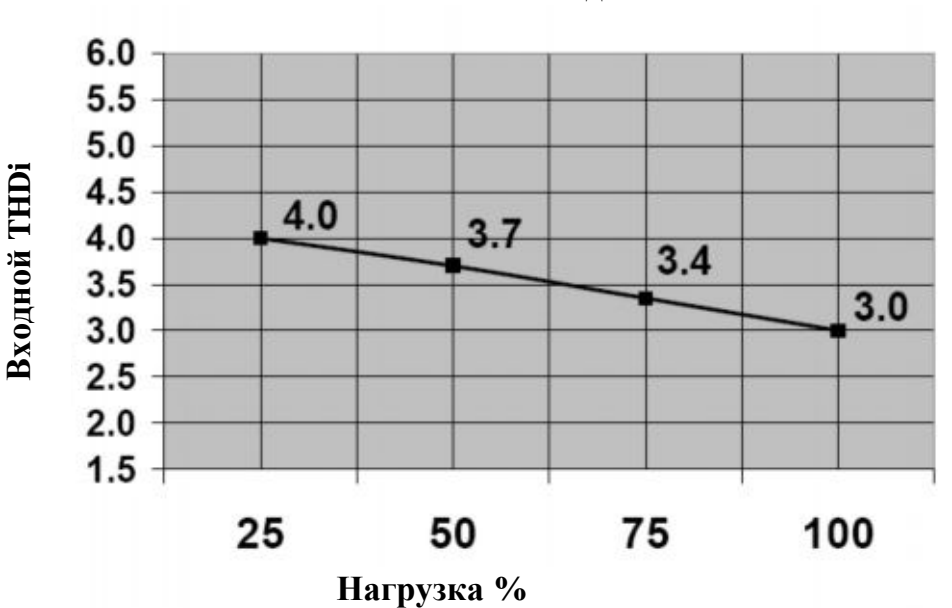

**Искажение входного тока THDi**

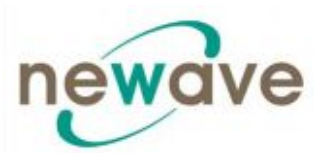

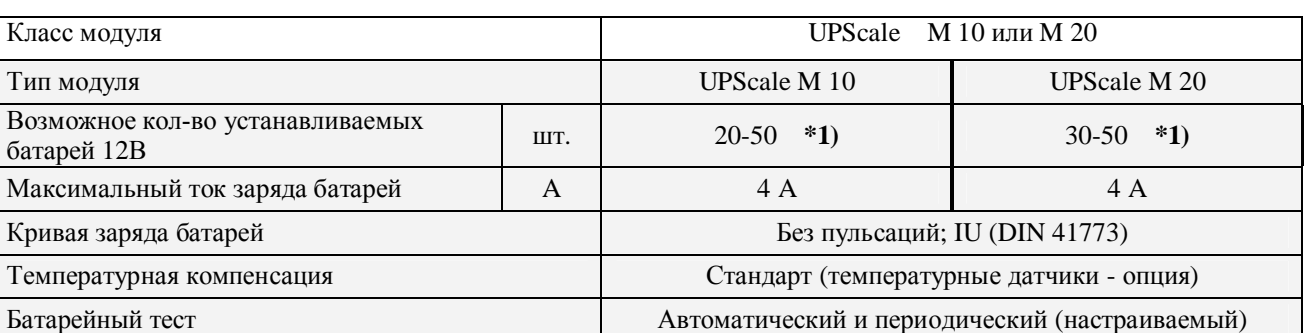

Тип батарей Необслуживаемые VRLA или NiCd

Примечание: \*1) В зависимости от эффективной нагрузки в кВт, используемой модулем (см. таблицу ниже)

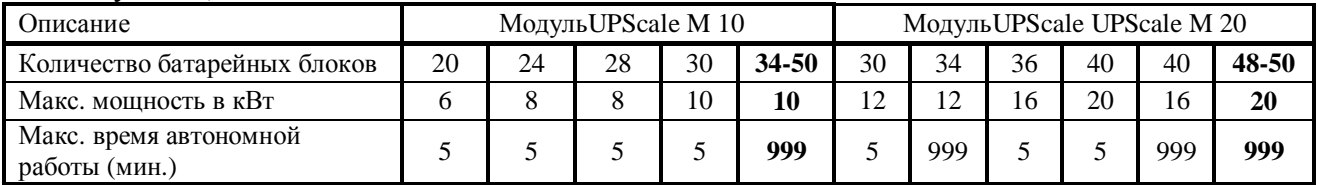

## **10.5 ВЫХОДНЫЕ ХАРАКТЕРИСТИКИ**

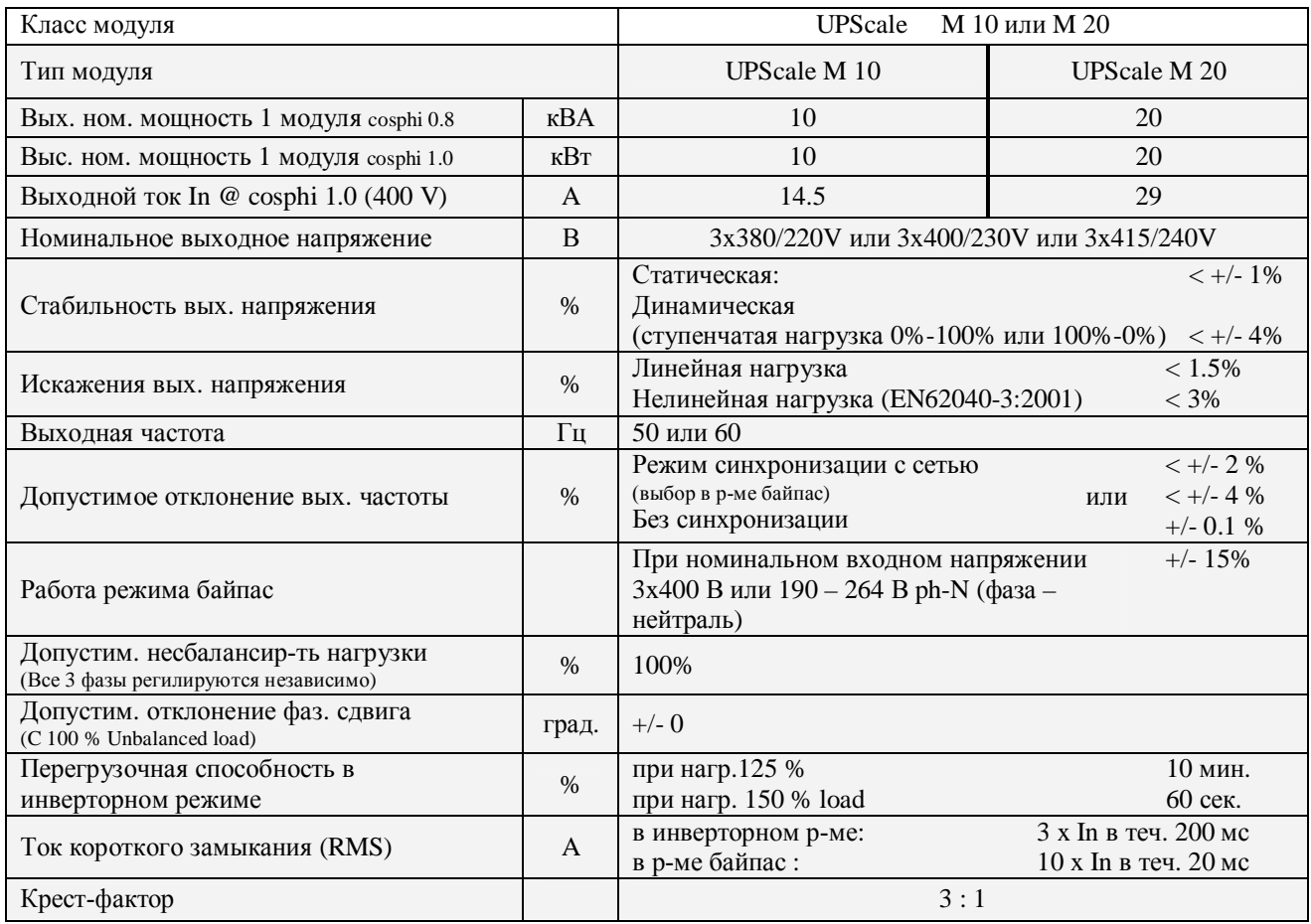

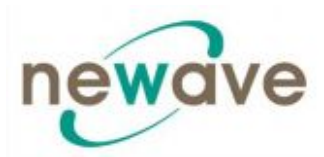

#### **10.5.1 Зависимость КПД от нагрузки, имеющей линейный характер cosphi = 1**

КПД почти на 1% выше при коэффициенте мощности на выходе PF cosphi = 0,8 Подробности см. в пункте 10.7 «О внешних условиях».

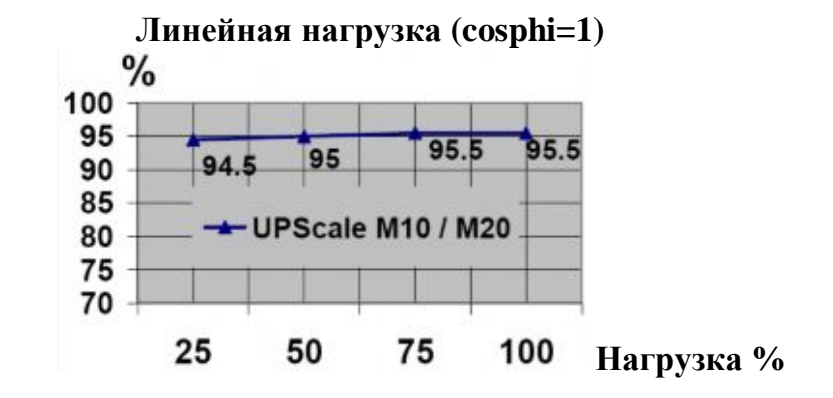

**10.5.2 График зависимости выходной мощности кВт и кВА от cosphi**

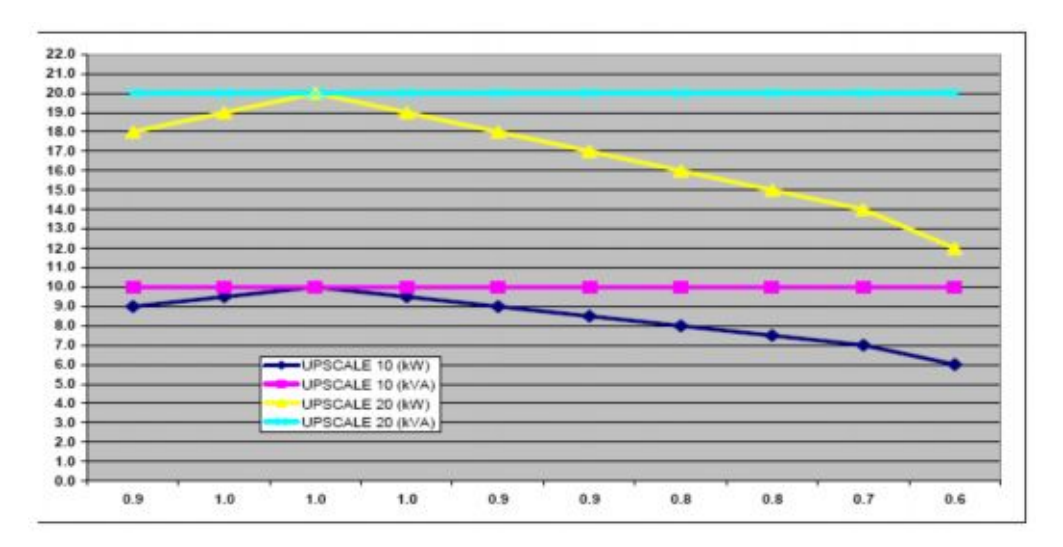

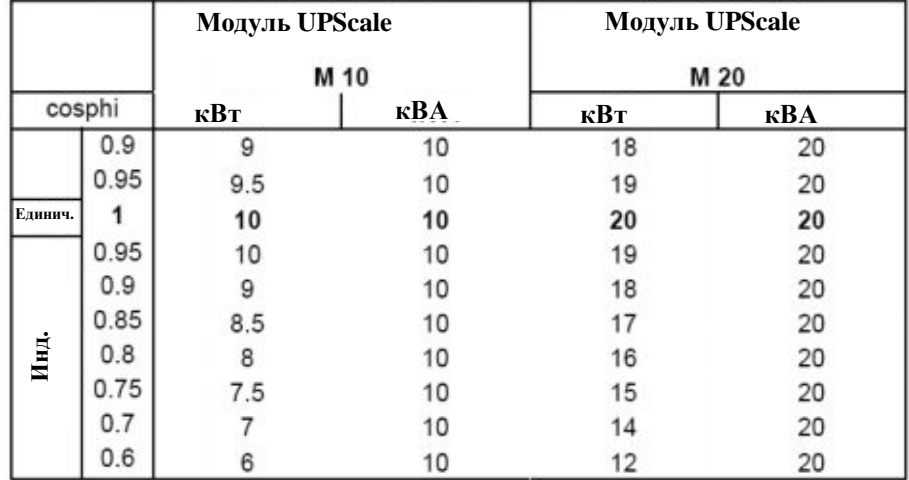

Компания оставляет за собой право вносить изменения в данную таблицу без предварительного уведомления.

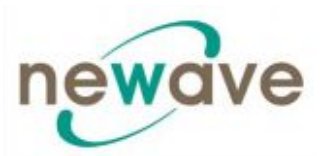

## **10.6. О ВНЕШНИХ УСЛОВИЯХ**

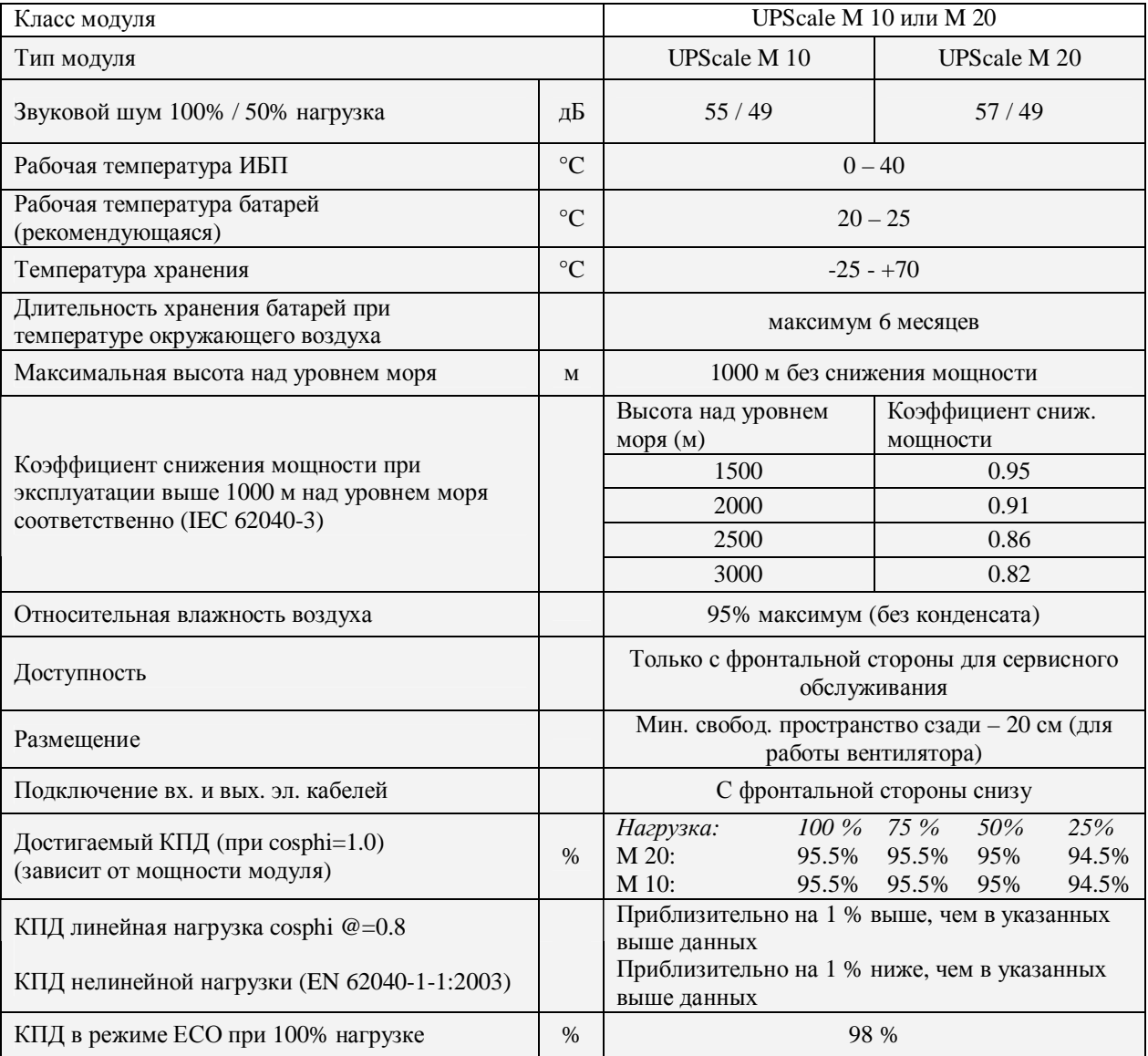

## **10.7 СТАНДАРТЫ**

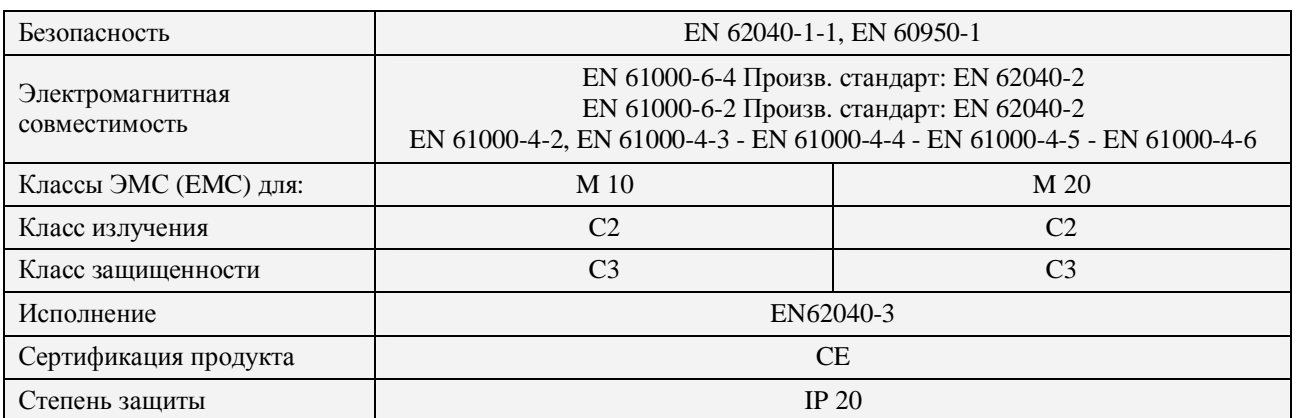

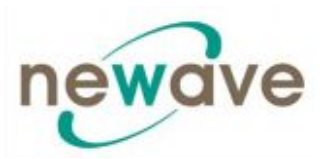

### **10.8 КОММУНИКАЦИЯ**

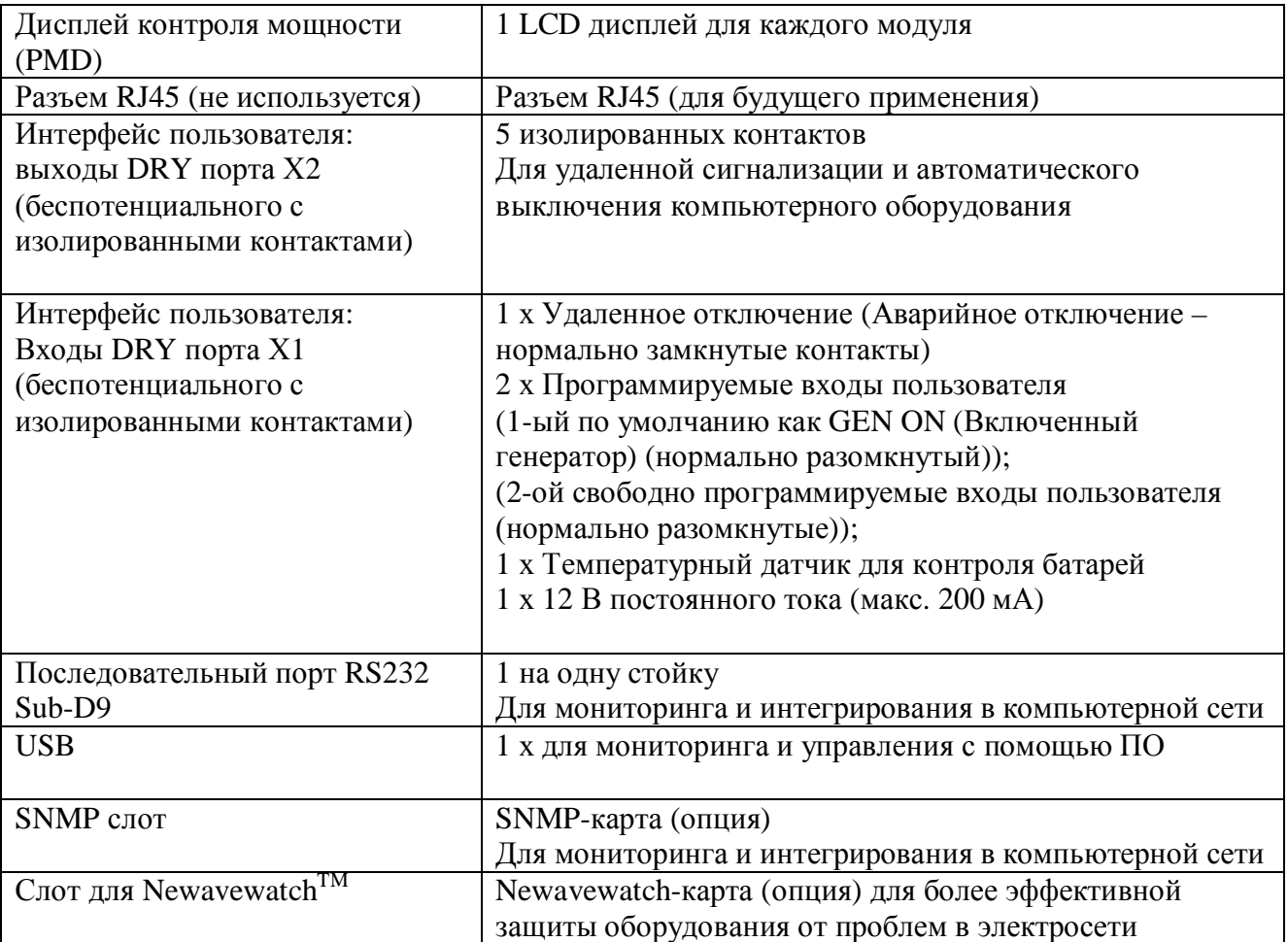

#### **10.8.1 ДИСПЛЕЙ КОНТРОЛЯ МОЩНОСТИ (POWER MANAGEMENT DISPLAY PMD)**

Удобный PMD дисплей состоит из трех частей: мнемонической диаграммы, кнопок управления, и LCD дисплея, который отображает всю необходимую информацию о работе ИБП.

#### **10.8.2 МНЕМОНИЧЕСКАЯ ДИАГРАММА**

Мнемоническая диаграмма предоставляет информацию об общем статусе ИБП. Светодиодные индикаторы отображают путь прохождения тока через ИБП. В случае аварии сети или переключения ИБП из режима инвертор в режим байпас и наоборот соответствующие светодиоды изменяют свой цвет с зеленого (нормальный р-м) на красный (предупреждение). Светодиоды LINE1 (выпрямитель) и LINE2 (байпас) показывают доступность напряжения на соответствующих входах ИБП. Зеленый цвет светодиодов INVERTER (ИНВЕРТОР) и BYPASS (БАЙПАС) указывает способ передачи электрической энергии от входа ИБП к критической нагрузке. Светодиод BATTERY загорается тогда, когда критическая нагрузка питается от батарей в случае аварии в электросети. Светодиод ALARM является визуальной индикацией любой внутренней или внешней неисправности. Одновременно с ним активируется звуковой сигнал аварии.

Раздел - 10

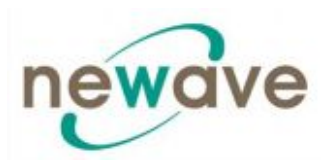

### **10.8.3 ДИСПЛЕЙ**

2x20 - символьный LCD дисплей обеспечивает удобное управление ИБП. Посредством встроенного меню можно просмотреть журнал регистрации событий (EVENT REGISTER), определить значения входного/выходного напряжения, тока, частоты, мощности, времени автономной работы и других параметров, выполнить команды включения или выключения инвертора, переключить ИБП из режима INVERTER (ИНВЕРТОР) в режим BYPASS (БАЙПАС) и наоборот. Также с помощью LCD дисплея проводится диагностика (SERVICE MODE), настройка и тестирование ИБП (более подробная информация содержится в руководстве пользователя DPA UPScale<sup>TM</sup>).

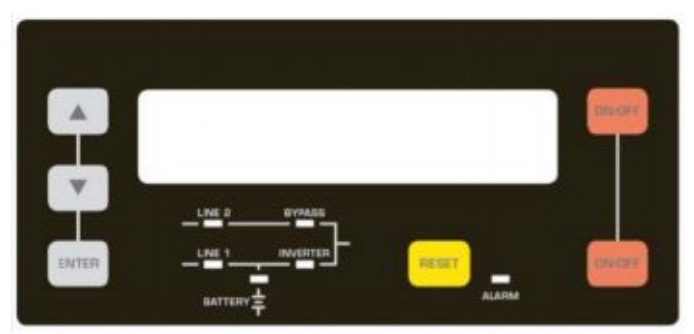

Дисплей контроля мощности PMD DPA UPScale<sup>TM</sup>

### **10.8.4 ИНТЕРФЕЙСЫ ПОЛЬЗОВАТЕЛЯ Клеммы Х1 ..Х2**

#### **10.8.5 ВХОДНОЙ ПОРТ С ИЗОЛИРОВАННЫМИ КОНТАКТАМИ (DRY): Блок клемм Х2**

Предназначен для связи с пультом удаленного выключения ИБП, дизель-генератором, другим оборудованием пользователя.

### **10.8.6 ВЫХОДНЫЕ БЕСПОТЕНЦИАЛЬНЫЕ ПОРТЫ С ИЗОЛИРОВАННЫМИ КОНТАКТАМИ (DRY): Блок клемм Х1**

Вырабатывают сигналы для автоматического и корректного выключения серверов, AS400 или других систем автоматизации в зданиях.

Все контакты изолированы и рассчитаны на коммутацию эл. сигналов: перем. напр. 60В переменного тока (VAC) макс. ток 500мА макс.

Все интерфейсы подключены к пружинным терминалам типа Финикс проводами сечением  $0,5 \text{ mm}^2$ .

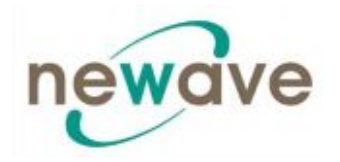

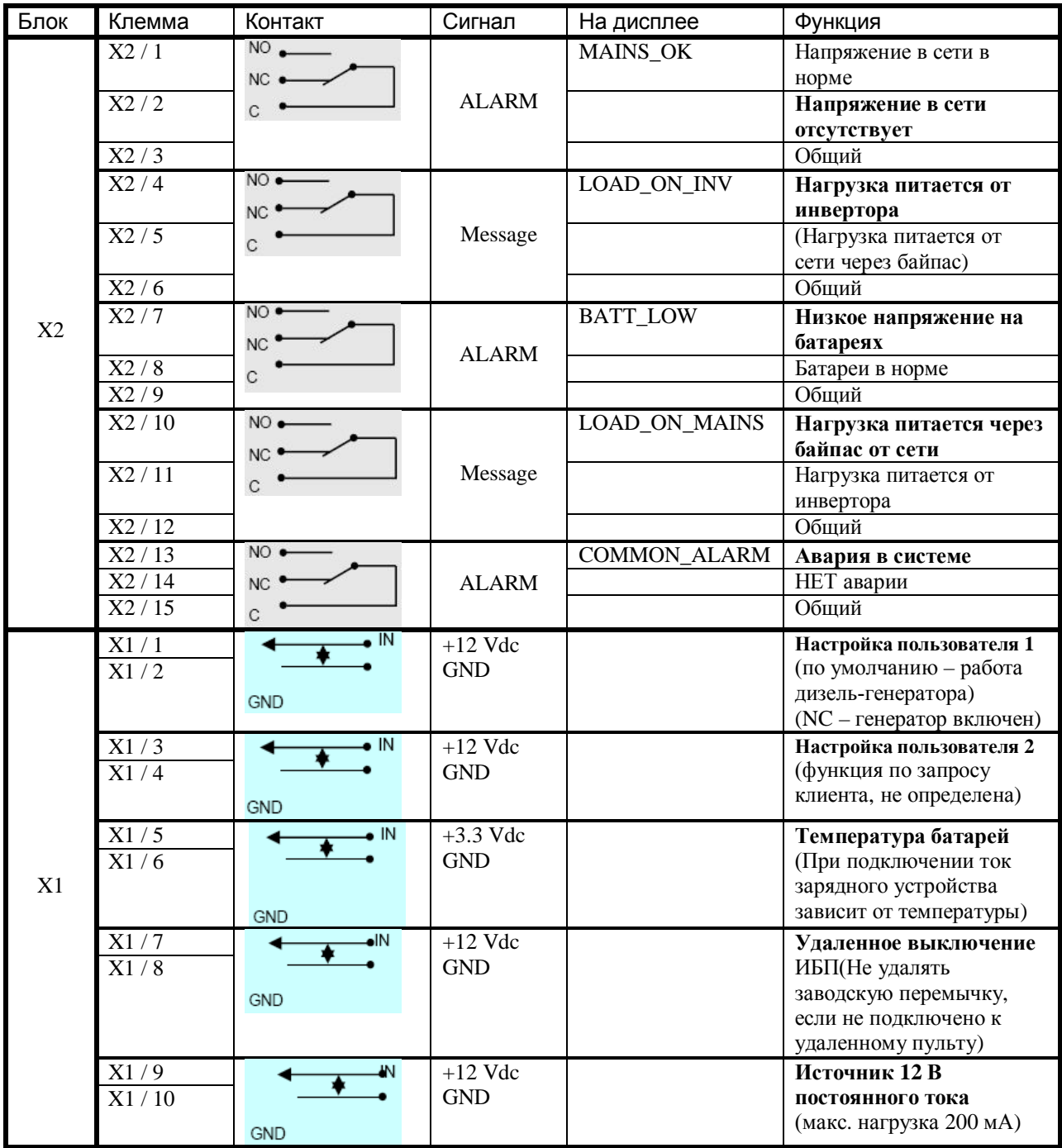

Клеммы с пружинными зажимами (Х1…Х2)

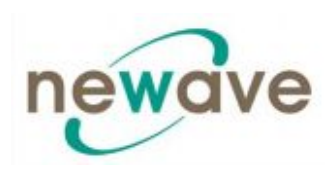

### **10.9 ОПЦИИ**

- Модем / Ethernet карта или модем / GSM карта для Newavewatch <sup>тм</sup> ПО
- SNMP карта и WaveMon ПО, протокол Modbus
- Дополнительные батарейные шкафы
- Входной / выходной трансформатор для получения требуемых напряжений
- Температурный датчик для температурной компенсации зарядки батарей

#### **10.9.1. Карта модема/Ethernet, управляющее программное обеспечение NewavewatchTM**

Newavewatch ™ это дополнительный сервис по мониторингу и управлению ИБП, который является частью концепции качественной защиты оборудования (Premium Power Protection Concept), гарантирующий, что Ваше важное оборудование находится под внимательным и непрерывным наблюдением 24 часа в сутки - 7 дней в неделю - 365 дней в году. Имеются две различные возможности подключения ИБП к глобальной сети – посредством модем/Ethernet карты или модем/GSM карты.

Постоянный мониторинг - это доступный способ обнаружения проблемы на ранней стадии до того, как она превращается в критическую ситуацию. Получение информации о ключевых параметрах работы системы и ее эффективности в реальном времени позволяет Вам получить подробную информацию, необходимую для быстрого устранения любой неисправности и максимального снижения времени простоя.

Система раннего оповещения - используется для того, чтобы заранее обнаружить проблему и предотвратить надвигающуюся угрозу для важного оборудования, защищаемого ИБП. Профессиональные сервисный специалисты всегда находится фактически рядом.

Полная прозрачность всей информации и выполняемых действий, таких как оповещение обо всех критических ситуациях, координация технического обслуживания, регистрация всех неисправностей в соответствии с их приоритетом.

#### **Каковы функциональные особенности?**

- · Безопасная связь, защищенная наличием резерва
- · Подтверждение сигнала тревоги
- · Управление по приоритету (по возрастанию)

#### **Система всестороннего управления**

- · Получение и обработка сигналов тревоги от ИБП
- Хранение данных ИБП в базе данных в формате CVS, который открывается с помощью Exel
- · Неограниченное количество управляемых ИБП
- · Администрирование пользователем с использованием пароля и уровня доступа
- · Администрирование журнала регистрации (Log file)
- · Регистрация данных с использованием статистического анализа и диагностики, составляется отчет

#### **Визуальное отображение данных ИБП**

- · Текущий статус (одинарный и параллельный режим работы)
- · Измеренные значения для одно и трех фазных ИБП

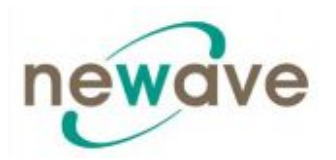

- Функция записи, включающая графическое изображение измеряемых параметров с возможностью их масштабирования
- $\bullet$ Отображение журнала регистрации событий
- Отображение параметров ИБП
- Поддержка функций веб-сервера, для доступа к данным через любой веб-браузер

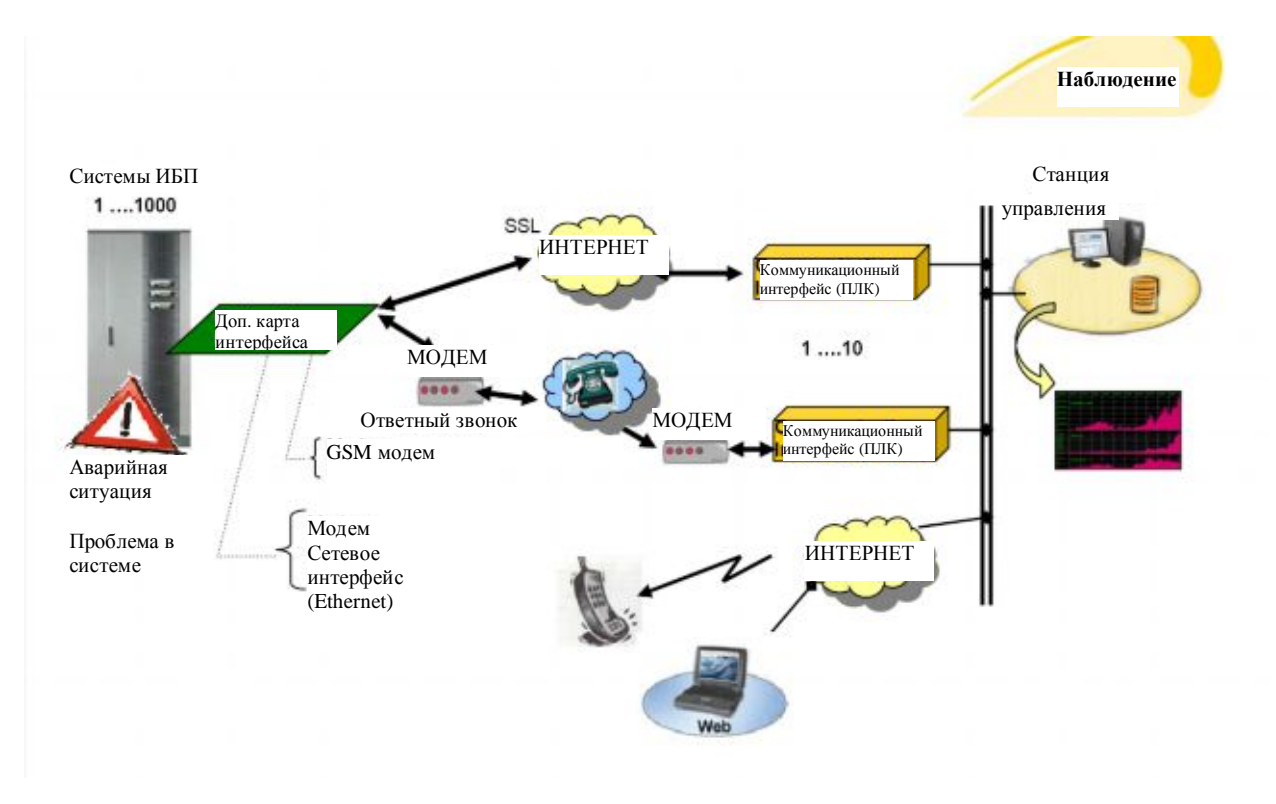

#### 10.9.2. Карта/адаптер SNMP для сетевого управления и удаленного мониторинга

Простой сетевой протокол управления (The Simple Network Management Protocol) является всемирно-распространенным стандартизированным коммуникационным протоколом. Он используется для мониторинга любого устройства в сети посредством простых команд управления. Программное обеспечение (ПО) WaveMon передает данные в SNMP формате, используя свои встроенные агент-программы. Для успешного функционирования ваша операционная система должна поддерживать SNMP протокол. Мы предлагаем ПО WaveMon с функциями SNMP для ОС Novell, OS/2, всех Windows, работающих на Intel и Alpha, DEC VMS, Apple платформах.

Имеются два типа SNMP интерфейса с идентичными функциональными возможностями: внешний SNMP адаптер (в виде отдельного блока) и встраиваемая SNMP карта. Оба адаптера могут управлять параллельной системой (состоящей из n количества модулей) и передавать как глобальные значения параметров, которые являются общими для всей параллельной системы, так и специфические значения от каждого отдельного модуля.

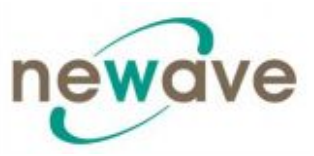

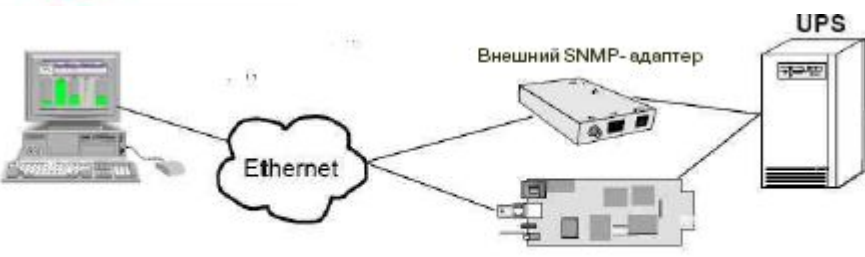

Встраеваемая SNMP- карта

Раздел - 10

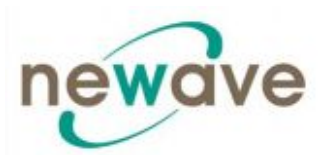

### **10.10 ВРЕМЯ АВТОНОМНОЙ РАБОТЫ ОТ БАТАРЕЙ**

### **10.10.1 Время автономной работы от внутренних батарей для DPA UPScale RI 11, RI 12, RI 22, RI 24**

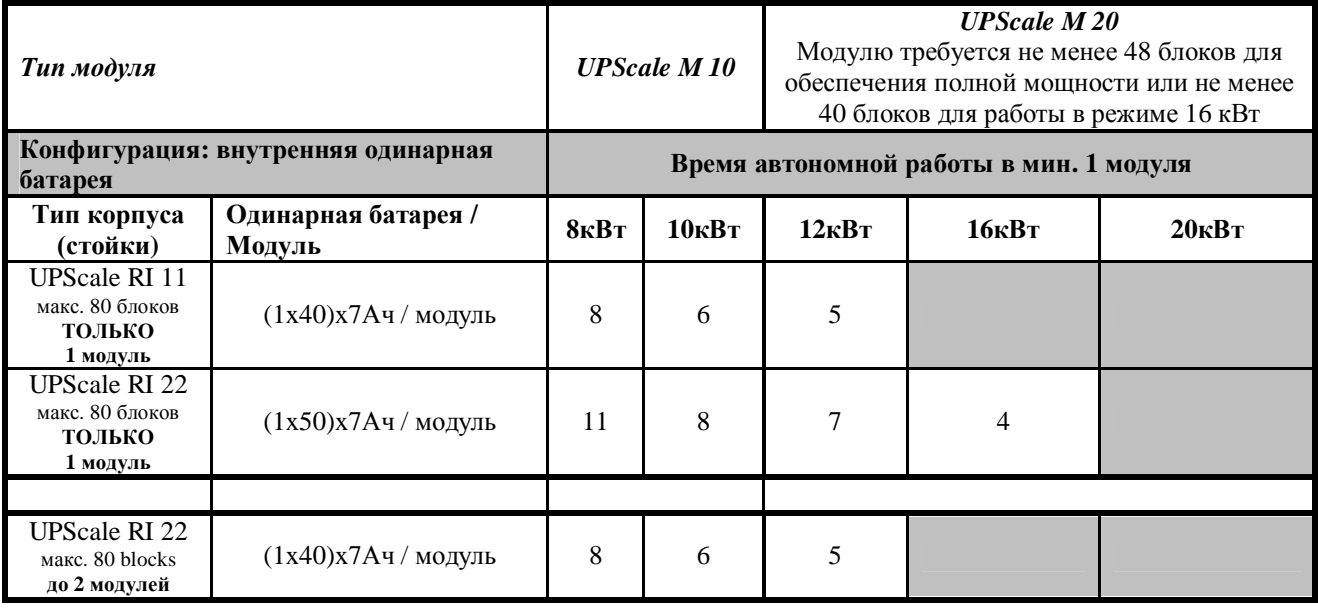

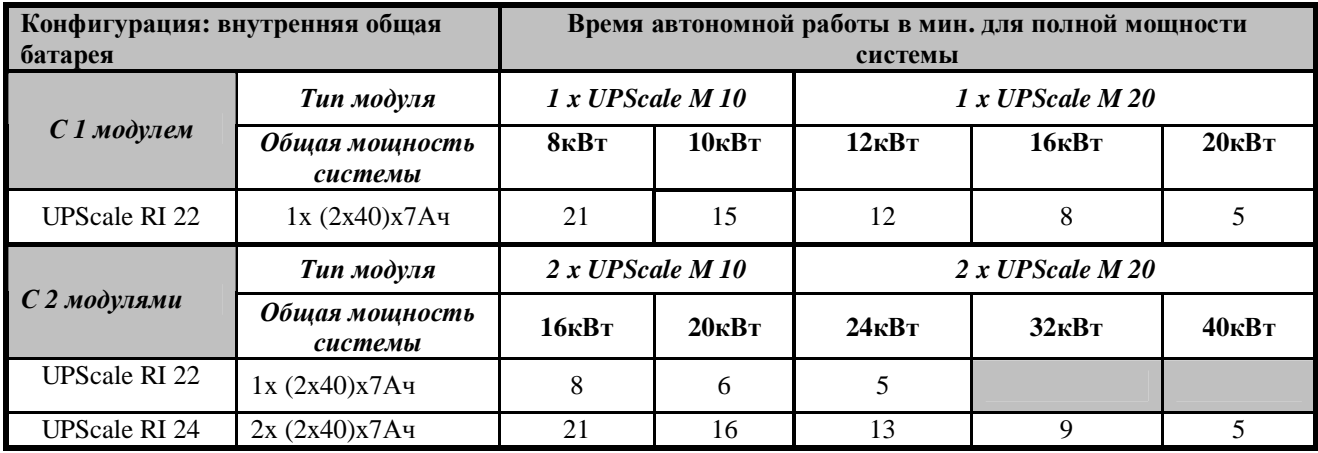

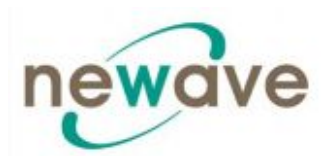

### **10.11 УСТАНОВКА ОБОРУДОВАНИЯ**

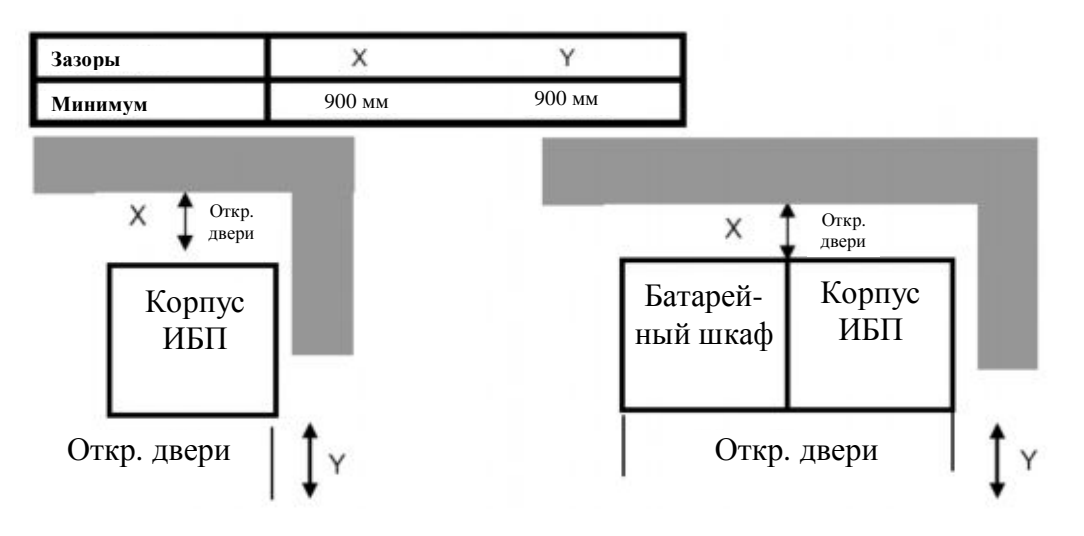

Рис. 1 Рекомендации по расположению ИБП Рис. 2 Рекомендации по расположению ИБП + батареи

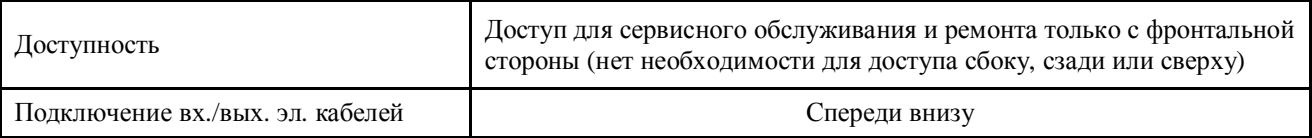

#### **10.11.1 Тепловые потери модулей при работе с нелинейной нагрузкой**

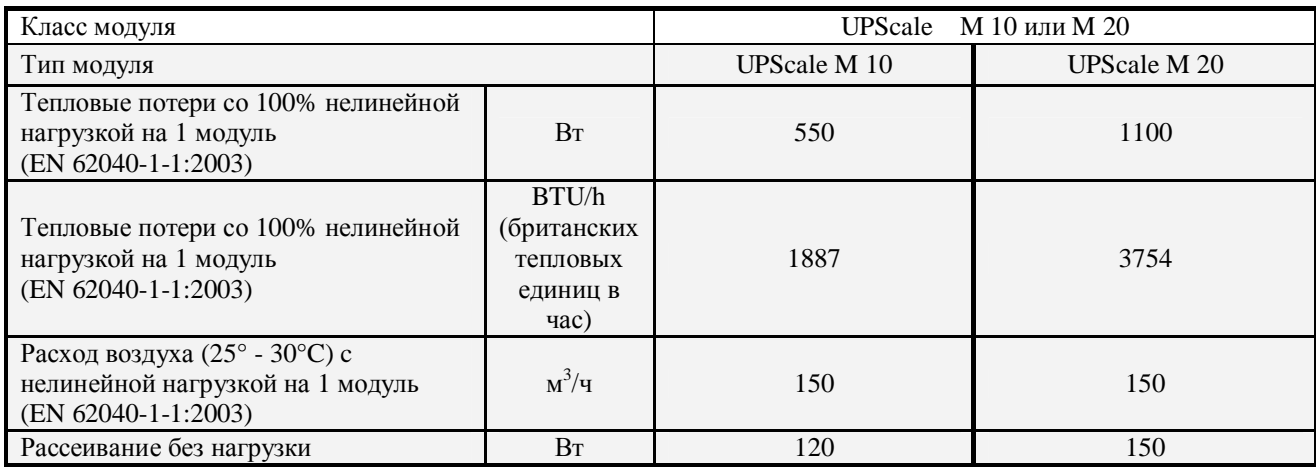

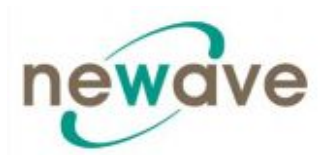

### **10.12 ПОДКЛЮЧЕНИЕ ЭЛЕКТРИЧЕСКИХ КАБЕЛЕЙ И БЛОК-ДИАГРАММЫ ДЛЯ ВСЕХ СТОЕК И МОДУЛЕЙ**

Покупателю необходимо обеспечить подключение ИБП к местной линии электропитания. Проверку подключений и запуск в эксплуатацию ИБП и дополнительных батарейных шкафов должен выполнять только квалифицированный персонал, имеющий соответствующие лицензии от производителя или от авторизированного производителем представителя. Более подробную информацию можно найти в руководстве пользователя.

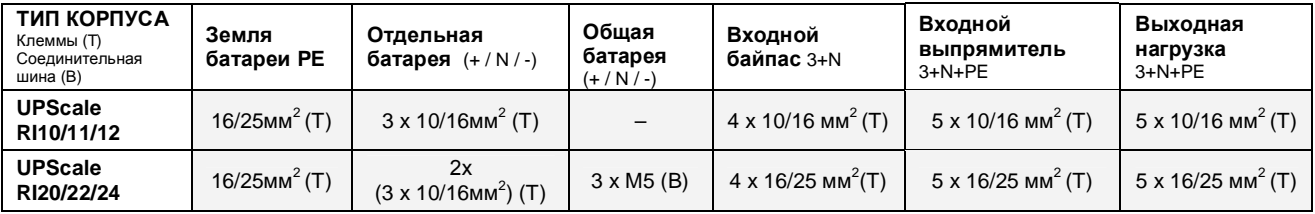

UPScale RI 10, RI 11, RI 12 UPScale RI 20, RI 22, RI 24 (на задней панели) (на задней панели)

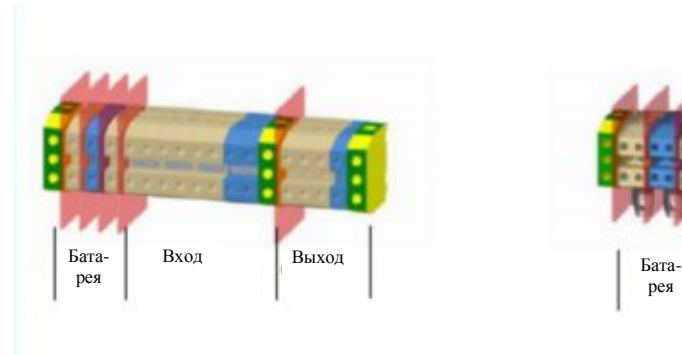

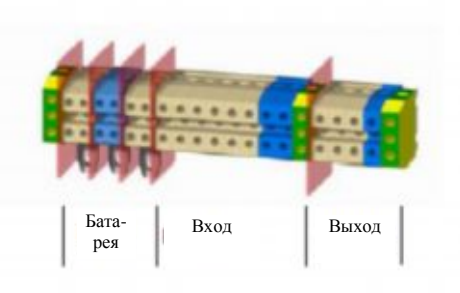

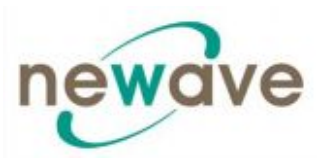

#### **10.12.2 ОДИНАРНАЯ ПИТАЮЩАЯ ЛИНИЯ**

Рекомендованный диаметр сечения кабелей и номинал предохранителей. Могут так же использоваться местные стандарты.

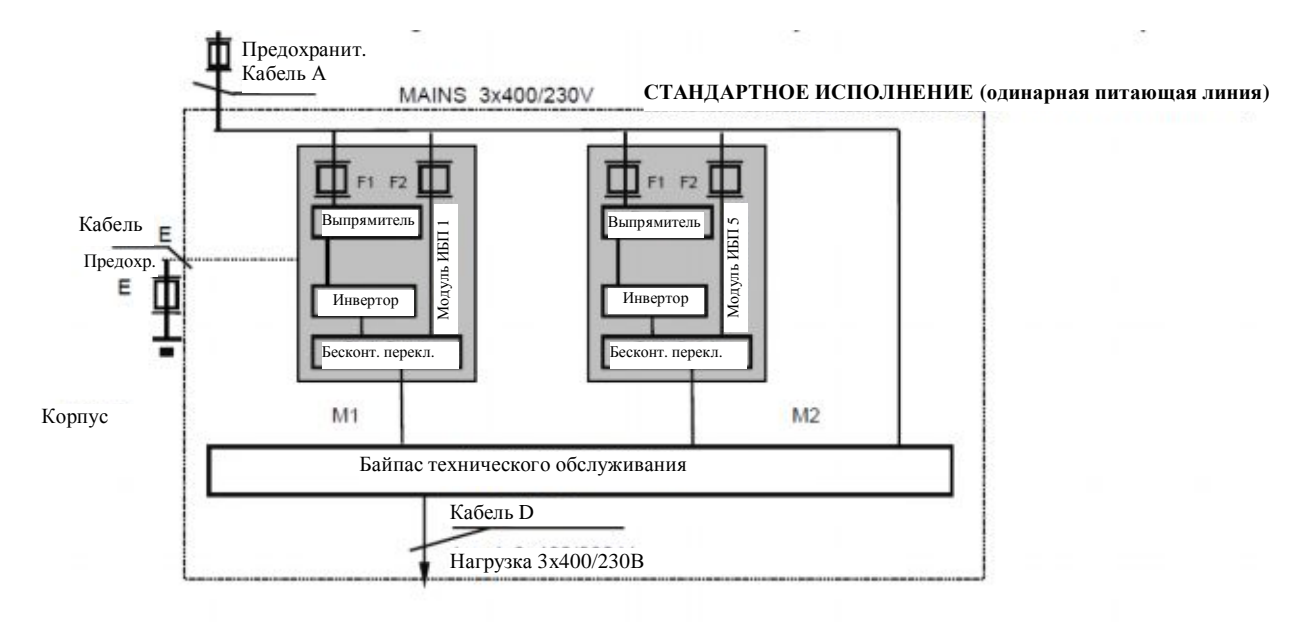

### **10.12.3 ВХОД ДЛЯ ОДИНАРНОЙ ПИТАЮЩЕЙ ЛИНИ/СЕЧЕНИЕ КАБЕЛЕЙ**

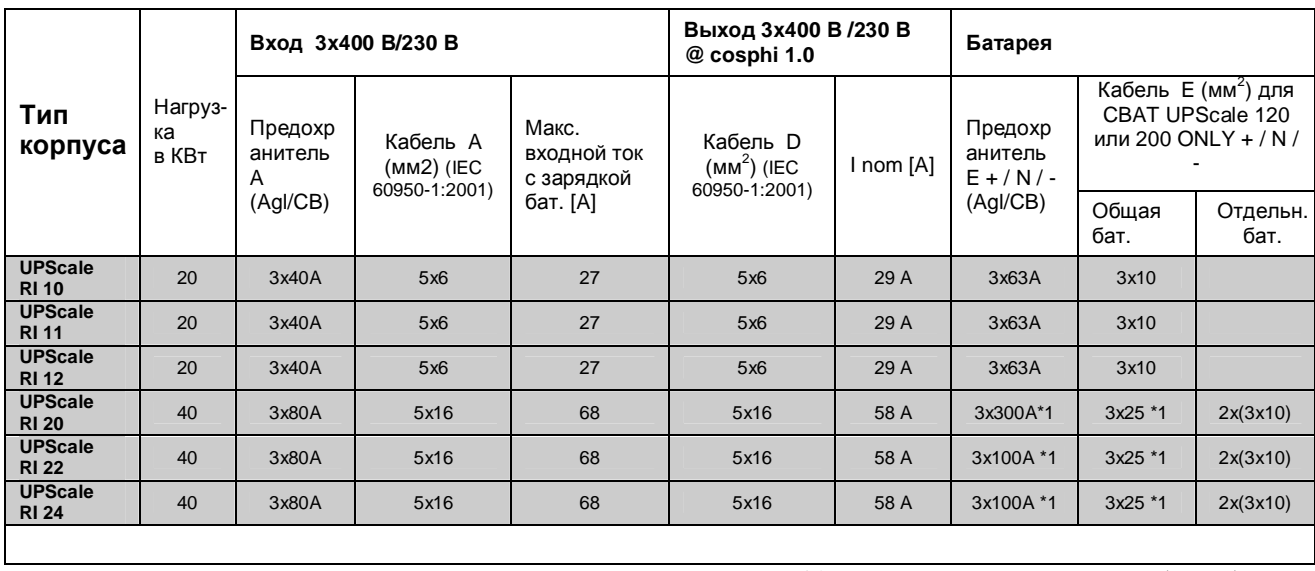

\*1 только при использовании общей батареи

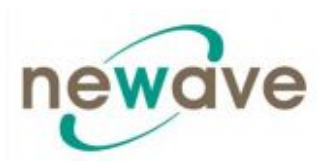

### **10.12.4. ВХОД ДЛЯ ДВОЙНОЙ ПИТАЮЩЕЙ ЛИНИИ**

**Рекомендованный диаметр сечения кабелей и номинал предохранителей. Могут так же использоваться местные стандарты.**

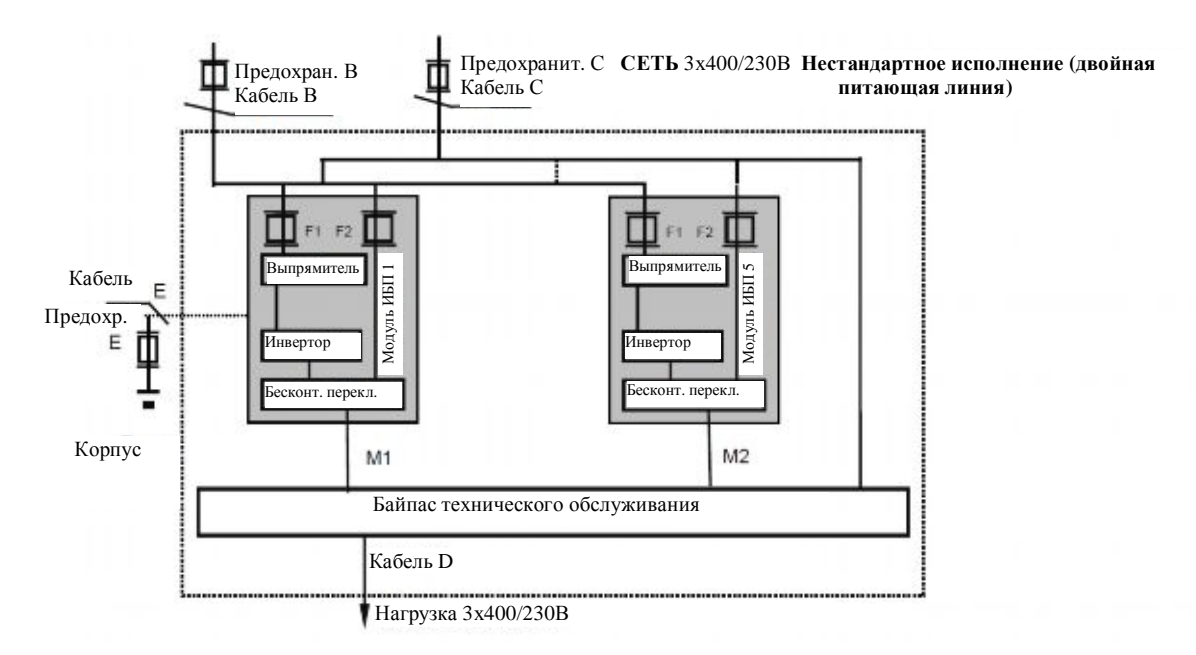

### **10.12.5. ВХОД ДЛЯ ДВОЙНОЙ ПИТАЮЩЕЙ ЛИНИИ/СЕЧЕНИЕ КАБЕЛЕЙ**

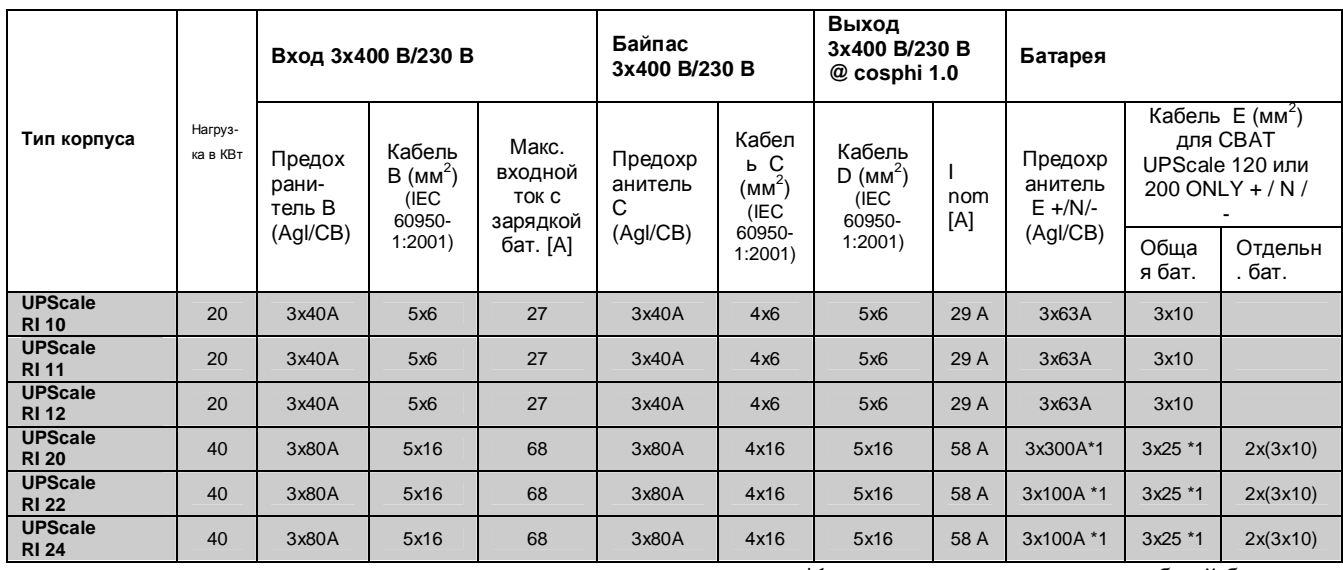

\*1 только при использовании общей батареи

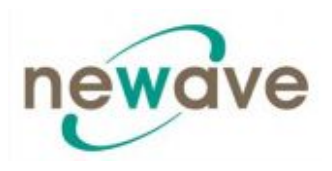

### *ДЕКЛАРАЦИЯ СООТВЕТСТВИЯ*

Название производителя **N e w a v e UPS Systems SA Via Luserte Sud 9 CH-Quartino Tel. 0041 91 850 29 29 Fax. 0041 91 840 12 54**

Заявляет, что данный продукт **DPA UPScale RI**

11-12-22-24 (40 кВт)

#### Тип оборудования **Источник бесперебойного питания**

Модель **DPA UPScale RI** 11-12-22-24 (40 кВт)

Комплектация **Полная комплектация**

соответствует следующим спецификациям:

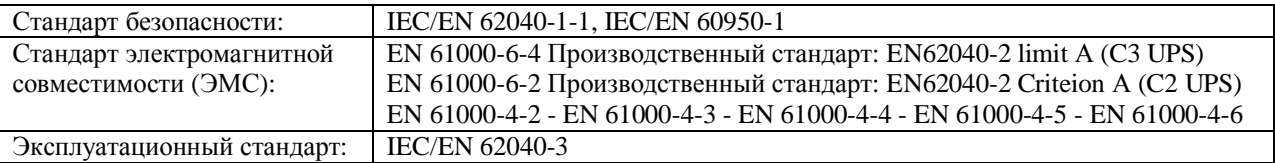

а также соответствует следующим спецификациям: **The Low Voltage Directive (Директива о низком напряжении): 2006/95/EC**

и в своей стандартной конфигурации соответствует директивам, указанным в настоящем документе. **The EMC Directive (Директива ЕМС): 2004/108/EG**

Класс изделия: **VFI SS 111** на основании определений, указанных в стандарте EN 62040- 3:2001

Дата Подпись официального представителя

**CH-Quartino 26-ого октября 2009 г.** (подпись) (подпись)

Vllaznim Xhina Filippo Marbach (Влажним Шиха) (Филиппо Марбах)